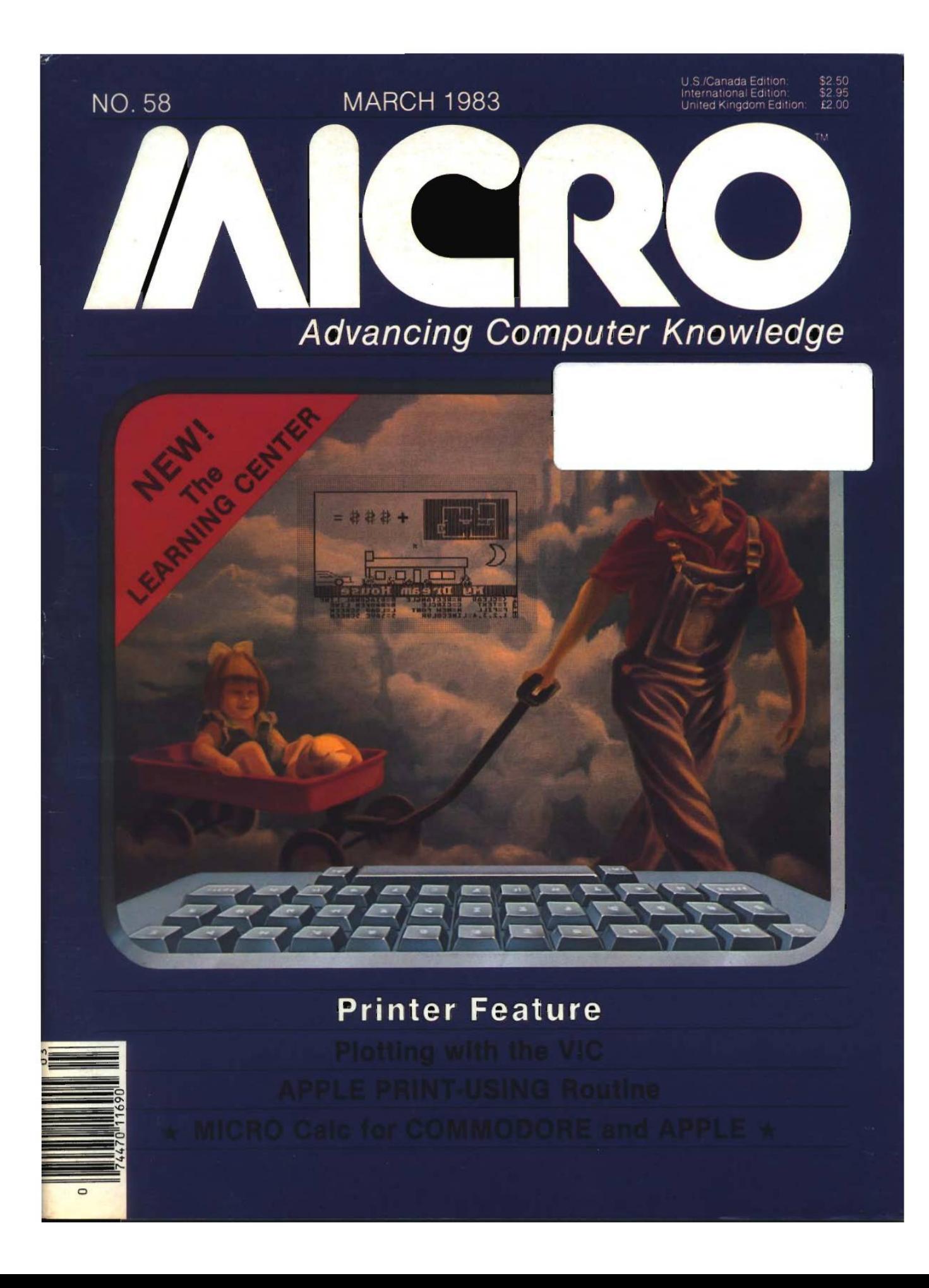

## **THE LEADING EDGE IN PRINTERS** ONE GREAT LINE. ONE GREAT WARRANTY

**Finally, there's one full family of printers that covers every business or word processing applicationall from C. Itoh. a company known for packing more product into less price: and all distributed exclusively by Leading Edge, a company known for searching out and providing that very thing. Which means that one call to one source can get you any printer, any time you need it. for any purpose. All backed by a full years' warranty from Leading Edge. ITry** *that* **on any other line of printers.l**

## THE PRO'S.

The Prowriters: business printers—and more. The "more" is a dot-matrix process with more dots. It gives you denser. **correspondence quality copy (as opposed to business quality copy, which looks like a bad job of spray-painting). Prow riter: 120 cps. 80 columns dot matrix compressable to 136.10" carriage. Parallel or serial interface. Prow riter 2: Same as Prowriter, except 15" carriage allows full 136 columns in normal print mode. Parallel or serial interface.**

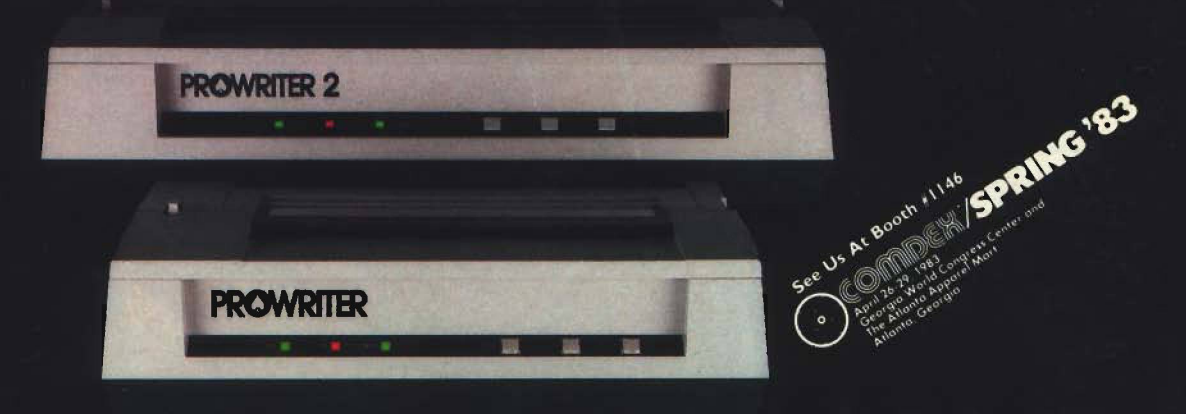

### THE STAR.

**T he Starw riter F-10. In short lor more precisely, in a sleek 6" high. 30-pound unit), it gives you more of just about everything—except bulk and noise—than any other printer in its price range. It's a 40 cps letter-quality daisy-wheel with a bunch of built-in functions to simplify and speed up word processing. It plugs into almost any micro on the market, serial or parallel.**

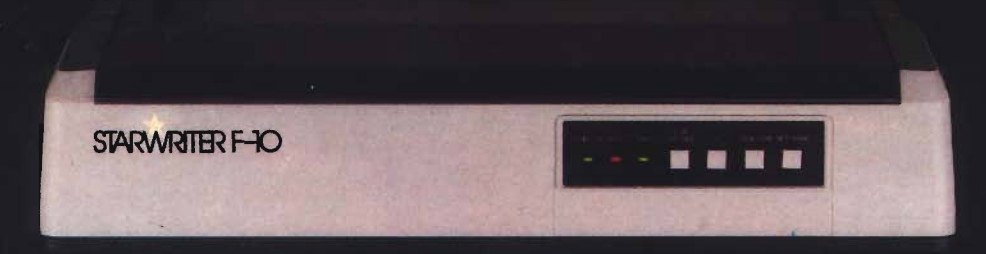

### THE MASTER.

The Printmaster F-10. Does all the same good stuff as the Starwriter except, at 55 cps, the Master does it faster.

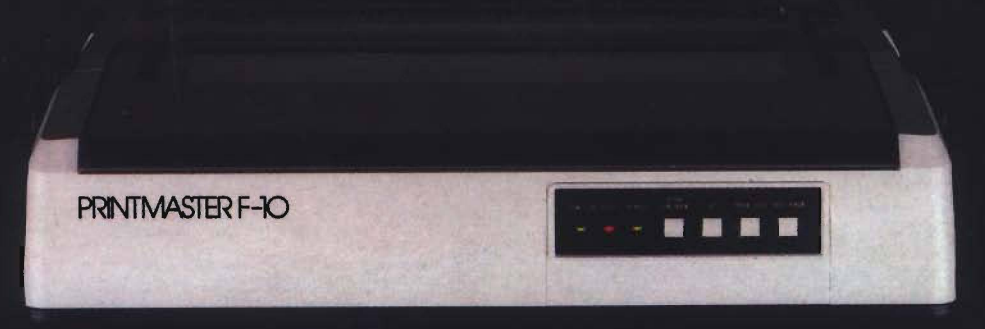

*Distributed Exclusively by Leading Edge Products, Inc.. 225 Turnpike Street. Canton. M assachusetts 1)2021.* Call: toll-free 1-800-343-6833; or in Massachusetts call collect I617J 828-8150. Telex 951-624.

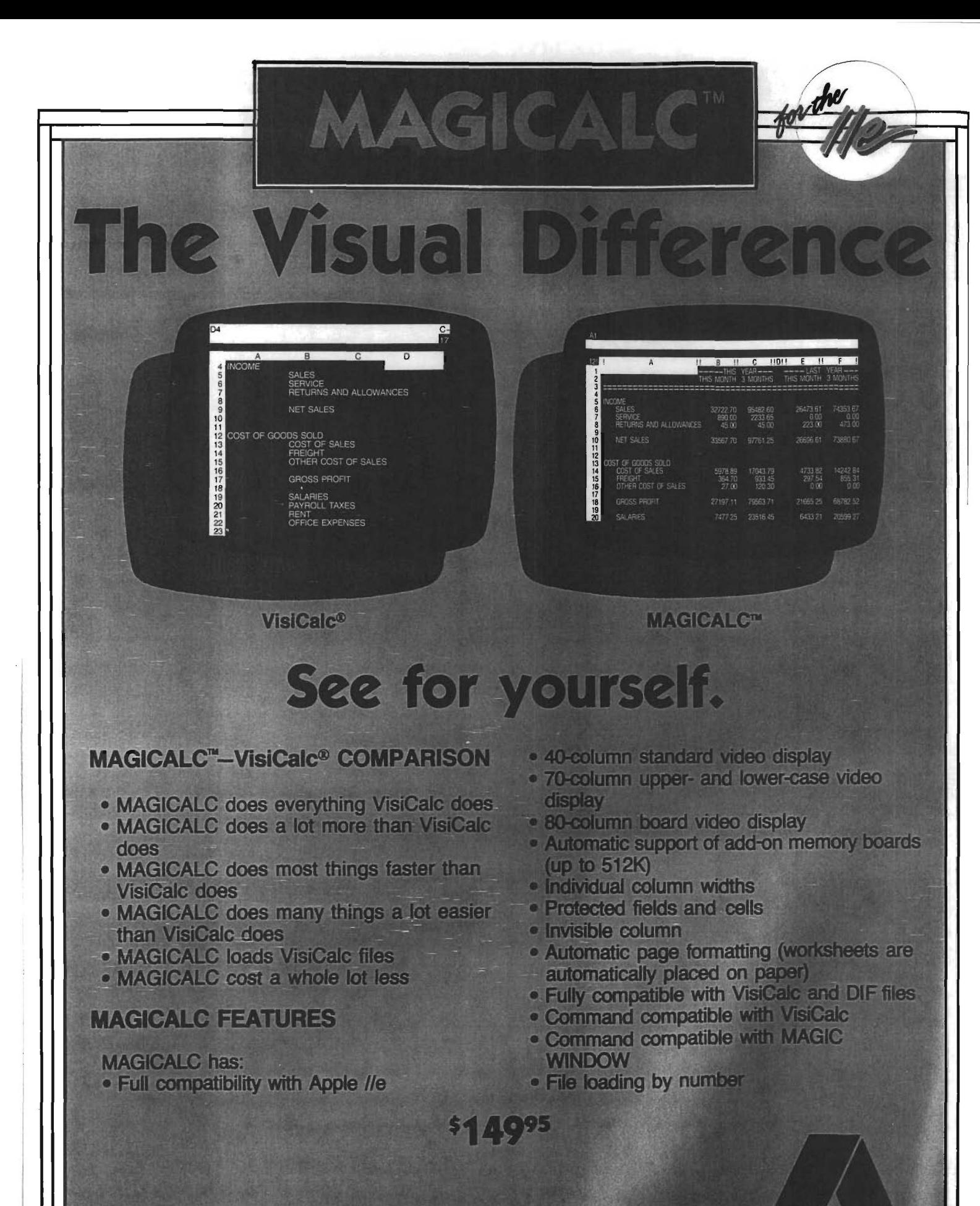

5547 **sotsuma ovenue • north holywood, cofifomia** 91601 **•**

#### 2MHZ 6809 SYSTEMS *GIMIX offers you a variety to choose from!* **38 MB WINCHESTER SYSTEM...............** HARDWARE FEATURES:  $\star$  2MHz 6809 CPU  $\star$  512KB Static RAM  $\star$  8 RS232C Serial Ports  $\star$  2 Parallel Ports SOFTWARE FEATURES: ★ OS-9 LEVEL TWO Multi-User Operating System ★ OS-9 Debugger **19 MB WINCHESTER SYSTEM.................. \$8998.09 \$17,498.99**  $\star$  DMA Double Density Floppy Disk Controller  $\star$  Dual 8" DSDD Floppy Disk System  $\star$  Dual Winchester Subsystem with Two19 MB 51/4" Winchester Drives  $\star$  OS-9 Text Editor  $\star$  OS-9 Assembler  $\star$  4 RS232C Serial Ports HARDWARE FEATURES:

- $\star$  128K Static Ram
- ★ 2MHz 6809 CPU ★
- ★ 19 MB 5½'' Winchester DMA Subsystem ★ DMA Double Density Floppy Disk Controller

### SOFTWARE FEATURES:

- ★ OS-9 LEVEL TWO Multi-User Operating System
- ★ OS-9 Text Editor

## **128KB MULTI-USER SYSTEM............................................................ \$6997.39**

### HARDWARE FEATURES:

★ 2MHz 6809 CPU ★ 2 RS232C Serial Ports

 $\star$  OS-9 Debugger  $\star$  OS-9 Assembler

 $\star$  1 MB 51/4" Floppy Disk Drive

- ★ DMA Double Density Floppy Disk Controller ★ Dual 8" DSDD Floppy Disk System
- ★ 128KB Static Ram

SOFTWARE FEATURES: Your choice of either UniFLEX or OS-9 LEVEL TWO. Both are Unix-like Multi-User/Multi-Tasking Operating Systems.

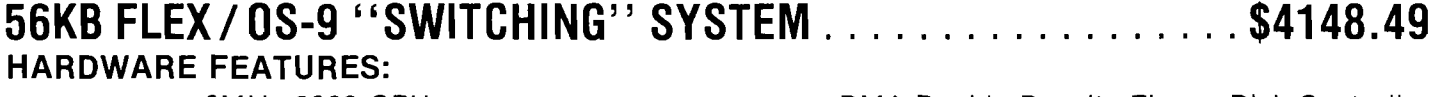

- 
- 
- 
- ★ 2MHz 6809 CPU  $\rightarrow$  DMA Double Density Floppy Disk Controller
- ★ 56K Static Ram ★ 2 Built-in *5'V\*''* 40tr DSDD Disk Drives
- 
- ★ 2 RS232C Serial Ports (80 Track DSDD Drive Option . . add \$400.00)

### SOFTWARE FEATURES:

- ★ GMXBUG monitor FLEX Disk Operating System
- ★ OS-9 LEVEL ONE Multi-tasking operating system for up to 56K of memory

## *WINCHESTER SUBSYSTEMS*

Winchester packages are available for upgrading current GIMIX 6809 systems equipped with DMA controllers, at least one floppy disk drive, and running FLEX, OS-9 LEVEL ONE or OS-9 LEVEL TWO. The packages include one or two 19MB (unformatted) Winchester drives, DMA Hard Disk Interface, and the appropriate software drivers. The Interface can handle two  $5\frac{1}{4}$ " Winchester Drives, providing Automatic Data Error Detection and Correction: up to 22 bit burst error detection and 11 bit burst error correction.

Dual drives can be used together to provide over 30 MBytes of on line storage -- or use one for back-up of the other. (More convenient and reliable than tape backup systems.

#90 includes one 19MB Drive, Interface, and S o ftw a re ......................................................................................\$4288.90 #91 includes tw o 19MB Drives, Interface, and S o ftw a re .....................................................................................\$6688.91

*Contact GIMIX for systems customized to your needs or for more information.* 50 HZ Export Versions A vailable

GIMIX Inc. reserves the right to change pricing and product specifications at any time without further notice

GIMIX<sup>®</sup> and GHOST® are registered trademarks of GIMIX Inc. FLEX and UniFLEX are trademarks of Technical Systems Consultants Inc. 0S-9 is a trademark of Microware Inc.

1337 WEST 37th PLACE CHICAGO, ILLINOIS 60609 (312) 927-5510 TWX 910-221-4055

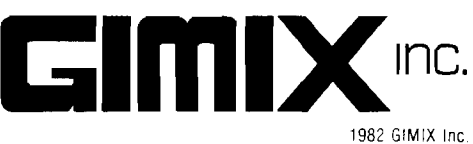

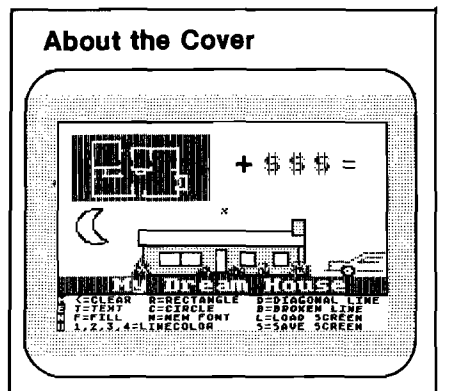

*Childhood Dreams* is one of a series of original oil paintings by Frank Wyman for children's books. The computer industry is touching all of us — even children. MICRO'S new section, "The Learning Center,'' caters to beginning com puterists — including children. The graphic of a modern "castle" was generated by one of the programs appearing in the Learning Center ["Digi-Draft" by Tim Kilby, page 57).

Photo and painting by: Frank Wyman Wyman Art Studio Lowell, MA 01852 617-459-7819

**INCRO** is published monthly by: MICRO INK, Chelmsford, MA 01824 Second Class postage paid at: Chelmsford, MA 01824 and additional mailing offices USPS Publication Number: 483470 ISSN: 0271-9002

Send subscriptions, change of address, USPS Form 3579, requests for back issues and all other fulfillment questions to MICRO INK 34 Chelmsford Street P.O. Box 6502 Chelmsford, MA 01824 or call 617/256-5515 Telex: 955329 TLX SRVC 800-227-1617

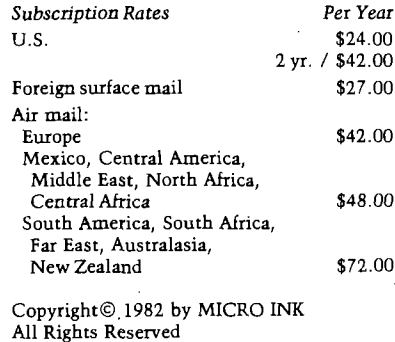

## **/AICRO March Highlights**

#### **Printer Feature**

Adding a printer to your computer system — or enhancing the capabilities of one you already own — will offer you versatility, convenience, and power. Many of the programs presented here expand the graphics, formatting, or control capabilities of a variety of printers.

You can make automatic pagination and user-selectable margins a part of the printer-driver routine; read John Vokey's "PRINT Control for Apple Printers" (p.24). Mr. Vokey presents a short machine-language subroutine that provides formatted output to most output devices. Larry Hollibaugh's MX-Driver assembly-language program ("Centronics Printer Driver for Your Microcomputer" p.31) will expand the use of your Centronics-compatible printer.

In "A PRINT-USING Routine for the Apple" (p.39), Celestino Monclova presents a machine-language routine that, when called from BASIC, merges two string variables (a mask and a data) with the following options: fixed decimal points and commas, fixed dollar sign and text, asterisk or dollar sign, and floating dollar sign.

If you are using an Apple printer interface card, you can send only 7-bit ASCII code. To find out how to add program control to the eighth bit, read Mark Boyd's "A Full Byte for Your Apple Printer" (p.42).

We also offer a brief tutorial by Fred Wallace, "Plotting with the VIC" (p. 19), that describes the graphics mode available on a VIC-20 equipped with the VIC-1515 graphic printer. Mr. Wallace includes a BASIC subroutine that permits plotting of either a mathematical function or a usergenerated array on a grid with labeled axes.

Robert Paul explains how to utilize the open area of OS-65D directory sec-

tor 1 to include a diskette ID on printed directories in "Disk ID for Printed Directories" (p.36).

If you're looking for a printer, read through our Information Sheet (p. 105) before you go shopping. It describes the 10 to 20 most popular printers for the computers we cover; major characteristics are compared.

#### **New! The Learning Center**

Now computerists just beginning to tap the keyboard can enjoy MICRO, as well as sophisticated programmers. The Learning Center provides fun, easy-to-key-in programs, with accompanying tutorial text, that teach you programming techniques and concepts. Among the articles appearing in *The* Learning Center this month are "MICRO Calc for Commodore and Apple" by Loren Wright (p.47). This miniature spread-sheet program lets you perform a variety of calculations. Minor changes are provided for all Commodore machines; Phil Daley offers an equivalent program for the Apple.

"Digi-Draft" by Tim Kilby (p.57), a drawing program, allows you to construct images on an Atari GRAPHICS 7 screen. Learn commands to change colors, load and save, draw points, lines, circles, and rectangles.

Another entertaining program displays messages in large letters across your screen. "BANNER: A Display Program for the TRS-80C" by Bryan Christiansen (p.65) also includes powerful machine-language loading techniques that provide efficient handling of machine-language subroutines.

#### **As Always...**

Don't miss our usual machinespecific coverage in Apple Slices, CoCo Bits, From Here To Atari, and Pet Vet.

## **discSavers VINYL PROTECTIVE DISK SLEEVES**

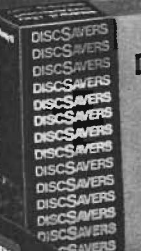

Personal

4-

+

**DISCSAVERS** 

Utility

COLOR CODED: Multi-color DiscSavers<sup>[M</sup>are designed for easy recognition of individual disks with your own color-keyed filing system. Ideal for office or home use.

PROTECTIVE: Custom grain vinyl provides added protection for magnetic disks by guarding against common handling hazards.

ATTRACTIVE: DiscSavers provide a handsome and professional method of single disk storage and enhance the look of your hardware while protecting your valuable software.

DURABLE: Rigid vinyl construction protects against constant handling to ensure long wear and tear.

PORTABLE: DiscSavers are the only portable vinyl<br>disk sleeves for use with a single diskette that bear the RockRoy mark of quality.

• •/ •• s Contact ypur Dealer or fHstribittor. ' . ' '

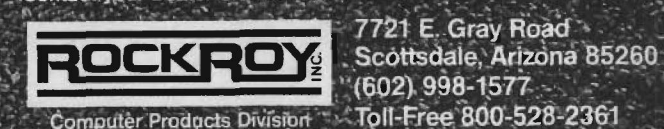

|" (602).998-1577<br>- Toll-Free 800-528-2361

Projectors

#### **NO. 58 MARCH 1983**

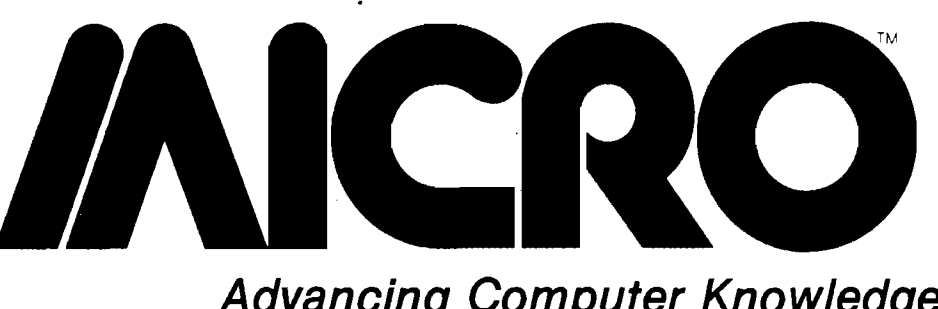

#### MICRO

34 Chelmsford Street, P.O. Box 6502 Chelmsford, MA 01824

#### **Editorial**

Marjorie Morse, Managing Editor Phil Daley, Technical Editor Loren Wright, Technical Editor Emmalyn H. Bentley, Assistant Editor Maureen Dube, Editorial Assistant John Hedderman, Jr. Programmer

Advertising Bob Mackintosh, Sales Manager Dawn Blute, Administrative Assistant

Magazine Distribution Kathle Maloof, Sales Manager Linda Hensdill, Assistant Carol A. Stark, Subscriptions

**Graphics** Helen Betz, Art Director Paula Kramer, Production Manager

Accounting Donna M. Tripp, Comptroller Kay Collins, Bookkeeper

Contributing Editors Cornells Bongers Dave Malmberg John Steiner Jim Strasma Paul Swanson Richard Vile

President/Editor In Chief Robert M. Tripp

Publisher John Grow

#### DEPARTMENTS

- 2 March Highlights
- 7 Editorial
- 8 CoCo Bits
- 10 From Here to ATARI
- 12 Short Subjects
- 14 Apple Slices 90 PET Vet
- 92 Interface Clinic
- 94 Reviews in Brief
- 97 Software Catalog
- 100 Hardware Catalog
- 101 Language Information Sheet
- 103 Data Sheet
- 105 Printer Information Sheet
- 111 6809 Bibliography
- 112 Next Month in MICRO
- 112 Advertiser's Index

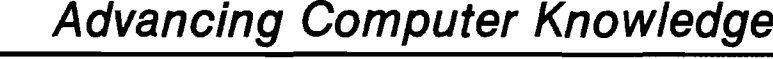

### PRINTER FEATURE

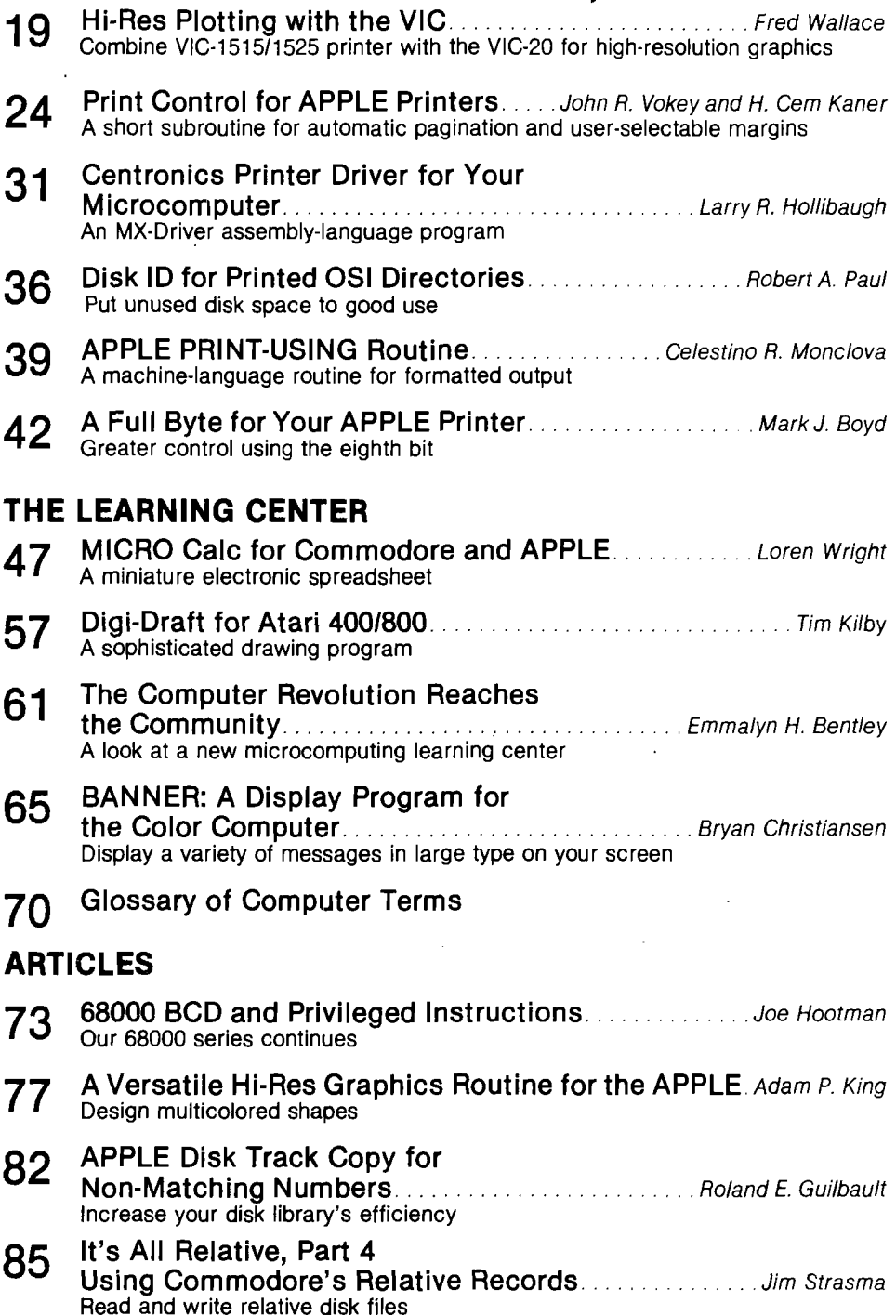

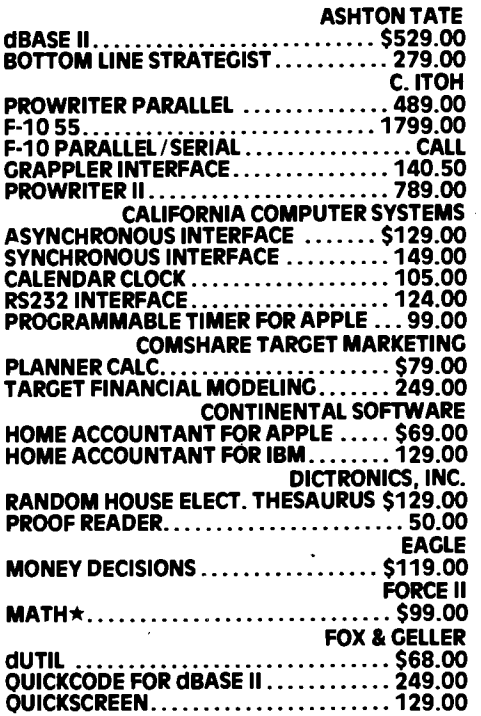

 $\hat{\boldsymbol{\beta}}$ 

## **CALL TOLL-FREE** 1·800·523·9511 **IN PENNSYLVANIA 1\*215\*868\*8219**

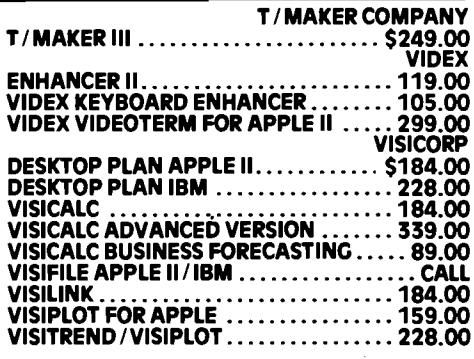

IBM IS A TRADEMARK OF INTERNATIONAL BUSINESS MACHINE,<br>APPLE IS A REGISTERED TRADEMARK OF APPLE COMPUTERS,<br>INC., CROSSTALK IS A TRADEMARK OF MICROSTUFF. INFOSTAR<br>IS A TRADEMARK OF MICROPRO. PRICES, SPECIFICATIONS<br>AND AVAILI

MICROHOUSE<br>P.O. Box 499/1444 Linden Street<br>Department 302<br>Bethlehem, PA 18016 **Dealers inquiries welcome!**

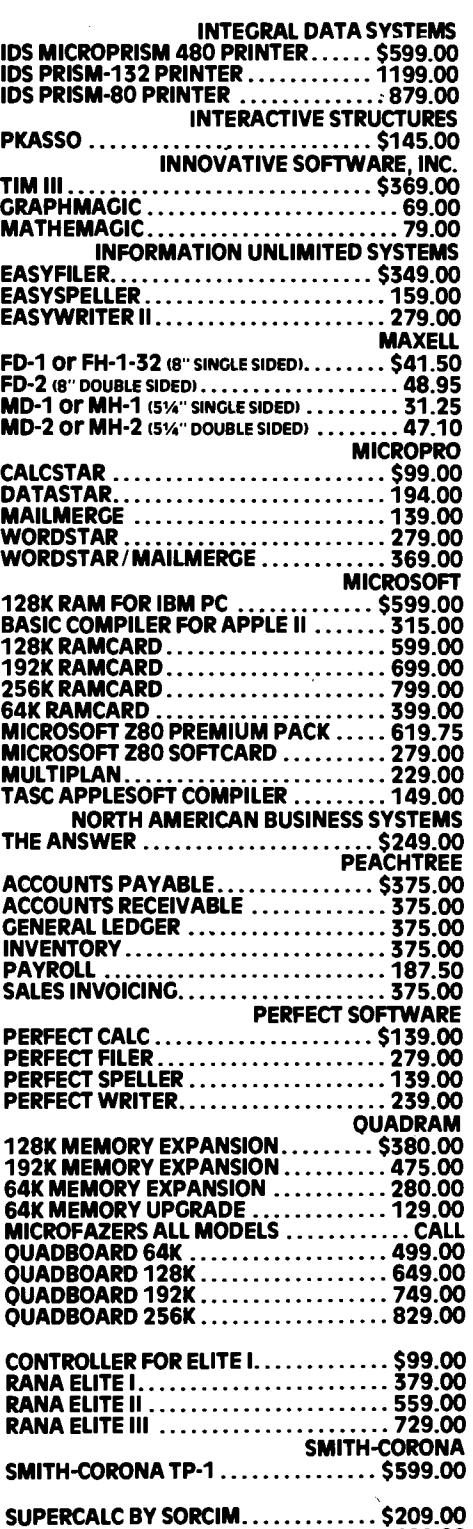

**SPELLGUARD.......................................... 189.00**

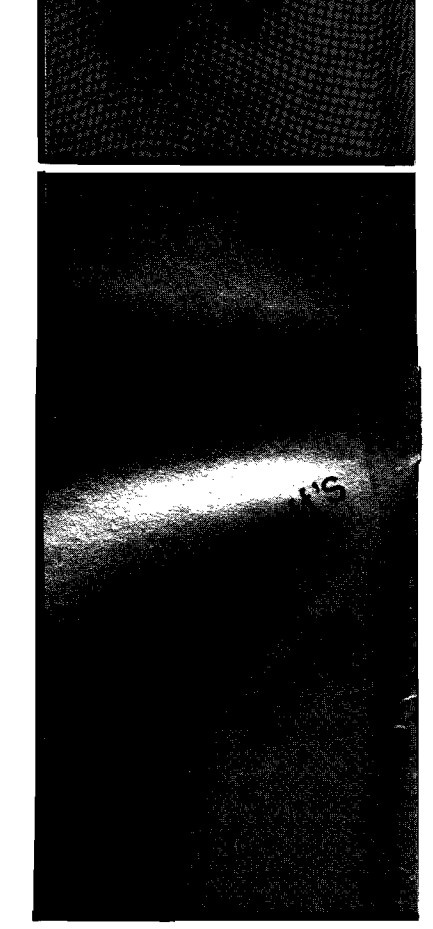

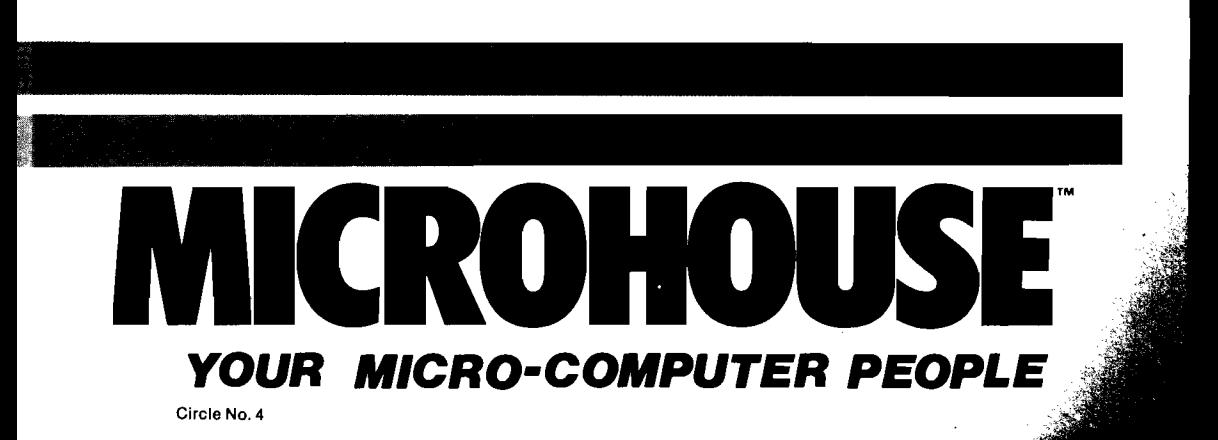

# **GRAPH**

#### for the Artist

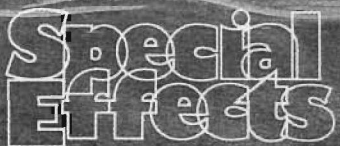

AMDEK **MINIMI** 

by David Lubar and Mark Pelezarski Paint on your computer in over 100 colors with 96 different brushes!<br>Magnify mode for precision touchthe top pression today.<br>
ups; mirror image; color reverses; move<br>
any part of picture anywhere; packing<br>
routine for increased disk storage of<br>
any standard graphics screen. Can be used by anyone. Paddle/joystick \$39.95.<br>Apple Graphics Tablet \$69.95. penguin

## for the Designer<br>**THE COMPLETE GRAPHICS SYSTEM H**

**Tapple I** 

or three dimensions, mix text and or three dimensions, mix text and<br>graphics freely, define shapes and<br>create typefaces with unique character<br>generator. Great for presentations,<br>videotape displays, storing designs on<br>disks, graphies for other programs, or<br> 50 additional fonts, \$19.95.

## for the Programmer **TTES**

 $\Omega$ 

by Mark Pelczarski, David Lubar, and Chris Jochumson Add fast, smooth animation and hundreds of pictures to your programs. Create animated shapes and draw<br>paths; have up to 32 independently<br>controlled figures on screen. Use a special palette of over 100 colors to create pictures and objects in highly compressed format. Easy to use, and includes a special programming tutorial. Has saved months in development time for several games already on<br>the market. Paddle/joystick \$59.95,<br>Apple Graddle/joystick \$59.95, Apple Graphics Tablet \$69.95.

SOftware 830 4th Avenue, Geneva, Illinois 60134 (312) 232-1984 All Penguin applications products are now on unprotected disks for your convenience. Apple II is a trademark of Apple Computer,  $l$ <sub>nc</sub>

## **/AICRO Editorial**

### **"The more things change, the more they...uh...change!"**

Everyone knows that the way that old French proverb is supposed to end is, "...the more they stay the same."

But the fact is that's never been true at MICRO magazine. Change is change. It's accepted because it's necessary. The microcomputer industry itself is far too dynamic to tolerate anything static for very long.

And, of course, MICRO has been around for a while; almost as long as the industry itself (MICRO is now in its sixth publishing year), which means it's seen its share of changes.

In that regard, however, our March 1983 issue is a benchmark; you'd have to go back a long, long way before you found an issue of MICRO that contained so many changes |and the promise of even more to come).

Start with this month's cover. Maybe you noticed the image inside the screen is a painting, not a photograph. A small change, but an important one. The work is by Frank Wyman, an exciting artist who's agreed to lend his talents to MICRO on a regular basis.

The cover art serves to introduce a brand new section in MICRO, "The Learning Center," but don't be mislead by the youngsters it depicts. This new section is definitely not "kid's stuff." It's MICRO material presented just a little bit differently — more clearly spelled out, with some information gaps filled in.

The new section is more tutorial and, generally speaking, plans are to keep its focus on programming information for the Atari 400/800, Commodore 64 and VIC-20, TRS-80C, and Apple. But you may find similar information on other systems like the TI-99/4A and Timex/Sinclair from time to time.

We see this section as a way of breaking new editorial ground; we're

taking MICRO'S approach to computers and programming and applying it to these relatively new systems.

Think about that for a second. The possibilities are truly intriguing. The "Visicalc-type" program in this premier edition of "The Learning Center" is a good example.

Another alteration you might notice in this issue is the new page of Reader Service Cards we've bound into it. The top two are self-explanatory. The card on the bottom is designed to be used with the individual advertisements you'll find in this issue. There's a number on or near each ad. If you want to receive more information about a product you see advertised in this issue, just circle the right number, fill in your mailing information, and drop the card in the mail.

Throughout this issue and in issues to come, you'll find MICRO using more color than in the past. We believe that color adds an important dimension to the magazine. For example, in a wiring diagram color can clarify and deliver the information far more efficiently than the written word. It is our hope to use color extensively.in future issues of MICRO — for diagrams, colored screen shots of running programs, and even for its pure cosmetic effect in feature articles.

So, what we have here in the March 1983 issue of MICRO magazine is the beginning of a new look, a new section, and a new service. A fair amount of innovation, I'd say, for a single issue.

April, of course, is another story.... Oh yes, one more thing. I'd like to introduce myself — MICRO'S new publisher.

John Grow

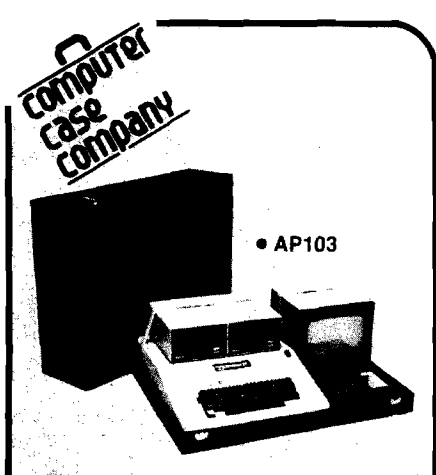

Attache-style cases for carrying and protecting your complete computer set-up. Accommodates equipment in a fully operational configuration. Never a need to remove equipment from case. Simply remove lid, connect power, and operate.

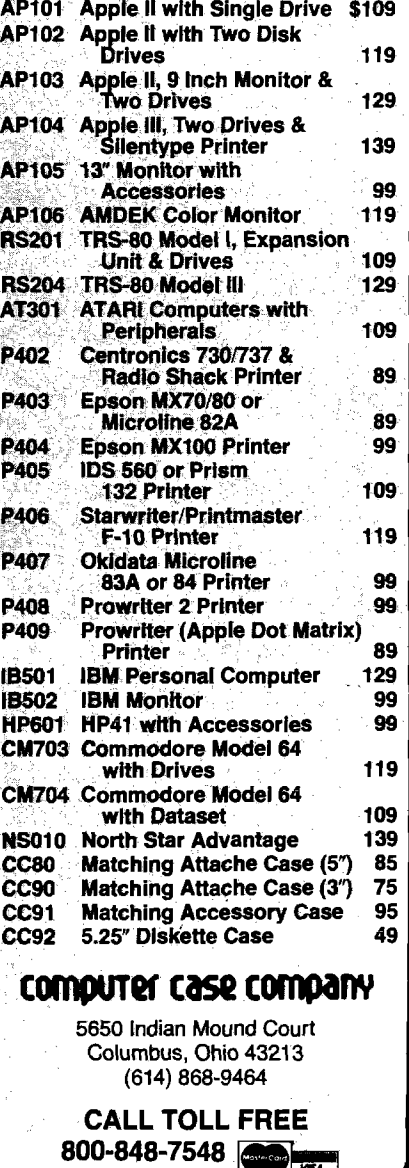

Circle No. 6

## **/NICRO CoCo Bits**

By John Steiner

In my January column (MICRO 56:92) I mentioned the TDP 100, a Color Computer built by Radio Shack for distribution through other dealers. This month's column was written using my new TDP 100 with disk Scripsit. The System 100 computer is presently available in stock configuration as a 16K computer with either standard or Extended BASIC. In addition, it is available from some locations as a 32/64K model. Retail prices are comparable to Radio Shack prices. My machine is equipped with the 64K RAM mode modification provided by Computerware, Inc. As I become more adept at using the 64K capacity, I will pass the information along.

Technically, the computer is software-compatible with the TRS-80 Color Computer. The circuit board, however, is altogether different in layout; the familiar components are there but in different locations. This may cause problems with hardware accessories built for insertion into the computer.

On the "E" board model TRS-80, memory jumpers are labeled 16K and 32K. On the 100 model, they are marked 16K and 64K. Does this indicate a possible marketing change? Making a 64K machine available would cost little, yet provide an extra sale point.

The TDP 100 comes with a white case, built slightly higher than the TRS-80. It has long cooling slots in the back of the cabinet into which a loose wire end or coin might easily slide. When my warranty expires, I will probably glue some nylon netting to the underside of the cabinet to forestall any accidents.

I have noticed that the colors displayed on the screen are slightly different from my other machine. Adjusting the hue control on the TV does not restore the colors to those with which I am familiar. I don't know if there is a difference in the color cir-

cuitry, or if my sample happens to be adjusted differently. Despite these minor problems, my impressions of the computer have been favorable so far.

While on the subject of CoCo "clones," there are other computers available or in the works. In England, the Dragon is similar to CoCo, although it is not completely compatible with either hardware or software. A Japanese company is making a compatible computer that probably will be available by the time you read this. There are rumors of still another compatible machine, but I have no information on that. There should be no shortage of software for CoCo.

I received a letter from Maury Mead asking about the Supercharger board available from Spectral Associates. This board accesses map type 1, the all RAM mode, without modifying the computer. He would like to know if the board will work with Frank Hogg's FLEX. If you have any information on this, please let me know.

Ken Christiansen of Fargo, North Dakota, provides the following information regarding tape ASCII files. If you have an I/O error in a tape ASCII file, or if you have accidentally recorded over the header, there is a way to recover at least some of the data. You can experiment by loading a program and resaving it using the ,A option. CSAVE "filename",A saves the program in ASCII format rather than tokenizing the keywords. As the tape is being written, you will notice that it contains blocks of data. Watch the record indicator; you will see the spindles actually stop turning between the blocks. That is the key to recovering the data.

If you accidentally record over a file header, trying to load the information only results in an I/O error message. Put in a tape that contains a valid file (its filename is unimportant) and begin the loading process, watching the record indicator and tape spindles. When the recorder stops, immediately pull out the earphone connector cable. The computer will not hear the rest of the incoming data. Now you can stop

the recorder and reload your damaged file. Disconnect the motor remote plug and position the tape to the beginning of the file. Press PLAY and listen as the file is being read. There will be a slight gap between data blocks. When you first note the silence in the gap, quickly reinsert the earphone plug. When the next block starts, the computer will accept it as a continuation of the previous file. At this point you can use a text editor, or possibly your file program itself, to edit out the undesired information from the first file block. This method also erases any data contained in the first block.

You can restore program files saved in ASCII format that have an I/O error in the center of the file. CLOAD the file and count the number of blocks until the I/O message appears. Next, use CLOAD to bring in the file again, counting the incoming blocks. When you reach the block number just before the damaged block, pull out the earphone plug. Using the technique described earlier, skip over the damaged block. When that block is finished, quickly plug in the earphone cable. The program will continue loading. You will have to reconstruct only the data in the damaged block. Though I haven't done much experimenting with the technique, I was able to merge two programs together.

I have some more memory locations and functions for you this month. The start address of a BASIC program is located in memory locations 25 and 26. The end address is stored in locations 27 and 28. An interface with a machine-language routine could be done easily with this information. You can CSAVEM the BASIC program, along with a machine-language driver. The driver could auto-execute and do a JMP to \$AE75, the start address of the RUN routine. This procedure creates an auto-executing BASIC program.

You may contact John at 508 Fourth Ave., N.W., Riverside, ND 58078.

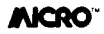

## **NEW FROM D & N MICRO PRODUCTS, INC.**

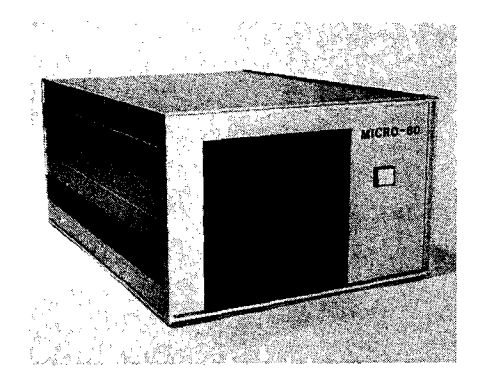

Z80A CPU with 4MHz clock and CP/M 2.2 operating system. 64K of low power static RAM. Calendar real time clock. Centronics type parallel printer interface. Serial interface for terminal communications, dip switch baud rates of 150 to 9600.4" cooling fan with air intake on back of computer and discharge through ventilation in the bottom. No holes on computer top or side for entry of foreign object. Two 8" single or double sided floppy disk drives. IBM single density 3740 format for 243K of storage on each drive. Using double density with 1K sectors 608K of storage is available on a single sided drive of 1.2 meg on a double MICRO-80 COMPUTER sided drive. Satin finish extruded aluminum with vinyl woodgrain decorative finish. 8 slot backplane for expansion. 48 pin buss is compatible with most OSI boards. Uses all standard IBM format CP/M software.

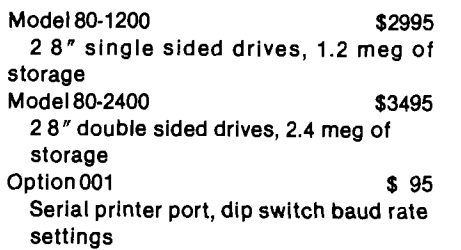

#### Software available in IBM single density 8" format.

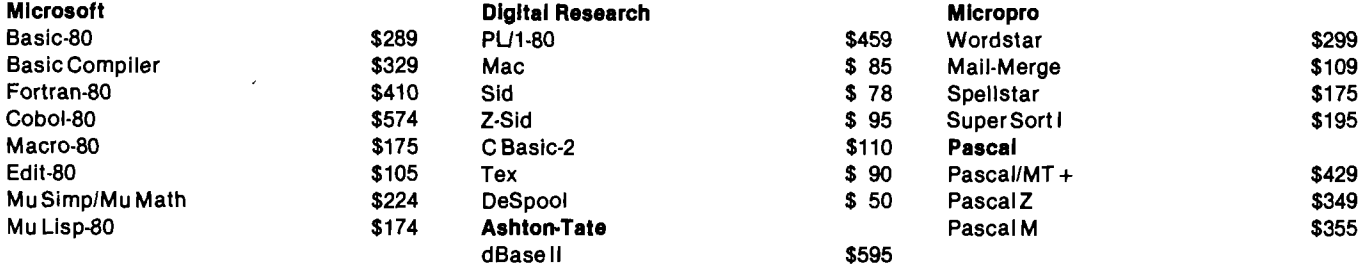

### Convert almost any static memory OSI machine to CP/M® with the D & N-80 CPU Board.

Z80A CPU with 4MHz clock. 2716 EPROM with monitor and bootstrap loader. RS-232 serial interface for terminal communications or use as a serial printer interface in a VIDEO system. Disk controller is an Intel 8272 chip to provide single or double density disk format. 243K single density or 608K double density of disk storage on a single sided 8" drive. A double sided drive provides 1.2 meg of storage. DMA used with disk controller to unload CPU during block transfers from the disk drives. Optional Centronics type parallel printer port complete with 10 ft. cable. Optional Real Time Calendar Clock may be set or read using 'CALL' function in high level languages. Power requirements are only 5 volts at 1.4 amps. Available with WORDSTAR for serial terminal systems.

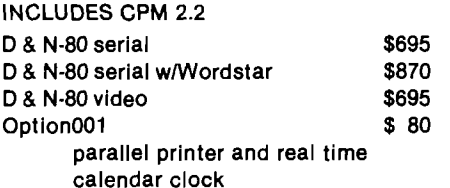

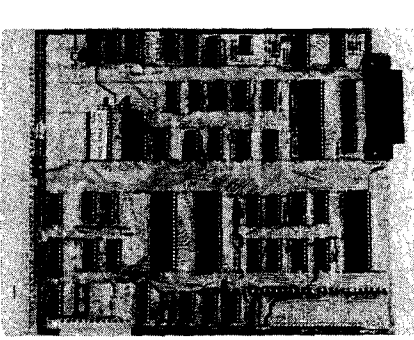

#### D & N-80 CPU BOARD

**Disk Drives and Cables**

### OTHER OSI COMPATIBLE HARDWARE

#### **I0-CA10X Serial Printer Port \$125**

Compatible with OS-65U and OS-65D software

**IO-CA9 Parallel Printer Port \$175** Centronics standard parallel printer interface with 10 ft. flat cable

**BP-580 8 Slot Backplane \$ 47**

Assembled 8 slot backplane for OSI 48 pin buss

**24MEMCM9 \$380 24MEM-CM9F \$530 16MEM-CM9 \$300 16MEM-CM9F \$450 8MEM-CM9 \$210 8MEM-CM9F \$360 BMEMCM9F \$ 50 FL470 \$180** 24K memory/floppy controller card supports up to 24K of 2114 memory chips and an OSI type floppy disk controller. Available fully assembled and tested with 8, 16, or 24K of memory, with floppy controller (F). Controller supports 2 drives. Needs separated clock and data inputs. Available Bare (BMEM-CM9F) or controller o nly (FL-470). Ideal way to upgrade cassette based system

**C1P-EXP Expansion Interface \$ 65** Expansion for C1P 600 or 610 board to the OSI 48 pin buss. Requires one slot in backplane. Use with BP-580 backplane **BIO-1600 Bare IO card \$ 50** Supports 8K of memory, 2 16 bit parallel ports may be used as printer interfaces. 5 RS-232 serial ports, with manual and Molex connectors **DSK-SW Disk Switch \$ 29** Extends life of drive and media. Shuts off minifloppy spindle motor when system is not accessing the drive. Complete KIT and

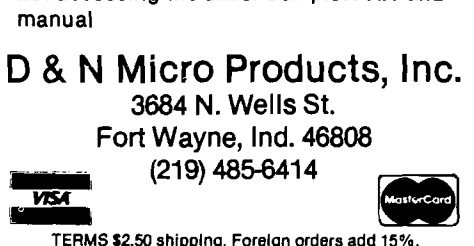

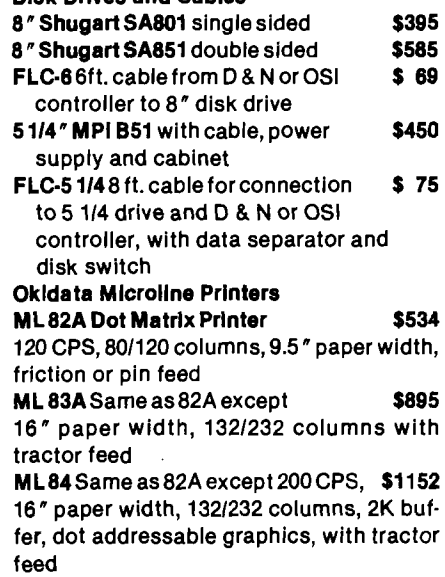

Circle No. 7

Indiana residents add 4% sales tax.

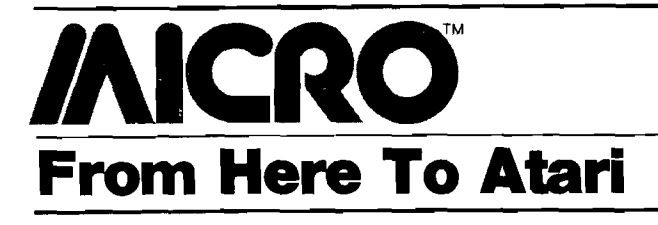

By Paul S. Swanson

The recently announced Atari 1200 computer should be available soon at a suggested retail price of \$899.00. The significant differences between it and the 400 and 800 computers include 64K memory, more function keys, and changes in the operating system.

The operating system of the Atari 1200 supports four more graphics modes. These modes are instruction register modes 4, 5, C, and E. IR modes 4 and 5 are character graphics modes, which allow characters to be formed using bit pairs as color register references. IR mode 4 uses one scan line per character row and mode 5 uses two. Most of the reference materials I have claim that these are four-color modes, and it is true that you can have only four colors in each character on the screen, but they are actually fivecolor modes. The colors normally originate from registers 4 (background], 0, 1, and 2, but if you PRINT the character in inverse video the color that would have been from register 2 will be taken instead from register 3.

IR modes C and E are both map modes. Mode C is a two-color mode using 160 dots per line; each mode line is a single scan line. Mode E is like OS mode 7 (which is IR mode D) except it has twice the vertical resolution, using one scan line per mode line instead of two. These new modes can be declared with GRAPHICS statements from BASIC as modes 12 through 15.

There are only 14 modes available in the Atari hardware (GTIA modes are actually all versions of mode 8). The Atari 1200 operating system supports all but the IR mode 3, a special character mode that supports lowercase descenders. It has ten scan lines per character, allowing you to use all eight in the character set because the other two are automatically blanked.

IR mode 3 is the only mode that I have not found any reason to implement and can't recall seeing any programs that use it. If you want to implement IR mode 3 you need a complete custom character set. It is fairly simple to alter a mode 0 display list to use IR mode 3.

The Atari 1200 has only two joystick ports, using the locations of PORTA (PORTB doesn't exist). The new arrangement of the keyboard makes more sense. The BREAK key is no longer on the keyboard next to BACK S, which should eliminate unintentional BREAKS while you are trying to run your programs.

The new function keys, as well as most of the keys on the keyboard, are programmable. There are three 64-byte maps in memory that define the code for the key alone, SHIFT plus the key, and CTRL plus the key.

Like the Atari 400, the Atari 1200 has only one cartridge slot. Some thirdparty cartridges will not work on the 1200 because there is a slight difference in the physical dimensions of the slot, but the Atari cartridges will work fine.

Except for situations where the software calls for game controllers in ports 3 and 4 and for cartridges in the right slot, the 1200 should be fully upwards compatible as far as software. If you obeyed the restrictions outlined in the operating system manual instead of looking for ways to "cheat'' in the operating system listing, your software should work on the 1200.

#### **Restoring Registers**

The vertical blank interrupt routine is in two parts. The first part updates system clocks and the second part shadows the hardware registers. The second part, referred to as the deferred vertical blank interrupt routine, is easily disabled — just POKE 66,1.

Some interesting effects can be produced by playing with this feature. For example, instead of watching a screen fill up as the program draws it, you can blank it out or put some other message on it, then POKE 66,0 and your completed screen instantly appears. Just follow these simple steps:

1. POKE 66,1 to disable the deferred vertical blank interrupt routine.

2. POKE 54272,0 to blank out the screen, or set up a display list and a screen somewhere in memory that is not used by the OS screen and POKE the display list pointers into 54274 (lo) and 54275 (hi). POKE color and other information directly into the hardware registers — not the shadow registers.

3. Use the standard BASIC statements (or the shadow registers in machine language) to set up the next screen. Do not use hardware registers directly.

4. POKE 66,0 and your new screen will immediately appear on the television.

Normally, you do not need to set the address for the Jump on Vertical Blank (JVB) instruction because the shadowing restarts the display list from the pointers in the shadow registers. If you disable the deferred VBI routine, you must supply the address or ANTIC will get lost in memory and not give you the interim display you set up.

If there are many computations and screen commands required to complete the final screen, you will probably want to supply the display list and screen so that there is an interim screen showing during the computations. Remember that DMA (Direct Memory Access) can steal up to 30% of your processing time. If you make the interim screen simple, you limit the DMA substantially. One or two lines of IR mode 6 or 7 (OS modes 1 and 2) instead of a full graphics or text screen will not steal many cycles from your computations.

There are other ways to shut off the vertical blanking. You can write directly to the hardware register NMIEN at 54286 (write a zero), but that stops the entire routine and the clocks will also stop. If you do this, write a 64 to 54286 to reenable the routine. Using location 66 (called CRITIC) does not stop the system clock.

What happens in the above procedure is that shadowing is temporarily

suspended. This means that you can modify the normally shadowed hardware registers in any way you want to get any interim effect you need, then restore all of them to the values you set up for the next screen by a POKE 66,0. All of the hardware registers are updated during a vertical blank period, so the next television frame contains your new screen. You do need your own display list and screen area because your GRAPHICS, PLOT, DRAWTO, and PRINT statements will still change the memory area that the operating system "thinks" the screen occupies. SET-COLOR, as well as SOUND and a few other statements, write to shadow registers, so they simply set up the shadow registers for the new screen without affecting the current screen.

#### **Compatibility Note**

The Commodore 64 has several features that are similar to those found on the Atari. One external feature is the pair of control ports. The 64 has two jacks that are pin-compatibile with the Atari controller jacks, so any device set up for the Commodore 64 control ports will probably work without alteration on the Atari controller jacks. Commodore's PORTA and PORTB are not the same as the Atari PORTA and PORTB, so you will have to reshuffle the software a little. I recently had my Atari computer "talking" to a Commodore 64 through these controller ports and the differences were mainly the method of setting up the ports for mixed input and output and the memory location of the ports themselves.

#### **N ext Month**

In the interest of supporting the new operating system modes of the 1200 without abandoning the 400 and 800, I will review setting up character sets for IR modes 4 and 5. The information will be compatible with the Atari 400 and 800. If you want to implement it on the 1200, you can either do it the same way or take advantage of the OS support, which will simplify your program in a few places.

If you have any topics that you would like discussed in this column, write me at 97 Jackson Street, Cambridge, MA 02140.

*INCRO* 

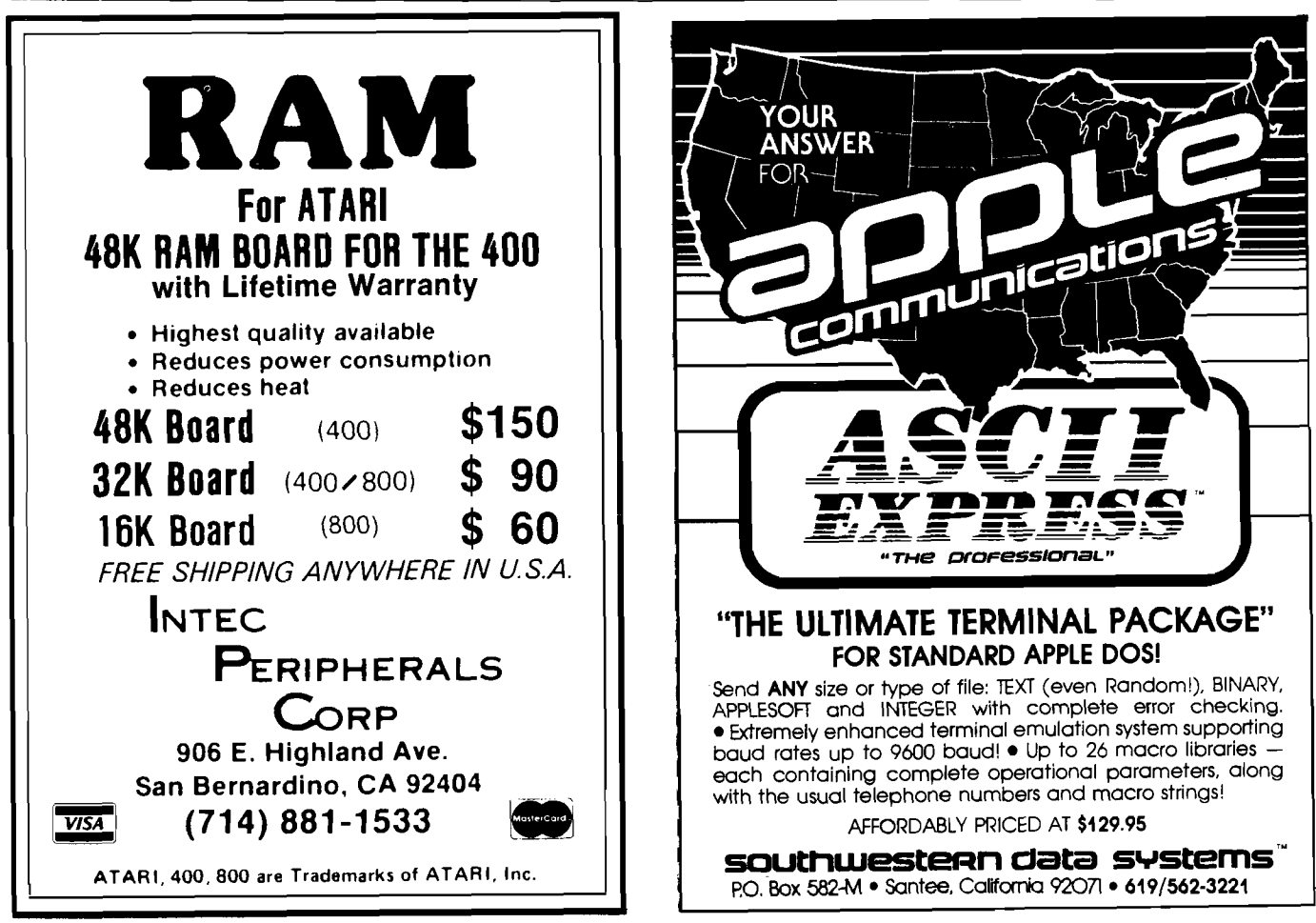

Circle No. 8

11

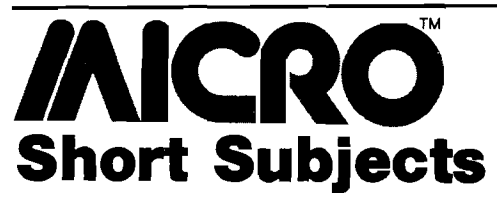

### \$2 Lower-Case Fix for the Axiom 801P *by Louis F. Sander* Raising Numbers to a Power with Pascal *by Robert D. Walker*

### \$2 Lower-Case Fix for the Axiom 801P

Louis F. Sander, 153 Mayer Dr., Pittsburgh, PA 15237

The Axiom 801P was one of the few printers with built-in PET graphics and became a popular companion to the original PET computer. Today, since little else in its price range can produce such excellent listings and graphics, the 80IP is still widely used. But using it with late-model PETs creates a problem: with any but original ROMs, the printer reverses upper- and lower-case characters when it is in lower-case mode. Refer to figure 1 as you read my description of the \$2.00 add-on circuit that corrects this problem.

With SI in the NORM position, the printer's function is unmodified. But when SI is flipped to TEXT, the blocks of characters with decimal codes 64-127 and 192-255 will be swapped (e.g., a CHR\$(64) will print as a CH R\$(192], a CHR\$(192] as a CHR\$(64), etc.). With the printer in graphics mode this creates a nightmare, but in lower-case mode, the upper- and lower-case alphabets are put where they belong. As an unwanted side effect, six keyboard-generated characters will now print incorrectly, but they are rarely used in actual text. (They are the square brackets, at sign, backslash, up and left arrows.)

Construction of the add-on circuit is simple and noncritical. All five connections to the printer can be made where the 36-pin printer cable connector mounts to the green circuit board. You can break wire XX by gently desoldering pin 9 from the board, and holding it out of the way with a drop of epoxy. To keep things small, I glued the 7400 chip to the side of the toggle switch and soldered wires directly to the pins, mounting the switch in a hole in the side of the printer.

Once the circuit is in place, turn SI to NORM and run the short program

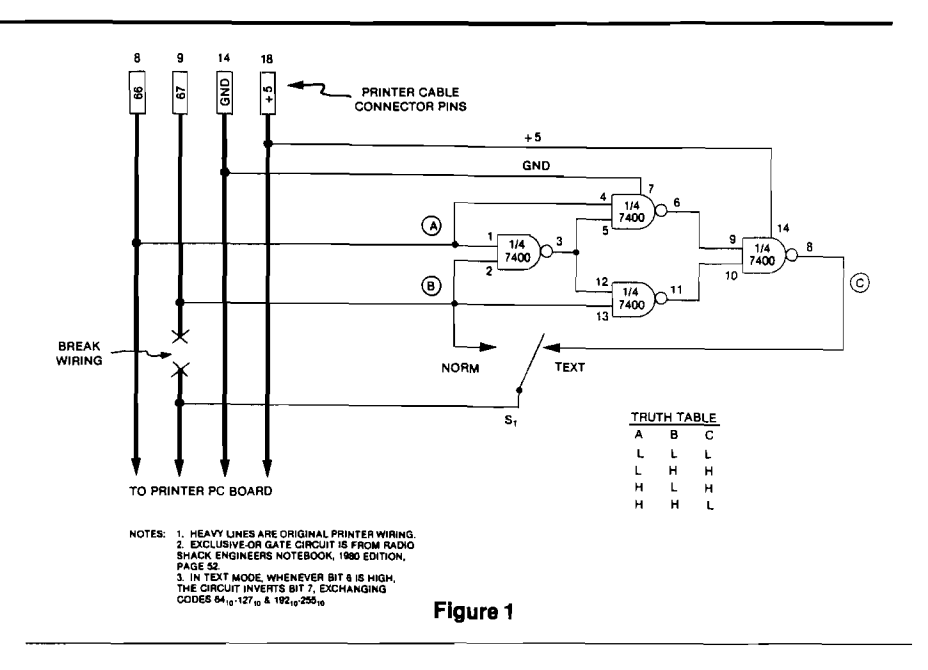

listed here. Then flip to TEXT, run the program again, and compare the two printouts. (Be advised that CHR\$ 96-127 and CHR\$ 224-255 are not generated from the keyboard, so their swapping will have little practical effect.) In use, you will usually keep SI in the NORM position, where the printer will work in standard fashion. When you want to print upper- and lower-case text, switch to TEXT and send a CHR\$(14) to the printer to put it in lower-case mode. When you see your capital letters right again at last, you'll

```
50 REM *** AXIOM PRINTER TEST ***
 60 REM
 70 REM PRINTS ALL PRINTING CHARACTERS 
 80 REM IN GRAPHICS & LOWER-CASE MODES 
 90 REM
 100 OPEN4,4:CMD4:PRINTCHR$(8)CHR$(12)<br>110 G$ = CHR$(15) + '' '':L$ = CHR$(14) + ''
 110 GS = CHRS(15) + "120 PRINT"CHR$ G L CHR$ G L"
 130 FOR I = 32T0127 
 140 IFI"< 100THENPRINT"
 150 PRINTI;G$CHR$(I)L$CHR$(I)" "I + 128 
G$CHR$(I + 128)L$CHR$(I + 128)
 160 J = J + 1: |FJ = 16THENPRINT:J = 0170 NEXT
 180 PRINT#4:CLOSE4
```
know your \$2.00 was well spent, and that your little printer has a new lease on life.

### Raising Numbers to a Power with Pascal

Robert D. Walker, 2850 Delk Rd., Apt. 2B, Marietta, GA 30067.

My first introduction to Pascal was on the Apple computer about two years ago. Prior to this I had done most of my programming in BASIC. After becoming familiar with Pascal, however, I have rarely used any other language. Among other things, Pascal makes it easy to logically structure programs and keep track of variables. One shortcoming, however, had me wondering whether this language was suitable for scientific purposes — there was no direct way to evaluate a number raised a power. But after remembering some simple laws of logarithms, I found the answer.

Pascal contains the function 'EXP(Z)', which raises the base (approximately 2.718) of the natural system of logarithms to the Z power. Using the following logic, you can develop a formula that uses the EXP(Z)

#### Short Subjects *(continued)*

function to evaluate Y raised to the X power. The initial expression is:

$$
y^x\ =\ e^z
$$

Using laws of logarithms yields

$$
x \mathsf{Iny} = z
$$

Substituting for z in the initial equation yields

 $y^x = e^{x \ln y} = EXP(X \star LN(Y))$ 

This formula can be used in a Pascal function to directly evaluate Y raised to the X power (see listing).

Although this solution is indirect and takes significantly more processing time than a similar machine-language subroutine, I find that for my purposes Pascal supports scientific programs admirably.

THIS FUNCTION RAISES Y TO THE X POWER } Note: Apple Pascal users must USE(S) the TRANSCEND library unit in their main program. FUNCTION EXP2(X,Y: REAL): REAL; BEGIN  $EXP2: = EXP(X * LN(Y))$ <br>END: **AICRO** 

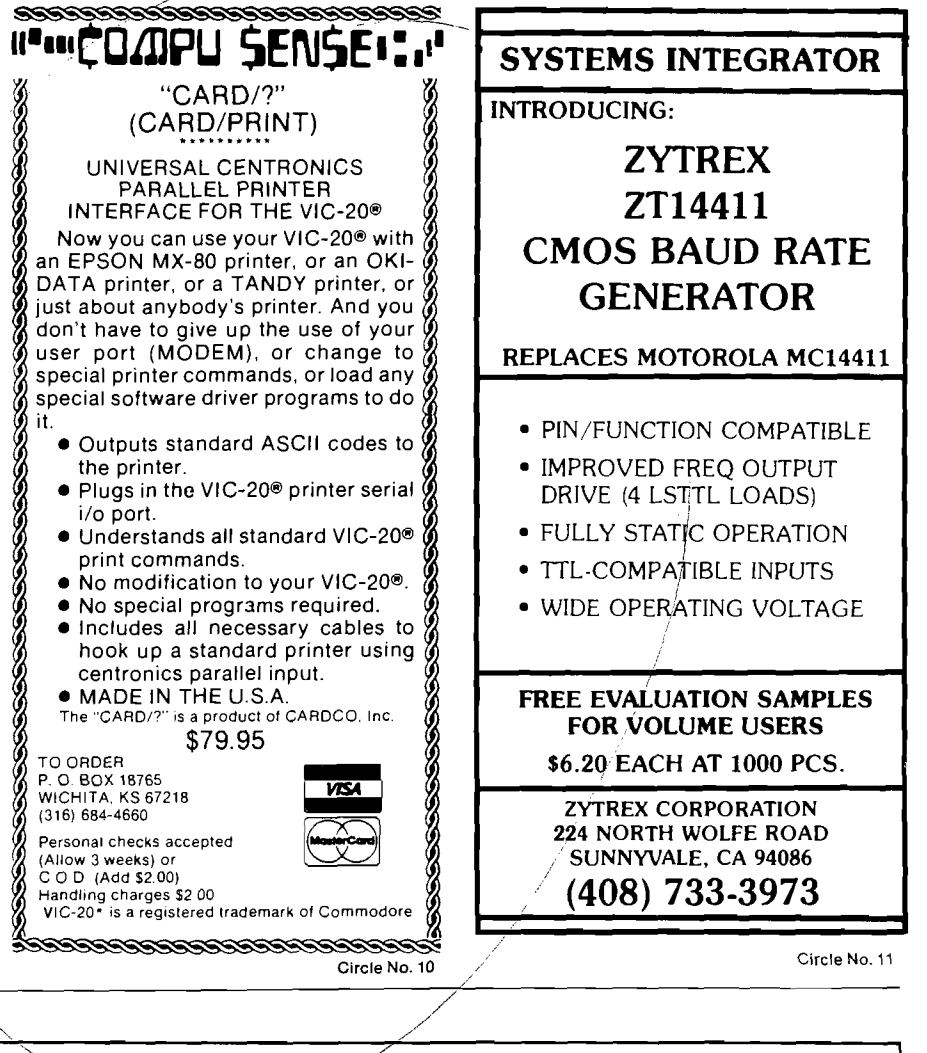

## **IS THERE LIFE AFTER BASIC ? YES I WITH. COLORFORTH™ MOVE LIP FROM BASIC!** Forth is a new, high level language available now for the TRS-80® Color Computer. **COLORFORTH,** a version of fig FORTH, has an execution time as much as lO to 20 times faster than Basic, and can be programmed faster than Basic. **COLORFORTH** is highly modular which make testing and debugging much simpler. **COLORFORTH** has been specially customized for the color computer and requires only 16K. It does not require Extended Basic. When you purchase **COLORFORTH,** you receive both cassette and RS/DISK versions, the standard fig EDITOR and an extensive instruction manual. Both versions and 75 page manual with the state of the state of the state of the state of the state of the state of Add \$2.00 shipping Texas residents add 5 percent **DEALER AND AUTHOR INQUIRIES INVITED ARMADILLO INTI SOFTWARE VISA** P. O. Box 7661 Austin, Texas 78712 **Phone (512)** 459-7325

## *I***NCRO Apple Slices**

By Tim Osborn

This month I present a file structure known as linked-lists. This structure chains records together into logical groups so that the records in a group (or set) can be accessed in a predetermined sequence. Items within the set may be sequenced by some key field, such as name, or by the order in which the items are entered into the set. The file may contain many sets of records linked together, or it may be composed of just one set. The records are chained together by including a pointer to the next and/or previous record in the set. The pointer, simply a record number, is carried as a field in each record of the set.

Many design options are available when you work with linked-lists. For example, records can belong to more than one set, and there may be multiple record types within each set. This month's programs (LINK-CREATE and LINK-PROG) use a simple file structure containing two sets. I chose to include the second set simply to manage the free space in the file. By chaining together unused records, you can eliminate the necessity of performing what is commonly called garbage collection (a reorganization of the file).

When the file is initialized (by LINK-CREATE) it contains two record types: the header record (there is only one) placed at record zero, and the data records. The header record contains two fields: FIC (first-in-data-chain) and NA (next-available-record). The data records contain the following fields:

- 1. FIRSTS First name
- 2. LASTS Last name
- 3. STR\$ Street address
- 4. CITY\$ City address
- 5. ST\$ State address
- 6. ZIPS ZIP code
- 7. TEL\$ Telephone number
- 8. NXT Next record in chain

NXT is the pointer to the next record in

the set. When LINK-CREATE initializes the file it sets all the data fields to nulls (fields 1 through 7), and the NXT pointer points to the  $n + 1$  record, where n is the current record number. Thus, LINK-CREATE builds a chain of available records. The first record is pointed to by NA in the header record (NA is initialized to 1). LINK-CREATE prompts the user for the file size desired and places that many data records in the file. The last record in the chain contains a zero in the NXT field. Zero signifies an end of chain; thus zero is also placed in FIC since the used record chain is empty when the file has just been initialized.

LINK-PROG initializes the I/O arrays in line 10. I use element 0 as the file input area (OLD is used as the subscript), element 1 is the keyboard or user input area (NW for "new" is used as the subscript), element 2 is the file output area (WR for write is used as the subscript).

Lines 100-145 ask for the desired function  $(A(DD), C(HANGE),$ D(ELETE), I(INQUIRE), (Q(UIT) ) and then branches to it. Take a look at how these subroutines work:

#### **Line Description**

- 5000 Reads the data records into the old elements.
- 6000 Gets user inputs from the keyboard and places them in the NW elements. For the add function  $(A\$  = "A" ) it prompts the user for all data fields. For other functions it asks for only the first and last name.
- 7000 Writes the data records from the WR elements.
- 8000 Moves data fields from elements F (from) to elements T (to).
- 9500 Displays data fields from the old elements.

#### **ADD (lines 1000 - 1520)**

The add function first reads the header record by a GOSUB 4000. It

then checks in line 1010 to see if NA is equal to zero. If there is more free space the user is prompted to enter their various data fields by a GOSUB 6000. Line 1020 reads the available record by setting  $R = NA$  and a GOSUB 5000. Line 1020 also saves the new record number for future use by NR = NA. Line 1030 resets NA to be equal to NXT of the new record. The record previously pointed to by the new record becomes the next available. If NXT is equal to zero then the new record was the last available record and NA is set to zero. Line 1040 checks to see if FIC = 0, which means this new record is the first and only record in the used record chain. Therefore, FIC is set to the new record's number (NR) and the next pointer of the new record is set to zero  $(NXT (NEW) = 0)$ .

The file is searched by starting at FIC (line 1050) and checking each successive record to see if the new record's key is less than the key of the record to which it is being compared (line 1060).

If the new record's key is more than the key of the record to which it is being compared, then line *1070* checks to see if the current record is at the end of the data chain  $(NXT(OLD) = 0)$ . If so, then the current record is rewritten, making its NXT pointer equal to the record number of the new record (NXT (OLD*I = NR).* The NXT pointer of the new record is set to zero as this record is now at the end of the data chain. A GOTO 1500 then rewrites the header record and creates the new record.

On the other hand, if the current record is not at the end of the data chain, then it is saved as the last record compared to in setting  $LR = R$  in 1075. The program prepares to access the next record in the chain by setting  $R =$ NXT(OLD) and performing a GOTO 1055 in line 1080.

If the new record's key is less than the key of the record being compared, then the proper position for the record has been found, and the program falls through to line 1061. Line 1061 sets the next pointer of the new record to the current record number. Line 1062 checks to see if the current record is

equal to FIC, in which case FIC is reset to the new record number and the header record and new record are written by a GOTO 1500. If the current record number is not equal to FIC then it is necessary to update the previous record to point to the new record, which inserts the new record somewhere into the middle of the chain. Then the header and new record are written (line 1064).

#### **CHANGE (lines 2000 - 2320)**

The change function reads the header record (line 2004). Line 2005 checks to see if  $FIC = 0$ . If  $FIC$  is not equal to zero the user is asked if the name is to be changed. If the user responds "Y" (yes), the program proceeds to delete the record (GOSUB 3030 in line 2030). Since the delete routine saves the deleted data in the NW elements, line 2031 moves this data back to the OLD elements. Lines 2032 through 2038 accept the new first and last names from the user. Control is then passed to line 2070.

If the user does not want to change the name then the change function continues at line 2050 where a GOSUB 6000 gets the first and last name, and a GOSUB 9000 searches for the desired record.

Line 2070 checks to see that the record was found; if not  $(RC>0)$  then a 'not found' message is displayed. Lines 2080 through 2297 prompt the user to change any of the data fields in the record. Line 2300 checks for a name change  $(CN\$  = "Y"). If there was, the data is moved from OLD to NW and the record is added through a GOTO 1020. If the name was not changed then the record is rewritten (line 2310) and control returns to the main menu.

#### **DELETE (lines 3000 - 3130)**

The delete function first reads the header record (line 3010), then makes sure  $FIC = 0$ . Line 3030 GOSUBs to 6000 to get the key of the record to delete. Line 3040 GOSUBs to 9000 to search for the record. If the record is found  $|RC = 0|$  then processing continues.

When the record is found, line 3045 saves the deleted record number in DR then saves the data in line 3045. Line 3060 makes sure the deleted record is the first in the chain  $[FIC = R]$ . FIC is set equal to the next pointer of the deleted record. If the deleted record is not first in the chain, lines 3070 through 3080 update the previous record's NXT pointer to point at the record at which the deleted record originally pointed. Lines 3100 - 3120 make the next pointer of the deleted record equal to the next available record  $(NXT(WR) = NA)$ , and the next available equal to the deleted record number ( $NA = DR$ ). This pushes the deleted record onto the top of the available record stack.

#### **INQUIRE (lines 2500 - 2860)**

By reading the header record and looking for an FIC value of zero, line 2505 checks to see if the file is empty. There are two types of inquiries — BROWSE and DIRECT. BROWSE allows the user to start anywhere in the file and call records up in sequence; the user is also given the option of changing or deleting any record from the BROWSE option. DIRECT requires the user to know the full key; unless it finds a match on the exact key, it will display a 'not found' message.

Line 2509 asks the user which type of Inquiry is to be performed. If the user replies "D" for DIRECT, lines 2600 through 2630 ask the user for the key, find the record, and display the data. When the user is done viewing the record, any key can be depressed to return to the main menu.

If the user selects the BROWSE option, processing continues at line 2750, which asks the user to enter a part or whole of the last name. This tells the program where to begin the BROWSE.

Line 2820 displays the record. Line 2830 asks the user to change, delete, look at the next record in the chain, or return to the main menu (quit). To continue, lines 2836 through 2850 preprare to get the next record, first making sure that the end of the chain has not been reached  $(NXT(OLD) = 0)$ . If it hasn't, then the next record is obtained by a GOSUB 9015 (line 2850). The BROWSE cycle is continued by looping back to line 2810.

#### **QUIT (line 150)**

Quit makes sure the file is properly closed so any data in the buffer is written to the file before processing ends.

#### **Program Hints**

LINK-PROG is an example of how to deal with linked-lists. It provides you with all the basic processing components of linked-lists, but is not designed as an end in itself. It is simply an example of an application of linkedlists.

Note that as the linked-list gets longer the processing begins to slow down. To access the last record in the chain all subsequent records must be read first. So linked-lists are best used where the lists are relatively short. An example of this is the catalog sectors that Apple DOS use to store file description entries. Also, linked-lists are most powerful when they are built on top of each other in a hierarchy, so that there are subchains and subsubchains. This structure makes it possible to build large and complicated data-bases.

#### LINK-CREATE

*e)* HOME

- i INPUT "ENTER NUMBER OF RECORDS ";SZ 5 CD\$ = CHR\$ (4)
- 10 0NERR GOTO 20
- 15 PRINT CD\$"DELETE LINK-FILE"
- 20 PRINT CD\$"0PEN LINK-FILE,L80"
- *22* PRINT CD\$"WRITE LINK-FILE,R0" : PRINT 0: PRINT 1
- 
- $25$  FOR  $J = 1$  TO SZ<br>30 PRINT CDS "WRITE
- **30 PRINT CD\$"WRITE LINK-FILE,R";J<br>40 PRINT AS: PRINT AS: PRINT AS:** PRINT A\$: PRINT A\$: PRINT A\$:
- PRINT A\$: PRINT A\$: PRINT A \$: PRINT A\$
- 45 IF  $J = SZ$  THEN PRINT  $\emptyset$ : GOTO 50
- PRINT  $J + 1$
- 50" NEXT<br>60" PRIN PRINT CD\$"CLOSE LINK-FILE"

*(LINK-PROG Listing on next page)*

#### **LINK-PROG**

10 DIM FIRST?(2): DIM LAST?(2): DIM  $SRT$(2): DIM CITY$(2): DIMS$  $TS(2)$ : DIM ZIP $S(2)$ : DIM TELS (2): *DIM* NXT(2) 20 CD\$ = CHR\$  $(4)$ :NW = 1:WR = 2 30 PRINT CD\$"OPEN LINK-FILE, L80" 100 HOME : HTAB 4: VTAB 2: PRINT "A(DD) C(HANGE) D(ELETE) Q(BIT)"; 110 HTAB 4: VTAB 3: PRINT "I(NQU IRE)  $"$ ;: GET A\$ 120 IF  $A$  = "A" THEN GOTO 1000<br>130 IF  $A$  = "C" THEN GOTO 2000 IF  $A$ = "C" THEN GOTO 2000$ 140 IF A\$ = "D" THEN GOTO 3000<br>145 IF A\$ = "I" THEN GOTO 2500 145 IF  $A\$  = "I" THEN GOTO 2500<br>150 IF  $A\$  = "Q" THEN PRINT CD\$ IF  $A$  = "Q" THEN PRINT CD3: PRINT CD\$; "CLOSE LINK-FILE": END 160 GOTO 100 1000 REM \*\*\* ADD RECORDS \*\*\* 1005 GOSUB 4000: REM GET HEADER RECORD 1010 IF NA = 0 THEN INVERSE : HOME : PRINT : VTAB 10: PRINT "FI LE FULL1': NORMAL : FOR K = 1 TO 2000: NEXT K: GOTO 100 1015 HOME : GOSUB 6000: REM GET INPUTS 1020 NK = NA:R = NA: GOSUB 5000: REM GET NEW RECORD 1030 NA = NXT(OLD) 1040 IF FIC = 0 THEN  $NXT(NW) = 0$ :FIC = NK: GOTO 1500 1050 R = FIC: REM GET FIRST DATA RECORD 1055 GOSUB 5000: REM GET DATA RECORD  $1060$  IF NOT  $(LASTS(NW) + FIRSTS)$  $(NW)$  < LAST\$ $(OLD)$  + FIRST\$ $(O)$ LD)) GOTO 1070 1061 NXT(NW) = R 1062 IF  $R = FIC$  THEN FIC = NR: GOTO 1500  $1064$  R = LR: GOSUB 5000:NXT(OLD) =  $NR: T = WR: F = OLD: GOSUB 800$ 0: GOSUB 7000: GOTO 1500  $1070$  IF NXT(OLD) = 0 THEN NXT(OL  $D) = NR: F = OLD: T = WR: GOSUB$ 8000: GOSUB 7000:NXT(NW) = 0 : GOTO 1500 1075 LR = R: REM SAVE PREV. REC. NO. 1080 R = NXT(OLD): GOTO 1055: REM GET NEXT DATA RECORD 1500 GOSUB 4500: REM WRITE 1ST REC. 1510  $R = NR: F = NW: T = WR: GOSUB$ 8000: GOSUB 7000 1520 GOTO 100 2000 REM 2001 REM \*\*\* CHANGE RECORD \*\*\*\* 2002 REM 2004 GOSUB 4000: REM GET HEADER 2005 IF FIC = 0 THEN HOME : VTAB 5: HTAB 4: PRINT "THERE ARE NO RECORDS TO CHANGE ": FOR K = 1 TO 2000: NEXT K: GOTO 100 2010 HOME : HTAB 4: VTAB 4: PRINT "DO YOU WISH TO CHANGE THE NAME *?"* 015 HTAB 4: VTAB 5: PRINT "ENTE R Y(ES) OR  $N(0)$  "; : GET CN\$ 2017 IF CN? = "N" GOTO 2050 2020 IF CN? < > "Y" GOTO 2015 2030 GOSUB 3030: REM DELETE REC. 2031 F = NW:T = OLD: GOSUB 8000: REM RESTORE DELETED RECORDS DATA 2032 HOME : HTAB 4: VTAB 5: INPUT "ENTER NEW FIRST NAME ";FIRS T?(OLD)  $2034$  IF FIRST\$(OLD) = "" GOTO 2032 2036 HTAB 4: VTAB 6: INPUT "ENTE R NEW LAST NAME "; LAST\$ (OLD) 2038 IF LAST?(OLD) = »" GOTO 2036 2040 GOTO 2070: REM GET OTHER I NPUTS 2050 HOME : GOSUB 6000: REM GET INPUTS 2060 GOSUB 9000: REM FIND RECORD 2070 IF RC > 0 THEN GOSUB 9075: GOTO 100: REM (RC=1 OR 2) = NOT FOUND 2080 GOSUB 9500: REM DISPLAY REC. 2100 HTAB 4: VTAB 5: PRINT "DO Y OU WISH TO CHANGE THE STREET ? ";: GET CH?

 $2110$  IF CHS = "N" GOTO 2140 2120 IF CH? < > "Y" GOTO 2100 2130 HTAB 4: VTAB 5: CALL - 868 : INPUT "ENTER STREET ";SRT? (OLD) 2135 IF SRT?(OLD) = "" GOTO 2130 2137 GOSUB 9500: REM REDISPLAY REC. 2140 HTAB 4: VTAB 5: CALL - 868 : PRINT "DO YOU WISH TO CHAN GE THE CITY? "; : GET CH\$ 2150 IF CH? = "N" GOTO 2180 2160 IF CH? < > "Y" GOTO 2140 2170 HTAB 4: VTAB 5: CALL - 868 : INPUT "ENTER CITY ";CITY ?(OLD)  $2175$  IF CITY\$(OLD) = "" GOTO 2170<br>2177 GOSUB 9500: REM REDISPLAY RE 2177 GOSUB 9500: REM REDISPLAY REC.<br>2180 HTAB 4: VTAB 5: PRINT "DO Y HTAB 4: VTAB 5: PRINT "DO Y OU WISH TO CHANGE THE STATE? ":: GET CHS 2190 IF CH? = "N" GOTO 2220 2200 IF CH? < > "Y" GOTO 2180  $2210$  HTAB 4: VTAB 5: CALL  $-$  868 : INPUT "ENTER STATE ";ST?( OLD) 2215 IF ST?(OLD) = "" GOTO 2210 2217 GOSUB 9500: REM REDISPLAY R ECORD 2220 HTAB 4: VTAB 5: CALL - 868 : PRINT "DO YOU WISH TO CHAN GE THE ZIP?";: GET CH\$ 2230 IF CH? = "N" GOTO 2260 2240 IF CH? < > "Y" GOTO 2220 2250 HTAB 4: VTAB 5: CALL - 868<br>INPUT "ENTER ZIP ":ZIPS : INPUT "ENTER ZIP (OLD)  $2255$  IF  $ZIP$(OLD) = ""$  GOTO  $2250$ <br> $2257$  GOSUB 9500: REM REDISPLAY RI 2257 GOSUB 9500: REM REDISPLAY REC. 2260 HTAB 4: VTAB 5: PRINT "DO Y OU WISH TO CHANGE THE TEL. *t*  $?$ ": : GET CH $$$ 2270 IF CH? = "N" GOTO 2300 2280 IF CH? < > "Y" GOTO 2260 2290 HTAB 4: VTAB 5: CALL - 868 : INPUT "ENTER TEL. # ";TEL? (OLD) 2295 IF TEL?(OLD) = "" GOTO 2290 2297 GOSUB 9500: REM REDISPLAY REC.  $2300$  IF CN\$ = "Y" THEN CN\$ = "":  $F = OLD : T = NW: GOSUB 80000: GOTO$ 1020: REM RE-ADD RECORD FOR NAME CHANGE 2310 F = OLD:T = WR: GOSUB 8000: GOSUB 7000: REM REWRITE RECORD 2320 GOTO 100 2500 REM REM \*\*\*\*\* INQUIRY \*\*\*\*\* 2502 REM 2505 GOSUB 4000: IF FIC = 0 THEN HOME : HTAB 4: VTAB 5: PRINT "THERE ARE NO RECORDS TO INQ UIRE UPON": FOR  $K = 1$  TO 200 0: NEXT K: GOTO 100 2509 HOME : HTAB 5: VTAB 4: PRINT "WHICH TYPE OF INQUIRY? " 2510 HTAB 5: VTAB 5: PRINT "D(IR ECT) OR B(ROWSE) "; : GET B\$ 2520 IF B\$ = "B" GOTO 2750<br>2550 IF B\$ <> "D" GOTO 25 2550 IF B? < > *"D "* GOTO 2510 2600 HOME : GOSUB 6000: REM GET KEY 2610 GOSUB 9000: REM FIND RECORD<br>2612 IF RC > 0 THEN GOSUB 9075: IF  $RC > 0$  THEN GOSUB 9075: GOTO 100: REM IF NOT FOUND DISPLAY MESG. AND RETURN 2620 HOME : GOSUB 9500: REM DIS PLAY RECORD 2630 HTAB 5: VTAB 23: INVERSE : PRINT "HIT RETURN TO CONTINUE "; : GET B\$: NORMAL : GOTO 100 2750 HOME : HTAB 1: VTAB 4: PRINT "ENTER A PORTION OF (OR WHOL E) LAST NAME": HTAB 1: VTAB 5: INPUT "FOR START OF BROWS  $E$  ";LAST\$(NW):FIRST\$(NW) = "' 2800 GOSUB 9000: REM FIND REC. 2810 IF RC = 1 THEN GOSUB 9075: GOTO 100: REM DISPLAY NOT FOUND MESG. AND RETURN TO MA

2820 GOSUB 9500: REM DISPLAY REC. 2830 HTAB 1: VTAB 23: INVERSE : PRINT "ENTER N(EXT) C(HANGE) D(ELE TE) Q(UIT)";: GET BS: NORMAL 2831 HTAB 1: VTAB 23: CALL - 868 2832 IF  $B$  = "C" THEN  $F = 0$ LD:T = NW: GOSUB 8000: GOTO 2100 2833 IF  $BS = "D"$  THEN  $F = 0$ LD:  $T =$ NW: GOSUB 8000: GOTO 3045 2834 IF B? = "Q" GOTO 100 2835 IF B\$ <> "N" GOTO 2830 2836 R =  $NXT(OLD)$ : REM PREPARE TO GET NEXT RECORD 2840 IF R = 0 THEN HOME : HTAB 5: VTAB 4: PRINT "THE END OF FILE HAS BEEN REACHED";: FOR K = 1 TO 2000: NEXT K: GOTO 100 2850 GOSUB 9015: REM CONTINUE BROWSE 2860 GOTO 2810 3000 REM \*\*\* DELETE RECORD \*\*\*\* 3002 REM 3010 GOSUB 4000: REM GET HEADER 3020 IF FIC = 0 THEN HOME : VTAB 5: HTAB 4: PRINT "THERE ARE NO RECORDS TO DELETE": FOR K  $= 1$  TO 2000: NEXT K: GOTO 100 3030 HOME : GOSUB 6000: REM GET FIRST + LAST NAME 3040 GOSUB 9000: REM FIND REC. 3041 IF RC = 0 GOTO 3045 3042 GOSUB 9075: REM DISPLAY NO T FOUND MESSAGE 3043 IF A? = "C" THEN POP : REM IF CHANGE 3044 GOTO 100 3045 DR = R: REM SAVE NO OF DELE TED RECORD 3050 F = OLD:T = NW: GOSUB 8000: REM SAVE DELETED RECORDS DATA  $3060$  IF R = FIC THEN FIC = NXT(0 LD): GOTO 3100 3070 R = LR: GOSUB 5000: REM GET PREV RECORD 3080 NXT(OLD) = NXT(NW):F = OLD:T = WR: GOSUB 8000: GOSUB 700 0: REM UPDATE PREV RECORD  $3100$  NXT(WR) = NA:NA = DR 3110 R = DR: GOSUB 7000: REM UPD ATE DELETED RECORD  $3120$  GOSUB 4500: REM UPDATE HEADER<br> $3125$  IF AS = "C" THEN BETURN 3125 IF A\$ = "C" THEN RETURN<br>3130 GOTO 100 GOTO 100<br>REM 3140 REM 3997<br>3998 REM \*\*\*\*\* READ HEADER \*\*\*\*<br>BEM 3999<br>4000 4000 PRINT CD\$<br>4001 PRINT CD\$ PRINT CD\$"READ LINK-FILE, RØ" 4010 INPUT FIC: INPUT NA 4ø2ø PRINT CD\$<br>4ø3ø RETURN **RETURN** 4040 REM \*\*\*\*\*\*\*\*\*\*\*\*\*\*\*\*\*\*\*\*\*<br>4500 REM 4500<br>4510 REM \*\*\*\*\* WRITE HEADER \*\*\*<br>REM 4515<br>4517 4517 PRINT CD\$ 4520 PRINT CD\$"WRITE LINK-FILE, RØ"<br>4530 PRINT FIC: PRINT NA 4530 PRINT FIC: PRINT NA PRINT CDS 4550 RETURN<br>4560 RETURN **REM \*\*\*\*\*\*\*\*\*\*\*\*\*\*\*\*\*\*\*\*** 4999 REM REM \*\*\* READ DATA REC \*\*\*\* 5001 REM 5005 PRINT CD? 5010 PRINT CD\$"READ LINK-FILE,R";R 5020 INPUT FIRST\$(OLD) 5030 INPUT LAST\$(OLD)<br>5040 INPUT SRT\$(OLD) 5040 INPUT SRT\$(OLD) 5050 INPUT CITY\$(OLD) 5060 INPUT ST\$(OLD)<br>5070 INPUT ZIP\$(OLD 5070 INPUT ZIP\$(OLD) 5080 INPUT TEL\$(OLD)<br>5090 INPUT NXT(OLD) 5090 INPUT NXT(OLD)<br>5100 PRINT CD\$ 5100 PRINT CD\$<br>5110 RETURN 5110 RETURN<br>5120 REM \*\* REM \*\*\*\*\*\*\*\*\*\*\*\*\*\*\*\*\*\*\*\*\*<br>REM 5997<br>5998 REM \*\*\*\*\* GET INPUTS \*\*\*\*\*

5999 REM 6000 HTAB 4: VTAB 4: INPUT "INPU T FIRST NAME ";FIRST?(NW) 6010 HTAB 4: VTAB 5: INPUT "INPU T LAST NAME ";LAST?(NU) 6015 IF A? < > "A" GOTO 6060: REM ONLY NEED FIRST AND LAST NAME 6020 HTAB 4: VTAB 6: INPUT "INPUT" T STREET ":SRT\$(NW)  $"$ ; SRT\$(NW) 6030 HTAB 4: VTAB 7: INPUT "INPUT T CITY ": ";CITY\$(NW) 6035 HTAB 4: VTAB 8: INPUT "INPUT"<br>T STATE "; ST\$(NW)  $"$ ; ST\$ $(NV)$ 6040 HTAB 4: VTAB 9: INPUT "INPUT"<br>
T ZIP ":ZIP\$(NW)  $"$ ; ZIP $$$ (NW) 6050 HTAB 4: VTAB 10: INPUT "INP UT TELEPHONE ";TEL\$(NW) 6060 RETURN 6070 REM 6999 7000 REM \*\*\* WRITE DATA REC \*\*\* 7001 REM 7005 PRINT CD\$<br>7010 PRINT CD\$ 7010 PRINT CD\$"WRITE LINK-FILE, R";<br>7020 PRINT FIRST\$(WR) PRINT FIRST\$(WR) 7030 PRINT LAST?(WR) 7040 PRINT SRT?(WR) 7050 PRINT CITY\$(WR)<br>7060 PRINT ST\$(WR) 7060 PRINT ST\$(WR)<br>7070 PRINT ZIP\$(WR PRINT ZIP\$(WR) 7080 PRINT TEL?(WR) 7090 PRINT NXT(WR) 7100 PRINT CD\$<br>7110 RETURN RETURN<br>REM 7120 7200 RETURN<br>8000 REM \*\* REM \*\*\*\*\*\* MOVE DATA \*\*\*\*\*  $8010$  FIRST\$ $(T)$  = FIRST\$ $(F)$  $8020$  LAST\$ $(T) =$  LAST\$ $(F)$  $8030$  SRT $$(T) =$  SRT $$(F)$  $8040$  CITY\$(T) = CITY\$(F)  $8050$  ST\$(T) = ST\$(F)  $8060$  ZIP\$(T) = ZIP\$(F)  $8070$  TEL\$ $(T)$  = TEL\$ $(F)$  $8080$  NXT(T) = NXT(F) 8090 RETURN 8100 REM 9000 REM 9001 REM \*\*\*\* FIND RECORD \*\*\*\*\* 9002 REM 9010 R = FIC: REM START AT BEGINN ING OF FILE 9015 RC = 0: REM RESET RETURN CODE 9020 GOSUB 5000 9030 IF FIRST?(NW) + LAST?(NW) =  $FIRST$(OLD) + LAST$(OLD) THEN$ RETURN : REM RECORD FOUND  $9035$  IF LAST\$(NW) + FIRST\$(NW) < LAST?(OLD) + FIRST?(OLD) THEN  $RC = 2: RETURN$ 9040 LR = R:R = NXT(OLD): REM REM ADVANCE TO NEXT RECORD 9050 IF R = 0 THEN RC = 1: RETURN 9060 GOTO 9020: REM GET NEXT REC ORD 9075 HOME : HTAB 4: VTAB 4: PRINT "RECORD NOT FOUND": FOR K = 1 TO 2000: NEXT K: RETURN 9500 REM 9501 REM \*\*\* DISPLAY RECORD \*\*\* 9502 REM 9505 : HOME 9510 HTAB 5: VTAB 7: PRINT "FIRS  $T$  NAME = ":FIRST\$(OLD)  $=$  ";FIRST\$(OLD) 9520 HTAB 5: VTAB 8: PRINT "LAST  $NAME = ";LAST$(OLD)$ 95*30* HTAB 5: VTAB 9: PRINT "STRE  $=$  ";SRT\$(OLD) 9540 HTAB 5: VTAB 10: PRINT "CIT  $Y = "; CITY$(OLD)$ 9550 HTAB 5: VTAB 11: PRINT "STA<br>TE = ":ST\$(OLD)  $=$   $"$ ;ST\$(OLD) 9560 HTAB 5: VTAB 12: PRINT "ZIP<br>
CODE = ";ZIP\$(OLD)  $=$  ";ZIP\$(OLD) 9570 HTAB 5: VTAB *13:* PRINT "TEL EPHONE NO. =  $"$ ; TEL $$$ (OLD) 9580 RETURN

#### **AICRC**

IN MENU

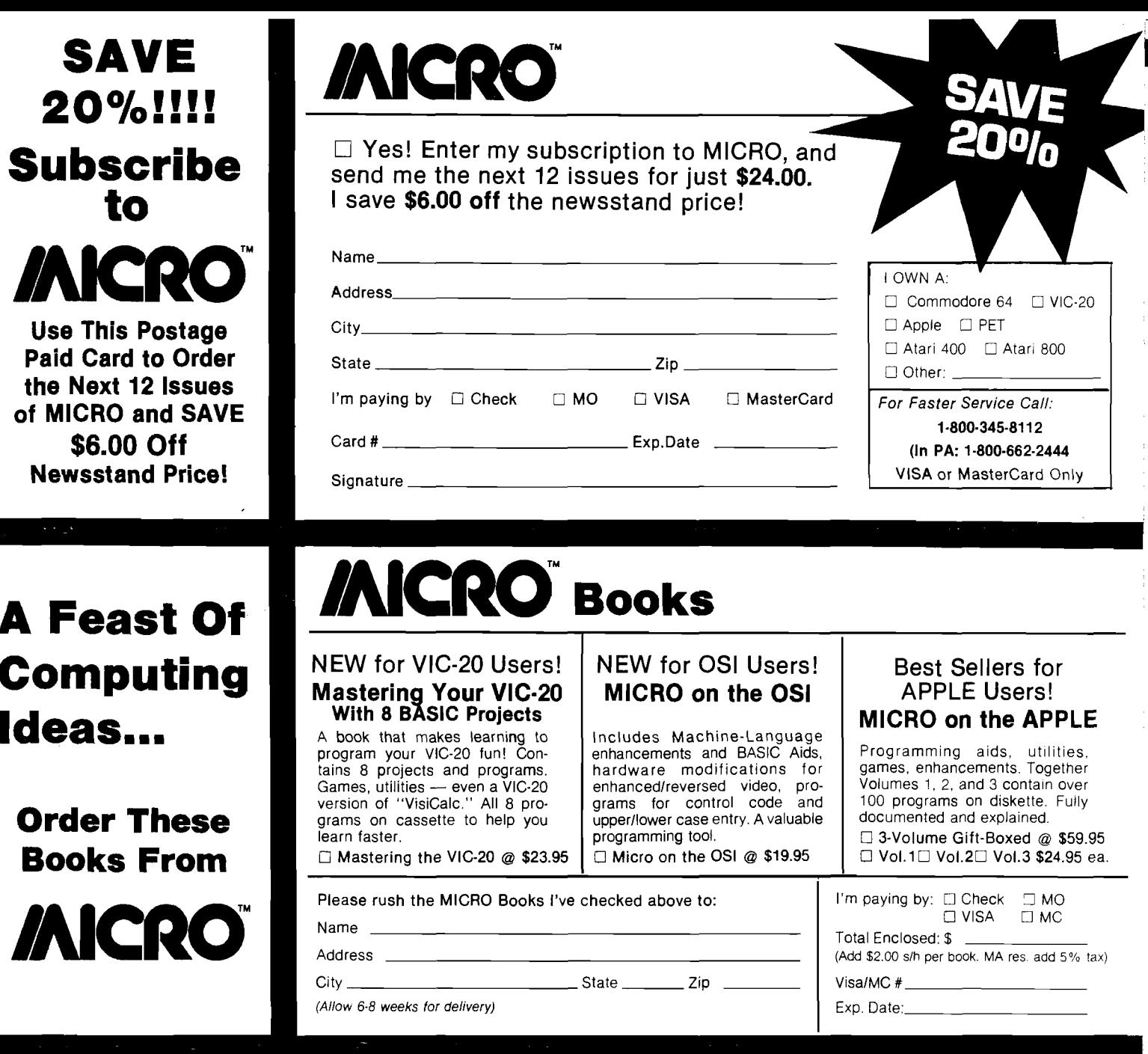

## **Reader Service...**

Name\_

**For More Information On The Advertisers In This Issue!**

## **JMCftO I /MCftO Reader Service Card**

The numbers below correspond to the numbers imprinted on the advertisements in this issue of MICRO. This card valid for 90 days only. Mail information to:

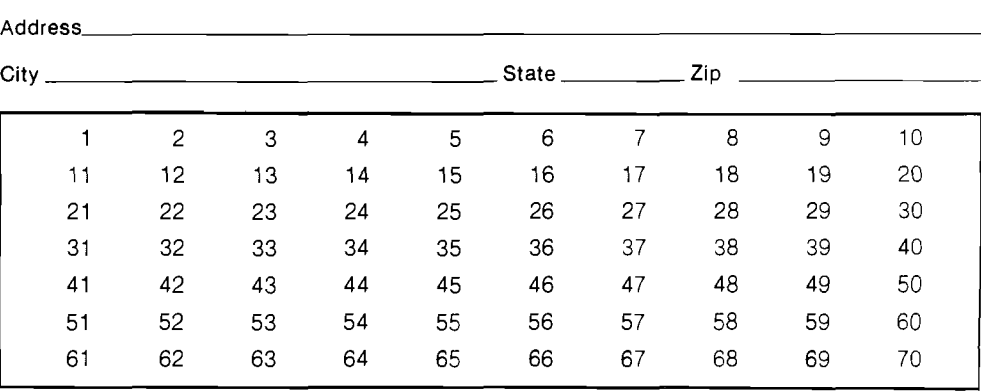

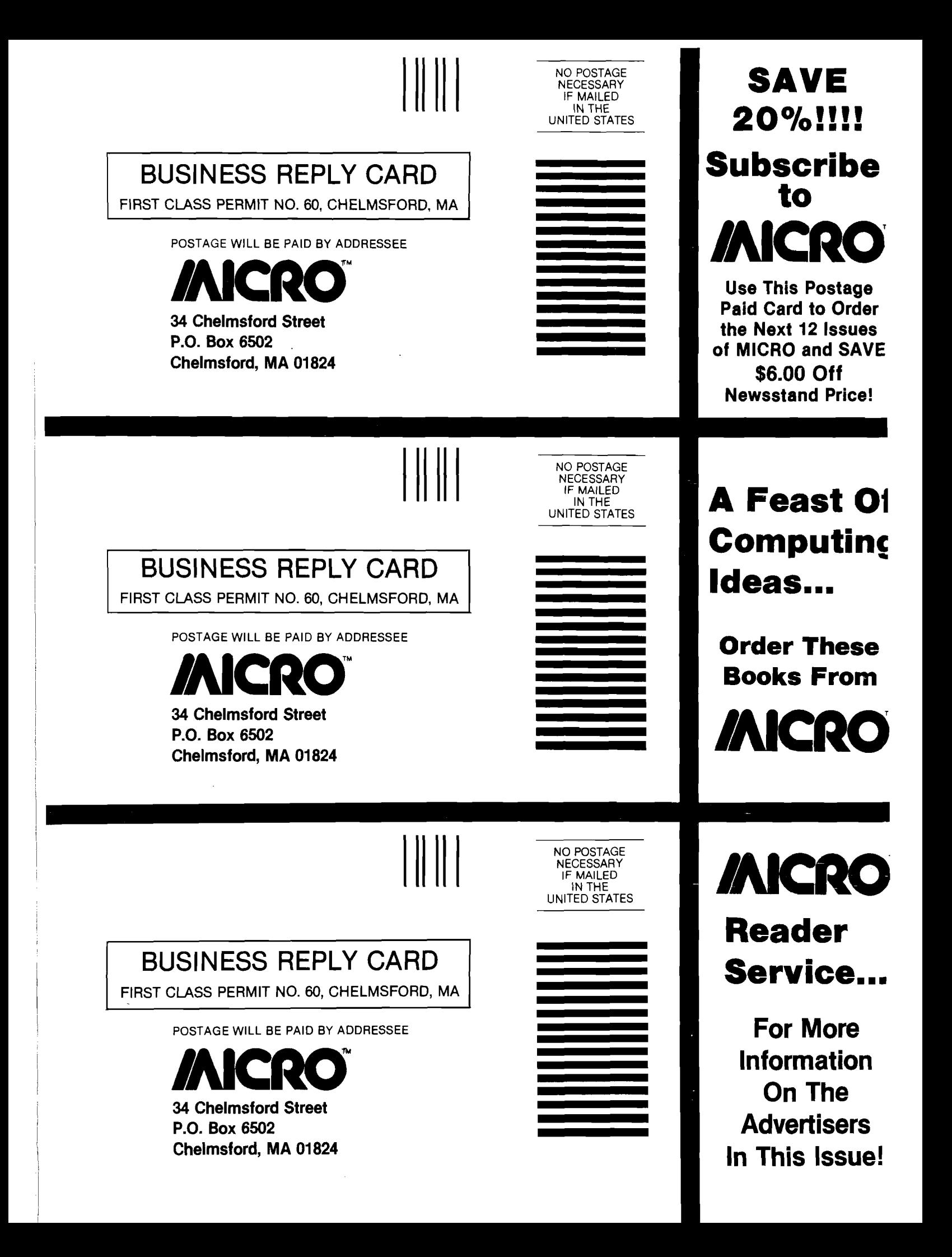

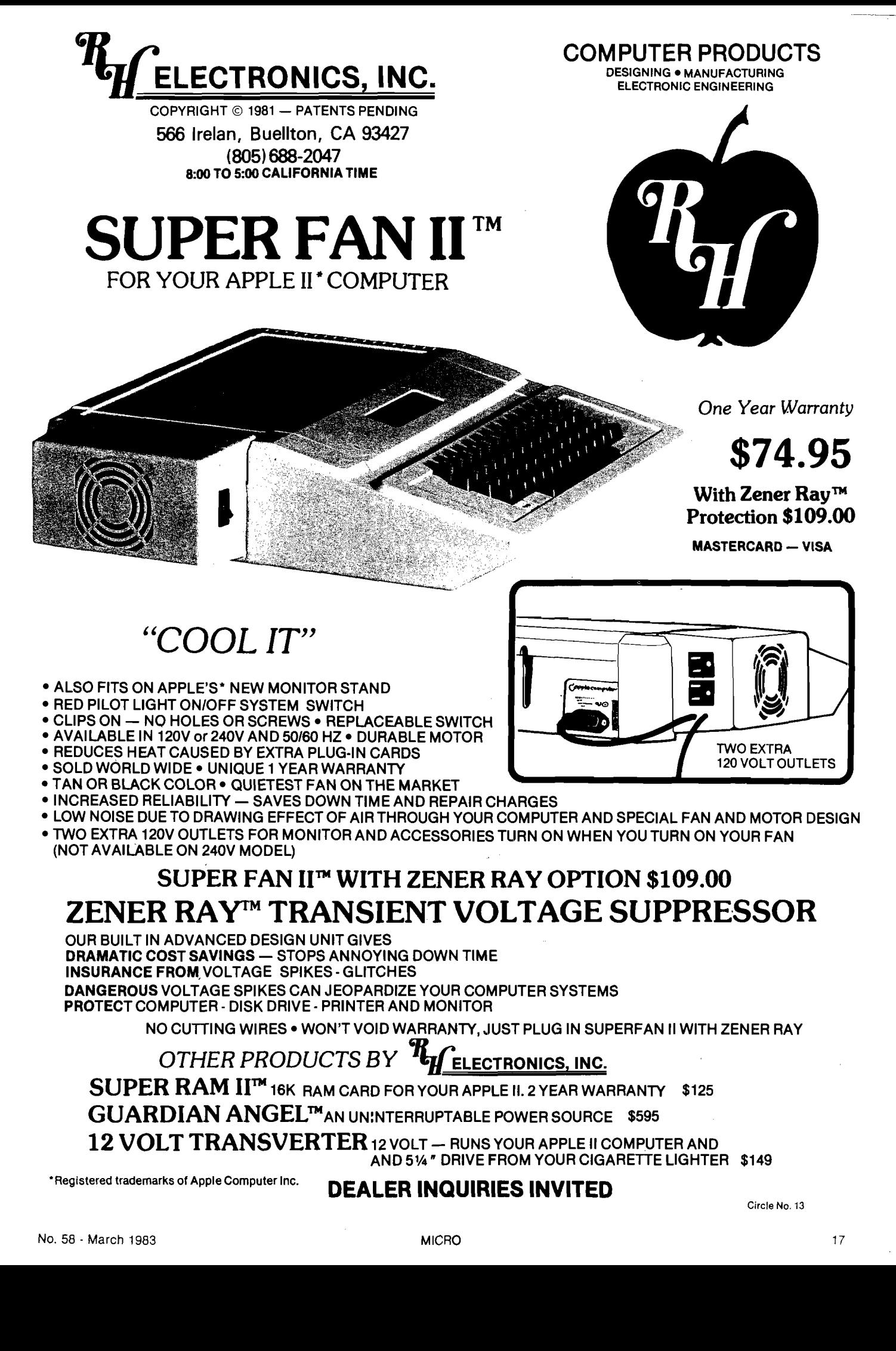

## **"'•••CMIPU SENSE'!.'**

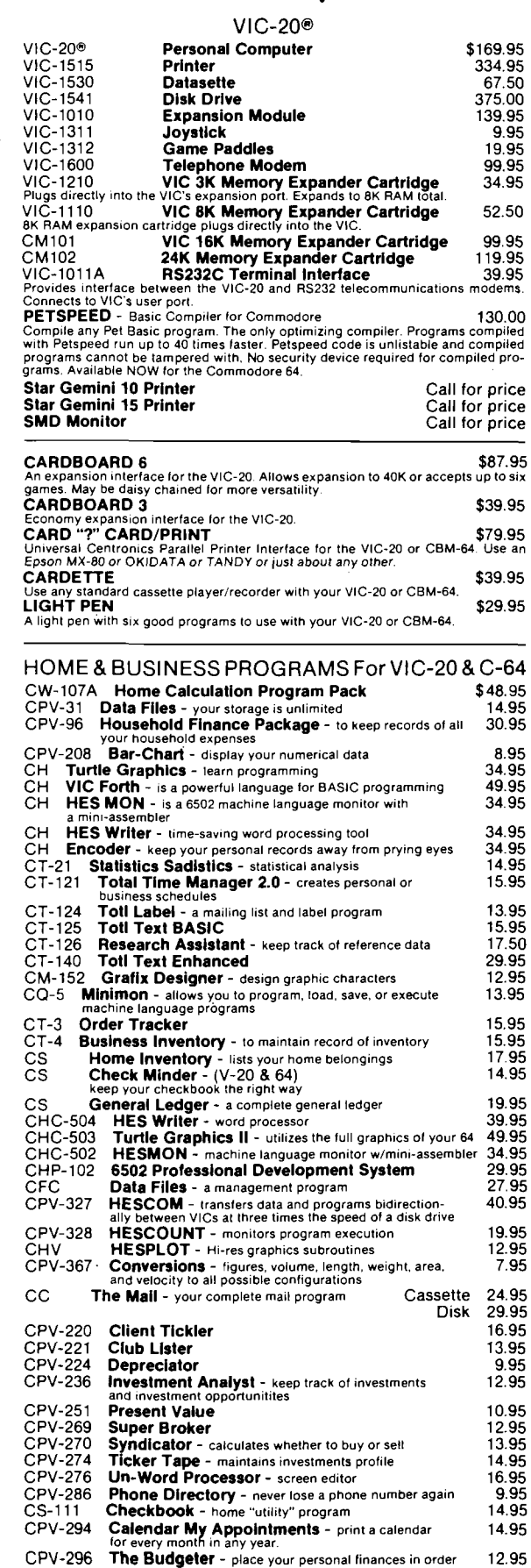

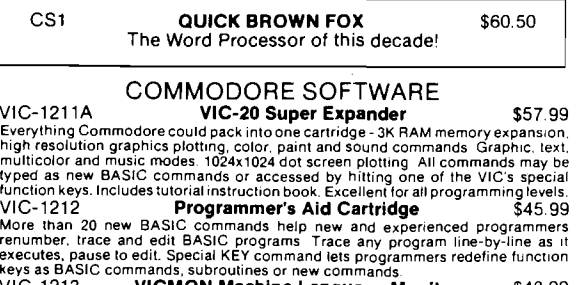

VIC-1213 VICMON Machine Language Monitor \$48.99 Helps machine code programmers write fast, efficient 6502 assembly language programs. Includes one line assembler/disassembler

#### NEW GAMES FOR YOUR VIC-20®

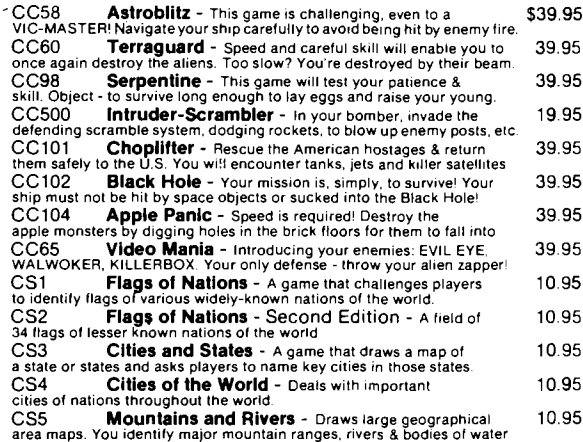

#### NEW GAMES FOR YOUR C-64

Tank Arcade (Also for VIC-20) - Pre-determine how many hits \$13.95<br>It will take to wipe out your opponent Then, on with the battle! Battlefield changes.<br>Roadfacer - Choose the type of track & a time or lap race. Use<br>steady **Shootout at the OK Galaxy (**Also for VIC-20) - 30 alien 19.95<br>warships have entered your war zone. Shields up? Energy level OK? Defend yourself. Galaxy - Have you ever wanted to conquer the universe? Send 19.95<br>your galactic fleets out to explore, solar system by solar system. From 1 to 20 players. your galactic fleets out to explore, solar system by solar system. From 1 to 20 players.<br>**Bomber Attack -** Ground to air warfare. You're in command<br>of a supersonic bomber over enemy terrain. Drop all 25 bombs on key locati **Midway Campaign -** Your computer controls a huge force of **19.95**<br>Japanese ships trying to conquer Midway Island. Your only advantage is surprise. **Dnieper River Line -** A fictionalized engagement between Russian 25.00<br>& German forces in 1943. Soviet forces, controlled by the computer, seek to overrun<br>your line and capture sufficient objectives to attain victory. F Tanktlcs - Armored combat on the Eastern front of WWII. You 24.50 start outnum bered 2 to 1 but you choose your tank types before the battle. **Guns of Fort Defiance -** You are the commander of a 19th artillery 20.00 piece in a besieged fort. Choose type of ammo. **Computer Baseball Strategy -** You, the manager of the 15.95<br>home team, test you skill against a wily and unpredictable opponent, your computer. Lords of Karma - Like an intriguing puzzle! Decipher secrets = = = 20.00<br>while exploring a mythical, magical city & countryside. Avoid the lurking monsters!<br>North Atlantic Convoy Raider - It's the Bismarck convoy<br>raid of 1 Planet Miners - Compete against others and the computer to **19.95**<br>stake valuable mining claims throughout the solar system in the year 2050. Conflict 2500 ~ In 2500 AD, earth is threatened by attacking 19.95<br>aliens with an infinite # of attack strategies with which to tease the defending player. **Nukewar -** Nuclear confrontation between two hypothetical 19,95<br>Countries. Defend your country with espionage, bombers, missiles, submarines, etc.<br>**Computer Acquire -** New Second Edition! The object is to a pic.00<br>become Andromeda Conquest - Vast scale space strategy game of 1 9.95 galactic colonizing and conquest. Strange life forms & alien technologies - exciting! **Telengard -** Microcomputer Dungeon Adventure game. Time 25.00<br>fantasy and role-playing. 50 levels of ever-more complex mazes to explore & survive  $MORE - MORE - MORE$ 

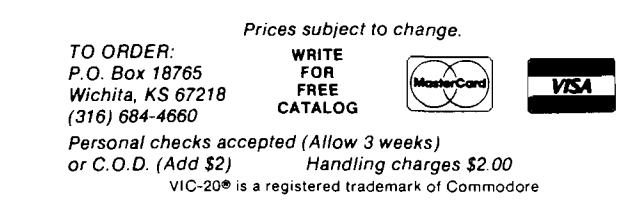

## **Hi-Res Plotting with the VIC**

*by Fred Wallace*

A discussion of the graphics mode available on a VIC-20 equipped with the VIC 1515 graphic printer is presented, along with a BASIC subroutine that permits plotting of either a mathematical function or a usergenerated array on a grid with labelled axes.

#### Hi-Res Plotting

requires: VIC-20 (5K or more) VIC-1515 or VIC-1525 printer

Mathematical relationships are best analyzed in the form of a graph. Even an inexpensive computer like the VIC-20 can be used to produce such a graph if the computer is used with a pin-programmable dot-matrix printer.

For those who own the VIC-20, Commodore has provided a very capable printer, the VIC-1515, which has features that make plotting easy. Although most people probably will purchase the 1515 for program listings and data printout only, it comes with some very powerful graphics and formatting commands. The commands

are explained thoroughly in the manual that accompanies the unit, and the program presented here uses most of them. The newer VIC-1525 printer uses standard-width paper, but is programmed similarly.

The VIC-1515 has three major operating modes. When first powered up, or after receiving a CHR\$(15), it is in the standard-character mode, which permits printing of all alphanumeric and keyboard-graphics characters available on the screen. This mode is used for program listings and normal data printout. Access to the alternate set of keyboard graphics [i.e., those on the left front of the keycaps) is with a special secondary address in the OPEN command.

Double-width characters are obtained with a CHR\$(14J. This expands each character horizontally, reducing the number of characters per line from 80 to 40 in the process. These may be used in either the standard or alternate printer character sets.

The graphics mode is entered by transmitting a CHR\$(8). In this mode you gain control of each individual "dot" in the print-line. To understand how this is done, first look at how the character modes work.

When the printer receives the code for a particular character, it first looks the code up in the built-in ROM to see what dots are required to form that character. The ROM supplies information for a 5  $\times$  7 matrix of dots (see the upper-case "A" in figure 1) and then the printer logic leaves the sixth column blank before proceeding to the next character. By sending one 8-bit code, you can print anywhere from 0 to 35 dots.

In contrast, the graphics mode allows you to bypass the printer's character ROMs and send information to the head directly (see figure 2). Once in this mode, each 8-bit code received by the printer is no longer interpreted as a  $character - it$  is either processed as a control code if bit 7 is zero (that is, if the binary value is less than 128), or it is sent directly to the head if bit 7 is one (binary value between 128 and 255). In the latter case, bits 0 through 6 determine directly whether or not the head will place a dot on dot-lines 1 through 7 of this particular print-line. For example, in order to place a single dot in dotline 4, the binary value required is 128 + 8, or CHR\$(136). Dot-lines 3 and 4 would be darkened by sending 128 + 4 + 8, or CHR\$(140). Since you must

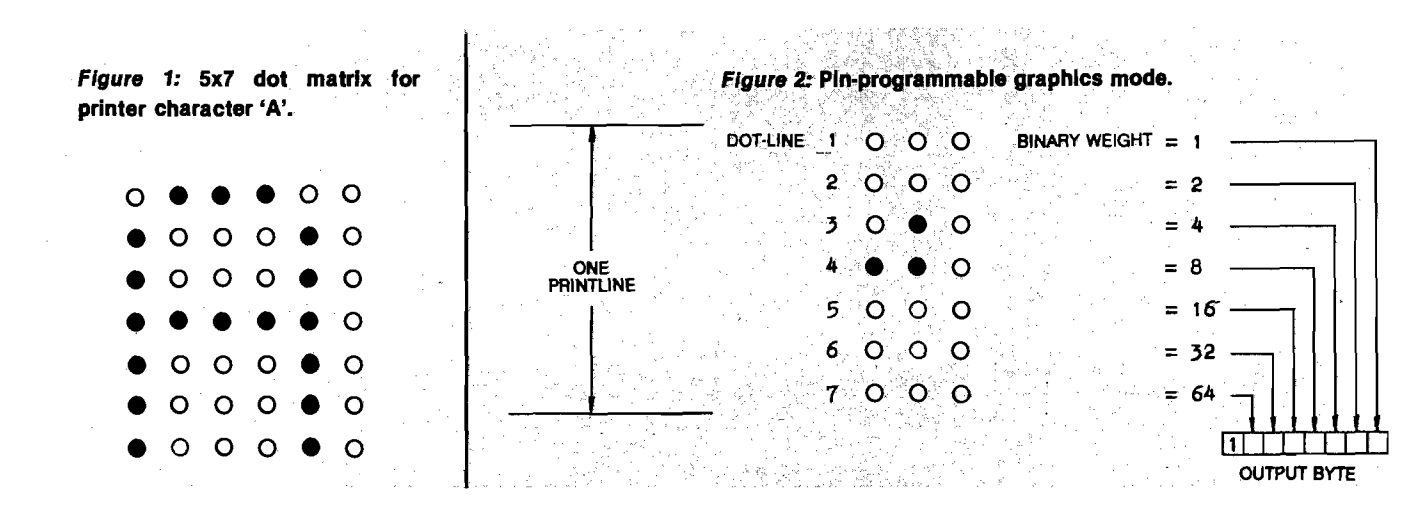

issue one such byte for each vertical column of dots (remember, there are six of these in each normal-mode character), it is obvious that you can place a dot anywhere you want it, within the area reached by the printhead on each pass. For example, to duplicate the upper-case "A" in figure 1 you would have to send CHR\$ codes of 254, 137, 137, 137, 254, 128.

The printer also automatically takes care of buffer overflow in the graphics mode. It may take as many as 481 bytes of data to print one line in this mode (i.e., the CHR\$(8) to get into graphics, followed by 80  $\times$  6 = 480 data bytes), but the printer's internal buffer is only 90 bytes long. Therefore it will print partial lines, 90 bytes at a time, until it completes the whole line. This action is taken without any special programming requirement. To avoid having space left between successive lines, the linefeed length is two-thirds of that used in the character mode.

#### **Plotting with Dots**

Although the most common use for the graphics mode is to create customized characters (like the little monsters you chase all over the screen in games), the real value lies in its ability to place a dot almost anywhere on a piece of paper. In the graphics mode, approximately 98 print-lines will fit on an 11-inch-long sheet of paper — that is 98 x 7 or 686 dot-lines. You have seen that the 80-column width means 80  $\times$  $6 = 480$  possible horizontal points, so on an  $8 \times 11$  page you have available a grid of 686 (vertical) by 480 (horizontal) dot positions — high enough resolution for some very fine work.

The subroutine in listing 1 is designed to use the grid concept to create a graph of any two-dimensional relationship for which a VIC-BASIC DEF FN can be written. You need only to reserve an integer array (A%), define the function, and specify the startvalue and step-value (increment) for X and Y (variables XS, XI, YS, and YI, respectively). If a title is placed in array T\$, it is printed under the completed graph. The routine uses only about 1600 bytes so plenty of room remains, even on a 3.5K machine, for data-entry or tape-read routines to automate the process. For example, calling the subroutine from the program in listing 2 produced the plot shown in graph 1.

#### **The Program**

Lines 1000 to 1020 perform initial setup. B\$ is the VIC-printer equivalent of a TAB function and advances the printhead to the twentieth character position. The tab is used for locating the vertical axis. C\$ sets the printer to standard-character mode. D1\$ and D2\$

print the characters that form the vertical axis, and then put the printer in graphics mode, ready to plot.

Line 1030 begins the outer functional loop. YR is the Y-increment per print-line (7 dot-lines), and RV is the row-value of the uppermost dot-line in each print-line. Line 1040 initializes the output array to "graphic spaces"

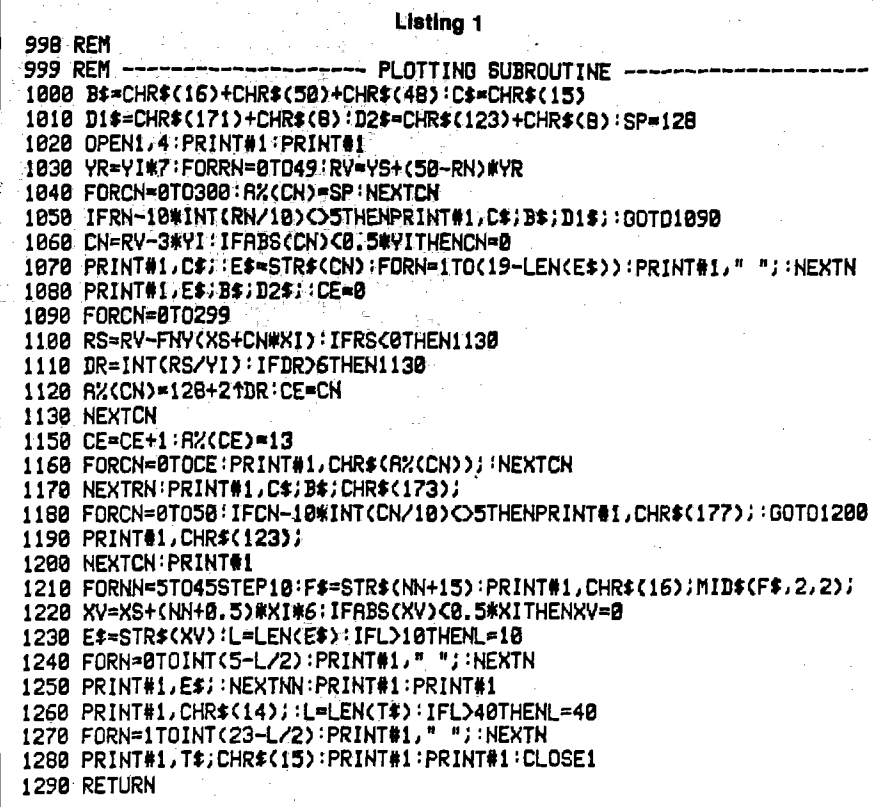

#### Listing 2

99 REM ----- A SAMPLE CURVE-GENERATING PROGRAM ---100 SIM RKC300)

110 XS«-0.3:VS"-0.249:VI«.002'X>.1

120 DEF FNV(X)°SIN(X)/(X+1)

 $130$  T\*="Y = SIN(X)/(X+1)"

```
140 GOSUB1000 FND
```
#### Listing 3

99 REM ------ A SAMPLE POINT-PLOTTING PROORAM 100 DIM fKO00)<VA(300) 110 XS-0:VS-0:VI\*l!Xr-l 120 VR(0)\*0 • FORCN\*0TO29911FCN-100\* I NT ( CN/100) >"50THEN IN—6: GOTO 125 123 IN-6 125 VRCCN+1)-VBCCN)+IN:NEXTCN 130 T\*-"TRIANGULAR MRVE" 140 OOSUB1000:END

1100 RS-RV-VRCCN)!IFRS<0THEN1130

<span id="page-25-0"></span>PRINTERS

(128J. Line 1050 determines if it's time to place a label on the vertical axis. If it is, then lines 1060 to 1080 calculate its value, strain out "zero-residuals" such as 1.729358E-26, and right-justify the resulting string into position. Enough room is reserved so that any legal string resulting from the STR\$( ) function can be printed, even those with exponents.

Lines 1090 to 1130 form the inner functional loop. For each column number (CN) you find the value of the FN Y and determine if that value lies within this print-line. If it does, make an entry in A%. Variable CE keeps track of where the last entry was made so you can truncate trailing spaces. Lines 1150 and 1160 append a carriage return and finish the line by sending A% to the printer.

When all 50 lines (that is, 350 dots vertically) have been printed, then lines 1170-1200 output the horizontal axis, complete with tic marks. Printing the labelling for this axis is somewhat more challenging than the vertical, however, since you want to *center* the number string at a given position rather than right-justify it. Lines 1210 to 1250 accomplish this, first by tabbing to the start of the allowable space for each label, then spacing over to the correct beginning point before actually outputting the string. This algorithm is less able to deal with lengthy labels because of restricted space, so you may want to do some intelligent rounding here.

Finally, lines 1260 to 1280 center the caller-supplied title in doublewidth characters under the graph.

#### **Upgrading the Routine**

The first complaint you will have about the above example is that it is painfully slow (figure 3 takes over 20 minutes). Much of this is due to the sheer number of bytes sent to the printer — each line requires as many as 330. Extra time is consumed with serial bus handshaking.

Astute BASIC programmers also will notice that the function FN Y is called from the innermost loop and is consequently called 50  $\times$  300 (15000) times! Worse yet, only 300 of these calls produce unique values. This was done to save memory, as the storing of 300 floating-point numbers would use over 1500 bytes — almost as much as the routine itself! If you have an expanded VIC, you can change the code to precalculate the values and then use

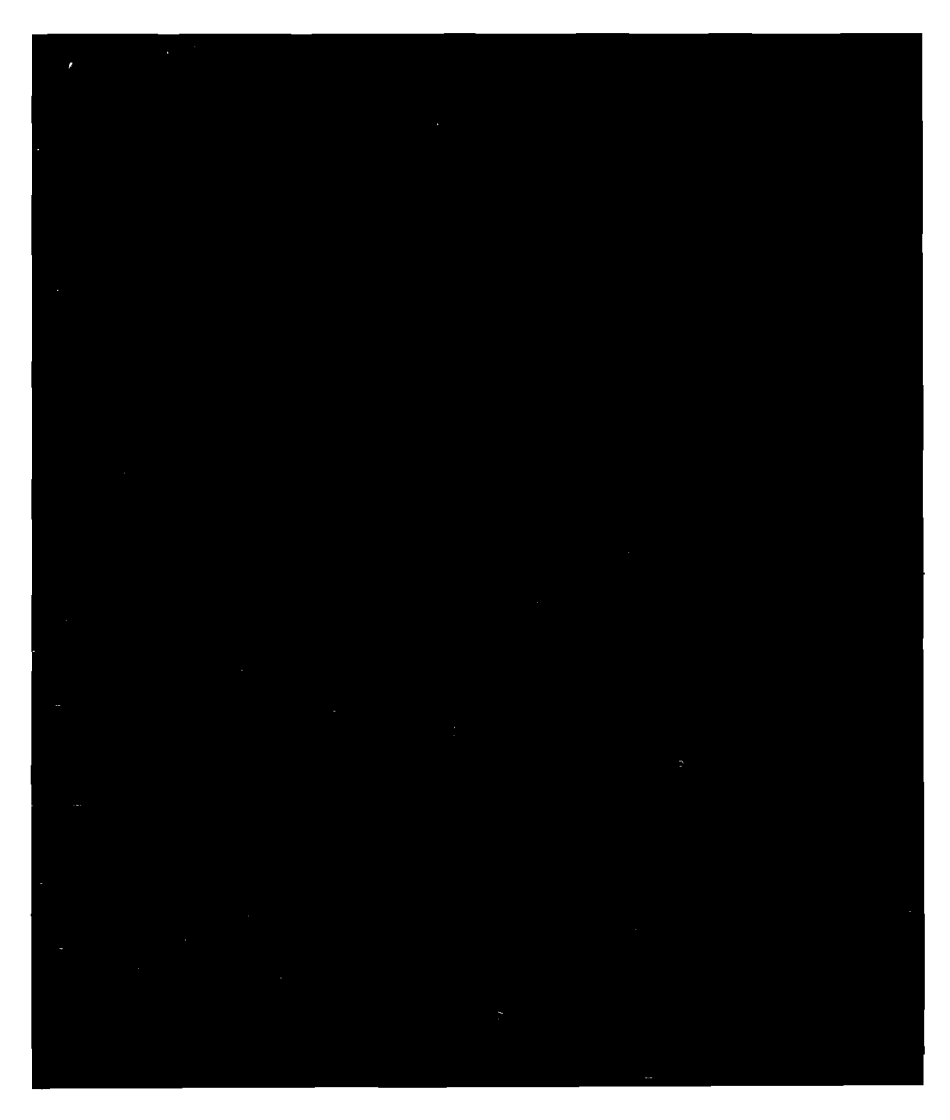

them directly in line 1100, but don't expect too dramatic an improvement. Interpreted BASIC is not outstanding when it has to run FOR-NEXT loops 15000 times.

You may want to try the program in listing 3. This routine eliminates the FN definition and instead loads array VA directly. Don't forget to make the accompanying change in line 1100 before running. This program, which just barely fits in an unexpanded VIC, not only runs faster but also shows how point-plotting (as opposed to functionplotting) can be implemented.

#### **Conclusion**

A VIC-20/VIC-1515 combination can produce high-resolution dot-plots comparable to dot-addressable printers available at much higher cost. With the addition of the VIC RS-232 option and a few lines of code, the package could become an intelligent graphic-output station for another micro or mainframe — one that can buffer an entire graphic and plot offline.

*(Authoi's note:* A few of the earlyproduction 1515 printers do not handle buffer overflow properly in graphics mode. If your unit locks up occasionally while running these routines, contact your dealer or Commodore Customer Support.)

#### **References**

- 1. *VIC-20 Programmer's Reference Guide,* Commodore Business Machines, Inc. and Howard W. Sams and Company, Inc., 1982.
- 2. *VIC-1515 User's Manual*, Commodore Business Machines, Inc., April 1981.

Contact the author at P.O. Box 3322, Windsor, Ontario, Canada N8N 2M4.

**AICRO** 

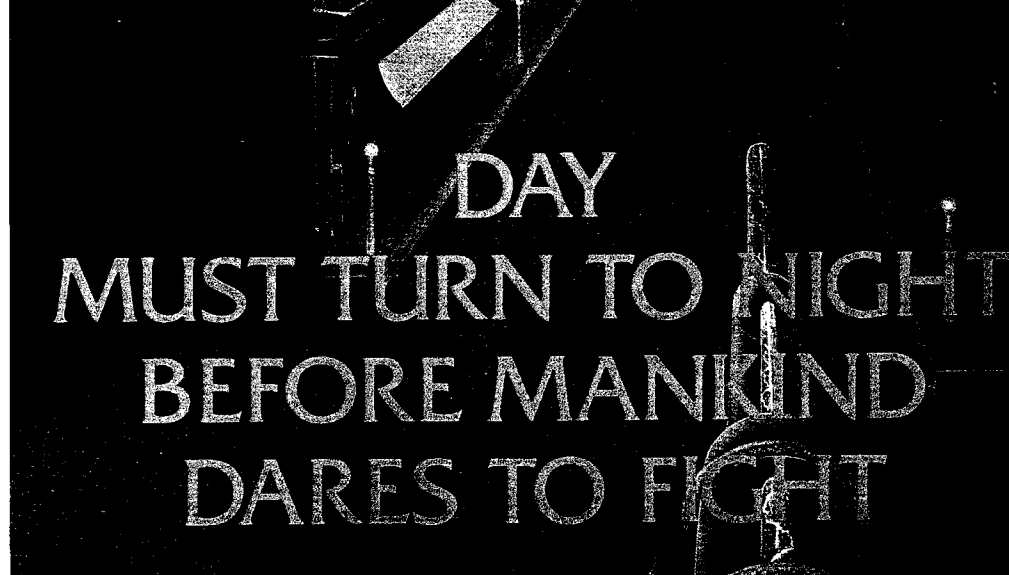

 $\mathscr{N}$ 

**{ I** *'* **f**

## **Fantastic action game for Atari\***

The elite corps known as the Nightraiders are trying to bring freedom to a conquered earth. Since they are few in number, compared to the enemy, they must operate under the cloak of darkness. As the group's leader, your mission is to fly over enemy strongholds . . . identify targets o opportunity and destroy them thoroughly.

While the invaders cannot mount an air attack after the sun has set they do have weapons of awesome power... weapons which relentlesly track your flightpath and anticipate your movements.

Success does not come easy. You must be able to maneuver like the crack of a whip. accelerate and decelerate in and out of hyperdrive . . . while. carefully lining up the targets for your twin ion bombs. And always keep an eye on the special radar screen which spots enemy actior for you.

Become a Nightraider and meet the most fascinating challenge of your space career!

\$29.95/Atari\* 400/800 with Disk Drive and Joystick

At your computer store, or from:

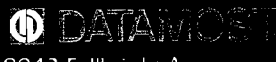

8943 Fullbright Ave.. Chatsworth. CA 91311

VISA. MASTERCARD accepted \$2.00 shipping handling charge - Ca-fornia residents add 6' F: sales tax.

"Atari's a registered trademark of Atari<br>Inc.

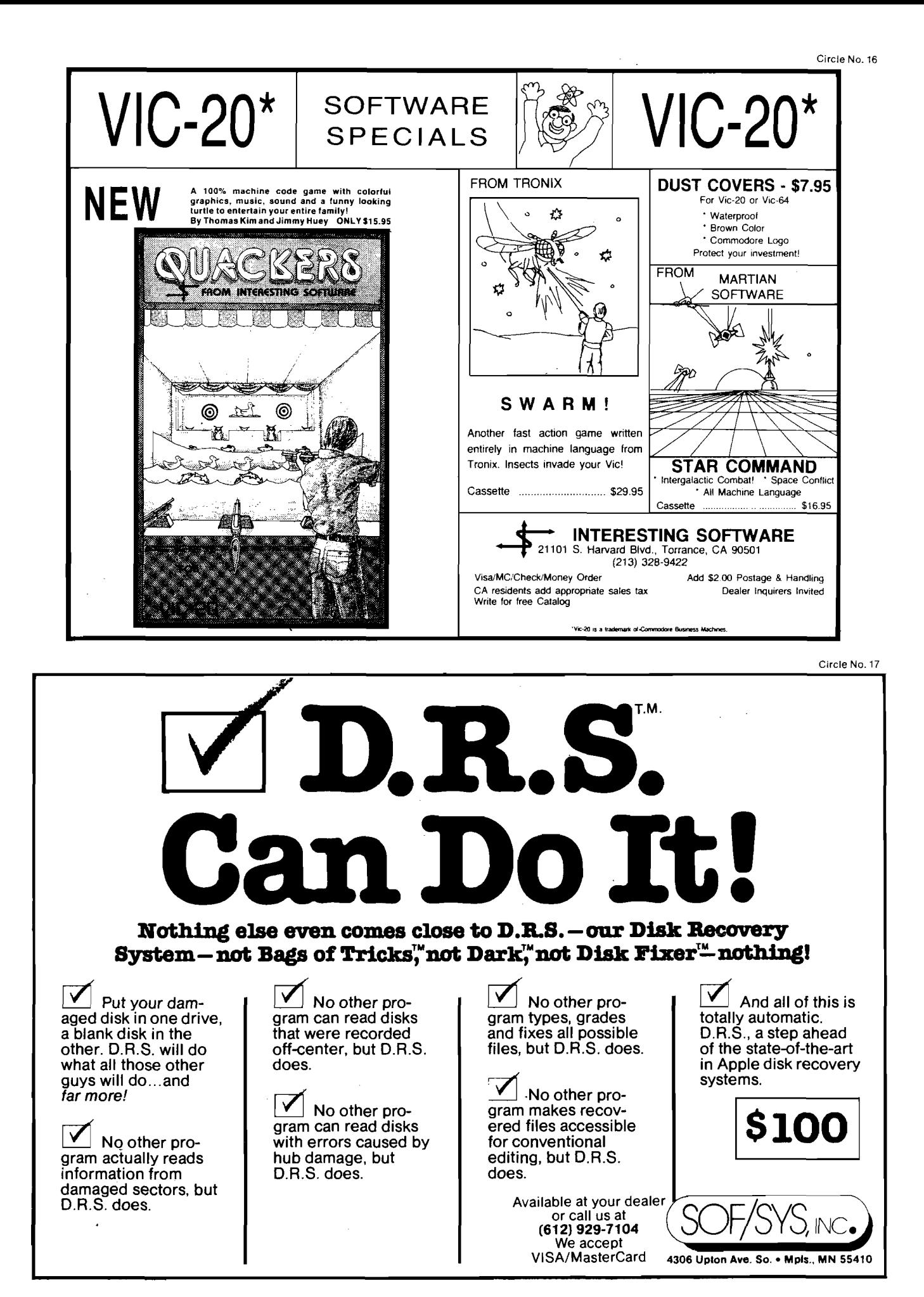

## **Print Control for APPLE Printers**

*by John R. Vokey and H. Cem Kaner*

Automatic pagination and userselectable margins should be part of the printer-driver routine, but are rarely included. This short machine-language subroutine provides formatted output to most output devices.

#### Print Control requires:

A pple II and printer

If the area where you work on your Apple looks anything like ours, you have a mess in need of a clean-up solution. Somewhere there's a heap of program listings and, perhaps, a marginally tidier file drawer of folders holding other listings and printouts. The problem will be worse if, in a brilliant economy move, you buy a thermal printer or some other printer that uses rolled paper rather than fanfold. We made this mistake when equipping one of the five Apples that our two labs use. The rolled paper curls back into little scrolls, which are easily mutilated and defy attempts at neat filing.

There's an obvious and cheap means of bringing this problem under control. Three-hole punch the printouts and bind them in paper or cardboard binders. With some gentle persuasion [stacking about 50 pounds of books on top of the printouts for a few days usually works) even the rolled paper can be made to lay almost flat inside the binders. Unfortunately, there are a few difficulties in doing this for BASIC listings and printouts from programs that do not allow formatting of output.

The first problem occurs when you separate the pages of output (fanfold paper) or rip the rolled paper into pages. The top halves of some lines appear on the bottom of some pages while the bottom halves are at the top of the next pages. After relettering these lines by hand and three-hole punching the pages, you'll note the next problem. Some of the line numbers have been replaced by holes. This won't be noticeable, though, because the paper or cardboard strip in the binder that presses the left edge of your output flat will hide the rest of your line numbers anyway.

Automatic pagination and userselectable margin settings are easily programmed tasks for a computer or an ''intelligent" peripheral or peripheral board, but are rarely included. While some programs, such as Apple Writer, do an excellent job of formatting a page, others do not. Applesoft's LIST command, for example, has no provision for margin adjustment, except *via* text window settings for the TV screen, which are ignored by the printer. As to the printers, most rightfully expect that the computer or the interface board will tell them when to carriage return and what the margin settings should be, so there is no solution at this level either. Formatting your program listings will have to be done by either-the interface or by use of a patch to BASIC. Some interface boards, such as the Grappler, do give the user control over the right and left margins of output and over the length of printed pages and the number of blank lines left between them. Most don't. For example, Grappler's closest competitor, the

PKASO board, doesn't allow resetting of the left margin. One board we've used doesn't allow control of even the right margin except *via* a few DIP switch settings. This is most infuriating at times: where do you put marginal notes on program listings if there are no margins on the page? If you have a Grappler or other board that can do all the output formatting for you, read no further. Your interface does everything that our program does except for titling each page. However, if you use Apple's standard parallel output board or one of the majority of other interfaces around, and would prefer to spend a few minutes of typing to \$200 to replace the board, here's a program to format your output.

#### **Using the Program**

The program is reached by a CALL command. If you load it at location 768  $$300$ , set PRNT = 768. Before issuing the CALL, initialize your output device (e.g., PR#1 for a printer connected to slot 1). Some printers and interfaces require a few other initialization commands, such as CTRL-I80N to allow 80-column output. A few also require that at least one carriage return be printed before the printer is considered "active" by DOS. Your printer and board manuals will give you initialization details. Do the call at the point where you normally start printing data

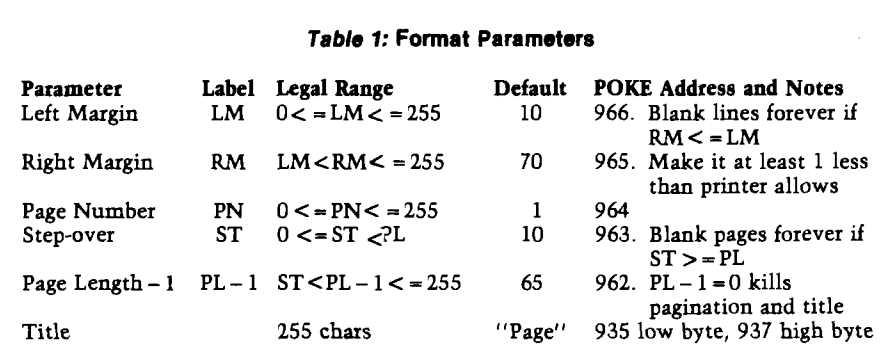

instead of more printer commands. The general form of the PRNT call is

#### CALL PRNT,LM,RM,PN,ST,PL-1

where the parameter names (LM, etc.) are as defined in table 1. For example, with a 132-column printer you might CALL PRNT,15,117,5,10,65. Output would be indented by 15 blank spaces |LM). The right margin would be 117 characters from the left edge (not margin) of the page. The page number printed for the first page of output would be 5. Ten linefeeds would be inserted between each page of output, and each page (counting the step-over linefeeds) would be 66 lines long.

The example above contains a lot of parameters to bother with each time you call the routine. Often your parameters won't change from one call to the next, or you might be happy with certain default values (such as those in table 1). You can omit specifying a new value for any parameter either by leaving out the number but typing in the comma separating it from the next parameter, or by terminating the list early with a carriage return or colon. The values assigned to these parameters are the ones used the last time you called the routine or, if none have been specified, by the default values loaded into the appropriate locations when the program was brought into memory from the disk. For example, CALL PRNT with no parameters leaves all parameters as they were before. CALL PRNT,,80,,50 defaults the left margin, the step and the page number, **and sets the right margin to 80 columns and the page length to 50 lines.**

**Once you issue a CALL PRNT command, the parameters (except for page number, which is updated after each page) stays constant until you turn the printer off with a PR#0 command. As long as the printer (modem, whatever) is active, you need never call the PRNT routine again. In fact, you should not** call **it again without first shutting it off by a PR#N command where N refers to any legal output slot. As explained below, the system will hang if PRNT is re-CALLed when it is active. If you want to change the formatting parameters while printing, just POKE new parameter values into the appropriate locations, as specified in table 1. For example, POKE 966,15 resets the left margin to 15.**

**Changing output parameter values on the fly can be used to produce formatted BASIC listings, with indentation and spacing used to highlight program structure (as typically done for Pascal listings). For example, if you have a long FOR...NEXT loop, or many of them nested inside others, the program structure is seen more easily if the lines inside the loops are indented a few spaces. A very simple example of formatting program output is given in listing 1. Looking at that program, it's clear that this can be a tedious business. You need to append a whole new program to your program to control the listing. However, tedious is preferable to impossible. This feature comes in most handy when you have a final draft of a program that you've written for**

someone else, and want to give that person a listing which is easier to read (or looks more professional) than an unformatted BASIC listing.

A final parameter, which is not specified in the parameter list, is the heading to be printed at the top of each page. As long as your page length is not set to 0, the page number will be printed. The program in listing 2 will output this as "PAGE ";PN, where PN is this page's number. The string "PAGE *"* is replaced easily, however. In subroutine TITLEOUT, the location of the title string is passed to STROUT, Applesoft's string output subroutine. Currently, that string is stored in locations \$3C9 through \$3CE (labelled TITLE in the program). If you have a different title in mind, simply define it in your program and point to it within TITLEOUT. Only the pointer at \$3A7 (low byte, decimal 935) and \$3A9 (937), which currently point to TITLE, need be changed.

You can change the title and the pointer in a number of ways. The one we find easiest works like this: at the very start of the program (line 1) insert a REM containing the title you want printed. For example, if you want "MY LISTING PAGE ";PN printed at the top of each page (where PN is the page number), your program's first line would be

#### 1 REM MY LISTING PAGE

Remember to put a space after "PAGE" in **the** REM. You won't see it in the pro-

#### *Listing 1:* **Print Control**

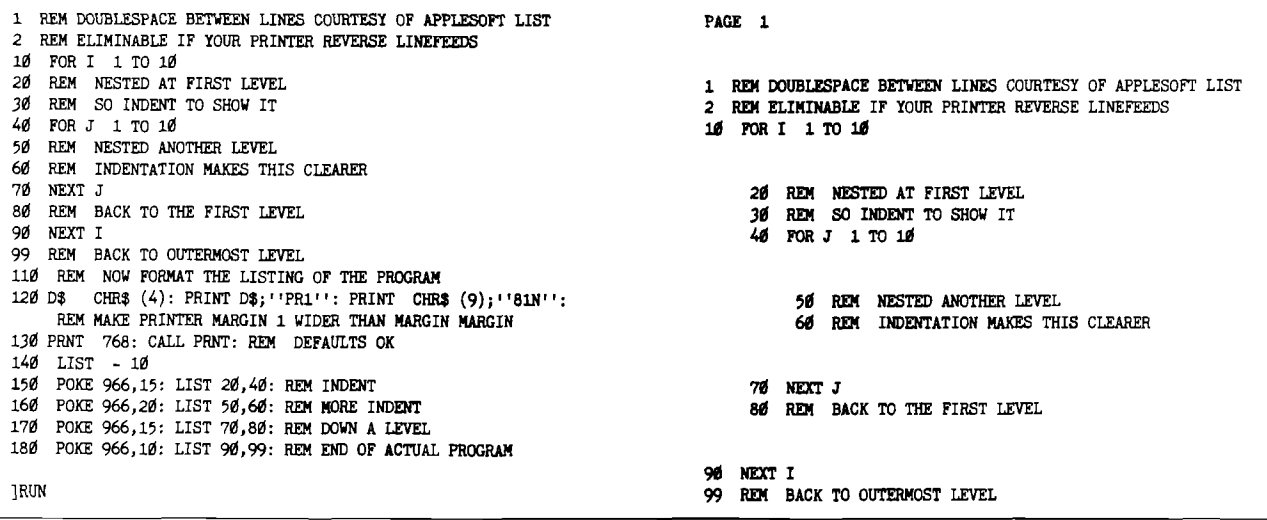

#### **PRINTERS**

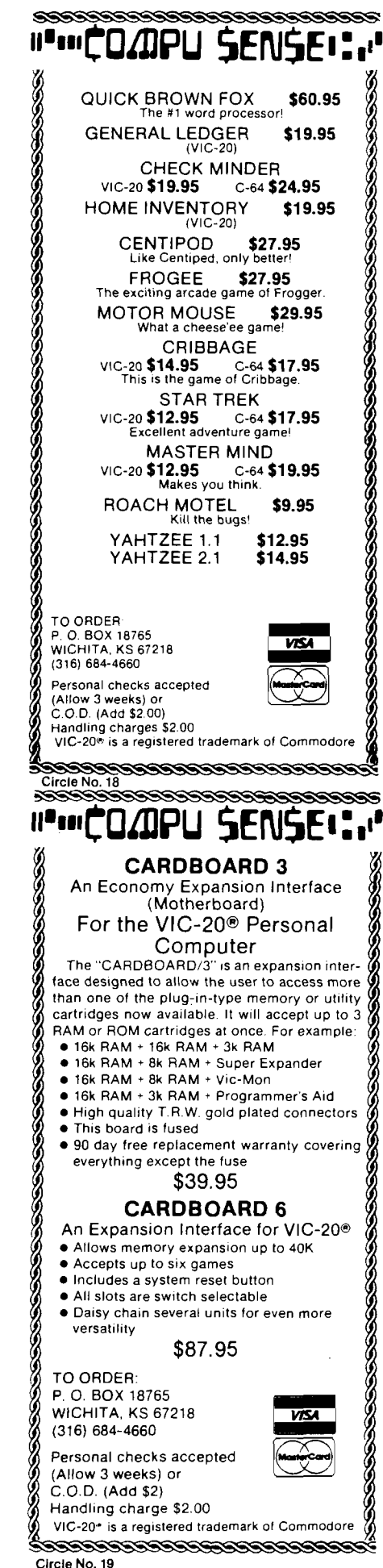

gram, but it will be printed if you include it.

REM specifies what the new title should be, but you haven't told the formatting program where to find it. The title itself starts in memory six bytes after the start of program text, as pointed to by Applesoft's pointer TXT-TAB at \$67,\$68. For example, if TXT-TAB holds \$801 (the usual case), the M of MY LISTING PAGE starts at location \$807. POKE 8 into location 937 (\$3A9) and POKE 7 into location 935 |\$3A7) and your title, instead of the default title, will be printed at the top of each page.

We should stress that the program is handy for more than just producing listings. Often we print long tables of data that run for more than a page. Using this routine we can indent the first column of data automatically and leave blank- lines between pages. Further, we can automatically print the headings for each column of output at the top of each page by making that our "title." For example,

1 REM PARAMETER LABEL LEGAL RANGE DEFAULT POKE ADDRESS & NOTES PAGE

would be used to print the column headers at the top of each page of output for table 1.

#### **Notes on the Piogiam Itself**

Two things in the program are likely to puzzle anyone attempting to understand the code. The first is a BIT RTS1 command used at line 76. The second is our technique for intercepting data sent to the printer.

The BIT RTS1 command is a trick that we ran across in the old *Apple II Reference Manual* (the red one — now out of print]. Control characters are not printed on the screen or on the printer, so if the program counts these as having been printed it will force a carriage return before the true right margin is reached. ASCII control codes are in the range \$00 through \$1F (high bit clear] or \$80 through \$9F (high bit set). To detect the codes in a straightforward way would require three or more compare-and-branch instructions, which would make our routine too long to fit on page 3 of memory. Note, however, that the ASCII codes are distinguished by having the second and third highest bits clear, whether the high bit is set or not. Therefore, if they

were ANDed with #\$60, the result would be \$00. This is true for all control characters and no others. Thus, if you store the character in the accumulator, AND it with #\$60, and test the zero flag, you have a control character when  $Z = 1$ . The only problem is that the AND wipes out the accumulator in the process. You need to keep the character to determine if it's the code for a carriage return, in which case tabbing to the left margin and a check on page length must be done. The BIT command performs an AND between the accumulator and the contents of a memory location, setting the right flags but leaving the accumulator alone. So if you can find a memory location holding #\$60 you're in business. Since #\$60 is the machine code for RTS, BIT RTS1 does exactly this job. From there you branch around the line updating the position of the print head if you do have a control character.

To intercept the data, your routine must count each character printed to tell when the right margin is reached. At that point, it breaks the line, carriage returns, and tabs (inserts blanks in the printout) to the left margin. The routine also needs to detect carriage returns sent from BASIC in order to tab over for the next line after these, and to check if a new page should be started. To accomplish this, at some point you have to pass every character being sent to the printer through your routine, counting non-control characters, carriage returns, etc. To do this, you must find out where the subroutine controlling output to the printer, modem, TV (or whatever device is active), is located in memory. After finding it, you can either direct it to pass control to your program after it's done printing the character, which is rather tricky if that routine is in ROM and is thus unmodifiable, or you can find out as well what routine calls this output routine, modify that one instead, and then pass characters to the device handler after you've looked at them.

The second approach, that of grabbing the characters before they're printed, is much simpler, due to careful thinking about output flexibility on the part of Apple's programmers. While most device handlers are stored in ROM or EPROM chips, all output is directed to these handlers through a pointer in RAM called CSW, at locations \$36 and \$37. On an Apple that

uses only cassette tape for mass storage, CSW always holds the address of the current output device handler and all PRINTing is done by checking CSW and sending character codes to the address it contains. All you need to do, then, is to read CSW, store the address it holds somewhere in your program, and then point CSW at your routine. Send the data to the true output device on line 75 of the program, at JSR DOCHAR, where the address after JSR is modified after each CALL to point to the correct routine. (Life is more complex if you use disks. I

Many DOS commands are issued using PRINT commands. Thus, when a program is running, you can't say simply "PR#1''. You have to say PRINT CHR\$(4); "PR#1". The printed CTRL-D (CHR\$(4) ) is there to get DOS's attention. This is true also for commands to open and close files, etc. To find these CTRL-Ds, DOS has to grab each character as it goes by and check if it is a CTRL-D. How does it do that? It points CSW at itself, stores the true output device-handier address in a safe place inside the DOS code, and passes

characters to the device when it's through with them. DOS is very protective about the contents of CSW. It's easy enough to change CSW, but if you do just about anything after that (turning your head often seems adequate), you'll discover that DOS changed it back. There is no way to grab the output before DOS gets it without completely rewriting the operating system. Instead, what you have to do is to fool DOS into thinking that your routine is the correct device-handling routine and let it pass the data to you. Then, as before, your routine can send it to the real device.

The first part is easy. If you change CSW to point to your output checking routine (called HOOK) at \$34D, then when DOS takes back control of CSW (using a subroutine called DOSCON, for DOS CONnect), it stores \$34D in the place it reserves to hold the "true" CSW value, and outputs all characters to HOOK thereafter. So far so good, but where does HOOK send them? If it uses the CSW contents as a guide, it sends them back to DOS, which sends them to HOOK, which sends them to DOS;

and you've just created a lovely model of a bureaucracy at work. Nothing ever gets printed this way. Instead, you have to find out where DOS has hidden the true device-handier address and, before allowing DOS to overwrite that with HOOK's address, you have to save it in HOOK. This is what the CONDOS section of the program does.

Every time you CALL PRNT, CON-DOS is executed. The first thing it does is to find DOS itself. This changes from machine to machine, depending on the amount of memory available, but CSW [almost) always points to the right place in DOS. Now it has to find that internal DOS equivalent to CSW. Unfortunately, that's not always held in the same place, even relative to the address you've found, especially (we understand) with some customized versions of DOS being used privately. What does seem to stay constant, though, is a pair of locations \$26 (38) bytes past the start of the DOS intercept routine, which holds the address of the address of the devicehandling routine. If you read the address held there, you can find the right

#### *EVER WONDER HOW YOUR APPLE* **II** *WORKS?*

#### **QUICK TRACE** will show you! And it can show you WHY when it doesn't!

**This relocatable program traces and displays the actual machine operations,** *w hile* **it is running** *and* **without Interfering with those operations. Look at these FEATURES:**

- *S in g le -S te p* **mode** *displays the la st in stru ctio n , next in stru c tio n***,** *registers, flags, sta ck contents,* and six user-definable memory locations.
- *T ra c e m ode gives a running display o t* **the** *Single-Step in fo rm a tio n and can be m ade to stop upon* encountering any of nine user-definable *conditions.*
- *B a c k g ro u n d m ode pe rm its tracing w ith no display* until it is desired. Debugged routines run at near **norma/** *speed u n til one o f the stop p in g conditio n s is met, w hich* **causes** *the pro gram to return to Single-Step.*

#### *Price: \$50*

*QUICKTRACE was written by John* **Rogers,** *QUICKTRACE is a trademark o f A nthro-Digital, Inc.*

- **QUICK TRACE** allows changes to the stack.  $real$ *registers, stopping conditions, addresses to be displayed***,** *and o u tp u t d e stin ations for a ll this* **Information.** *A ll* **this can be done in Single-Step** *m ode w hile* **running.**
- **Two optional display formats can show a sequence** *o f operations at once. Usually, the in form e tion is given in four lines et the bottom of the screen.*
- *Q U IC K T R A C E is com pletely transparent* **to** *the program being traced. It w ill not interfere w ith the stack,* **program,** *or I/O.*

*Q U IC K TR A C E is* **relocatable to** *any free pa rt o f* **memory.** *Its* **output can be** *sent to any slo t or* **to** *the* **screen.**

*Q U IC K TR A C E is* **complete//** *com patible with program s using A pp lesoft and Integer BASICs, graphics, and DOS. (Time dependent DOS operations can be bypassed.) It w ill display the* graphics on the screen while QUICK TRACE is *alive.*

**QUICK TRACE** is a beautiful way to show the *incredibly* complex sequence of operations that *a com puter goes through in executing a program*

*Q U I C K T R A C E* **requires 3548 (SEOO) bytes (14pages)** *o t* **memory and some knowledge of machine language programming. It will run on any Apple II or Apple II Plus computer and can be loaded from disk or tape. It is supplied on disk with DOS 3.3.**

## *QUICKTRACE DEBUGGER*

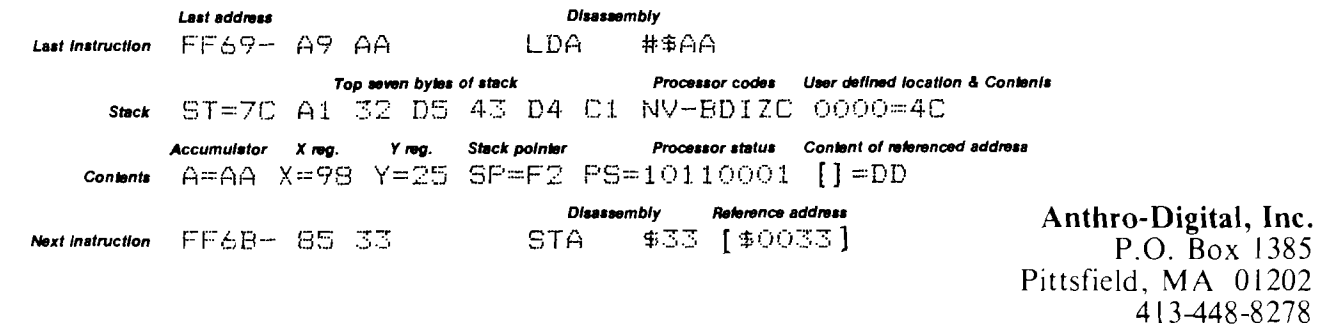

Circle No. 20

#### **PRINTERS**

CSW replacement (finally). Having found it, store its contents in HOOK (see lines 58 and 61 of the listing), and HOOK now sends data to the routine that actually prints it (or at least to the next intercept routine, which will pass the data on eventually).

CONDOS is how you find out where to send the data. It's also the basis for our caution against CALLing PRNT a second time. If DOS is pointing to HOOK already, the next CALL to PRNT gets CONDOS working again and it will dump HOOK's address into HOOK as the place to send data to be printed. So HOOK will JSR HOOK will JSR HOOK will.... Don't CALL PRNT twice without issuing a PR#N (N holding a slot number) between. PR#N resets the DOS CSW pointer, so the next CALL to PRNT will find a real I/O handler address in this place, as it should. Note that PR#N shuts HOOK off by rewriting DOS's CSW address. If accidentally you issue two CALL PRNTs in a row, RESET will get you out of this infinite loop.

For more information on the workings of DOS, see Worth and Lechner's *Beneath Apple DOS.* Also, note that if you do not use disks, this runaround through DOS is unnecessary in your program (and won't work). Rewrite CONDOS simply to point HOOK at the address in CSW and to point CSW at HOOK. With the extra room gained in the routine, you can insert a test in the initializing routine (where CON-DOS is) to leave HOOK's print address alone if CSW is pointing to HOOK already. We'd love to build that test in for the DOS version as well, but PRNT is one of a number of programs that we swap in and out of memory as needed, all running from \$300 up. To fit PRNT into \$300 to \$3CF, we had to leave out this error test.

#### **Printer Idiosynchracies and Other Notes**

Some printers and/or cards won't linefeed in response to a simple "PRINT'' command. If nothing has been printed on a line, then PRINT: PRINT causes nothing, rather than two carriage returns on the printer. The Apple Parallel I/O card connected to a Centronics 737 gives us this problem. We don't know whether this is a defect in the card, in Apple's firmware, or in the 737. (Disconnecting the printer from the card for testing is an inconvenience for reasons not germaine to this article.) The problem exhibits

itself in erroneous pagination of output from DOS Tool Kit's Editor/Assembler, in some BASIC programs that issue "PRINT" commands to insert linefeeds, and in erroneous pagination by our program. For our program the solution is simple: only one truly blank line is ever printed per page, so the line count is off by only one. Instead of specifying your page length less 1 for PL, specify the exact page length (e.g., 66 instead of 65) and all will work well.

Some interface boards do not connect themselves; i.e., do not result in the JSR DOSCON, which stores their address in DOS until after the first PRINT command after PR#N has been executed. Others do connect themselves by issuing their own "PRINT", with or without printer-specific default initialization commands. If you issue a CALL PRNT right after a PR#1 and your system hangs, then your printer, modem, or whatever is not yet ''con-

#### *Listing 2:* **Print Control Demo**

TTL 'V0KEY AND KANER, 1982' 1 2 3 \* \* PRINT CONTROL 4 \*  $\frac{5}{6}$  $\star$ \* A SUBROUTINE TO CONTROL OUTPUT TO A 7 \* PRINTER OR VIDEO SCREEN IN APPLESOFT \* Q O  $\star$ 9 \* BY \*  $10 \star$  JOHN R. VOKEY  $11 \star$  &  $\star$  $12 \div$ <br>  $13 \div$ <br>  $14 \div$ <br>  $15 \div$ <br>  $16 \div$ <br>  $17 \div$ 13 \* MCMASTER UNIVERSITY<br>14 \*  $14 \star$ 15 16<br>17 17 \* CHARACTERS AND STANDARD ADDRESSES 18<br>19 ORG \$300  $\bullet$  CHANGE ONLY THIS TO RELOCATE<br>COMMA EQU \$20  $\bullet$  COMMA CHARACTER, HIGH BIT OF 20 COMMA EQU \$2C \* COMMA CHARACTER, HIGH BIT OFF<br>21 CR FOU \$8D \* CARRIAGE RETURN CHARACTER 21 CARRIAGE RETURN CHARACTER<br>21 EPZ \$36 \* APPLESOFT OUTPUT HOOK 22 CSWL EPZ \$36 \* APPLESOFT OUTPUT HOOK 23 LINNUM EPZ \$50 \* VE USE THIS AS A TEMP LOCATION<br>24 CHRGOT EPZ \$B7 \* FETCH CHARACTER AT TEXT POINTE \* FETCH CHARACTER AT TEXT POINTER 25 DOSCON EQU \$3EA \* DOS CONNECT ROUTINE<br>26 STROUT EQU \$DB3A \* PRINT A STRING \* PRINT A STRING 27 CHKCOM EQU \$DEBE \* CHECK FOR COMMA AT TXTPTR<br>28 GETBYT EQU \$E6F8 \* GET BYTE OF DATA. STORE II **GETBYT EQU \$E6F8**  $*$  GET BYTE OF DATA. STORE IN X LINPRT EQU \$ED24  $*$  PRINT A, X 29 LINPRT EQU \$ED24 \* PRINT A, X<br>30 PRBL2 EQU \$F94A \* PRINT 'X' 30 PRBL2 EQU \$F94A \* PRINT 'X' SPACES<br>31 CROUT EQU \$FD8E \* PRINT A CARRIAGE 31 CROUT EQU \$FD8E \* PRINT A CARRIAGE RETURN<br>32 DOCHAR EQU \$FDFO \* (ADR OF COUT1).THIS IS 32 DOCHAR EQU \$FDF0 \* (ADR OF C0UT1).THIS IS A DUMMY 33 \* ADDRESS. ACTUAL OUTPUT ADR IS STORED 2 BYTES PAST 'HOOK' AT RUN-TIME, OVERWRITING DOCHAR ADDRESS. 35 \*<br>36 PRNTCTRL LDA 4 0300 A9 04 36 PRNTCTRL LDA 4 \* 5 PARAMS *(0* TO 4). COUNT THEM 0302 85 50 37 STA LINNUM  $*$  IN LINNUM AS GETBYT USES ALL REGS 0304 20 B7 00 38 GETVAL JSR CHRGOT  $*$  RECOVER LAST CHR IN LIST. JSR CHRGOT \* RECOVER LAST CHR IN LIST.<br>BEQ NEXTPAR \* DO NEXT PARAMETER 0307 F0 10 39 BEQ NEXTPAR \* DO NEXT PARAMETER<br>0309 20 BE DE 40 JSR CHKCOM \* MUST BE COMMA IF 0309 20 BE DE 40 JSR CHKCOM \* MUST BE COMMA IF NOT EOL<br>030C C9 2C 41 CMP COMMA \* NEXT CHR ALSO COMMA? \* NEXT CHR ALSO COMMA? 030E F0 09 42 BEQ NEXTPAR \* YES, SKIP TO NEXT PARAMETER.<br>0310 20 F8 E6 43 JSR GETBYT \* NO, STORE NEW VALUE IN X.<br>0313 A4 50 44 LDY LINNUM \* CURRENT PARAMETER NUMBER 0310 20 F8 E6 43 JSR GETBYT \* NO, STORE NEW VALUE IN X.<br>0313 A4 50 44 LDY LINNUM \* CURRENT PARAMETER NUMBER 0313 A4 50 44 LDY LINNUM \* CURRENT PARAMETER NUMBER 45 TXA \* CURRENT PARAMETER VALUE TO A<br>46 STA PAGELEN, Y \* SAVE IT. 0316 99 C2 03 46 STA PAGELEN, Y \* SAVE IT.<br>0319 C6 50 47 NEXTPAR DEC LINNUM \* CYCLE TILL 5 DONE 0319 C6 50 47 NEXTPAR DEC LINNUM 031B 10 E7 48 BPL GETVAL 48 BPL GETVAL<br>49 \* 031D 49 \*<br>031D A0 26 50 CONDOS 031D A0 26 50 CONDOS LDY \$26 \* WHAT IS OUTPUT DEVICE ADDRESS?<br>031F B1 36 51 LDA (CSWL), Y \* CSWL SHOULD HOLD IT, BUT DOES 031F B1 36 51 LDA (CSWL),Y \* CSWL SHOULD HOLD IT, BUT DOESN'T<br>0321 85 50 52 STA LINNUM \* POINTS TO DOS INSTEAD. \$26 BYTES 0321 85 50 52 STA LINNUM \* POINTS TO DOS INSTEAD. \$26 BYTES<br>0323 C8 53 INY \* LATER FIND ADDRESS OF ADDRESS OF 0323 C8 53 INY \* LATER FIND ADDRESS OF ADDRESS OF<br>0324 B1 36 54 LDA (CSWL),Y \* DEVICE, I.E. 'TRUE' CSWL VALUE. \* DEVICE, I.E. 'TRUE' CSWL VALUE. 0326 85 51 55 STA LINNUM1  $*$  SAVE THIS IN LINNUM, TO GET 0328 A0 00 56 LDY  $\emptyset$   $*$  THE ADDRESS ITSELF. 0328 A0 00 56 LDY **0** \* THE ADDRESS ITSELF.<br>032A B1 50 57 LDA (LINNUM), Y \* AT LAST. 032A B1 50 57 LDA (LINNUM), Y \* AT LAST.<br>032C 8D 4F 03 58 STA HOOK2 \* AND SAVE 032C 8D 4F 03 58 STA HOOK2 \* AND SAVE IT HERE. NOTE THE 032F C8 59 STA HOOK2 \* SELF-MODIFYING CODE. WE H 032F C8 59 INY \* SELF-MODIFYING CODE. WE HAVE<br>0330 B1 50 60 LDA (LINNUM), Y \* A JSR AT HOOK1 SO THIS IS 0330 B1 50 60 LDA (LINNUM),Y \* A JSR AT HOOK1 SO THIS IS<br>0332 8D 50 03 61 STA HOOK3 \* JSR TO TRUE OUTPUT ROUTINE. 0332 8D 50 03 61 STA H00K3 \* JSR TO TRUE OUTPUT ROUTINE. LDA HOOK \* FINALLY POINT DOS' CSWL ADDRESS<br>STA CSWL \* AT THE OUTPUT INTERCEPT, WHICH 0337 85 36 63 STA CSWL \* AT THE OUTPUT INTERCEPT, WHICH

 $\overline{1}$ 

### **PRINTERS**

#### **Listing 2** *(Continued)*

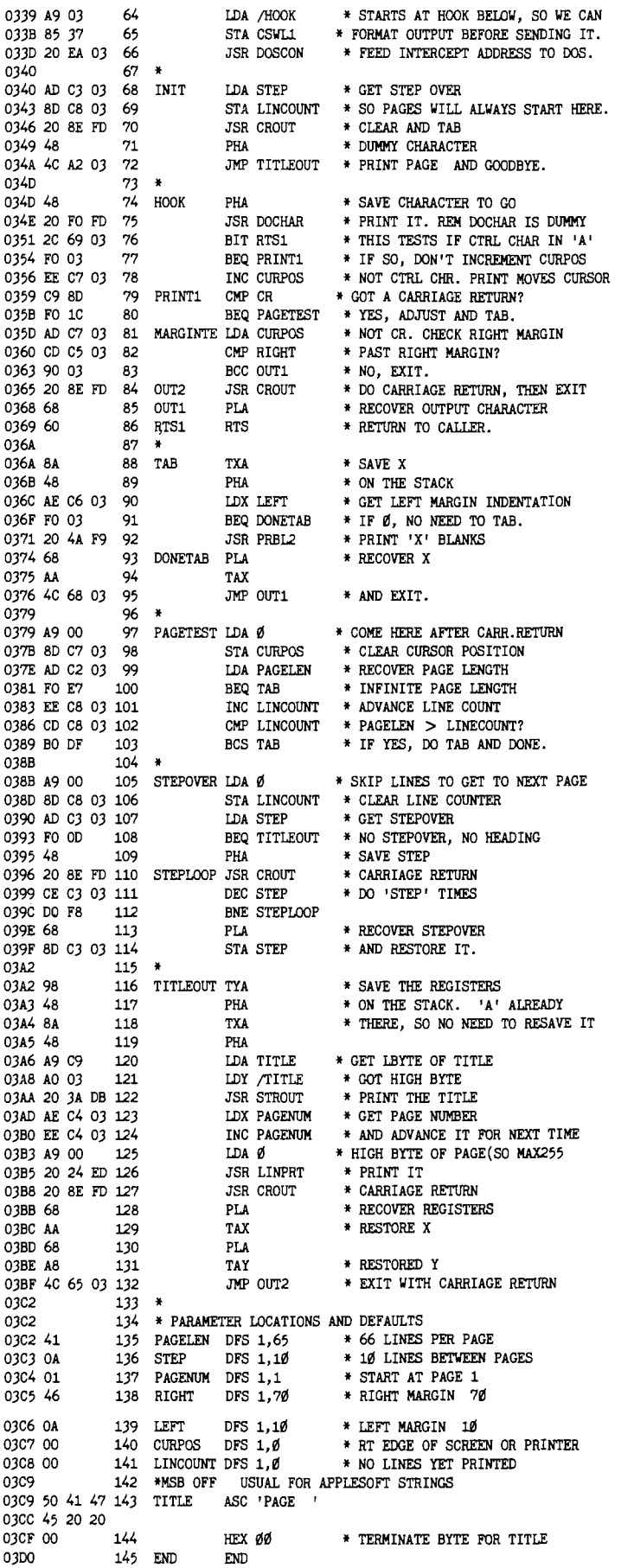

nected." Its address is still in CSW, where you expect to find DOS's address instead. In this case, RESET unhangs the system. Simply put a PRINT command, or PRINT " ", after your PR#1, before CALLing our routine.

Our routine assumes that Applesoft, not Integer BASIC, is the currently active BASIC in the system. It uses Applesoft internal routines, so it will not work when Integer BASIC is active. To use it to print out Monitor disassembly listings, type FP if you're in Integer BASIC, then CALL  $-151$ and you can use the routine from the Monitor.

You can use our routine to format the output of many otherwise printinflexible utility programs, including some assemblers. In most cases it has to be reassembled to reside at an address that doesn't conflict with the utility's memory use. All addresses are defined relative to the origin in this program, so reassembly with the origin changed will take care of this completely. Other programs, unfortunately, will not allow use of this formatter no matter where located. For example, if you want to three-hole punch the output from Apple's DOS Tool Kit Assembler without punching out the addresses printed at the left margin, buy a Grappler or similar interface board for your printer. Our best efforts to date have not succeeded in convincing this program to talk to ours. Similarly, the DOS Tool Kit Assembler won't allow output to printers connected to the game I/O, which is what we drive our Teletypes through. Nor will it allow us to vector output to printers connected to a communications card through a linefeed insertion program, which we use to drive DECWriter printers (which don't linefeed after carriage returns unless they're told to). Suggestions for fixing the Apple Assembler code to allow us to print to these and other devices would be most welcome.

John R. Vokey is an assistant professor of psychology at the University of Lethbridge in Alberta, Canada. H. Cem Kaner is at McMaster University in Hamilton, Ontario, Canada. Together they have published articles on the Apple II in *BYTE*, *Nibble,* and *Compute!* This is their first publication in MICRO. You can contact the authors at the Department of Psychology, University of Lethbridge, Lethbridge, Alberta, Canada T1K 3M4.

**JNCRO** 

## **VIDEO TERMINAL BOARD 82-018**

This is a complete stand alone Video Terminal board. All that is needed besides this board is a parallel ASCII keyboard, standard NTSC monitor, and a power supply. It displays 80 columns by 25 lines of UPPER and lower case characters. Data is transferred by RS232 at rates of 110 baud to 9600 baud switch selectable. The UART is controlled (parity etc.) by a 5 pos. dip switch.

Complete source listing is included in the documentation. Both the character generator and the CRT program are in 2716 EPROMS to allow easy modification to your needs.

This board uses a 6502 Microprocessor and a 6545-1 CRT controller. The 6502 runs during the horz. and vert, blanking (45% of the time). The serial input port is interrupt driven. A 1500 character silo is used to store data until the 6502 can display it.

#### Features

- 6502 Microprocessor
- 6545-1 CRT controller
- 2716 EPROM char. gen.
- 2716 EPROM program
- 4K RAM (6116)
- 2K EPROM 2716
- RS232 I/O for direct
- connection to computer
	- or modem.
- 80 columns x 25 line display

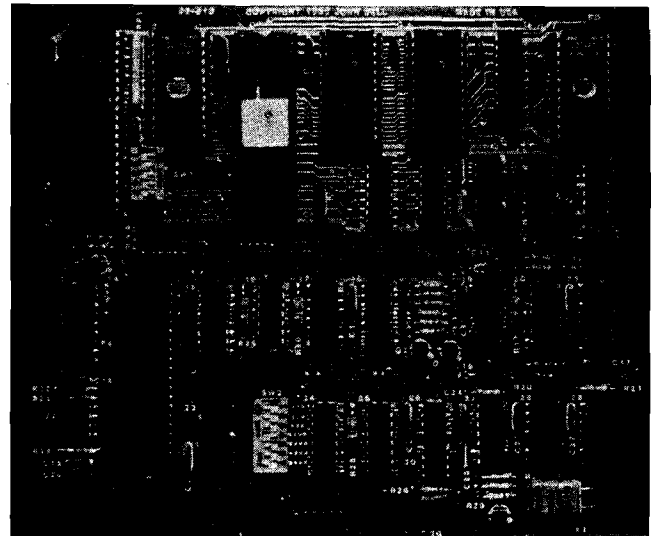

- Size 6.2" x 7.2"
- Output for speaker (bell)
- Power  $+5$  700Ma.
	- $+1250$ Ma.

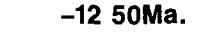

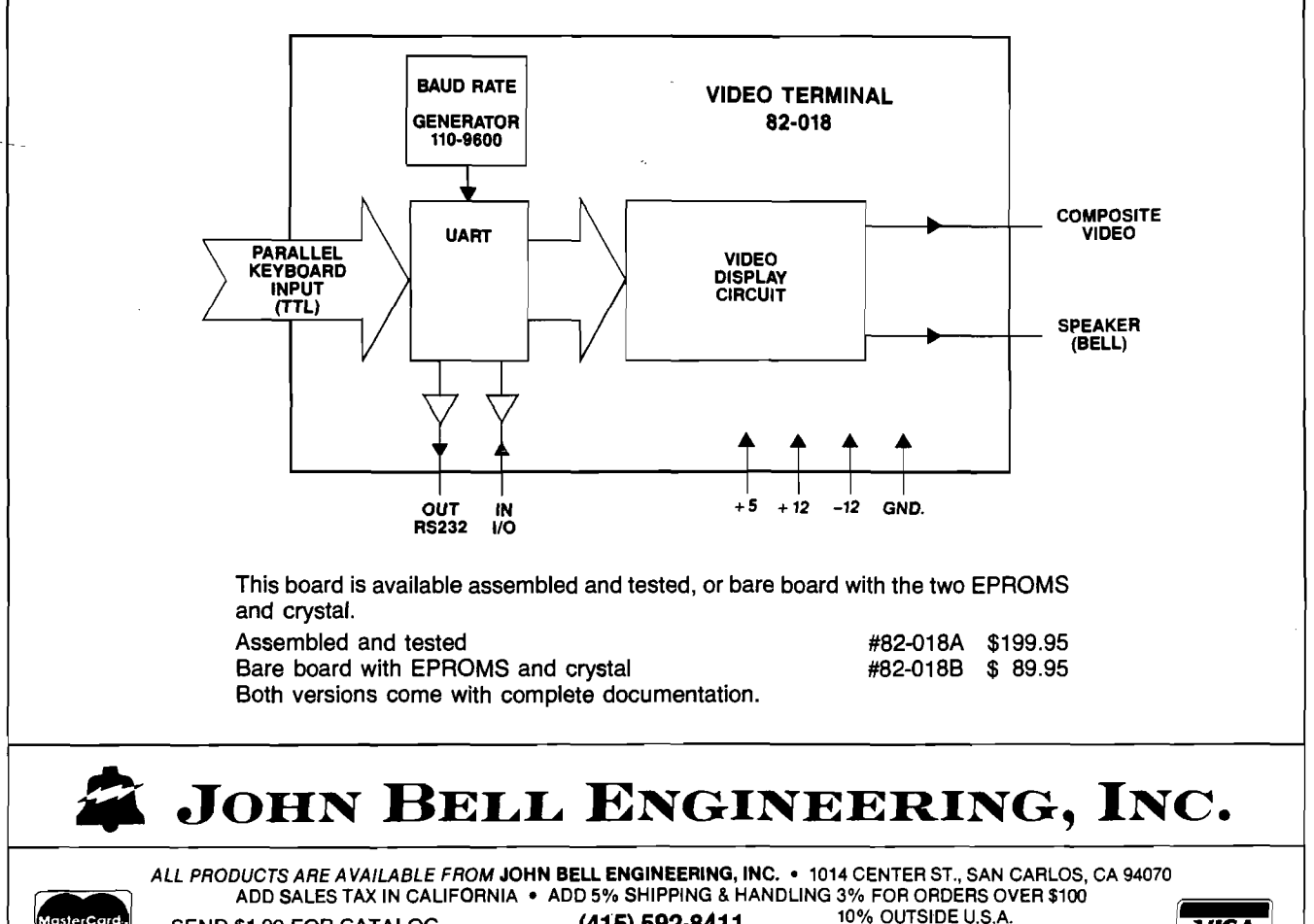

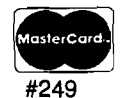

 $(415)$  592-8411  $^{10\%}$  OUTSIDE U.S.A.<br>ADD \$1.50 FOR C.O.D.

**VISA** 

SEND \$1.00 FOR CATALOG

## **Centronics Printer Driver for Your Microcomputer**

*by Larry R. Hollibaugh*

Get the most out of your Centronics-compatible printer with the MX-Driver assemblylanguage program described here.

#### MX-Driver

requires:

6502 microcomputer with one parallel port and a Centronicscompatible printer

The Epson MX-80 printer is touted in advertisements as the best-selling printer in the world. It is certainly an affordable dream-come-true for many computer hobbyists. The MX-80 has been improved twice since its introduction, making it an even greater value. These improvements come in the form of new ROM sets that plug into the logic board inside the printer. The Graftrax-80 option provides bitmap graphics at up to 120 dots-per-inch horizontally, by 72 dots-per-inch vertically. This option adds many features, including line spacing to n/216 of an inch, form length to 255 lines (original ROMs allow maximum form length of only 66 lines), slashed zeros, and an italics character set. Graftrax-Plus is the latest enhancement to both the MX-80 and the MX-100. Graftrax-Plus has most of the features of Graftrax-80 as well as underline, superscript, subscript, adjustable right margin, and more.

Here I explain how you connect your MX-80 printer to the Rockwell AIM 65. Included are the driver routines that provide access to the many features of your printer through the user device function of the AIM 65.

With minor changes these routines can be used with printers other than Epson.

The MX-80 comes standard with a Centronics-compatible parallel interface. Details on this interface are provided in Appendix K of the original MX-80 user's manual, or Appendix 0 of the Graftrax-Plus manual. The interface consists of eight data lines, three handshaking lines, and several special printer, status, and control signals.

Connecting the MX-80 to the Rockwell AIM 65 computer through its parallel interface is straightforward and simple. Table 1 shows the connections to drive the MX-80 through Port B of AIM's User 6522 VIA (Versatile Interface Adaptor). Only the eight data lines and two of the handshake lines are required for basic communication. (Use of the other lines is left up to the reader's imagination.) A cable consisting of ten twisted pairs should be used between the computer and the printer. (Ribbon cable may be used if the cable is kept short.) At the printer end, using an Amphenol-type 57-30360

or equivalent connector, connect one line of each pair to each signal pin. Connect the other line of each pair to the associated return pin. (If using ribbon cable, alternate signal and ground lines.) At AIM's Application Connector, hook up the signal lines as shown in table 1 using a Vector-type R-644 or equivalent connector, and tie all the return lines to GND.

The STROBE line (pin 1) indicates to the printer that data is available, and the ACKNLG line (pin 10) signals when the printer is ready to accept more data. The 6522 VIA can be configured to handle this handshaking automatically. The software to handle the interface consists of two parts: a routine to initialize the port as outputs with proper handshaking, and a routine to transmit characters. These functions are provided by the routines CTINIT and CTOUT in listing 1.

The AIM firmware provides the ability to direct output to any of several output devices. The subroutine WHEREO (\$£871) allows selection by

*Table 1:* **Connections between the AIM 65's Application Connector and the MX-80's Centronics Connector.**

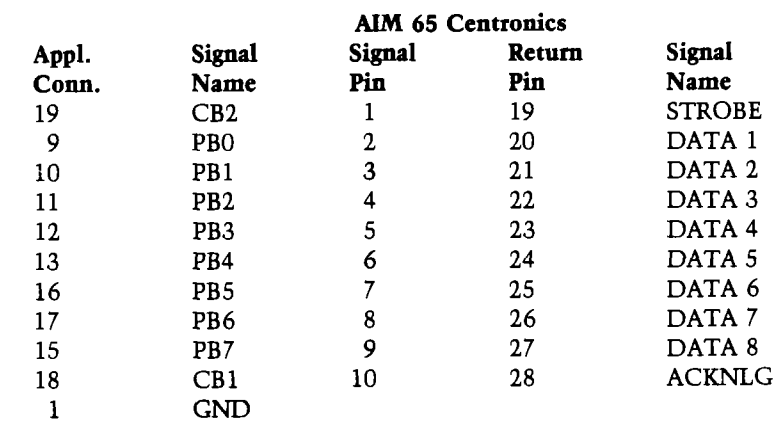
**PRINTERS I** 

issuing the  $OUT = prompt$ . Answering this prompt with U (for User device) transfers control to the program pointed to by UOUT (at address \$10A). This is a vector or hook that allows access to a user-defined output device. AIM's output subroutine OUTALL (\$E9BC) now also transfers control through this hook.

The 6502's carry flag is clear for an initialization request from WHEREO, and set for character output from OUTALL. If you put the address of CTOT in listing 1 in the UOUT vector, you will have a basic Centronicscompatible parallel interface as the User Output Device. At CTOT, the carry flag is first tested to see if AIM wants to initialize the port or output a character. Initialization identifies itself; sets up the output port with full handshaking, and sends a couple of nulls to the printer to start the handshaking sequence. If the printer is offline at this point, nothing more happens until it is put on-line. Output goes to CTOUTI (the character from OUT-ALL is already on the stack). This routine waits if the printer is busy, offline, or in an error condition, and sends the character when ready.

Listing 1 provides an alternate way to print text. When you put the address of MXOT in AIM's UOUT vector you get the MX-Driver, a sophisticated printer driver with skip-over-perf, a choice of six or eight lines per inch, the ability to define a left margin, and an easy way to select the various printer options. The initialization calls from WHEREO now go to MXINIT and output calls from OUTALL go to MXOUT.

MXINIT first calls the CTTNIT subroutine discussed earlier, then requests lines per inch with the LPI  $=$ prompt. The four legal answers to this prompt are 6, 8, SPACE, and RETURN. Anything else makes the printer beep and the LPI = prompt is reissued. Answering 6 selects six lines per inch, 66 lines per page, and 62 lines of print per page (at which time a form feed is generated). Answering 8 selects eight lines per inch, 88 lines per page, and 82 lines of print per page. SPACE or RETURN here ends the initialization sequence. This provides an easy way to continue printing from where the last printing left off.

The next prompt,  $MARGIN =$ , allows you to specify a left margin width in decimal. Default is no margin. The last prompt is  $OPTS =$ . Here is where the real power of the MX-Driver *Listing 1:* **Basic Centronics Interface and sophisticated printer driver for Epson MX-80 and MX-100 printers with Graftrax-Plus. Assembled to reside at the top of RAM on a 4K AIM 65.**

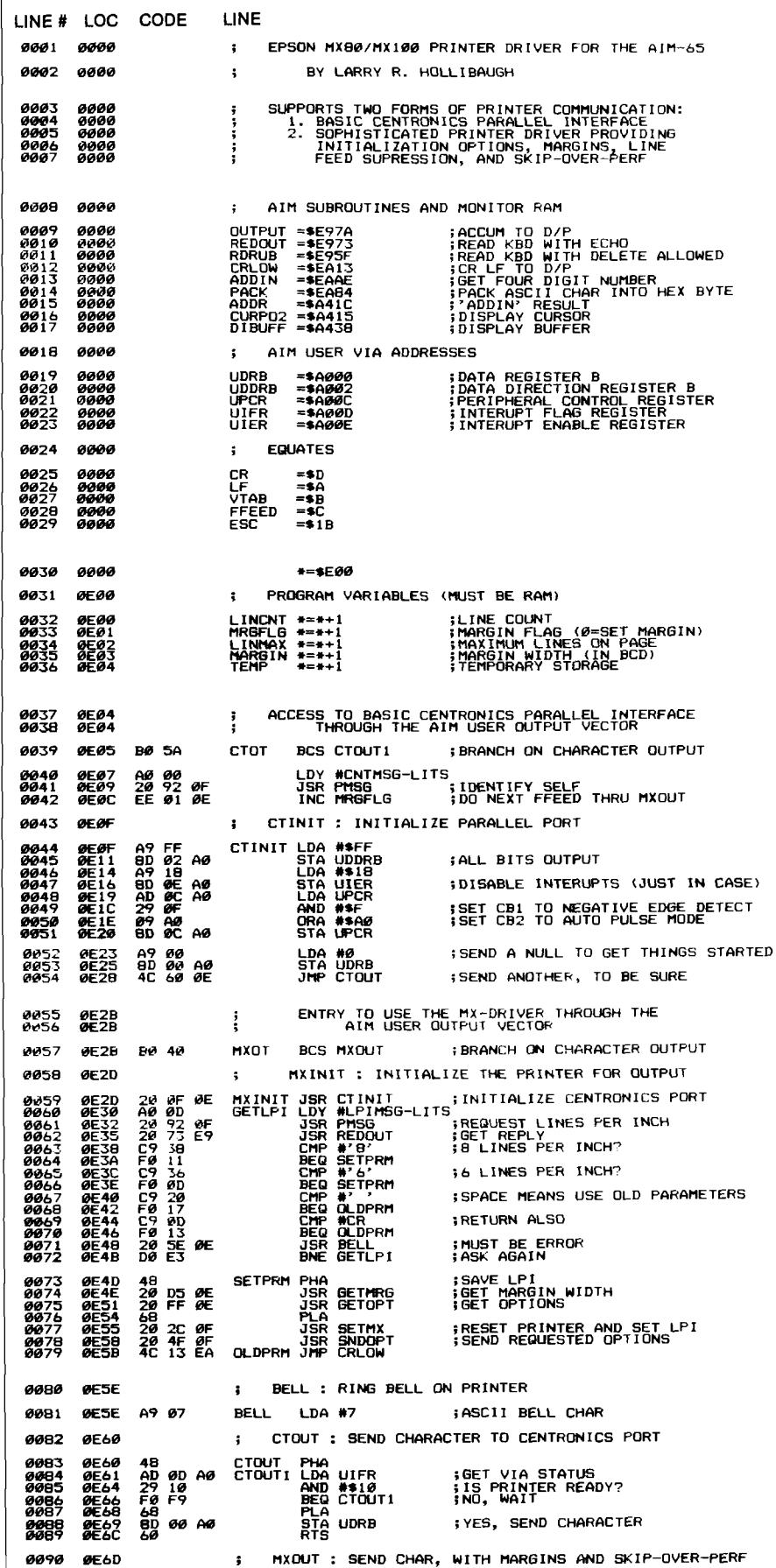

#### PRINTERS

**Listing 1** *(continued)*

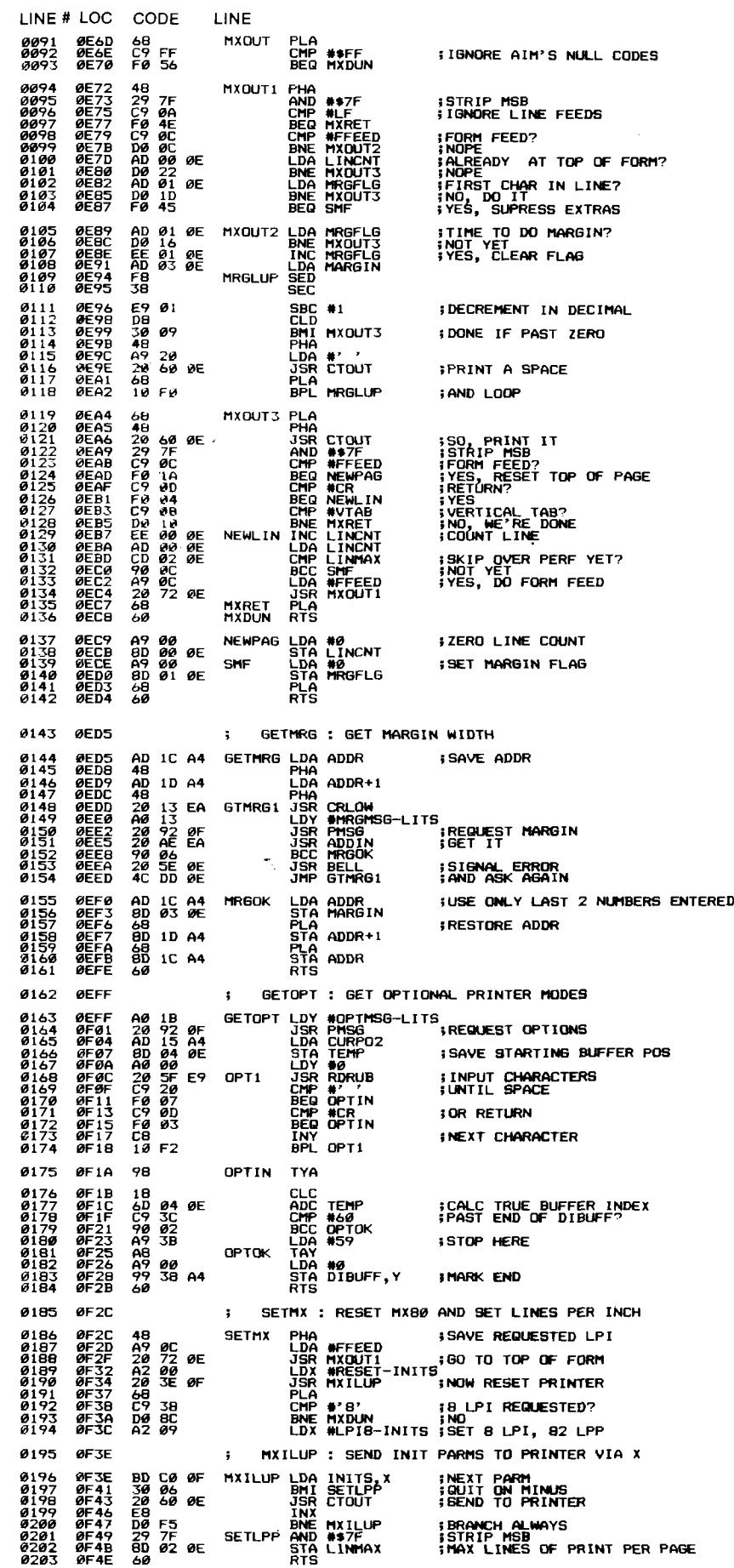

comes into play. You can select any of the escape sequences and control codes recognized by the printer, and change the number of lines of print per page. To select an escape sequence, enter the ASCII character that follows the escape. (Refer to the printer manual for the proper codes.) For example, the combination of emphasized and double-strike print modes produces a high quality print. On the Epson ESC,E enables emphasized and ESC,G enables double strike, so typing EG (followed by SPACE or RETURN) sets these modes. Absolute hex numbers can also be sent by typing a dollar sign (\$) followed by two hex digits. In this way, control codes and complex escape sequences can be sent. With Graftrax-Plus, you can print at 66 characters per eight-inch line by enabling double-width and compressed characters at the same time. To do this, type W\$01\$0F. W sends ESC, W (double-width mode control), \$01 turns the mode on, and \$0F is CTRL-0 (enable compressed). Change the lines of print per page by preceding two hex digits with a single quote mark ('). This number is not sent to the printer but is used by the MX-Driver for forms control. To set the MX-80 to eight dots per line feed, 99 lines per page, with 93 lines of print per page, enter A\$08C\$63'5D for Graftrax-80, or A\$08'5D for Graftrax-Plus. (With Graftrax-Plus, the form length has already been set to 11 inches.) Be careful when answering this prompt, as it does no error checking. Use the DELETE key to edit, and type SPACE or RETURN when correct.

Now the MX-Driver sends a form feed and resets the printer. It sets up for eight lines per inch if selected and sends the requested options.

As characters are sent out by OUTALL, they go to MXOUT. This routine ignores the nulls (\$FF) and line feeds sent out by AIM's CRLF routine when in TTY mode. Be sure the MX-80 is set up to do a line feed automatically with carriage return by setting switch 2-3 ON. (See the original MX-80 user's manual, Appendix C, or the Graftrax-Plus manual, Appendix E.) This way the printer operates properly whether AIM is in KB or TTY mode, since the mode affects whether or not OUTALL sends line feeds.

MXOUT will not send two successive form feeds. This saves you from shoving out a whole blank page if the last job on the printer left the paper at

#### **PRINTERS**

the top of a form. Margins are now inserted if indicated by the last character having been a carriage return, vertical tab, or form feed, and the character to be printed is sent *via* the CTOUT subroutine. Finally, MXOUT checks for form feed, carriage return, and vertical tab characters for special handling. Form feed zeros out the line count and flags for a margin. Carriage return or vertical tab advances the line count, generates a form feed if the maximum number of lines have been printed, and flags for a margin.

Now you have two ways to send characters to your printer. If the program sending the characters to the Active Output Device is doing all of its own formatting and control, or sending graphics or other non-ASCII, you can use the bare-bones Centronics interface. Every character sent out this way goes direcly to the printer.

To print ASCII text that knows nothing of the special requirements and capabilities of the printer, you can use the MX-Driver to handle the basic formatting. Unfortunately, this involves modifying the UOUT vector every time

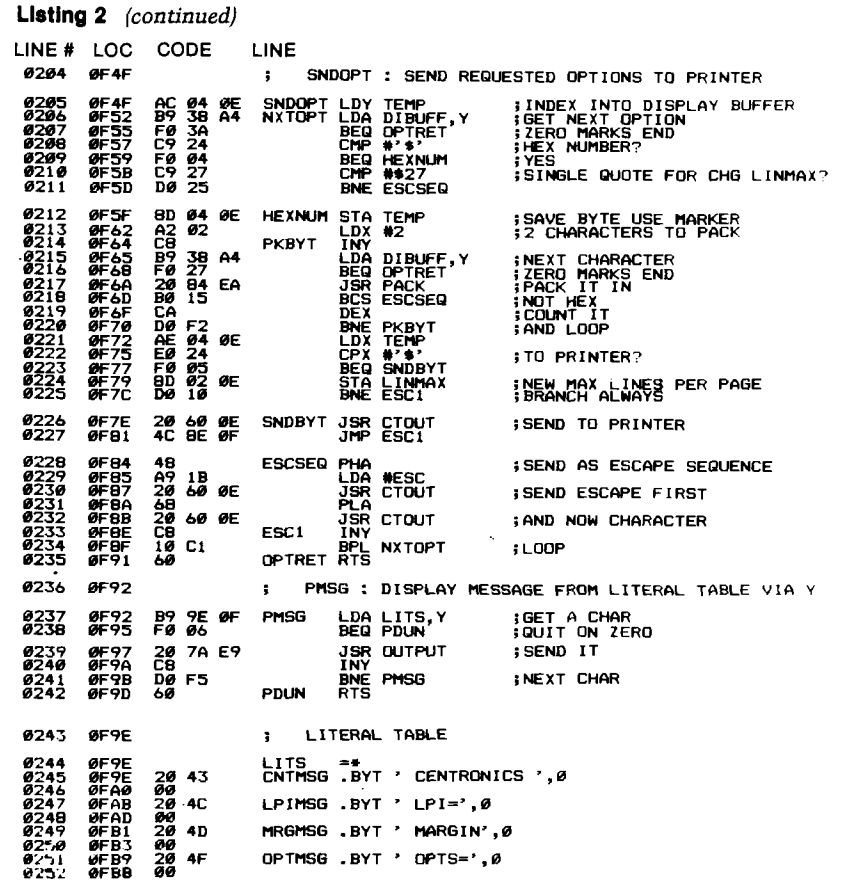

### **PERRY PERIPHERALS REPAIRS KIMS!! (SYMs and AIMs Too)**

- **•** We will Diagnose, Repair, and Completely Test your Single Board Computer
- We Socket all replaced Integrated Circuits
- You receive a 30-day Parts and Labor Warranty
- Your repaired S.B.C. returned via U.P.S. C.O.D., Cash

Don't delay! Send us your S.B.C. for repair today Ship To: (Preferably via U.P.S.)

#### **Perry Peri'pIieraLs**

6 Brookhaven Drive Rocky Point, NY 11778

#### **KIM-1 Replacement Modules**

- Exact replacement for MOS/Commodore KIM-1 S.B.C.
- Original KIM-1 firmware 1K and 4K RAM versions

#### **Replacement KIM-1 KeyboARds**

- Identical to those on early KIMS SST switch in top right corner
- Easily installed in later model KIMs

*Perry Peripherals is an authorized HDE factory service center.*

Perry Peripherals carries a full line of the acclaimed HDE expansion components for you KIM, SYM, and AIM, *including RAM boards, Disk Systems, and Software like HDE Disk BASIC V1.1. Yes, we also have diskettes. For* more information write to: P.O Box 924, Miller Place, NY 11764, or Phone (516) 744-6462.

Circle No. 22

÷

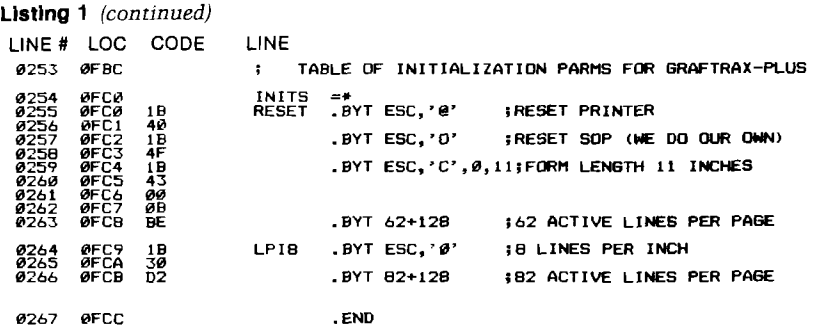

Listing 2: Alternate printer initialization table for Epson MX-80 with Graftrax-80. **Replaces table at the end of listing 1.**

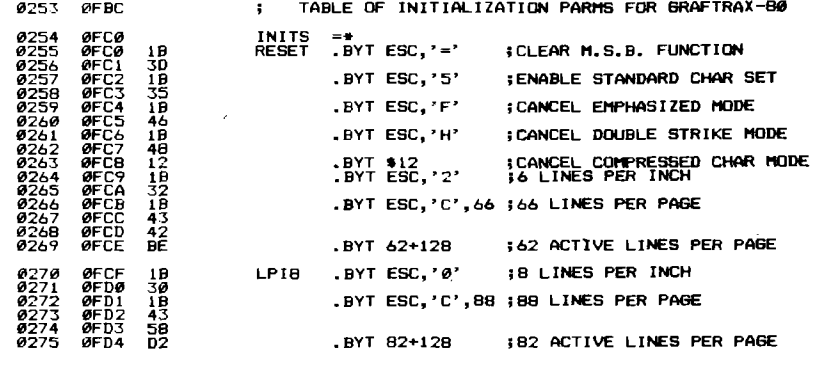

you want a different interface. If you have a disk or a modem, etc., there is even more switching and potential for mistakes. In the April 1982 issue of MICRO [47:06] there is an article by Joel Swank entitled "AIM User Device Arbiter'' describing selection of multiple input and output devices. The UDA gives a DEVICE  $=$  prompt in reponse to answering the  $IN = or OUT = prompt$ with U. Joel's article explains how to access the two interfaces presented here, and any others you may have on your system, by putting a single letter code and a two-byte address for each device handler in an output device table. I call the Centronics interface C and the MX-Driver P.

As presented in listing 1, the MX-Driver works on MX-80's and MX-100's with Graftrax-Plus. For anything else, you need to change the table of initialization parameters at the end of the program. This table contains two strings, labeled RESET and LPI8. Each string ends with a byte that has the most significant bit set. The other seven bits of this byte are used as the default lines of print per page by the MX-Driver. The other characters at RESET are sent to the printer to reset it to the desired defaults (for six lines per inch), and those at LPI8 are sent (if requested) to set up the eight lines-perinch option. At RESET in listing 1 the

printer is reset to power-on defaults, skip-over-perf is disabled (since the MX-Driver handles it), and form length is set to 11 inches.

Listing 2 shows the alternate table for Graftrax-80. Graftrax-80 has a bug in the "reset printer" escape sequence (ESC,@) that causes the top of form to creep. If you don't know whether or not your MX-80 has this bug, turn it off and back on. If the paper moves, it's got the bug! At RESET in listing 2 the printer is reset by turning off the various modes it could be in  $-$  M.S.B., italics, emphasized, double strike, and compressed character modes—and setting up the default of six lines per inch, 66 lines per page. For those without an assembler, the only references to the initilization table are in the SETMX subroutine. The offsets into the table need to be adjusted when the table is changed. By changing this table, the MX-Driver can be used with many printers other than Epson.

Larry R. Hollibaugh has been a computer hobbyist for the last five years, learning by building up the AIM 65 into a dedicated controller development system complete with video, disk, and printer. He is employed as a field service technician repairing coin-operated amusement devices. You may contact him at 1206 S.E. Harney St., Portland, OR 97202.

#### **JMCRO**

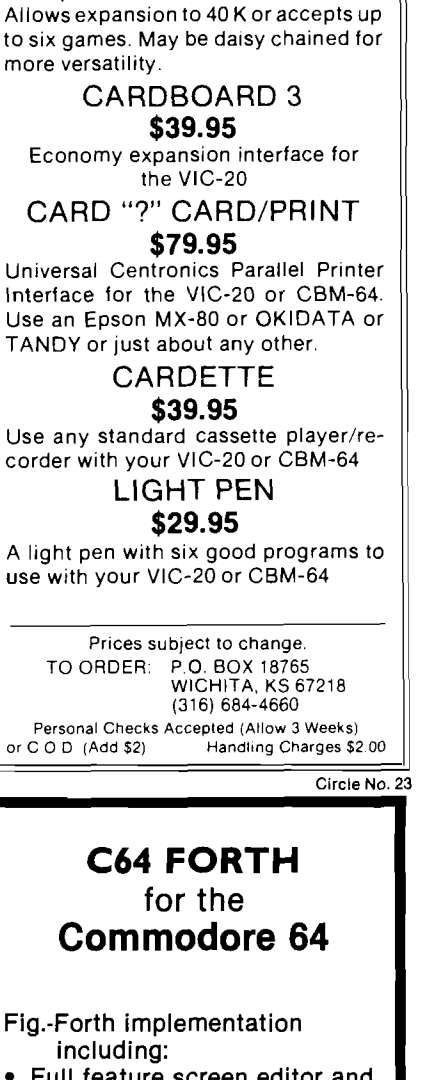

**"■■■'COflPU SENSEi**:.'1

CARDBOARD 6 \$87.95 An expansion interface for the VIC-20.

- Full feature screen editor and assembler
- Forth 79 Standard Commands with extensions
- High resolution 320x200 pixel, 16 color graphics
- Sprite graphics for control of 32 sprites
- Three voice tone and music synthesizer
- Detailed manual with examples and BASIC-FORTH conversions
- Trace feature for Debugging

\$99.95 — Disk Version (Specify CBM **1540** or CBM **1541** Disk) \$99.95 — Cassette Version

(CBM & Commodore 64 are Trademarks of Commodore)

**PERFORMANCE MICRO PRODUCTS 770 Dedham Street Canton, MA 02021 (617) 828-1209**

**PRINTERS** 

## **Disk ID for Printed OSI Directories**

*by Robert A. Paul*

#### Utilize the open area of OS65D3 directory sector #1 to allow inclusion of diskette ID on printed directories.

When you use large numbers of disks, it soon becomes obvious that you need hard copies of the directory for each disk on file. Furthermore, you need to correlate the printed sheets directly with the specific disk to which each refers.

While examining several of the utilities for my OSI Superboard-MF, I noticed that OSI has taken utilities that were probably written for 8" disks and only slightly modified them for 514 "-disk systems. For instance, the directory-oriented utilities contained on my 5 *lA "* disks all include two calls to track 12, sectors 1 and 2. For 5 *lA"* disks this is not necessary:

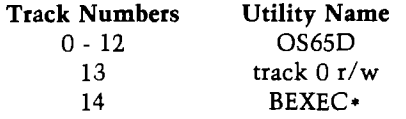

Total number of tracks used: 15 out of a maximum of 40. Total number of entries used by OSI: 2 of 32 available.

This leaves 25 additional entries required in the directory even if all the rest of the programs on the disk are only one track long. Therefore, a total of 27 entries are needed. If the contents of the directory buffer are examined after a call to track 12,1 has been made, you can see that there are spaces for 32 8-character zones including two characters per name, which set the first and last track of the program. If you stay with the original 6-character program names, only one call to track 12,1 will give you more than enough spaces for all the programs that you can access by track name. Deleting the second call from the directory-oriented utilities

will reduce the wear and tear on the disk, and will slightly speed up the printing process. However, the main insight here is that you now have a location where disk data such as ID name or number can be stored, and you have automatic access to it when doing a printed directory listing without making "calls" to other tracks or sectors. The following lines will need to be included in any program to access and print this information:

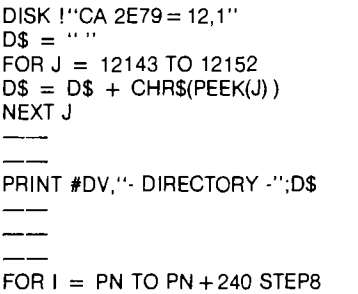

If you are using a BEXEC $*$  that supports up to 14-character directory names, the same idea should work, but you will have to make that second call to track 12,2 after picking out the

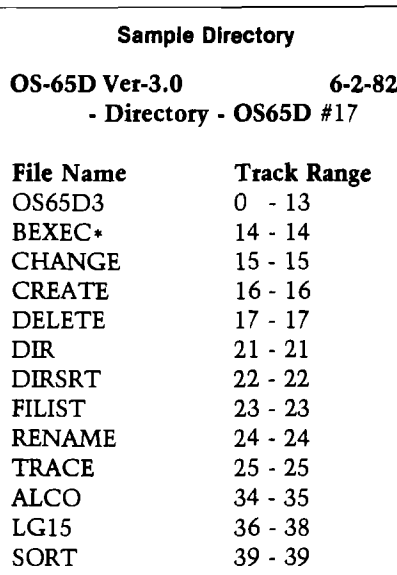

18 entries free of 32

stored ID word at the end of the buffer filled by the first call.

The ID information must be put on the directory track as follows:

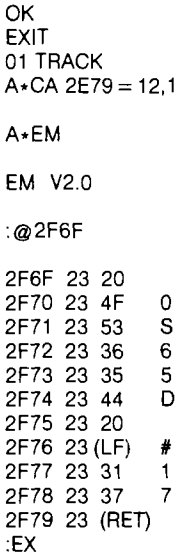

 $A \star SA$  12,1 = 2E79/1

You may want to change the protection of the track 0 read/write code in track 13 by placing a 13 @ 2E80 before going on to the changes shown for 2F6F and on. The next time you run a directory it will be included with OS65D3.

To modify some of the utilities involving access of the directory track information change line 10030 to show 240 instead of 248 in the DELETE, ZERO, and RENAME utilities. Also, line 11040 in DIRSRT needs to reflect this same change, while line 10030 in CREATE should contain 246 instead of 254. These changes will prevent any interference with the location of your new ID. Finally, you should eliminate line 10130 in DIR and DIRSRT, or modify the 64 in that line to a 32.

You may contact the author at 4406 Bridle Rd., Bartlesville, OK 74003.

**JMCRO**

### **OSI Disk Users**

#### Double your disk storage capacity W ithout adding disk drives

Now you can more than double your usable floppy disk storage capacity—for a fraction of the cost of additional disk drives. Modular Systems'DiskDoubler™ is a doubledensity adapter that doubles the storage capacity of each disk track. The DiskDoubler plugs directly into an OSI disk interface board. No changes to hardware or software are required.

The DiskDoubler increases total disk space under OS-65U to 550K; under OS-65D to 473K for 8-inch floppies, to 163K for mini-floppies. With the DiskDoubler, each drive does the work of two. You can have more and larger programs, related files, and disk utilities on the same disk—for easier operation without constant disk changes.

Your OSI system is an investment in computing power. Get the full value from the disk hardware and software that you already own. Just write to us, and we'll send you the full story on the DiskDoubler, along with the rest of our growing family of products for OSI disk systems.

™DiskDoubler is a trademark of Modular Systems.

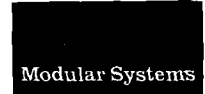

Post Office Box 16C Oradell, NJ 07649.0016 Telephone 201 262.0093

## **CSE means OSI**

Software and Hardware Introducing 5 new disk programs

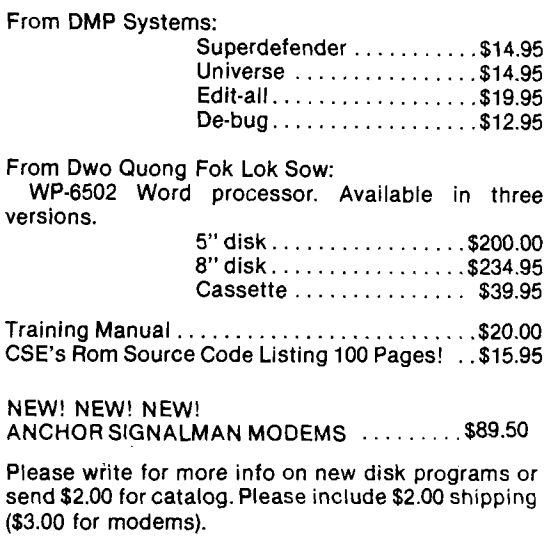

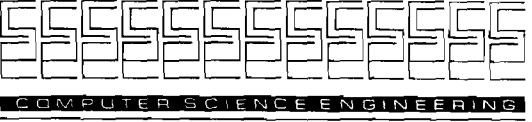

Box 50 • 291 Huntington Ave. Boston 02115 **617-423-9501**

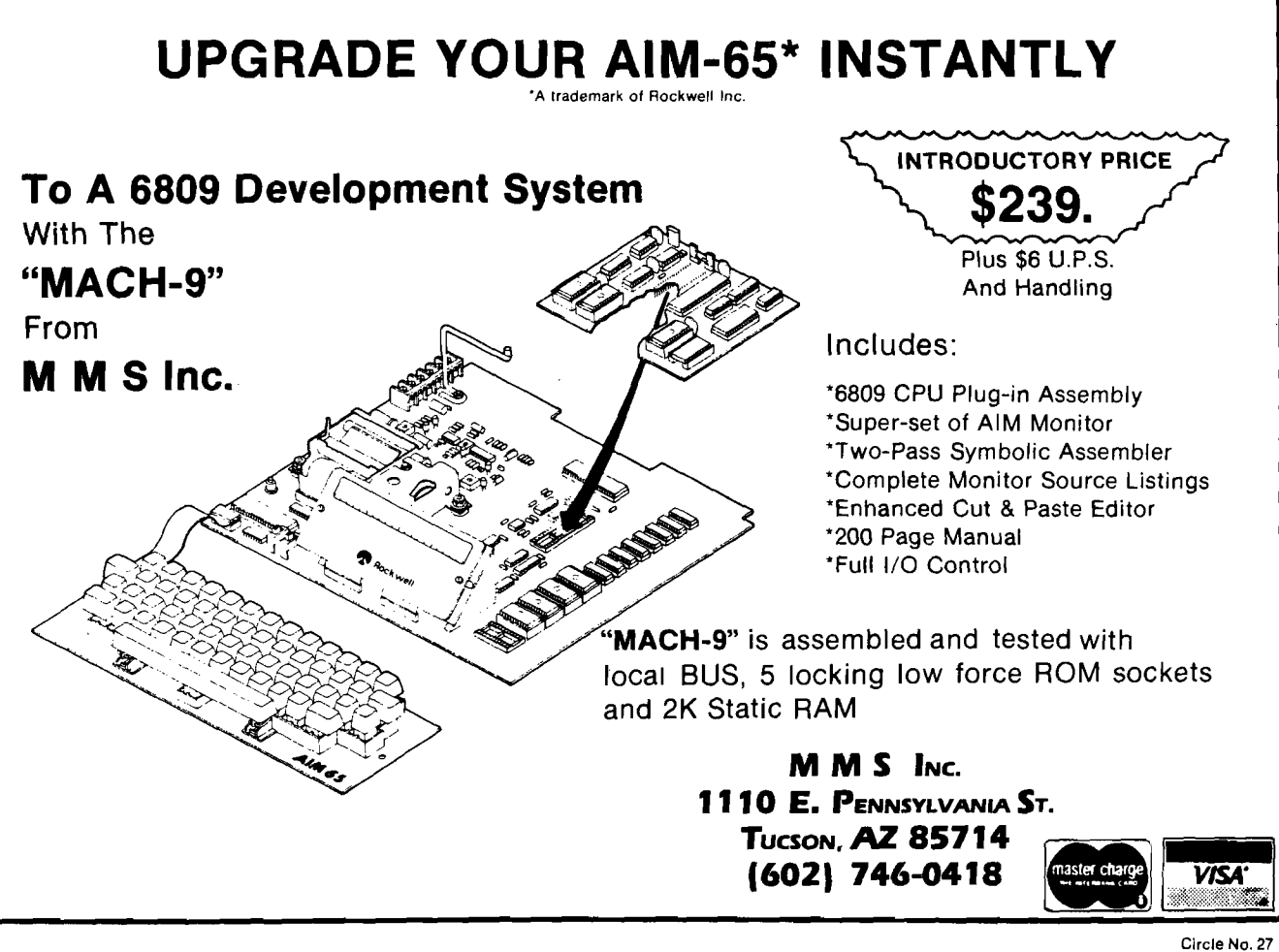

# *Attention* OSI Users!<br>
YOU'VE BEEN WAITING FOR IT...

## A Brand New Book...The Last Word in OSI Information!

Improvements for your Ohio Scientific Computer including Machine Language enhancements and BASIC Aids. TRACE BASIC programs, DEBUG machine language programs and improve your OS65-D operating system. Hardware modifications for enhanced/reversed video, programs for control code and upper/lower case entry, and a What's Where in the OSI C1/C2 are just some of the useful information presented. Improve your own BASIC

programs with PRINT AT. DELETE, AUTO-NUMBER and FUNCTION INPUT. No OSI owner can afford to be without this book.

 $t h_{\rm e}$ 

Kern, <sup>1</sup> *" <sup>y</sup> <sup>i</sup>*

*0 ( J r d S /j*

## **25 Programs — 176 Pages — Only \$19.95**

*USE COUPON TO ORDER TODAY DIRECTLY FROM MICRO*

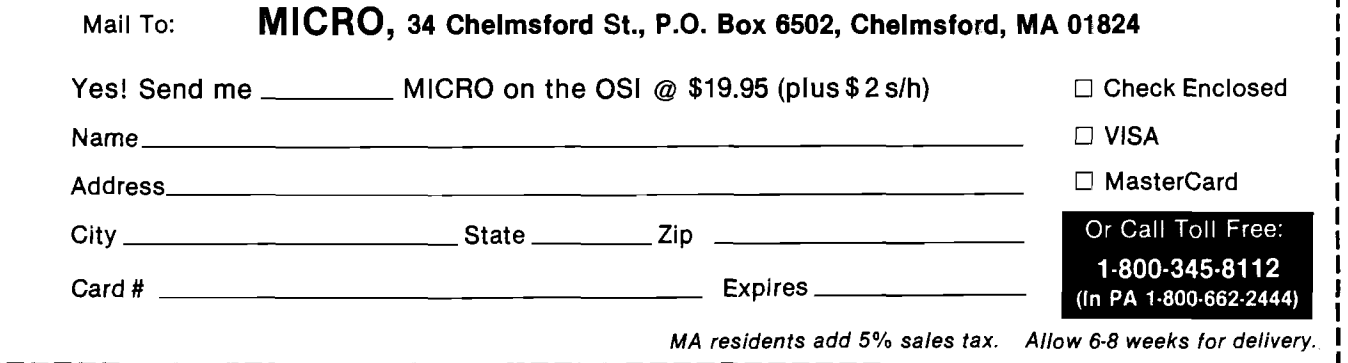

I

## **APPLE PRINT-USING Routine**

*by Celestino R. Monclova*

#### A machine-language routine to simulate PRINT-USING from Applesoft BASIC,

#### PRINT-USING requires:

#### Apple II with Applesoft

When called from BASIC, this machine-language routine has the capability of merging two string variables (a mask string and a data string] with the following options:

- 1. Fixed decimal points and commas
- 2. Fixed dollar sign and text
- 3. Asterisk or dollar sign fill
- 4. Floating dollar sign

Options 1, 2, and 3 are controlled by the way you set up your mask string and may be used in any combination with option 4, which is handled by appending your' 'float'' character to the data string — all in BASIC.

On the mainframe computer, the floating dollar sign and asterisk are handled by setting hardware flags. By eliminating the need for flags in this machine-language code, I feel I have improved upon the mainframe version by allowing any and all ASCII characters to float and/or fill.

Included with the assembly listing is a short program that displays a set array of number-strings and the result when they are combined with various user masks, which are keyed into this routine. The first mask, "TOTAL AMOUNT IS \$ , , .00", demonstrates the prime use of this routine and options 1 and 2 above. The data strings show that the unused commas will be suppressed. The mask is not limited to numeric characters only.

The second mask, "TOTAL TO DATE \$\$,\$\$\$,\$\$\$.0000", demonstrates dollar sign or any character fill. The fill characters still suppress the unneeded commas, and the zeros after the decimal point are not limited to two. In fact, you don't even need a decimal point, as shown in the third and fourth masks, "TOTALS " and "TOTALS \$\$\$\$\$\$\$\$\$\$\$\$". Nor do you need zeros after a decimal point (mask five,  $"$   $"$ .

The last mask, "TOTALS.......,..., ....00", shows flexibility by using decimal point fill.

The BASIC interface to this routine is the technique that assigns  $X\$  = "' at the beginning of your BASIC program. Later, when you are ready to edit your data, you must first assign your mask  $X\$  = "totals , , .00". The mask *m ust* be reassigned each time you edit. This is because the mask is modified and not your data string.

Next your data string is defined as any string variable available to BASIC. If you have a numeric variable, then use the instruction " $YS = STR$ [X]$ " where X is the variable you wish to edit. No check is made on the numeric quality of this data string, so an instruction like "Y\$ = "\$" +  $STR$(X)$ " will give you the floating dollar sign.

After X\$ has been assigned as the first variable at the beginning of your BASIC program and the machinelanguage routine has been loaded, the actual usage could be:

 $100 X\$  = "\*\*\*,\*\*\*.00" : CALL 27904Y\$ : PRINT X\$

The lack of space, comma, or colon between the CALL and your data name is important.

This routine, which converts numeric strings into English, makes

use of the presently unused input buffer page. If you want to defer printing after the CALL instruction to do INPUT, or save the newly edited string for reuse, then you must save it from its volatile position in the input buffer by assigning it to another variable:  $Y\$  $MID$(X$,1).$  Listing 3 is a short program demonstration. The BASIC listing depends upon the PRINT-USING routine to align the numbers into columns as previously demonstrated, and can be considered an extended application for the machine-language routine.

Lines 600 and 625 set up X\$ and read in the English words from the data strings at lines 1000 and 1002. Line 745 sets up the conversion mask that is interpreted by X and Y in the following manner:

```
XS = " 0000000.00"X = 0 1<br>Y = 01200 1 2 0 1 2
```
Thus, the X,Y FOR NEXT loops interpret the data string from the A\$ and B\$ arrays. By extending the mask and including a C\$ string, conversion can be easily expanded to many times the national debt.

The machine-language routine starting at location \$6D00 is totally relocatable to any other unused page in memory. Lines 2 through 12 locate the mask X\$, move its length to \$1A, and start adding to locations \$8 and \$9. Line 5 also stores the length in location \$1C, if there is no decimal point found.

Moving X\$ to page \$200 resolves several problems. The first problem is how to keep track of all the necessary pointers. Locating the beginning of the mask at \$200 eliminates that pointer. The second problem, as some of the examples demonstrate, is how to keep the data string, when it overlaps the mask *(continued on pg. 41)*

## **ANIMATION GRAPHICS ISTRATOR'S**<br>LIBRARY **LIBRARY**

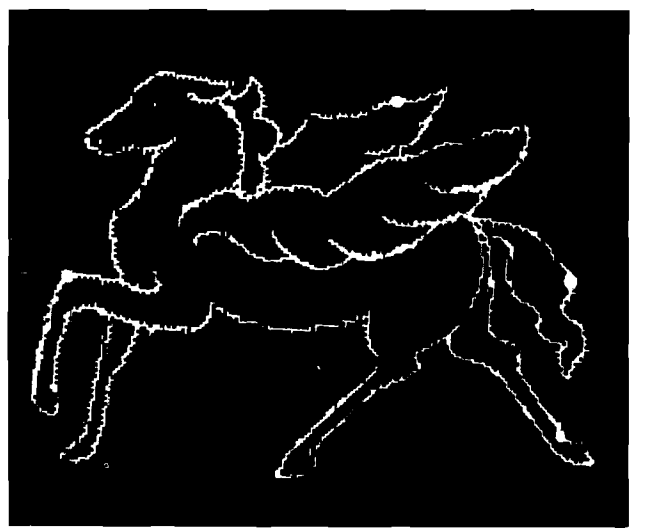

Introducing A.G.I.L Graphics software developed for the professional is now available for your Apple Computer. A.G.I.L for your Apple allows you to create and animate Hi-Res images with sound and color using a joystick or a tablet with total Applesoft compatibility. MENU DRIVEN, ERROR-PROOF AND FLEXIBLE.

PAINT PROGRAM—Draw on 2 Hi-Res pages with over 100 colors and textured brushes. Add text with the built-in graphics word processor system. Save, load and copy to disk. Support graphics printers, video digitizers, joystick and graphics tablets.

ANIMATION EDITOR—Create a Hi-Res animated sequence with color and sound. Use the unique ANIMATED SLIDE SHOW module to automatically replay multiple sequences in any order.

SHAPE/FONT MAKER EDITOR—Create multi-colored shapes easily. Disassemble and edit ANY shapetable. Use with A.G.I.L PAINT to "cut" shapes out of either Hi-Res screen.

Special Introductory Prices: PAINT PROGRAM \$139<br>ANIMATION EDITOR \$89 ANIMATION EDITOR \$89 SHAPE/FONT MAKER EDITOR **(703)471-0740 Applesoft and Apple Satisfaction Quaranteed**<br>
Satisfaction Quaranteed<br>
Satisfaction Card Welco **VISA & Master Card Welcome**<br>Dealer's inquiries invitad **Apple Computer, Inc. GRAPHICS ILLUSTRATOR'S LIBRARY** ΩN

A.G.I.L. is a product of Animation Graphics, Inc. 11317 Sunset Hills Road, Reston, Virginia 22090

#### **Listing 1**

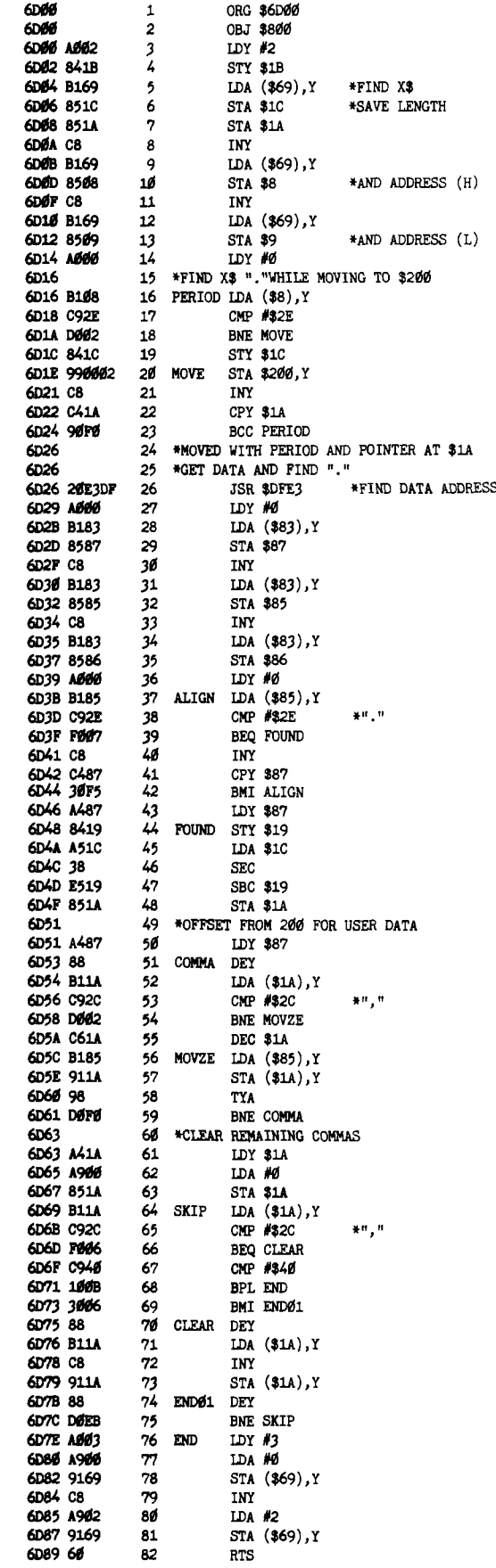

**PRINTERS** 

#### *(continued fiom pg. 39)*

on one end or the other, from destroying adjacent strings in variable memory (more pointers?). The third problem involves scanning the mask string to find the decimal point. Moving and isolating it does not cost much processing time, and the space is available anyway.

Starting at line 16, the subroutine called PERIOD moves X\$ to \$200 and, at the same time, records the last period at location \$1C. Lines 27

#### **Listing 2**

- 10 X\$ = REM FIRST VARIABLE 50 PRINT CHR\$ (4)"BL0AD PRINT U
- SING" 100 FOR  $X = 1$  TO 10: READ  $Y$(X)$ :
- NEXT
- 150 INPUT Y\$: REM GET DEMO MASK<br>200 FOR X = 1 TO 10:X\$ = Y\$: CALI FOR  $X = 1$  TO  $10: X$ \$ = Y\$: CALL
- 27904Y\$(X)<br>PRINT X\$"
- 250 PRINT X\$" "Y\$(X): NEXT
- 300 GOTO 150<br>350 DATA 12
- DATA 12345678,123456.8,1234 5.78,1234.678,123.5678,12.45 678,.01234567
- 400 DATA .00012345,\$12345.78,\$12 3.5678

#### **Listing 3**

- 600 X\$ = DIM A\$(20)
- 610 PRINT CHR\$ (4)"BL0AD PRINT USING"
- 625 FOR  $X = \emptyset$  TO 19: READ  $A\$ (X): NEXT : FOR  $X = \emptyset$  TO 9: READ B\$(X): NEXT
- 700 INPUT Z\$
- 730 X\$ = "\$,\$?\$,\$\$0.00": CALL 279 04Z\$: PRINT X\$: PRINT
- 745 X\$ = "000000.00": CALL 27904Z  $$: IF$  VAL  $(Z$) < 1$  THEN PRINT A\$(Ø)" ";: GOTO 790
- 750 FOR  $X = 0$  TO 1:S =  $0:Z = 0$ : FOR  $Y = \emptyset$  TO 2: IF  $Z > 9$  THEN 780
- 755 Z = VAL ( MID\$  $(X$, X * 3 + Y)$  $+ 1, 1$ ):  $S = S + Z$ : IF  $Z = \emptyset$ THEN 780
- 760 IF Y < > 1 THEN 775
- 765 IF  $Z$  < > 1 THEN PRINT B\$(Z) )" GOTO 780
- 770  $Z = 10 + \text{VAL}$  ( MID\$  $(X$, X$  \*  $3 + 3,1)$
- 775 PRINT  $A\$ (Z)" "; IF Y =  $\emptyset$  THEN PRINT  $B\$ (0)^n ";
- $780$  NEXT : IF  $S > 0$  AND  $X = 0$  THEN PRINT B\$(l)" ";
- 785 NEXT<br>790 PRIN
- PRINT "AND " RIGHT\$ (X\$,2)"/ 100"
- 795 PRINT : GOTO 700
- 1000 DATA ZERO,ONE,TWO,THREE,F0U R, FIVE,SIX, SEVEN,EIGHT,NINE, TEN, ELEVEN, TWELVE, THIRTEEN, F OURTEEN, FIFTEEN, SIXTEEN, SEVE NTEEN, EIGHTEEN, NINETEEN, HUND RED, THOUSAND,TVENTY, THIRTY, F OURTY, FIFTY, SIXTY, SEVENTY, El GHTY, NINETY

through 36 locate the data string and save its length at \$87 and its address at \$85,\$86.

Subroutine ALIGN at line 38 searches forward on the data string for its decimal point. Finding none at line 44, it defaults to the right end.

Now that you have located the data decimal point at FOUND, compute into \$1A the left starting position of the data string over the mask string. However, if you start moving the data string at the \$1B left end, you will miss out on a lot of other goodies. Location \$1A-\$1B (set up at line 3) is the pointer to the left-end position of where the data string should start. Loading the Y register with the length at \$87 gives you the first data character at the right end. There is plenty of room in memory if this position should overlap the mask string.

Subroutine COMMA starts the move by first checking the receiving position of the mask for a comma. Finding none, it jumps to MOVZE and moves the rightmost data bytes to the mask. If it finds a comma in the mask area before finishing the data string, this loop decrements the memory pointer at \$1A to skip it and stores the data with MOVZE anyway at the next mask location.

Clean-up involves checking the remaining length of the mask for commas — namely, from whatever length is left in \$1A to zero. If it is a comma, then CLEAR uses as the fill character whatever character is in the mask that preceeded the comma.

Line 67 checks for any characters in the mask. This ensures that commas in the mask are not cleared (i.e., a mask of  $X\$  = 'TOTALS,, ... .00''. This  $X\$  = "TOTALS, , keeps the comma after the word "TOTALS'' from being edited out.

Finally, END forces the start address of the new X\$ to \$200. The length remains the same and you return to the BASIC program.

Mr. Monclova is a systems programmer for a large, diversified computer user in Manhattan. You may contact Mr. Monclova at 229-03 129 Ave., Laurelton, NY 11413.

**AICRO'**

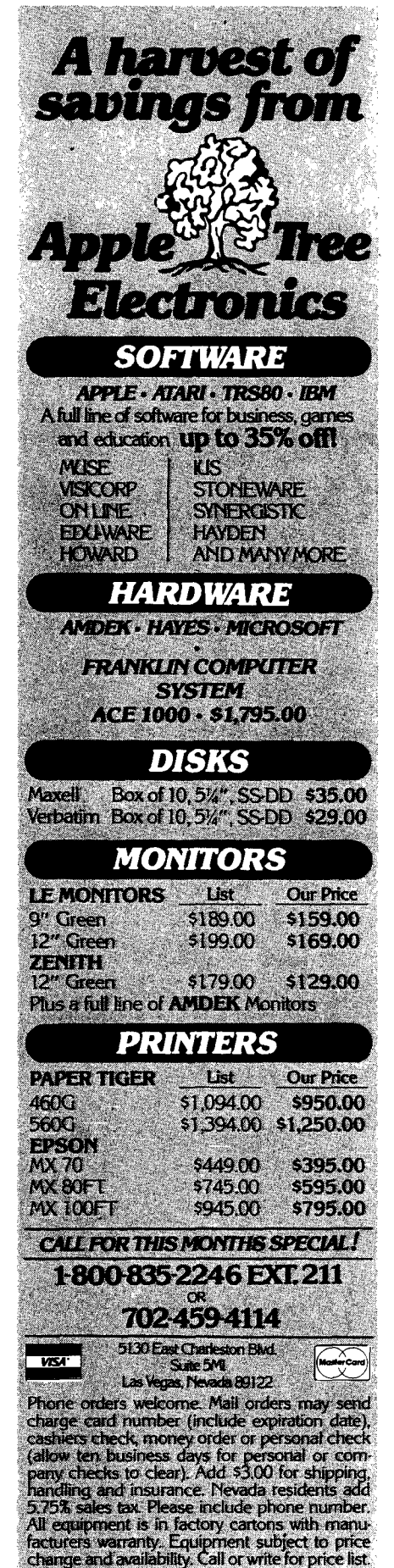

## **A Full Byte for Your APPLE Printer**

*by Mark J. Boyd*

Many modem printers use an 8-bit code, but most Apple printer interface cards can send only 7-bit ASCII code. This article shows an easy way to add program control of the eighth bit to allow full use of your printer.

#### Full Byte

requires:

Apple II, a printer, and a one-wire modification

This article is for the many Apple users who have a printer connected to their computer by an interface that sends only 7-bit ASCII codes. Specifically, I discuss the Epson MX-80 and the Epson Apple interface, but other interfaces can be modified in a similar manner, and other printers can make use of the full 8-bit code. For the MX-80, use of bit 8 means block graphics and full control of line spacing.

To gain control of bit 8, which is normally held low by the interface card, you must find a TTL output that can be controlled from your programs. The Apple II has four such outputs, called annunciator outputs, located at the game I/O connector. Two of these outputs, ANO and AN1, are set low on power-up or reset. This is just what you need, since bit 8 should be low for normal use of the printer.

You must connect the annunciator output to bit 8 on the printer interface. On the Epson interface card this bit is normally held low by a jumper to ground. All you need to do is disconnect it from ground and connect it with a piece of wire to the annunicator output. The wire can be easily routed from the interface card to the game I/O socket without interferring with other peripheral cards.

The annunciator outputs are eontrolled by accessing certain locations in memory. There is no actual memory at those locations, but trying to read or write it sets what Apple calls "soft switches" (TTL flip-flops). For AN1, which I used, the locations are  $-16293$ (to set it high) and  $-16294$  (to set it low). When sending a control sequence to set the printer for a spacing of N, 1/72-inch increments per line, use the following code:

? CHR\$ (27) "A";: POKE - 16293,0:  $?$  CHR\$ (N);: POKE  $-16294,0:$ ? CHR\$  $(27)$  "2"

The first POKE sets bit 8 high. This causes the interface to actually send CHR\$  $(N+128)$ , as required by the printer. The second POKE sets bit 8 low again so the second ESC sequence is sent properly.

The best way to make the connection is by soldering a 16-pin DIP header to a 16-pin DIP socket. The wire to the interface then can be soldered to the AN1 connection (pin 14) between the socket and the header. Pin 14 is the third pin up on the left-hand side of the socket when viewed from the front of the Apple. This method leaves the game I/O connector free for other use. A simpler way, and the one I used, is to solder a small-diameter insulated solid wire to the interface connection (the non-grounded side of the jumper on the Epson; the left-hand side when viewed component side up). The other end of this wire can be plugged directly into the game I/O socket. You can avoid soldering by using a jumper wire with insulated miniature alligator clips. Clip one end to the non-grounded side of the jumper after you cut it, and clip the other end to a short piece of bare wire (a V4 w resistor lead will work) inserted into the game I/O socket. Be very sure the alligator clips cannot come into contact with any other circuits. If you use either of these latter two methods, you will have to remove or bend out the corresponding pin on any game I/O plugs you use.

After deciding on the method to use and attaching the wire to the interface card, you should check this connection before making the connection to the game I/O socket. Replace the interface card in your Apple and connect the

#### *Listing 1:* **Modifications to Taylor's Routine**

\*942B: 20 A4 94 ; JSR to new \*955D: 20 9D 94 ; JSR to off \*958E; 20 9D 94 ; JSR to off 949D: 18 69 20 \*94A0: 20 02 C1 60 A2 C1 A9 09 \*94A8: 9D B8 06 A9 FF 9D B8 04 \*94 BO: 9D 38 06 A9 00 9D B8 05 \*94B8: 20 EA 03 A9 0F 20 02 C1 94C0: 8D 5B CO 60 ; I NIT printer for compressed

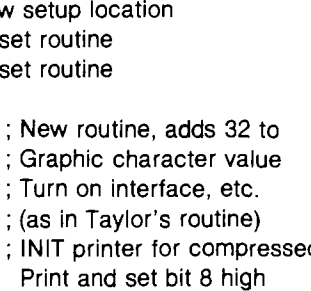

**PRINTERS** 

printer. When you power up your system, leave the other end of the new wire unconnected. Turn on the printer, enable the interface, and try printing some text. It should print as graphics characters. Now ground the wire by holding the stripped end against the power supply. Text should print normally. If this connection is made properly, you cannot harm the Apple by plugging it into any of the game I/O sockets. If it is not connected properly (say you connected to the ground side instead of the bit-8 side of the cut jumper) you might damage the chip that drives the annunciator outputs.

Once you are convinced that everything is OK at the interface end, turn off the Apple and make the connection to AN1. Now turn on your system and print some text. Everything should work normally. If not, shut it down and check your connections before proceeding.

Next POKE  $-16293.0$  to switch bit 8 high. Print a line of text to verify that the printer is printing graphics characters. Finally, POKE  $-16294,0$  to set bit 8 low again. Everything should be back .to normal and you now have a full 8-bit interface for your printer!

Now use the interface to print the HGR screen on the MX-80 (other systems with TRS-80-compatible graphics also will work, but probably you will have to change the offset value for graphics character set and the printer initialization). Charles Taylor's article, "Apple Graphics for Okidata Microline 80," (MICRO 48:48) inspired me to get control of bit 8 on my interface. His assembly-language program needs only minor modification for use with program control of bit 8 (he used a switch) and the MX-80.

Enter Mr. Taylor's assembly-language program in hexadecimal, using the Apple monitor memory-load function (page 44 in the *Apple II Reference Manual.)* You can check your entries most easily with the L command. Since the entries must be correct and entry is tedious, check things as you go along. It's terrible to finish entering a few hundred hexadecimal pairs of numbers only to discover you entered an extra byte early on.

After you have entered and carefully checked Mr. Taylor's program, make the entries shown in listing 1: relocate the start of the printer setup routine to make room for the offset routine; replace the setup routine with the offset routine, followed by the new setup routine; and redirect the graphics output characters through the offset routine. I couldn't find enough room to add a printer/computer reset routine without reassembling Mr. Taylor's program, so you'll have to reset both the computer and the printer after running it.

After checking your entries again (you can't be too thorough when checking machine-language entries), BSAVE the routine (A\$ 9400, L\$ 196). The program can print either screen (see Taylor's article), so get a screen or two into memory and check it out. Turn your printer off and set the paper to top of form before running. The program turns on the interface (in slot 1), so all you need to do is set the paper correctly, turn on the printer, and run it. A screen fills a normal-sized page and takes about five minutes to print.

Before you entered Taylor's program, you were told to set HIMEM to 37760. In the future, before you BLOAD it you must always set HIMEM. If you plan to call this routine from a BASIC program you should set HIMEM and BLOAD it first, then load the calling program. The calling program should reset the printer (turn off compressed print, reduce the line width back to normal) and set bit 8 low after calling the routine.

For stand-alone use, I am including a couple of BASIC programs that allow you to "EXEC SP" and follow the instructions given on the screen. The

#### *Listing* **2: EXEC File Maker**

- 10 D\$ = CHR\$ (4) 20 PRINT D\$" OPEN SP"<br>30 PRINT D\$" WRITE SP" 30 PRINT D\$"WRITE SP"<br>40 PRINT "HIMEM: 37760 40 PRINT "HIMEM: 37760" 50 PRINT "BLOAD SPRINT"
- 60 PRINT "RUN SCREEN PRINT<br>70 PRINT D\$"CLOSE SP"
- 70 PRINT D\$''CLOSE SP''<br>80 END
- 80 END

first program, SP CREATE, should be loaded and run to create an EXEC File, SP. SP sets HIMEM, BLOADs SPRINT (my name for the screen printing routine), and RUNs SCREEN PRINT. SCREEN PRINT takes care of screen selection, displays the chosen screen, allows you to print a title above the screen, and resets the printer and computer when it is finished.

Mark Boyd teaches at a small four-year liberal arts college. His interest in computers began when he was an undergraduate taking a FORTRAN programming course. You may contact Dr. Boyd at St. Mary oi the Plains College, Dodge City, KS 67801.

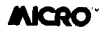

#### *Listing* **3: Screen Print Listing**

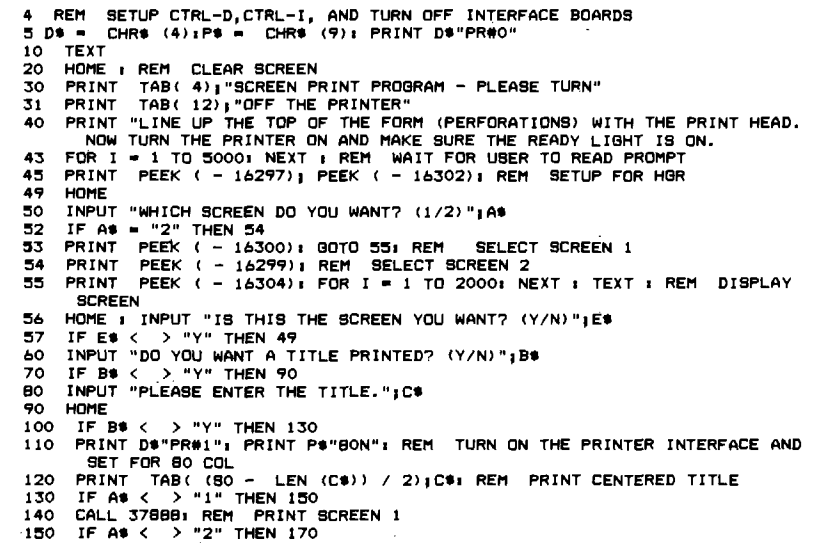

- 
- **160 170** IF A\$ < > "2" THEN 170<br>CALL 379041 REM PRINT SCREEN 2<br>POKE — 16294,01 PRINT CHR\$ (127)1 PRINT P\$"I"1 PRINT D\$"PR#0"1 REM **RESTORE NORMAL SETTINGS**
- **ISO END**

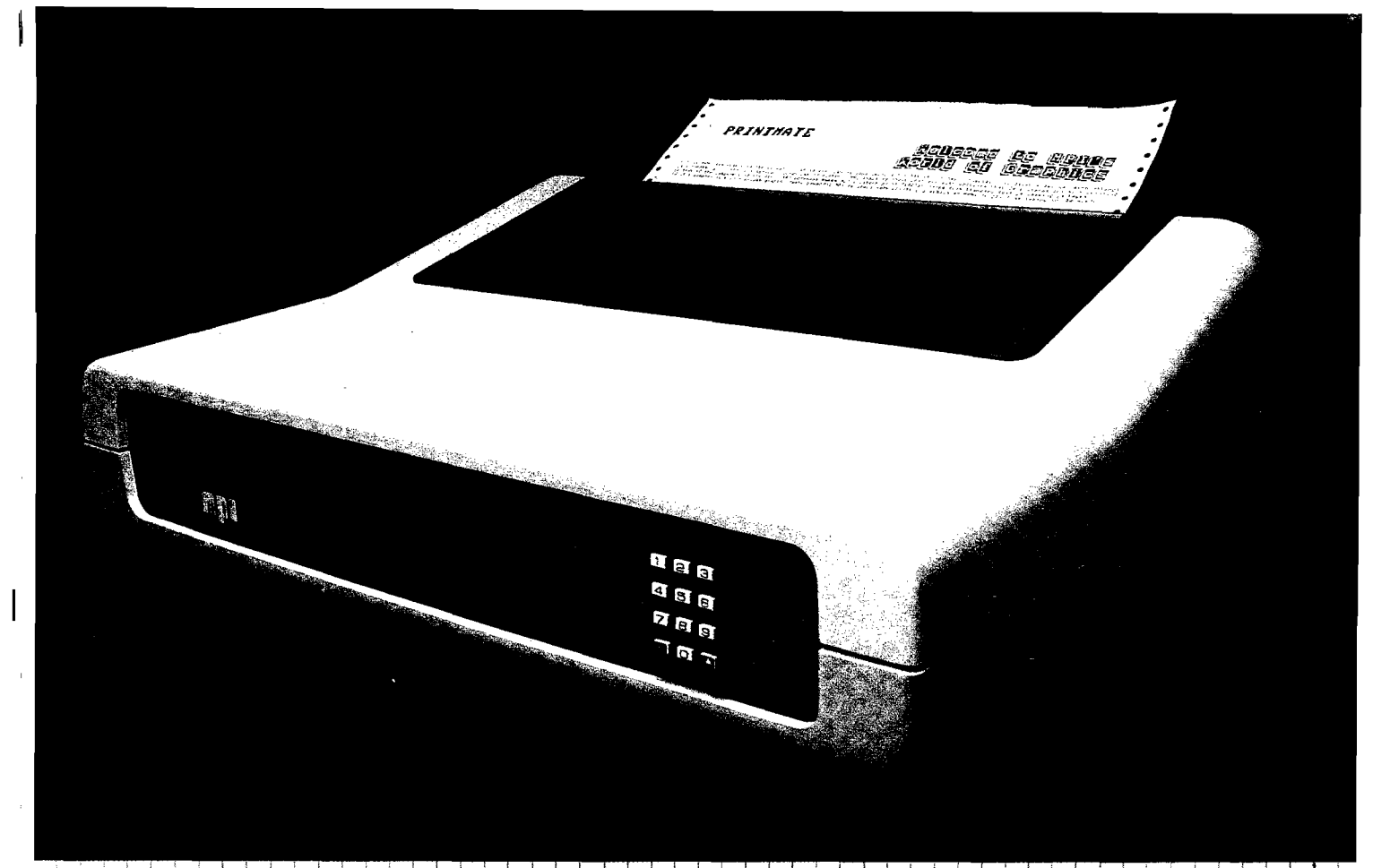

## THE MOST ADVANCED PRINTER IN ITS CLASS.

Good news for microsystem and personal computer users! MPI offers four wide carriage printers with excellence in price and performance. The two <sup>*''A*</sup>/ versions of Print/Mate<sup>rM</sup> 150 feature a factory installed 'SoftSwitch<sup>TN</sup>'' front panel keypad, with a 4K buffer on PrintMate<sup>TM</sup>150 model A<sub>1</sub> and a 16K buffer on model A¦2. PrintMate™ 150 mi and;B2 are factory equipped with a 2K 16K buffer, respectively. PrintMate<sup>T4</sup> 150 models have an exceptional set of outstanding graphics and font capabilities optional expansion, and other advanced features that differentiate the PrintMate™ 150 from its competitive rivals as the superior performer. A bold claim? The strong and widespread acceptance of the excellent PrintMate™ 150 is based on ; outstanding user features:

HIGH SYSTEM THRUPUT-150 characters per second advanced iogic seeking i impact printing with an accelerated print head slew rate and turnaround makes PrintMate<sup>T1</sup> 15 0 a high speed performer.

WIDE CARRIAGE VERSATILITY-The Print-Mate™ 150's wide carriage can accommodate print lines from 136 to 231 characters in length and can easily handle forms from 3 to 15 inches wide and as long as 31 inches.

LARGE SELECTION OF PRINT CAPABILITIES -The 7x9 dot matrix allows user selection

of 10, 12, 15 or 17 characters per inch or the 11x9 serif font provides document quality printing at 10 characters per inch! The PrintMate<sup>TN</sup>150 A models have Soft-Switch<sup>T1</sup>'' front panel keypads for externally changing forms length, print density, horizontal and vertical tabs, baud rate and<br>character set. A simple 'SoftSwitch<sup>rM</sup>' entry will display the operating mode you have selected and PrintMate<sup>TY</sup> 150 responds to every entry with a pleasant tone of confirmation. With the "SoftSwitch<sup>11"</sup>, you can turn<br>off the printer—even unplug it—and Print-Mate<sup>+</sup><sup>N</sup> (50 will retain every detail in its non-volatile memory. The "Soft\$witch<sup>TN</sup> may be added to the PrintMate<sup>ry</sup> B models. EXPANDABLE PRINT BUFFER—PrintMate<sup>T</sup> 150 models A2 and B2 have a factory installed 16K buffer. Both the 4K buffer model A1 and the standard 2K buffer model B I are optionally expanded in increments to 16K. The PrintMate<sup>rM</sup>150's expanded buffer allows application extensions for high speed interleaved printing and spobling. greatly im proving the host com puter's per formance in applications that are bound. DOWNLINE LOADABLE FONTS—The powerful microprocessor based command  $\overline{\mathsf{set}}$  of the PrintMate™ 150 allows a custom character set to be developed in the host computer and downloaded to any PrintMate<sup>r</sup><sup>1</sup>150 model with a 4K or larger buffer **GRAPHICS** The standard graphics capabilities of all PrintMate<sup>T</sup><sup>1</sup> 150 models allow printing of up to 6,120 individually address able dots per square inch giving exceptional resolution for graphics and special characters. PrintMate<sup>T</sup><sup>1</sup> APPLICATIONS PACKAGES— Turn-key graphics and display fonts can be implemented with an extensive line of MPI red AP-PAK<sup>Th</sup> applications packages providing specialized fonts. custom graphs, tables, and picture graphics. Specialized characters such as logos may be easily defined and edited for printing directly from your computer.

 $\overline{C}$ ONSIDER THE FEATURES $\frac{1}{2}$ Only Print- $M$ a $t$ e $T^{\mu}$  150 offers so many ways to get your message across: graphics, display fonts; downline loadable character sets; high print speed; advanced logic seeking; 1:5 inch wide carriage; a variety of forms and paper capabilities and; friendly ''SoftSwitchT' '' ' interaction. The PrintMate<sup> $\tau$ 4</sup> 150 is the responsive performer that perfectly mates with your microsystem or personal computer. With prices beginning at \$995, it is evident that the  $PrintMate^{TM}$  150 is the superior performe in function and price.

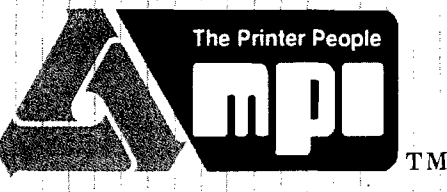

**Micro Peripherals, Inc.** 4426 South Century Drive Salt Lake City, UT 84107 Phone 1-800-821-8848

## **The TM**

## **Atari 800 Texas Instrument**

## **LEARNING CENTER**

#### *Features:*

• BANNER: A Display Program for the Color Computer

by Bryan Christiansen This " ticket-tape" program, written by a 15-yearold high school freshman, displays any message of your choice on a scrolling screen.

• DIGI-DRAFT

by Tim Kilby " DIGI-DRAFT" is a graphics program that allows images to be drawn on the screen with convenient commands

• The Computer Revolution Reaches Out to the Community

by Emmalyn H. Bentley A look at the new Microcomputing Learning Center in Nashua, N.H. — who is enrolling, what courses are offered, and how the Center is contributing to the community as a whole.

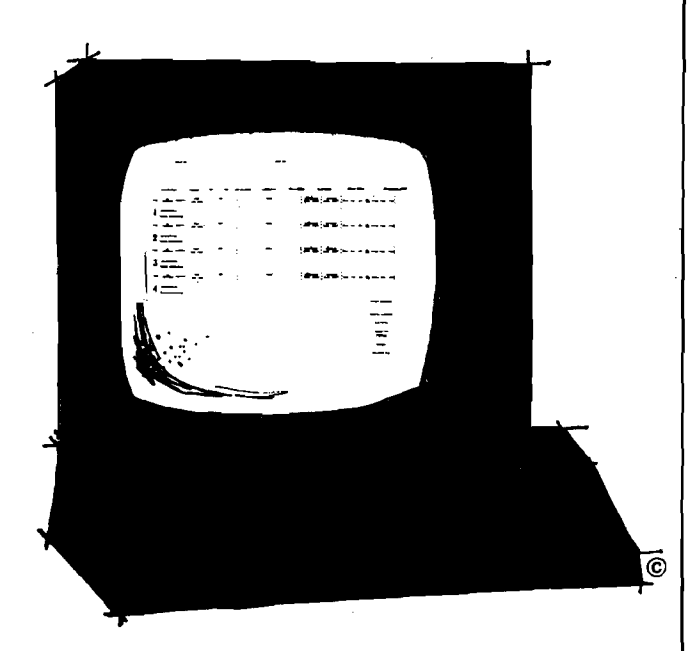

#### MICRO Calc for the VIC-20 by Loren Wright

A computer worksheet program that allows you to define a series of calculations and preform them at the touch of a key.

## **PUT THE FULL POWER OF YOUR VIC-20 AT YOUR COMMAND!** *Order your copy of MICRO'S newest book...* **MASTERING YOUR VIC-20 Ik. with eight BASIC projects**

**You'll Receive:**

 $f(x) = f(x)$ 

**IK**

**MICRO Calc...a miniature spreadsheet program that makes complex, repetitive calculations a**

> **+ M A S T E R ...a guessing game that teaches programming with random numbers and flags.**

**V IC C lO C k...to teach you ON..GOSUB function and character graphics.**

> **B R E A K -U P .-.a popular game that also teaches how animation is achieved with PEEKS and POKES to screen memory.**

*Use this coupon or the postage paid card in this issue to order PIUS...* **music programming,**

Meneschieden and

ration and the second second second the second second second second second second second second second second

idah kata kalendar

on a clairt starovice v Met

NA JES

**string manipulation, sorting demonstrations, and more.**

**Each Program Worth the Price of the Book!** 

**Order your copy** *Qt* **MASTERING YOUR** V IC - f **&**

## **MICRO Calc for Commodore and APPLE**

*by Loren Wright*

Minor changes provided for Commodore-64 and all PET models. Equivalent program for Apple computers is presented on page 53.

#### **What is MICRO Calc?**

**The "electronic spread-sheet" is one of the most popular types of business programs available. The first program of this kind, "VisiCalc" (now sold by VisiCorp), has been credited with Apple's big impact on the business market. A spread-sheet program lets you perform mathematical computations on the video display. You enter formulas and data directly into the display** *via* **the keyboard. Commercial spread-sheet packages offer a large array of cells into which you can program labels or values. The values can be defined in very complex ways, including values calculated in other cells. The applications range from accounting to inventory to printing bar graphs. Once your sheet is defined for a particular application, you can save it and use it again and again for that application.**

**MICRO Calc is a miniaturized version of one of these spread-sheet programs. Instead of cells, you have ten lines on the screen with which to work. MICRO Calc is a short program that allows you to perform even very elaborate calculations at the touch of a key. In addition, MICRO Calc can be used to learn how BASIC functions work. The format is similar to how BASIC programs themselves are written.**

**As presented, MICRO Calc runs in an unexpanded VIC. The minor changes described allow the program to take advantage of more memory in the VIC, to use a disk drive, or to run on the PET or Commodore 64. For the Apple, use the equivalent program by Phil Daley on page**

#### **Entering the Program**

**Type the program in exactly as it is shown in listing 1. Do not include any spaces unless they appear within quotes. If your machine is not a VIC, be sure to make the changes described for**

**your machine at the end of this article. When you have finished typing, check carefully against the listing, correct any errors, and SAVE the program to a cassette (if you don't have a cassette you'll have to retype this program for every session you want to use it!). Rewind the cassette, VERIFY it, make sure ST = 0, and you are ready to try it out.**

#### **Using MICRO Calc**

**If you don't already have MICRO Calc in memory, LOAD it from the tape. Type RUN and press RETURN. After a brief delay, the screen will fill with ten yellow lines and a yellow diamond will appear in the upper left-hand comer. The diamond, called the "cursor," indicates where characters you type will appear on the screen.**

#### **A Simple Example**

**For this first example we want to add two numbers and print the result. Our two numbers are labeled A and B and the sum defined as C. Type the left-hand portion of each of the following lines, pressing RETURN after each. The rest of the line is printed here only to help you understand what is going on.**

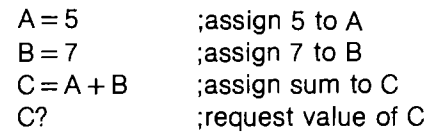

**Now press '@ '. The cursor disappears for a second,** the answer '12' (the sum of  $5 + 7$ ) is printed after **the** *'CV* **and the cursor reappears after the '5' on the first line. To change the value of** A **to equal 2, press the INST/DEL key, type '2', and then The new answer (9) appears after the 'C?'. The formula may be changed. For example, to make it**  $'C = A - B'$ , use the CRSR down key (unshifted) to **move the cursor to the end of the third line. Remove the 1** +B' **by pressing INST/DEL twice,** then type the new portion of the formula  $' - B'$ . When you press  $\mathcal{Q}'$ , the new answer,  $\mathcal{L} - 5'$ , **appears on the fourth line.**

**Now let's try a more practical example calculating bowling averages. Use shifted CLR/HOME to clear the screen, and type the following, pressing RETURN after each line.**

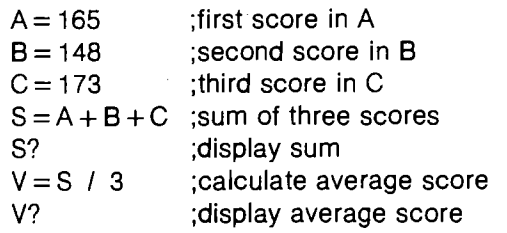

Press '@' and, after a brief delay, the sum of the **three scores, '486', will appear after the S? on the fifth line and the average of the scores, '162', after the V? on the seventh. Of course this procedure is not restricted to bowling scores. Any three numbers you want to average could be used.**

**To show how similar "programming" MICRO Calc is to writing BASIC, here is a BASIC program that does the same thing as the averages sheet above.**

- 10 INPUT"FIRST SCORE";A 20 INPUT'SECOND SCORE" ;B 30 INPUT'THIRD SCORE" ;C 40  $S = A + B + C$ 50 PRINTS
- 60 V = S *I* 3
- 70 PRINT V
- 80 GOTO 10

#### **The Rules**

**MICRO Calc, as you can see, is easy to use. However, it has some rules that must be followed to avoid disastrous results.**

**1. Each line must begin with a letter, followed** either by a '?' or a ' = '.

**2. Nothing should be typed after a '?'. That is where the program fills in its result.**

3. **After a ' = ', you must type either a number or a BASIC expression that evaluates to a number. Any BASIC function that yields a numerical result, such as TAN, SQR, RND, LOG, or ABS, may be used. BASIC string functions, such as LEFT\$, MID\$, ASC, or VAL, and integer variables may not be used.**

**Consult your "VIC User's Guide" to learn about BASIC's built-in functions. Then use MICRO Calc to help you understand how they work.**

**MICRO Calc allows you to use 26 storage locations called "variables." Each variable is uniquely identified by a letter of the alphabet. In our first example, when we typed 'A = 5', we assigned the value of 5 to the variable A, we typed 'B = 6' to assign the value 6 to B, and typed**  $^{\prime}$ C = A + B<sup>'</sup> to assign the sum of A and B to C. Until **it is changed, 5 is substituted for A whenever it is used in an expression. Likewise, B and C retain their values until they are changed.**

**As in a BASIC program, MICRO Calc looks at the lines on the screen from the top down. Therefore, a 'C?' on a line before C is defined will give the wrong answer. Also, if you assign a variable a new value, the new value will be used in all subsequent calculations.**

#### **Editing**

**MICRO Calc has limited editing capabilities. You can move the cursor to the end of the line**

**below by pressing either RETURN or CRSR down. From the last line, the cursor will move to the top line. Similarly, CRSR up will move the cursor to the end of the line above, and from the top line to the bottom line. The only way to change an existing line is to delete from the right end and retype.**

**MICRO Calc Summary** *Command Characters @* **Calculate INST/DEL** Delete previous character **CRSR dn Move to end of next line CRSR up Move to end of last line RETURN Move to end of next line LOAD or SAVE screen CLR/HOME Clear screen lines** *CharactersAllowed* **A...Z** 0...9  $f \cdot + - - - 1$  >< **f**  $\frac{1}{2}$ *Optional Characters (program lines must be added)* **! for remark**

**: to separate multiple statements on a line**

**space**

#### **Avoiding Errors**

**To alleviate the chance for problems, MICRO Calc disallows characters that could cause trouble. However, if you are not careful it is easy to make a fatal error. The program will stop and an error message, such as ?SYNTAX ERROR or ?DIVISION BY ZERO ERROR, will be printed. Should one of these occur, clear the screen, type RUN, and press RETURN. You will have lost everything that was on the screen, but you shouldn't have to reload the program from cassette.**

**If you use parentheses to assign a variable, for** example  $'C = (A + B)/(A - B)$ , be sure there are as **many right parens as left parens. Also, remember that, unlike in algebra, multiplication here must be explicitly indicated with an asterisk. Use ' 10\*B'** and  $5*(A + B)'$ , not '10B' and '5(A + B). If you use a **variable that has not been assigned in a previous line, its value is assumed to be zero. Therefore, division by an unassigned variable will result in a ?DIVISION BY ZERO ERROR.**

#### **Saving the Screen**

**To save a format for re-use, type in just the** assignments  $(A = B = 1, \ldots)$  and the formulas **(C =A + B), and then save to tape without running the program. For example, clear the MICRO Calc screen using shift CLR/HOME, and type in the second example (bowling average] without any values for A, B, and C. Don't press '@ '! The program would crash, but this is the most convenient form for saving the screen. When you are satisfied you have typed the screen correctly,**

**save the screen to tape. On the VIC-20, press the** ' key and then press 'S' for SAVE. Type in **'AVERAGE', position the tape, and press RETURN. Your screen is now stored on tape under the name you entered.**

#### **Loading the Screen**

**Clear the MICRO Calc screen using shift CLR/HOME, and press the** *' \*-* **' key. This time press 'L' for LOAD, position the tape, enter 'AVERAGE', and press RETURN. If all goes well, in a few seconds the screen will return with the lines you saved before.**

#### **More Examples**

**According to the Pythagorean Theorem, "The hypoteneuse of a right triangle is equal to the square root of the sum of the squares of the other two sides." You can use MICRO Calc to solve right triangles quickly. Enter the following lines, pressing RETURN after each line.**

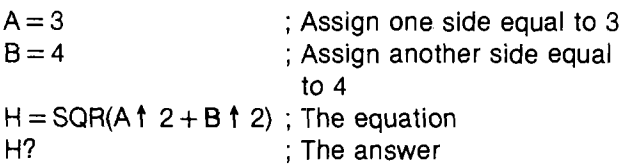

**You can calculate monthly payments of installment loans using the following formula:**

$$
D = \frac{1 - \frac{1}{(1+i)^m}}{i}
$$

*<sup>i</sup>* **is the interest rate per month and** *<sup>m</sup>* **is the number of months. The principal (the amount you are borrowing) is divided by** *D* **to get the monthly payment. Below is the screen you enter to perform these calculations with MICRO Calc.**

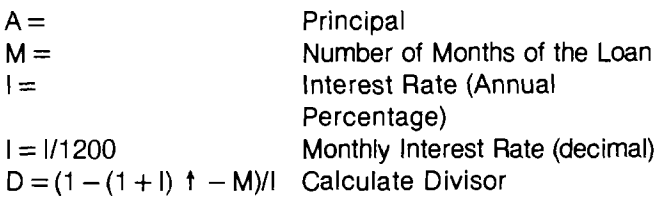

#### **Cursor Control Characters in Listings**

**Commodore computers allow cursor controls to be programmed as characters within a string. However, in listings these appear as reverse field characters (for instance, 'clear screen' is represented by a reversed heart character). To make these listings easier to type in and easier to understand, we have substituted bracketed abbreviations of the functions of these characters. When more than one appears in a row, the number of repeats precedes the abbreviation (i.e., [2 CU] means**

**hold shift and press CRSR up/dn twice).**

 $P = A/D$  Calculate Monthly Rate  $P = INT(P*100 + 5)/100$  Round to Nearest Cent<br>P? Display Payment Display Payment

**Before you try it out, SAVE the screen as described above. When it is SAVEd the program will return with the cursor at the end of what you typed on the first line. Enter values for A, M, and I, press** *'@'* **and the result will appear on the eighth line. Now you can make a change, as you did in the example** above; hit '@' and instantly see the change in the **monthly payment.**

**Once you have the hang of MICRO Calc, you can use it to perform a wide variety of repetitive calculations. Be sure to save the more elaborate screens to tape, and you will develop a library of useful screens.**

#### **Improving MICRO Calc**

**MICRO Calc was intentionally kept simple so that it would be easy to type in and easy to use. The next section describes how you can make changes in a few lines to improve the power of MICRO Calc.**

*Flashing cursor:*

**With the MICRO Calc program in memory type the following program lines:**

**4500** POKE **204,0** 4510 GETT\$:IFT\$ = " ''THEN 4510 4520 POKE 204,1: RETURN

**For the PET use 167 instead of 204 in lines 4500 and 4520. Normally, when the GET function is used, the cursor is turned off. POKEing a 0 into this location turns the flashing cursor on, and POKEing a 1 turns it off. Incidentally, you can change the cursor character from the diamond to anything you want. Just change the diamond near the end of line 20 to the desired character. If you want to save this, or any other enhanced version, be sure you don't record over the original version of the program.**

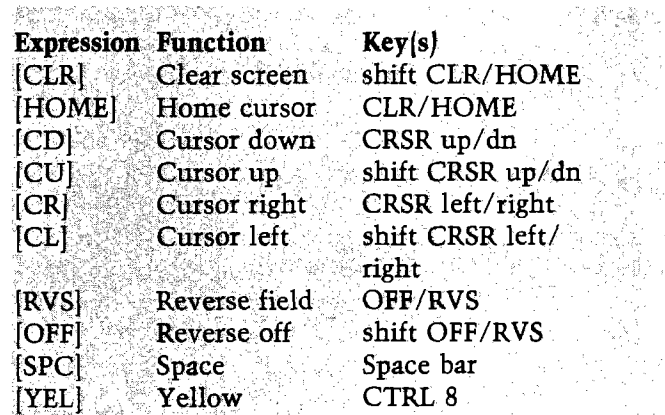

#### *Twenty working lines:*

**If you have particularly lengthy screens, you may need more than the ten lines provided. Upgrading to twenty lines is easily accomplished by using the lines in between the original ten. Several program lines must be changed to accomplish this:**

30 NL = 20:DIMS\$(NL),S(NL) 230 PRINTRB\$CR\$;:G0T0110  $270$  S\$(LL) = S\$:LL = LL - 1:IFLL = 0THENLL = NL: PRINTRB\$" [CH][20 CD]";: GOTO110 280 PRINTRB\$CR\$"[2 CU]";: GOTO110 7020 PRINTCR\$S\$X\$:NEXT:RETURN 8520 PRINT"[YEL]" S\$" [RVS]" LEFT\$ (BL\$, 20 - LEN (S\$)):NEXT:PRINT"[CH][CD]" ;:RETURN

**Note that the most significant change is accomplished by merely replacing the value of NL in line 30. NL is used in lines 220, 270, 3000, 5090, 5110, 7000, and 8500. With twenty lines, the calculations will take longer.**

#### *Comments and Multiple Statements:*

**For some applications, you may want to type several assignments on one line or include a comment for documentation. Change the following lines to add these features:**

2020 IFT\$ > ''," ANDT\$ < " ;" THEN2070 2050 IFT\$ = " [SPC]" ORT\$ = " !" ORT\$ = " t " THEN2070 3015 IFLEFT\$(S\$(JJ),1) = " ! " THEN3090 4000  $I = 0:KK = II$  $4010$   $II = II + 1$ :KK = KK + 1:IFII > LEN(A\$) THENGOSUB4100:RETURN  $4020$  XX = ASC(MID\$(A\$, II, 1)): IFXX = 58 THENGOSUB4100:GOT04010 4030 I FXX = 33THENGOSUB4100:RETURN 4040 POKE511 + KK,XX:GOT04010 4100 POKE511 +KK,0:KK = 0:SYS828:RETURN

**The program will now allow you to type colons, exclamation points, and spaces. Everything appearing after a colon on a line will be ignored in evaluations. It is even possible to have a whole line as a comment. Also, assignment statements (but not value requests) may be put together on one line, separated by colons. While these features make MICRO Calc more powerful, they also make editing an existing screen more difficult. To make changes, you must still delete all characters back to the change. This means that comments must be retyped each time a change is made earlier in the line. See the section marked "Suggestions for other changes:" for some tips on improving MICRO Calc's editing.**

*Saving files on disk:*

**Enter the following lines to substitute disk storage for cassette storage:**

- 5020 IFT\$ = "L''THENSA =  $9:$ F\$ = ",S,R": GOT05045
- 5030 IFT\$ = "S" THENSA =  $10:$  F\$ = ",S,W": GOT05045
- 5045 PRINT"DRIVE NUMBER ([RVS]0[OFF] OR [RVS]1[OFF])"
- 5046 GOSUB4500:IFT\$< " 0" ORT\$> " 1 "THEN5046
- 5050 INPUT" [2 CD] NAME"; NA\$: NA\$ = T\$ + ":"  $+$  NA\$ + F\$
- 5060 OPEN 1,8,SA,NA\$:IFSA = 10THENGOSUB5090: GOT05080

**The major changes are selecting the drive number, changing the primary and secondary addresses, and adding the prefix and suffix to the file name. The actual reading and writing process is exactly the same as for cassette.**

#### *Suggestions for other changes:*

**With just a little work, MICRO Calc can be made to handle strings as well as numbers. First, all string names within the program must be changed to two characters. Second, a separate series of subroutines with an appropriate calling routine, similar to** 6500-6810, **must be added to extract the proper values for printing. Third, the quote and dollar characters must be accepted by the editor. Finally, the print routine at** 7000 **must be made to recognize and print strings. Probably other minor problems would have to be solved as well. The editor can be improved considerably by allowing insert, delete, and cursor movements within a line. With larger screens, it may be desirable to divide some of the lines into smaller cells.**

#### **How the Program Works**

**If you examine listing 1, you will notice that all floating point variable names have two characters. That is because the single-character names A-Z are reserved for the program user. The key to operation of the program is the machinelanguage program contained in the DATA statements** 9828-9868. **Listing** 2 **is an assembly listing (for the VIC) of this routine. The heart of the routine is two JSRs to the BASIC ROM routines LET and TKENIZE. The rest is involved with manipulating the character pointer. Using this little bit of machine language saves countless lines of BASIC programming.**

**The routine is POKEd into memory as soon as the screen is cleared and the screen color set to black (line** 10). **The next two lines define constants and dimension the two arrays used to**

**hold the contents and values for each line of the MICRO Calc screen. Using constants instead of literal values does more than save space in the program. It also speeds execution (BASIC doesn't have to figure out what 10 means every time, when it can look it up under NL) and makes changes easy. Line 100 starts the mainline of the program. The line pointer is set to the first line and the screen is printed using subroutine 8500. Line 110 is where the loop returns to whenever the cursor is moved to a new line. The string array element containing the contents of the current line is moved into a temporary location. Then the line is printed, followed by the cursor (DI\$). Subroutine 2000 GETs characters from the keyboard, accepts or rejects them, and returns on an acceptable character. Some characters, checked in 2010, are control or editing characters. These are dealt with in line 130-180 in the main program. Other acceptable characters are printed, with a return to the main program where they are added to the temporary line string in 190. In line 200, the length of the string is checked. If the last character fills the line, the temporary string is stored in that line's array element, and the cursor automatically advances to the next line.**

**Lines 210-230 handle advancing to the next line, lines 240-260 handle a delete, and lines 270-280 handle moving up one line. Line 130** handles the '@' or 'calculate' directive. First the **cursor is removed by printing RB\$. Then the line contents are stored in the proper array element. Next the evaluation (3000) and printing (7000) routines are called. Finally the cursor is returned to the end of the first screen line.**

**The evaluation subroutine (3000-3030) sets all the single-letter variables equal to zero (subroutine 9000). Again, using A instead of zero saves a little execution time. If the last character is a '?', then subroutine 6500 is used to assign the proper variable value to the value array element for that screen line. Ideally, the ON...GOSUB structure should have all 26 routines listed on one line. However, because the VIC allows only 88 characters on a program line, we have to split it up. This is accomplished by converting the codes for the letters A-Z to numbers 1 to 26. If the resulting number is 13 or less, then line 6510 is used. Numbers 14 to 26 are converted to 1 to 13, and line 6530 is used. If the last character is not a '?', then the statement is assumed to be an** assignment  $(A =, Z =, etc.).$  Subroutine 4000 **POKEs the characters of the line one-by-one into the BASIC input buffer and sticks a zero at the end. The machine-language routine described above is called with SYS828, and a return is made to line 3030.**

**Subroutine 3000 continues through the array of**

#### **MICRO Calc Variable Usage**

*Constants*

- **NL number of screen lines**
- **CR\$ carriage return**
- **DL\$ delete character**
- **RB\$ reverse blank**
- **BL\$ twenty spaces DI\$ diamond cursor**
- *Variables*

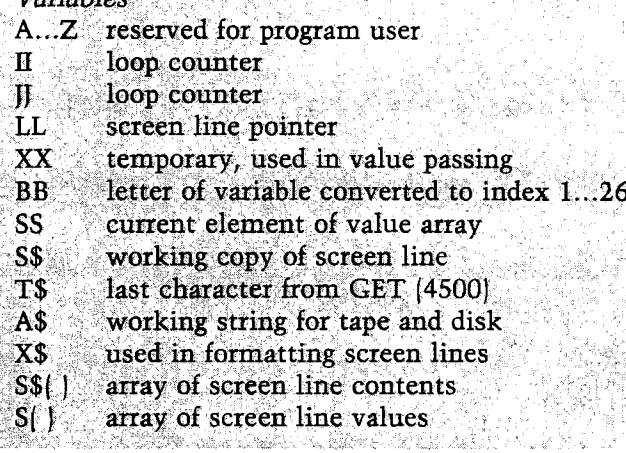

**screen lines, handling value requests (A?) one way and handling assignments (A =) another. Only subroutine 5000 is left. The LOAD/SAVE routine is invoked whenever the ' ' key is pressed. First a choice is offered between LOAD and SAVE. Then the file name is entered. Subroutine 5090 is used for SAVEing and subroutine 5110 for LOADing. When a screen is saved, each element in the line array S\$( ) is added to the string A\$, along with a carriage return. If the array element is empty it is filled with a dummy character. The carriage returns are used to separate the items, so they can be read back with the INPUT# statement in line 5110. The dummy characters are discarded and replaced with empty or "null" strings.**

**Before returning to the main program, the machine-language routine must be POKEd back into the cassette buffer (8000). It is destroyed on any LOAD or SAVE operation. Finally, subroutine 8510 is called to reprint the screen. Note that a call to 8500, as in line 100, prints an empty screen, while starting at 8510 does not clear the arrays.**

#### **Running MICRO Calc on Other Commodore Computers**

**MICRO Calc will run with relatively few changes on any Commodore machine. Provided here are substitute program lines for the Commodore 64 (listing 3), 4.0 PET (listing 4), 2.0 PET (listing 5), and 1.0 PET (listing 6). The only differences are in line 10 and lines 9828-9868. Type the lines appropriate to your machine, followed by the rest of listing 1. The program will** **now run as it is. However, you may want to take better advantage of your 40-column screen by changing the lines in listing 7.**

#### *Listing 1:* MICRO Calc BASIC Listing (for VIC)

10 PRINT"[CLR]":P0KE36879,8 :GOSUB8000 21*1* CR\$=CHR\$(13):DL\$=CHR\$(20):RB\$="[RVS] [CL] ":BL\$="[20 SPACES]":DI\$=" $[CL]$ ": 30 NL=10:DIMS\$(NL) ,S(NL) 100 LL=1:GOSUB8500 110 S\$=S\$(LL): IFRIGHT\$(S\$,1) = "?"THEN PRINT"[RVS]"BL\$CR\$"[CD]"; 120 GOSUB2000 130 IFT\$="6"THENFRINTRB\$ :S\$(LL)=S\$: GOSUB3000:GOSUB7000:PRINT"[CH][CD]";: LL=1:GOTO 110 140 IFT\$="[CLR]"THEN100 150 IFT\$=CR\$ORT\$="[CD]"THEN210 160 IFT\$="[CU]"THEN270 170 IFT\$=DL\*THEN240 180 IFT\$=" "THENS\$(LL)=S\$: GOSUB5000:LL=1:GOTO110 190 S\$=S\$+T\$ 200 IFLEN(S\$) < 19THEN120 210 S?(LL)=S\$ 220 LL=LL+1: IFLL=NL+1THENLL=1: PRINTRB?"[CH][CD]";:GOTO110 230 PRINTRB\$CR\$CR\$; :GOTO110 240 IFS\$=""THEN120 250 PRINTRB?"[2 CL]"DI\$; 260 S\$=LEFT\$(S\$,LEN(S\$)-1):GOTO120 270 S\$ (LL) =S\$: LL=LL-1:IFLL=0THENLL=NL: PRINTRB\$" [CH] [19 CD]"; : GOTO110 280 PRINTRB\$CR\$" [3 CU]"; : GOTO110 2000 GOSUB4500 2010 IFT\$-"6"0RT\$=CR\$0RT\$="[CD]"OR T?="[CU]"0RT\$=""0RT\$=DL\$0RT\$= " [CLR] "THENRETURN 2020 IFT? >", "ANDT? < "; "THEN2070 2030 IFTJ > "; "ANDT? < " [ "THEN2070 2040 IFT\$ > "ANDT? < ", "THEN2070 2050 IFT?="t"THEN2070 2060 GOTO2000 2070 PRINTT\$DI\$;: RETURN 3000 GOSUB9000: FORJJ=lTONL: IFRIGHT? (S\$ (JJ),1) ="?"THENGOSUB6500:GOTO3030 3010 IFLEN(S\$(JJ))<3THEN3030 3020 A\$=S\$(JJ) :GOSUB4000 3030 NEXT:RETURN 4000 F0RII=1T0LEN(A\$) :XX=ASC(MID\$(A?,II,1)): P0KE511+II,XX:NEXT 4010 P0KE511+II,0: SYS828: RETURN 4500 GETT\$:IFT\$=""THEN4500 4510 RETURN 5000 PRINT"[CLR] [RVS]L[0FF]0AD OR [RVS]S[OFF]AVE" 5010 GOSUB4500 5020 IFT\$="L"THENSA=0:GOTO5050 5030 IFT\$="S"THENSA=1:GOTO5050 5040 GOTO5010 5050 INPUT" [2 CD]NAME";NAJ 5060 0PEN1,1,SA,NA\$:IFSATKEN GOSUB5090:GOTO5080 5070 GOSUB5110 5080 CL0SE1: GOSUB8000: GOSUB8510: RETURN 5090 A\$="":F0RII=1T0NL:S\$=S\$(II):IFS?=""THENS\$="?" 5100 A\$=A\$+S?+CR\$:NEXT:PRINT#1,A\$:RETURN 5110 FORI I=1T0NL: INPUT# 1, *k*%: I FA\$=1" ? "THENA\$=" " 5120 5\$ (II) =A\$: NEXT: RETURN 6500 BB=ASC(LEFT\$(S\$(JJ),2))-64: IFBB> 13THENBB=BB-13:GOTO6530 6510 ONBBGOSUB6560,6570,6580,6590,6600,6610, 6620,6630,6640,6650,6660,6670,6680 6520 GOTO6540 6530 ONBBGOSUB6690,6700,6710,6720,6730,6740, 6750,6760,6770,6780,6790,6800,6810 6540 S(JJ)=XX 6550 RETURN 6560 XX=A:RETURN

6580 XX=C: RETURN 6590 XX=D: RETURN 6600 XX=E: RETURN 6610 XX=F: RETURN 6620 XX=G:RETURN 6630 XX=H: RETURN 6640 XX=I:RETURN 6650 XX=J: RETURN 6660 XX=K: RETURN 6670 XX=L: RETURN 6680 XX=K: RETURN 6690 XX=N: RETURN 6700 XX=0: RETURN 6710 XX=P: RETURN 6720 XX=Q: RETURN 6730 XX=R: RETURN 6740 XX=S: RETURN 6750 XX=T: RETURN 6760 XX=U: RETURN 6770 XX=V: RETURN 6780 XX=W: RETURN 6790 XX=X: RETURN 6800 XX=Y: RETURN 6810 XX=Z:RETURN 7000 PRINT"[CH]";:F0RII=1T0NL: S\$=S\$(II):SS=S(II) 7010 X\$="":IFRIGHT?(S\$,1)="?"THENX? =STR\$(SS) +" [RVS] "+LEFT\$(BL\$, 16-LEN (STR? (SS))) 7020 PRINTCR\$S\$X\$:NEXT:RETURN 8000 RESTORE: FORII=0TO42: READAA: P0KE828+II, AA: NEXT: RETURN 8500 FORII=1TONL:S\$(II) = "":S(II)=0:NEXT 8510 PRINT"[CLR] [CD]"; :F0RII=1T0NL:S?=S?(II) 8520 PRINT" [YEL] "S\$" [RVS] "LEFT\$(BL\$,20-LEN(S\$)) "[CD]":NEXT:PRINT"[CH][CD]";:RETURN 9000 A=0: B=A: C=A :D=A: E=A: F=A: G=A:H=A:I=A:J=A: K=A: L=A: K=A 9010 N=A:0=A:P=A:Q=A:R=A:S=A:T=A: U=A: V=A: W=A:X=A: Y=A: Z=A: RETURN 9828 DATA165,122,141,112,3,165,123,141, 113,3,169,0,133,122,169,2,133,123,32,121 9848 DATA197,169,0,133,122,169,2,133,123, 32,165,201,173,112,3,133,122,173,113,3 9868 DATA133,123,96

#### *Listing 2:* MICRO Calc Assembly Listing (for VIC). For Information only. Don't try to type this in.

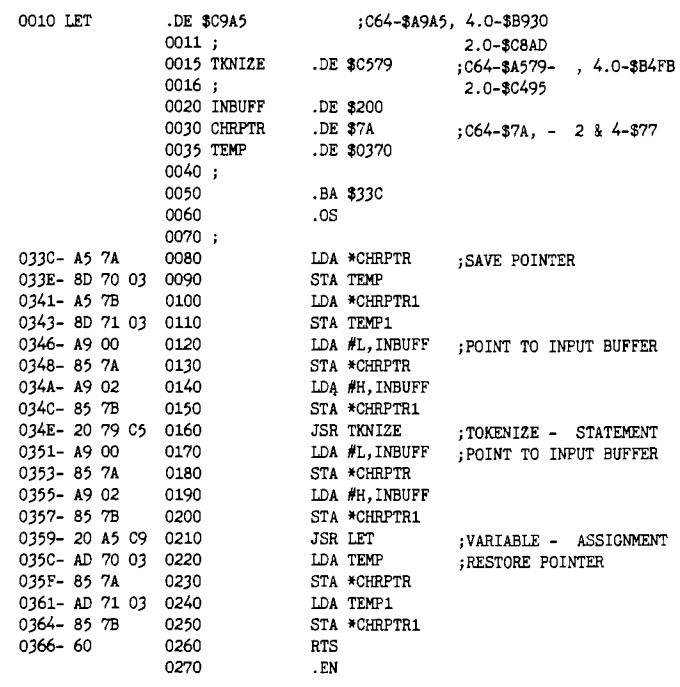

6570 XX=B:RETURN

#### *Listing* **3: Revisions for Commodore 64**

10 PRINT" [CLR]" :POKE53281,0:GOSUB8000

9828 DATA165,122,141,112,3,165,123,141,113,3, 169,0,133,122,169,2,133,123,32,121 9848 DATA165,169,0,133,122,169,2,133,123,32,165, 169,173,112,3,133,122,173,113,3 9868 DATA133,123,96

#### *Listing 4:* **Revisions for PET BASIC 4.0**

10 PRINT" [CLR]": GOSUB8000

9828 DATA165,119,141,112,3,165,120,141,113,3 169,0,133,119,169,2,133,120,32,251 9848 DATA180,169,0,133,119,169,2,133,120,32,48 185,173,112,3,133,119,173,113,3 9868 DATA133,120,96

#### *Listing 5:* **Revisions for PET BASIC 2.0**

10 PRINT"[CLR]" :GOSUB8000

9828 DATA165,119,141,112,3,165,120,141,113,3 169,0,133,119,169,2,133,120,32,149 9848 DATA196,169,0,133,119,169,2,133,120,32 173,200,173,112,3,133,119,173,113,3 9868 DATA133,120,96

#### *Listing 6:* **Revisions for PET BASIC 1.0**

10 PRINT''[CLR]'':GOSUB8000

9828 DATA165,201,141,112,3,165,202,141,113,3 169,10,133,201,169,0,133,202,32,141 9848 DATA196,169,10,133,201,169,0,133,202,32 157,200,173,112,3,133,201,173,113,3 9868 DATA133,202,96

#### *Listing 7:* **Revisions for 40 Columns**

20 CR\$ = CHR\$(13): DL\$ = CHR\$(20): RB\$ = "[RVS]  $[CL]$ ":BL\$ = " $[38$  SPACES]":DI\$ = " [OFF] [CL]'' 200 IFLEN(S\$) 37THEN120  $7010 X\$  = " ":IFRIGHT\$(S\$,1) = "?"THENX\$ = STR\$ (SS) + " [RVS]'' + LEFT\$(BL\$,34 - LEN (STR\$(SS))) 8520 PRINT" [YEL]" S\$" [RVS]" LEFT\$ (BL\$, 38 - LEN (S\$)):NEXT:PRINT" [CH][CD]" ;:RETURN

#### **Apple MICRO Calc Summary**

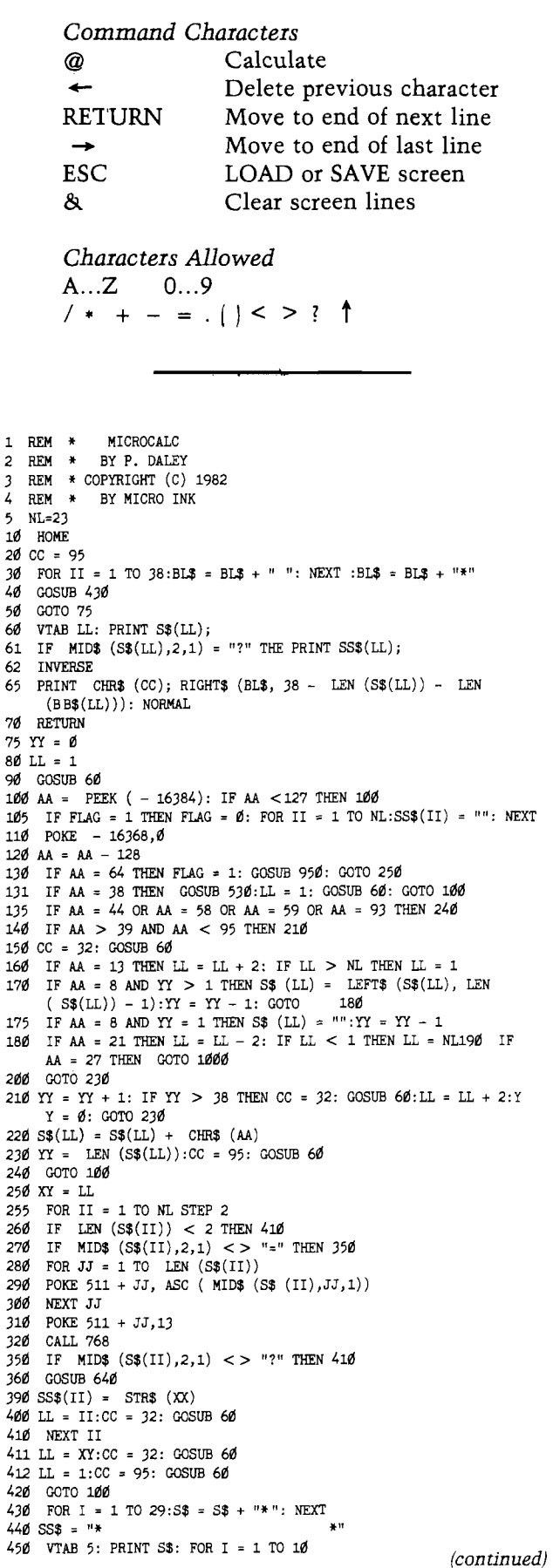

No. 58 - March 1983 **MICRO 53** 

 $\overline{5}$ 

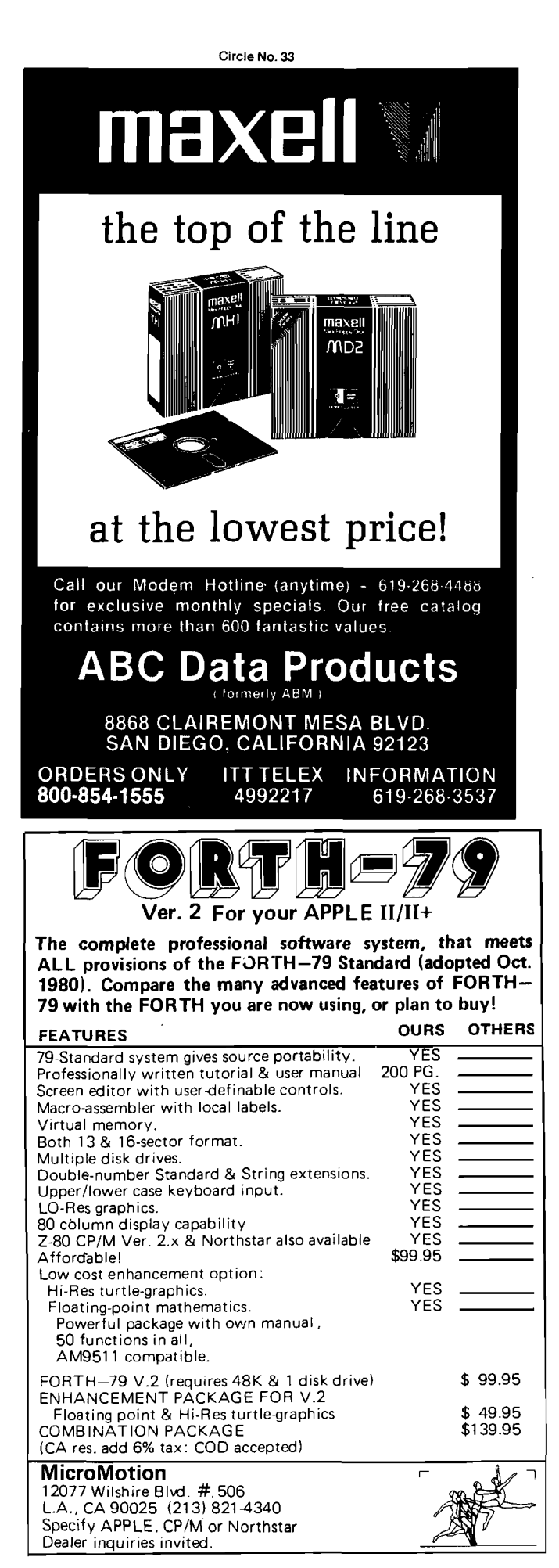

*( c o n t in u e d )* 460 PRINT SS\$: NEXT 470 PRINT S\$: VTAB 8: HTAB 5: PRINT "MICRO CALC FOR APPLE"<br>480 VTAB 10: HTAB 5: PRINT "BY P. DALEY" 480 VTAB 10: HTAB 5: PRINT "BY P. DALEY"<br>490 VTAB 12: HTAB 5: PRINT "COPYBIGHT (C VTAB 12: HTAB 5: PRINT "COPYRIGHT (C) 1982" 500 DIM S\$(25),SS\$(25) 510 GOSUB 570 520 FOR I = 1 TO 500: NEXT<br>530 INVERSE : VTAB 1 INVERSE : VTAB 1 535 HOME FOR  $I = 1$  TO NL STEP 2: PRINT BL\$: IF  $I < >$  NL THEN PRINT 542 S\$(I) = ""<br>545 NEXT 545 NEXT<br>550 NORM 550 NORMAL<br>560 RETURN 560 RETURN<br>570 FOR I 570 FOR I = 768 TO 802<br>571 READ A: POKE I,A: 1 READ A: POKE I, A: NEXT 572 DATA 165,184,72,165,185,72, 169,0,133,184 573 DATA 169,2,133,185,32,89,213,169,0,133 574 DATA 184,169,2,133,185,32,7 0,218,104,133 575 DATA 185,104,133,184,96 630 RETURN 640 BB = ASC ( LEFT? (S\$(II),1))- 64 650 ON BB GOTO 670,680,690,700,710,720,730,740,750,760,770,780 ,790,800,810,820,830,840,850,860,870,880,890,900,910,9 20 660 RETURN 670 XX = A: RETURN 680 XX = B: RETURN 690 XX = C: RETURN 700 XX = D: RETURN 710 XX = E: RETURN 720 XX = F: RETURN 730 XX = G: RETURN 740 XX = H: RETURN 750 XX = I: RETURN 760 XX = J: RETURN 770 XX = K: RETURN 780 XX = L: RETURN 790 XX = M: RETURN 800 XX = N: RETURN 810 XX = 0: RETURN 82 $\emptyset$  XX = P: RETURN 830 XX = Q: RETURN 840 XX = R: RETURN 850 XX = S: RETURN 86 $0$  XX = T: RETURN  $870$  XX = U: RETURN  $880$  XX = V: RETURN 890 XX = *V:* RETURN 900 XX = X: RETURN 910 XX = Y: RETURN 920 XX = Z: RETURN 950 A=0:B=A:C=A:D=A:E=A:F=A:G=A: H=A:I=A:J=A:K=A:L=A:M=A:N=A: 0=A : P=A: Q=A: R=A: S=A: T=A: U=A: V=A:W=A:X=A:Y=A:Z=A: RETURN  $1000$  HOME : D\$ = CHR\$  $(4)$ 1001 0NERR GOTO 1000 1010 VTAB 10: INVERSE : PRINT "S"; 1Ø20 NORMAL : PRINT "AVE OR ";<br>1Ø30 INVERSE : PRINT "L";  $\begin{aligned} \texttt{INVERSE}: \texttt{PRINT "L";} \end{aligned}$ 1040 NORMAL : PRINT "0AD?" 1050 PRINT : PRINT " < RETURN> FOR CATALOG." 1060 GET A\$: PRINT : IF ASC (A\$) = 13 THEN PRINT D\$"CATAL0G" : GET A\$: GOTO 1000  $1070$  IF  $A\$  = "S" THEN GOSUB  $1100$ 1080 IF A? = "L" THEN GOSUB 1200 1085 HOME : POKE 216,0 1090 CC = 32: FOR LL = 1 TO NL STEP 2 : GOSUB 60: NEXT :CC = 95: GOTO 80 1100 PRINT : PRINT "FILENAME?": INPUT A\$<br>1110 PRINT D\$"OPEN"A\$ 1110 PRINT D\$"OPEN"A\$<br>1120 PRINT D\$"WRITE"AS 1120 PRINT D\$"WRITE"A\$<br>1130 FOR II = 1 TO 25 1130 FOR II = 1 TO 25<br>1140 PRINT S\$(II) PRINT S\$(II) 1150 NEXT<br>1160 PRIN 1160 PRINT D\$"CLOSE": RETURN<br>1200 PRINT : PRINT "FILENAME" 1200 PRINT : PRINT "FILENAME?": INPUT A\$<br>1210 PRINT D\$"OPEN"A\$ 1210 PRINT D\$"OPEN"A\$<br>1220 PRINT D\$"READ "A 1220 PRINT D\$"READ "A\$<br>1230 POR II = 1 TO 25 1230 FOR II = 1 TO 25<br>1240 INPUT S\$(II) 1240 INPUT S»(II) 1250 NEXT<br>1260 PRIN 1260 PRINT D\$"CL0SE": RETURN **AICRO** 

## **The Executive Secretary**

- 
- 
- Flexible database **Electronic mail**
- Document editor  **Community Community Process** Mail list merge for business letters<br>• Powerful printing program **Pre-printed forms** manager
	- **Pow erful printing program Pre-printed form s manager**
	-
	- **A lphabetical indexer for books and theses**

INTEGRATED means that all of the above is included in the \$250 suggested retail price, a com bination that would cost hundreds of dollars more—IF you could find a set of programs that would work together in the first place.

INTEGRATED means that every part of the package follows the same rules. There's no need to learn one set of keypresses for the editor and a separate set of rules for the database

THE EDITOR: Auto-configures to 40 or 80 columns on the Apple lie, supports a wide variety of 80 column boards, or runs in 40 column mode on older Apples. A coupon for a free Revision 7 LCA is included for older Apples.

THE DATABASE: Our users tell us that the Electronic Card File is worth the price of the entire package. It's not really, but with its ease of use, its multiple alphabetic and numeric sorts, its report options that include totals and subtotals, it is superior to many databases costing well over \$100.00.

PRE-PRINTED FORMS <code>MANAGER</code>: Use a sequence of special embedded commands to define the row and column positions of the blanks on pre-printed forms. Our template helps you. Then use mail-list merging to combine infor-mation from your database with your pre-printed forms.

RELIABLE means that earlier versions of this software have been in the field for years on the Apple.

THE PRINTER: For more demanding output needs, you can embed format commands in your document while you edit and let our reformatting printer program handle all of your layout concerns. More than 40 embedded commands allow you to control every aspect

**a rts**

MAIL LIST MERGE: You can write documents in the editor that call for information from the Electronic Card File and merge the information to produce customized forms and form letters. Conditional printing allows you to skip words. blocks of text, or entire letters based on criteria that you define in each card in the card file. And you can also draw information from other popular databases, From Visicalc, and from your own custom programs.

ELECTRONIC MAIL: With a Hayes Micromodem you can transfer your documents to another computer—or to your local typesetter for printing.

SPELLING CHECKER: Easier to use than any other<br>spelling checker. Ours comes with 10,000 words and a capacity for 15,000 more. Or you can start your own list from scratch. Documents are scanned, and you are shown misspellings in context. Correct them onthe-fly, or add words to the dictionary as you scan. A \$75.00 option.

RELIABLE means that thousands of users have logged more than 1,000,000 hours of use on the Apple version. **s**

RELIABLE means that we back you up after the sale with a hotline number printed right on the program disk. If your dealer doesn't know the answer, we do

of layout, including pagination, binding margins, flexible page headers, volumelength documents, outline indentation, and far more. You can employ electronic shorthand so that commonly used phrases are represented by three or fewer key-strokes. And if your printer is capable of it, you can do justification by incremental spacing, boldface, and more.

#### ALPHABETICAL INDEXER:

This unique tool allows you to specify page numbers for each occurrence of a term and to produce a properly formatted alphabetical index of those terms. Two levels of indexing are supported, so that entries like beans, navy' and beans, green' are handled properly with two levels of indentation.

ORDER BY PHONE

Available at your local dealer or call us at

[612) 929-7104 We accept VISA/MasterCard

Ask for The Executive Secretary at your local dealer.

**SOF/SYSinc** 4306 Upton Ave. South, Minpeapolis, MN 55410

**S u b ik**

### **Lyco** *Computer Marketing & Consultants*

TO ORDER CALL US

**TOLL FREE 800-233-8760**

In PA 1-717-398-4079

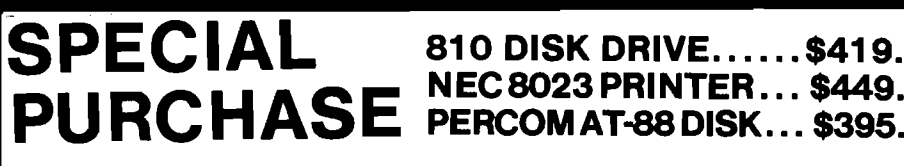

## **FREE** DESIGNER TEE-SHIRT 800 48K RAM ... \$489.00

#### ATARI HARDWARE

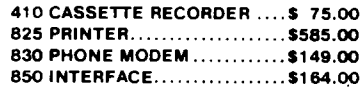

#### **PACKAGES**

**CX482 EDUCATOR.................... \$119.00 CX483 PROGRAMMER............... \$54 00 CX488 COMMUNICATOR............\$219 00 CX419 BOOKKEEPER.................\$189 00 KX7104 ENTERTAINER........ \$69.00** 

#### **SOFTWARE**

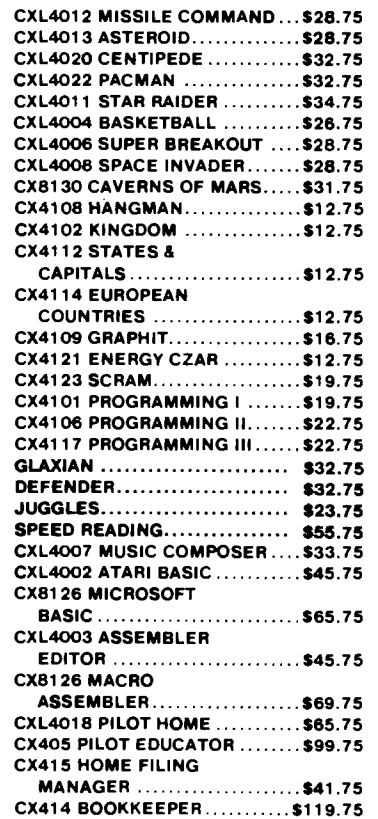

#### **NEW RELEASES** ATARI 1200 **C O M P U T E R**

#### **THIRD PARTY SOFTWARE**

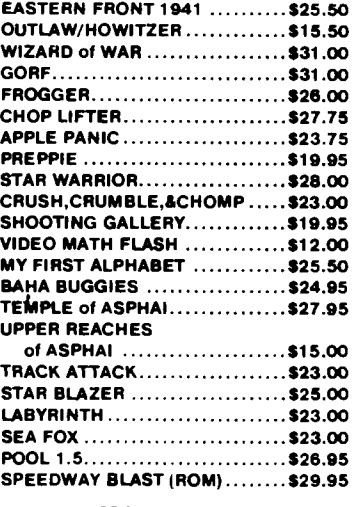

#### **INHOME**

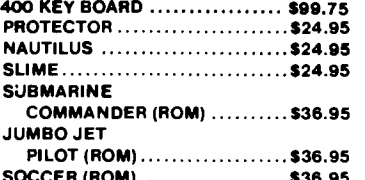

**SOCCER (ROM)................................\$36.95 KICKBACK (football ROM)............\$36.95**

POLICY

MС

**I In-Stock items shipped within 24 hours of order. Personal I checks require (our weeks clearance before shipping. No I deposit forCOD orders. PA residents add sales tax. All products I subject to availability and price change. Advertised prices I show 4% discount offered for cash. Add 4% for Mastercard and I Visa.**

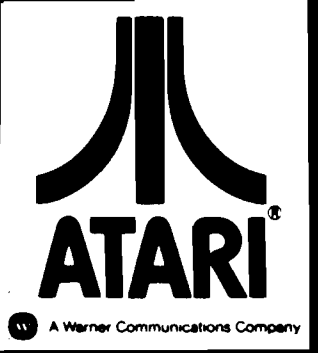

#### **PRINTERS**

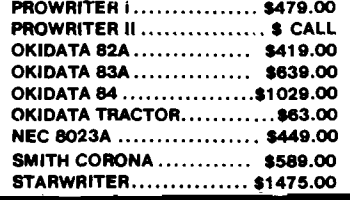

#### BUSINESS SOFTWARE

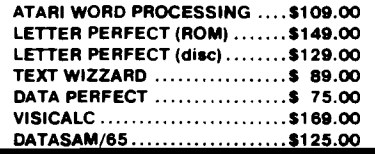

#### **JOYSTICKS**

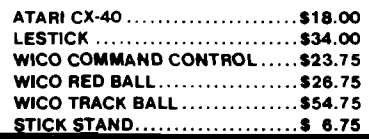

#### Book of ATARI **Software** (346 pages) .. \$19.95

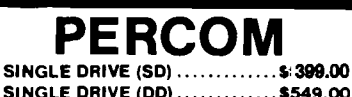

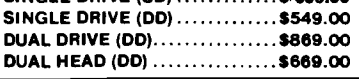

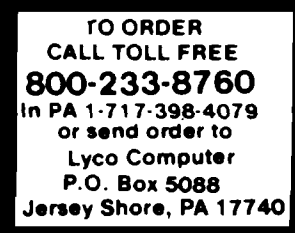

## **Digi-Draft for Atari 400/800**

ì

f.

*by Timothy Kilby*

This drawing program allows you to construct images on an Atari GRAPHICS 7 screen. Convenient commands change colors, load and save, use alternate character sets, and draw points, lines, circles, and rectangles.

DIGI-DRAFT is joystick operated (port #1) and menu driven. Regular drawing is done in the default mode. You will have to press a key to select one of the options. You won't see an option in the menu to change all the playfield color registers; just press SELECT to initiate this option. The rest of the menu selections are

DIAGONAL LINE: Draws a diagonal line from the last plotted point.

*RECTANGLE:* Automatically draws a rectangle. Position cursor at one corner and press FIRE. Position cursor at opposite corner and press R. *CIRCLE:* Draws arcs and circles, either filled or not. Circles near the screen's edge will continue to plot even if off screen.

**BROKEN LINES: Draws hidden or dotted lines** instead of solid lines.

*FILL:* Draws a line from the last plotted point, then fills all areas to the right with solid color. Fill lines cross screen unless stopped by a drawn line or plotted point.

*TEXT:* Controls text. Enter a text string, then position cursor. Text string will be plotted below and to the right of the cursor. Text will wrap around the edges of the screen. You may use all 256 characters including inverse and control characters.

*LINECOLOR:* Chooses color for lines; press 1, 2, or 3. Color 4 is the background color, so it acts as an eraser. Set specific hues with the SELECT option.

*CLEAR:* Erases the entire screen.

*NEW FONT:* Controls character style. Load a new character set from tape or disk. Characters from that set will appear only in the graphics window. Change character sets at any time.

*SAVE SCREEN:* Saves files. Press S to save your picture as a data file. If you are using a disk drive, enter a complete filename.

*LOAD SCREEN:* Loads files. Press L to load a previously saved data file.

If you don't like DIGI-DRAFT's sound, simply elim inate lines 135, 420, and 1550. When you are saving or loading files to and from a disk, you must use complete filenames such as D1:FILENAME.EXT. Cassette users may wish to change nine lines to those in the cassette revision (listing 2): otherwise type " $C$ :" whenever you're asked to enter a filename. Typing the remark statements is not necessary. Type all underlined spaces and characters in inverse by pressing the Atari logo key. Lines 8030 and 9050-9070 must be typed exactly as printed or the program will crash. You can save memory by changing frequently used constants like 0 and 1 to variables (but this will make reading the code more difficult.

#### DIGI-DRAFT's Design

DIGI-DRAFT's design begins with a simple GRAPHICS 7 drawing program, then uses advanced program design for unique results. The cursor has been replaced with a cursor-like player. You have seen players in the form of spaceships, aliens, or six-shooting cowboys. DIGI-DRAFT's player is an X character that marks the pen's position. This player is independent of all other graphics; it is able to dance around the screen without erasing lines. Points will be plotted and lines will be drawn based on the player's position on the screen.

Another special feature is a text-plotting routine that will draw text characters in the graphics window. It permits you to use all 256 characters, including inverse video and control characters. If a custom character set is loaded — a nice way to add architectural, electronic, gamepiece, or other special symbols — those characters can be used in the graphics window. Furthermore, you can load new character sets at any time so that characters from several different sets could be used within one design. The routine plots points rather than prints characters, so any of four colors could be used. Special effects such as 3-D shadowed text and color-on-color are easily im plemented. Atari characters are the default

*Figure 1:* Sample Screen from DIGI-DRAFT <u> 1999 - Johann Barn, Amerikaansk politik (</u>  $\mathbf{r}$  . define the form  $\mathbf{r}$  $\pmb{\times}$ *d* **-Bfl y D r e a m** House **D=OIAGOH.\_\_\_\_\_\_\_ R^RECTANGLE T=TEMT C=CIRCLE B=BROKEN LINE F=FZLL N=NCN rONT L=LO\*D 5CREEM** 1. 2.3.4=LINEC0L0A <u>.S=3AYE..SCREEN.</u>

characters; if you want custom characters you will have to create them yourself with a character editor program. There are several excellent character set editors available commercially that will assist you in creating character data files.

Whenever a custom character set is loaded, the character base shadow register at \$2F4 is set to point to the new character set. The new characters would be used anywhere on the screen, including the text window, if it were not for a display list interrupt (DLI) routine added to DIGI-DRAFT. The DLI routine is a short machine-language routine that makes the computer display only Atari characters in the text window and adds extra color as a bonus.

Just before ANTIC instructs the CTIA (or GTIA) chip to display the text window at the bottom of the screen, once every sixtieth of a second, the DLI routine is called up to switch to Atari characters and change two colors. Later, as the screen begins plotting anew, all the shadow register data for graphics window colors and the custom character set location are loaded into the appropriate registers. Thus, the computer continually switches between given values for the text window and your colors and characters in the graphics window. Line 9050 of listing 1 contains the numerical data that create this routine. In assem bly language it looks like this:

PHA TXA PHA TYA PHA LDA #\$E0 LDX #\$2C ;use Atari character set ;light yellow background (or color of your choice) LDY #\$06 :dark text color STA \$D40A ;wait for WSYNC STA \$D409 ;store Atari character pointer in **CHBASE** STX \$D018 ;store background color in COLPF2

STY \$D017 ;store text color in COLPF1 PLA TAY

- PLA TAX PLA
- RTI

The DLI routine, along with the machine-language player movement and input/output routines, is located in program memory, thereby freeing page six for screen dumps or other machine-language routines.

Your drawings can be saved by DIGI-DRAFT and reloaded at a later time. The screen-saving subroutine stores all graphics data and the colors from the color shadow registers into a data file. The routine saves data for the graphics window directly from screen memory, instead of retrieving pixel data from the screen — a rather slow procedure. The screen-loading subroutine does just the opposite. The loading subroutine, beginning at line 4000, could be used with other programs to load your picture data files to a GRAPHICS 7 screen. Thus your screen designs could be incorporated in a variety of program applications. Just imagine an electronics program with schematic drawings selected by menu, or an adventure game with code books or detailed maps.

#### *Listing 1:* **DIGI-DRAFT Program Listing**

0 REM DIGI-DRAFT (C) 1982 TIM KILBY<br>5 OVERSCAN-0.81REM OVERSCAN DETERMINES PERFECT CIRCLES. CHANGE TO VALUE FROM 0.<br>10 GOTO 7010<br>10 GOTO 7010 20 REN ARAD <u>(1907)<br>10 REN ARAD (1907)</u><br>10 A-STICK(4):B-BTRIG(4):I-PMB+Y-1:IF A-11 AND X>44 THEN X-X-1:PDKE PL,X:RETURN<br>10 IF A-13 AND Y-294 THEN D-USR(XD,I):Y-Y-1:RETURN<br>10 IF A-13 AND Y-294 THEN D-USR(XD,I):Y-Y-1:RETURN<br> 130 GOSUB JOY!IF B=0 THEN COLOR C:COSUB 410 135 SOUND 6.6.5.0<br>198 SOUND 6.6.7.0<br>198 IF PEEK(K):2751 THEN COBUB 258<br>198 IF PEEK(K):2751 THEN 7 C\*194:50SUB 2010:60SUB HENU<br>170 REN <u>Line Color Change</u><br>190 IF REY-49 THEN C-1:60SUB 230<br>210 IF REY-51 THEN C-3:60SUB 230<br>21 240 REM **READ ISTORAGEM**<br>230 REM READ ISTORAGEMENT THEN 7 CRICOSUB SOLOIGOSUB MEMU<br>230 GET 04.KEYIF KEY-28 THEN GOSUB 510<br>230 IF KEY-48 THEN 7010<br>230 IF KEY-48 THEN 7010<br>230 IF KEY-64 THEN 7 CRIGOSUB 12101POKE 702,411POKE 340 REN <u>HENU</u><br>370 POKE 792,1:POKE 82,0<br>370 POKE 792,1:POKE 82,0<br>EN LINE" 390 ? "N F=FILL N=MEW FONY L=LOAD SCREEN U 1,2,3,4=LINECOLOR S=SAVE SC<br>REEN";:POKE 82,2:RETURN 400 REN <u>DRAM</u><br>410 Xi=X-44iYi=Y-15:PL0T X1,Y1!X2=X1!Y2=Y1<br>420 SOUNO 0,X1+(79-X1)=(X1>78)\*2+T1+(39-Y1)\*(Y1>3B)\*2+20,10,4<br>430 RETURN 300 REH \_<u>DIACONAL</u><br>310 POKE 33279,01X1=X-44¦Y1=Y-1S:COLOR C:DRAHTO X1,Y1;RETURN 740 RÉM <u>– RECTANCIE<br>210 Color Cixing-44:Y1=Y-15:Dramto X2,Y1:Orahto X1,Y1:Drahto X1,Y2:Drahto X2,Y2:<br>PLOT X1,Y1:X2=X1:Y2=Y1:RETURN<br>800 REN – <u>Circles</u><br>900 REN <u>– Circles</u><br>900 REN <u>– Circles</u></u> 918 F=0:?<sup>"m</sup>Do you want your circle FILLEO (Y/N)?";;GET 04,KEY;IF KEY=89 THEN F=1<br>930 ? C\$;D\$;"Position cursor at on# point on EOGE of circle or arc and eress FI<br>RE." 940 GOSUB JOY1IF 8=1 THEN 940<br>950 PONE 33279,OJFOR D=1 TO 30:NEXT D:Xi=X-44:Y1=Y-15<br>960 ? C\$:D\$;"Naw position the cursor at the CENTER of your circle or arc and pre<br>95 FIRE." 970 COSUB JOY!IF 8-1 YHEN 970 980 PONE 33279,8SCl-X-44JC2-Y-13«R-INT(SQR(A6S(C1-X1)''2+A6S<C2-Y1>AZ)\*0.5>!? C\$1 990 ? " - Chan?\* color by praising - 1 . 2 . 3 .or 4 " 7 i? " ...... *(continued)* (continued)

T A.KEY<br>SOLA IF KEY-AS THEN 7 BefPOKE 756.2241POKE 752.1:T-0:RETURN<br>SOLA IF KEY-AS THEN 7 BefPOKE 756.2241POKE 752.1:T-0:RETURN<br>IFA-"CI"<br>SOLO IF PEEK(K)<>12 THEN 5020<br>SOLO IF PEEK(K)<>12 THEN 5020

#### **MICRObits AIM 65 Real Time Clock**

Provides hour, minute, second, day of week, day, month, year. Twelve- or 24-bour format. Pin-compatible with AIM expansion connector (also SYM, KIM). Four switchselectable interrupts. Nicad battery backup. Industrial quality board  $4.5 \times 6$ . All ICs socketed. Single 5V supply. Twenty-two-page manual. All software included. Bare board \$29.00. Complete A&T \$93.00, includes batteries. Add \$4.00 shipping and handling- GA residents add 6%.

Data Design Group P.O. Box 3318 La Jolla, CA 92038 (619) 265-6940

#### **Lessons In Algebra**

An easy and fun way to learn the basic elements of high school algebra. Apple computer diskette \$29.95. 30-day money-back guarantee if not satisfied.

George Earl 1302 So. General McMullen Dr.

San Antonio, TX 78237

#### **Target-an AIM 65 Newsletter**

Need information for your AIM 65 computer? News, software, and hardware are examples of items covered in the newsletter. Yearly subscription rates are \$7.00 in the US and Canada, \$12.00 elsewhere. Back issues are available beginning with 1979 at the same per year rate.

Target

c/o Donald Clem **RR#2** 

Spencerville, OH 45887

#### **The State of the Art In Astro-Software**

Wide range of astrological and astronomical software of the highest quality. From powerful (and income-producing) astrological charting service packages and printing interpretation packages, to super-accurate computer ephemerises. For all Commodore computers, Apple II Plus, and TRS-80.

Matrix Software 315 Marion Avenue Big Rapids, MI 49307

#### **JUCRO'**

#### It Pays to Write for MICRO

Get paid for your ideas: write for MICRO! Thousands of people read MICRO every month. MICRO is sold in computer stores and on newsstands worldwide. Send for a copy of our Writer's Guide now. Our author payment rate is competitive with the leading magazines in the industry.

We welcome articles on any aspect of 6502/6809/68000 hardware and software for the Apple, Atari, CBM/PET, TRS-80 Color Computer, VIC, OSI, 6809, or 68000.

April — Communications May — Wave of New Computers June — Operating Systems July — Hardware August — Word Processing September — Education October — Programming Techniques November — Games December — New Microprocessors

**1983 Features:**

- 
- 
- 
- 

## **EXPLORE A NEW DIMENSION IN SOFTWARE**

#### When you reach the stage where you need more sophisticated software to help you with business and other applications, explore the programming power and flexibility available to you with systems software from OSS.

#### C/65—Another Powerful First from OSS

C/65 is the first commereially-available C compiler for both the Atari and Apple machines which actually produces assembly language output.

C/65 supports a very usable subset of the extremely powerful and popular C language. Just as C is used by the most sophisticated programmers from the professional and academic communities, so shall C/65 prove to be a powerful and much-needed tool for 6502 software developers.

C/65 supports ENTegers and CHARacters, arrays thereof and pointers thereto. Naturally, it also features full recursion, easy assembler interface, #INCLUDE, and a non-macro version of #DEFINE. AUTOmatic, global and EXTERNal variables are also available. When used with our MAC/65 assembler, C/65 is a powerful and flexible tool...\$80.00

#### A Strong Software Family

Other major systems software products from OSS include:

#### $BASIC A +$ MAC/65 TINY C  $BUG/65$ the only logical upgrade to Atari BASIC with extra features for games and business programs....\$80.00 the finest and fastest complete 6502 macro<br>assembler/editor-package-you-can-buy....\$80.00 for structured programming, an easy-to-use inter-<br>preter, a learning tool....\$99.95 a powerful, self-relocatable debugger. FKEE with<br>MAC/65....\$34.95

#### And More...

OS/A+, the first and finest operating system for BOTH Atari and Apple computers, is NOW included FREE as a part of every OSS systems softwa package.  $OS/A +$  features a keyboard-driven, easy-to-use command processor several simple resident commands, and logical and readable requests for even t most sophisticated utility commands. Versions of  $OS/A +$  for some high capacity drives are available at extra cost.

NOTE: Unless otherwise noted, all OSS products require  $48K$  and at lea one disk drive.

ASK YOUR DEALER, or call or write for our brochure.

ATARI, APPLE II, and TINY C are trademarks of Atari, Inc., Apple Computer, Inc., a<br>Tiny C Associates, respectively. MAC/65, C/65, BASIC A+, BUG/65, and OS/A+ *i*<br>trademarks of Optimized Systems Software, Inc.

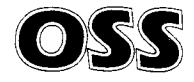

Optimized Systems Software, Inc. 10379 Lansdale Avenue • Cupertino • California • 95014 • (408) 446-309 Circle No. 28

## **The Computer Revolution Reaches the Community**

*by Emmalyn H. Bentley*

Many questions confronting the public today concern the computer revolution's role in our daily lives. How is this revolution affecting business, education, communication, recreation, and even the drudgery of routine tasks we all must perform? Can the field of computer science be assim ilated easily into our day-to-day existence if we are not conversant with high technology? What practical steps can we take to prevent a "futureshock" impact on our sensibilities?

Some of these questions are being resolved at the newly created Microcomputer Learning Center in Nashua, NH. The project is a combined effort of the Arts and Science Center, Nashua and The Computer Mart of New Hampshire, Inc., and has education at the heart of its intent. It is a merging of two entirely different kinds of organizations [a non-profit institution and a profit-making business) to create a unique blend of expertise and resources. The result is an exciting learning center complete with knowledgeable educators, hardware and software, and an extensive library of computer literature.

Presently the Learning Center has ten Apple II Plus computers with disk drives and video monitors, and three printers. A resource center has been established to provide the latest in applications software, books, and journals. Handson instruction is offered in such courses as Computer Literacy, VisiCalc, Word Processing, and BASIC, to name only a few. In-depth workshops cover LOGO and PILOT, computer graphics, specific languages, software evaluation of computer-assisted instruction, and administrative management and computing for remediation. Although the Center uses only Apple computers, this is not a factor when decisions are made about what courses to take. The Learning Center teaches applications and word processing that are transferrable and generalized; it offers across-theboard learning. *Knowledge* is what it is all about.

According to Stuart Carduner, NH Children's Museum director and member of the Learning

Center's Task Force, the long-range goal is to have a central resource center that provides the community with access to many types of computers, hardware, software, and information to enhance the learning process, as well as the com petency to pass on this knowledge to the public in an informative and educated fashion. The Center will go "wherever there is a need  $$ the limit is only what the community wants," explains Mr. Carduner. Plans include adding more specific courses of study as the demand increases — advanced LOGO for teachers, supplemental extensions to the VisiCalc family, and Pascal. But the core of introductory programs will continue to be a very integral part of the learning system.

Because the center is community-oriented, the general public is encouraged to particpate in this inspiring educational venture. Businesses can send employees to specially custom-designed training programs. (One Nashua school sent four secretaries to the center to learn word processing.) Teachers are encouraged to actively participate in such workshops as Computer Applications in the Classroom, Introduction to LOGO, and Computer Literacy for Teachers. To help the schools prepare for a future in which computer courses may be required, teachers are invited to bring their classes to the Learning Center for a working introduction to computers designed to fit any age group. Individuals are offered one-day sessions to help balance checking accounts and budgets, perform diet analysis, or even learn a new computer game. Intensive courses can help the novice grasp the elements of computer savvy or provide added job skills.

#### **"The Children Know the Most"**

The Center is attracting a cross-section of society  $-$  young and old, with little or no knowledge of computing. According to Gerry Paquin, M.Ed., Marketing Director and Education Consultant for The Computer Mart of NH and task force member of the Learning Center, of all the people enrolling in the classes "the children know the most!" They are being exposed to computers at school and at home, or have had some prior experience on the few terminals the NH Children's Museum (at the Arts and Science Center) provided before the Learning Center opened. The adults are the *real* novices; they are curious to know "How can it (the computer) help organize my information, whether it be at home or at work? How can it simplify certain things that I do repetitively?" There is a drive for learning, a gusto for "I've got to find out about this because it's new and it's happening and I want to be in on

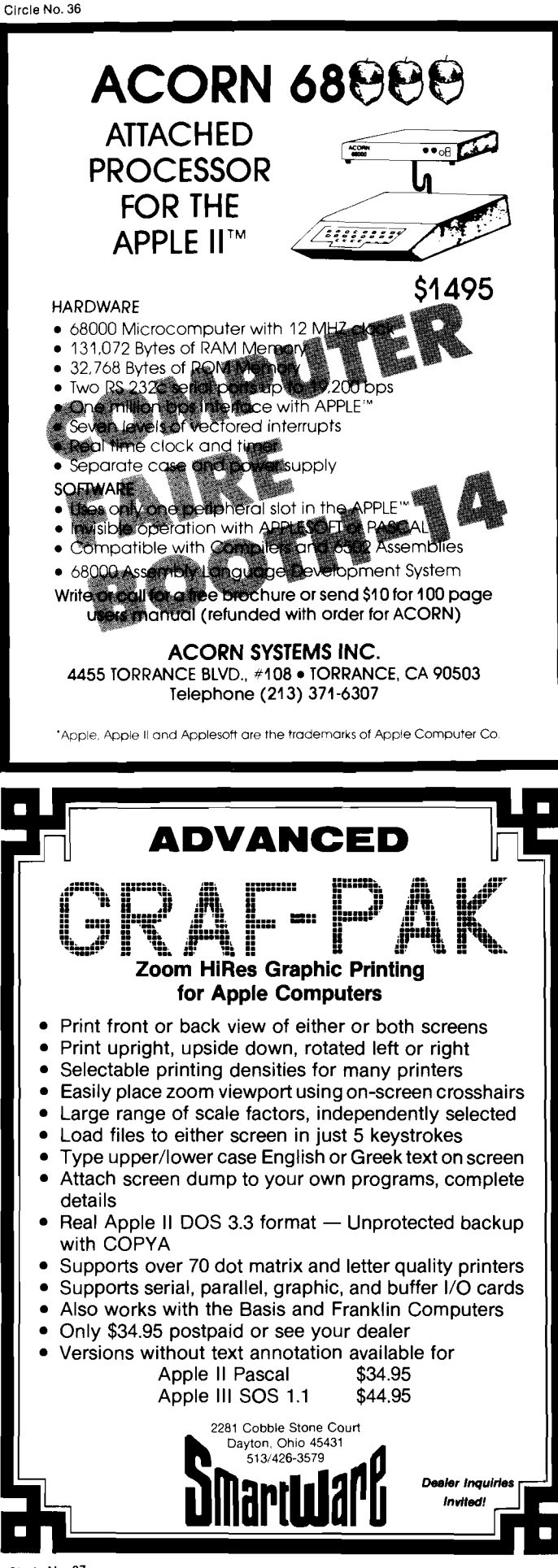

it." Mr. Paquin claims "The hardest part about computers is to get people to sit down and try it and to deal with their preconceptions about what it is." Eight or nine of ten class members have never used a computer before. They don't know what a computer can do and, in most cases, are truly amazed. "Wow! A computer can do that?" is a familiar refrain.

The task force members at the Learning Center are actively seeking people from a variety of backgrounds - the businessman, educator, student, and homemaker. Recently they offered a course to the Nashua Women's Club. Mr. Paquin tells of one instance where a computer course, taught in a nursing home, was an incredible success. Courses for children are provided as an extension to what they have learned at school, filling a need to give the youngsters a place to further their computer education. One of the most popular courses that "fills like crazy" is Advanced BASIC for Young People. Mary Gasiorowski (task force member) talks about a mailing-list program she taught, in which one youngster wrote an im aginative title page that moved an envelope across the page to a mailbox!

#### **The Future is Now**

One final comment about the revolutionary growth of computers in the community. Three or four years ago the computer world was an entity of its own and appeared to consist of two groups: the ultra-serious, high-technology computerist who sat in his lonely corner preparing incomprehensible programs for inexplicable applications; and the computer hobbyists who gathered on Saturday mornings in computer shops to talk, talk, talk! (Mr. Paquin believes one of the positive things to come out of this is the willingness of customers and shop owners to exchange information and ideas — a phenomenon that does not occur in any other phase of business.) These preconceived stereotypes no longer exist. The staid programmer has emerged from his dark recess with a sense of altruistic values that he now shares with others: there is a com raderie, a feeling of "we're doing this because it's fun." Apple, for example is a "potential movement" with its festivals and clubs, and this enthusiasm is spreading. It is an exciting age when the most ordinary of us have an inclination to become computer-literate, to get on with the business of living in this inescapably technical world in a more meaningful fashion. The Microcomputer Learning Center in Nashua is helping to make this happen. By bringing the micro to the general public, people are able to get in touch with one another in the computer environment in a very human kind of way.<br>**AICRO** 

Circle No. 37

## **BUSICALC**

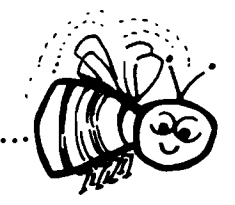

#### **BUSICALC A Honey of an Electronic Spreadsheet** Why electronic spreadsheet programs?

Electronic spreadsheet programs allow the user to create a gridsheet, spreadsheet, worksheet, or any other table of information, using the memory of the computer as pencil and paper. The computer display or terminal acts as a window through which the user views the information as it is entered. Textual information (such as headings), numerical values, and formulas can easily be entered into the spreadsheet.

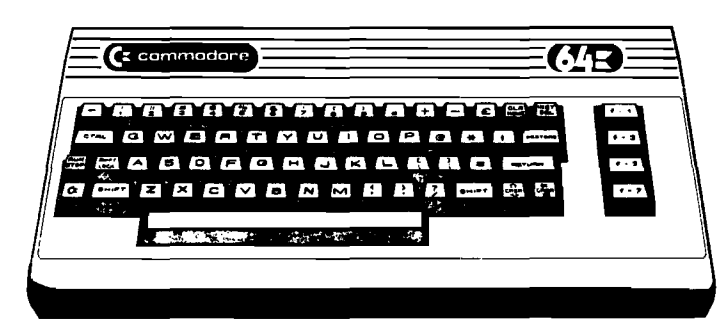

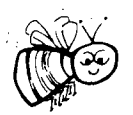

For Commodore 64 For Commodore VIC 20 For Commodore PET/CBM 40 columns For Commodore CBM 80 column/SuperPet

#### **BGSICALC Your Computer Drone for Repetitive Calculations**

The outstanding advantage of using a computer is that it acts not only as a pencil and paper but as a perfect eraser and an automatic calculator. The user can quickly and easily make any number of alterations to the data within the table. The BUSICALC will evaluate any formula using the data that has been entered. Further, it retains the formulas and displays the resulting value. With BUSICALC controlling the entry of data, providing a comprehensive memory, and performing arithmetic, the preparation of a spreadsheet is faster and more accurate than if it were prepared by hand.

#### **BGSICALC With the Sting Removed from the Prices**

BUSICALC 20 $\dots\dots\dots\dots\dots\dots\dots\dots\dots\dots\dots\dots\dots\dots$  only \$49.00 for the VIC 20 BUSICALC 64 $\dots\dots\dots\dots\dots\dots\dots\dots\dots\dots\dots\dots\dots\dots$  . only \$69.00 for the CBM 64 BUSICALC 40 .......... only \$79.00 for the original 40 column PET/CBM **BUSICALC 80** . . . . . . . . . only **\$89.00** for the original 80 column CBMs and SuperPets

#### BGSICALC AVAILABLE NOW FROM YOUR LOCAL DEALER **(800) 227-9998** FOR THE NAME OF YOUR NEAREST DEALER

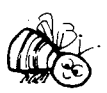

California, Canada, Alaska and Hawaii please call (415) 965-1735

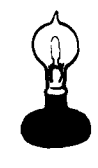

Skyles Electric Works 231G South Whisman Road Mountain View, CA 94041

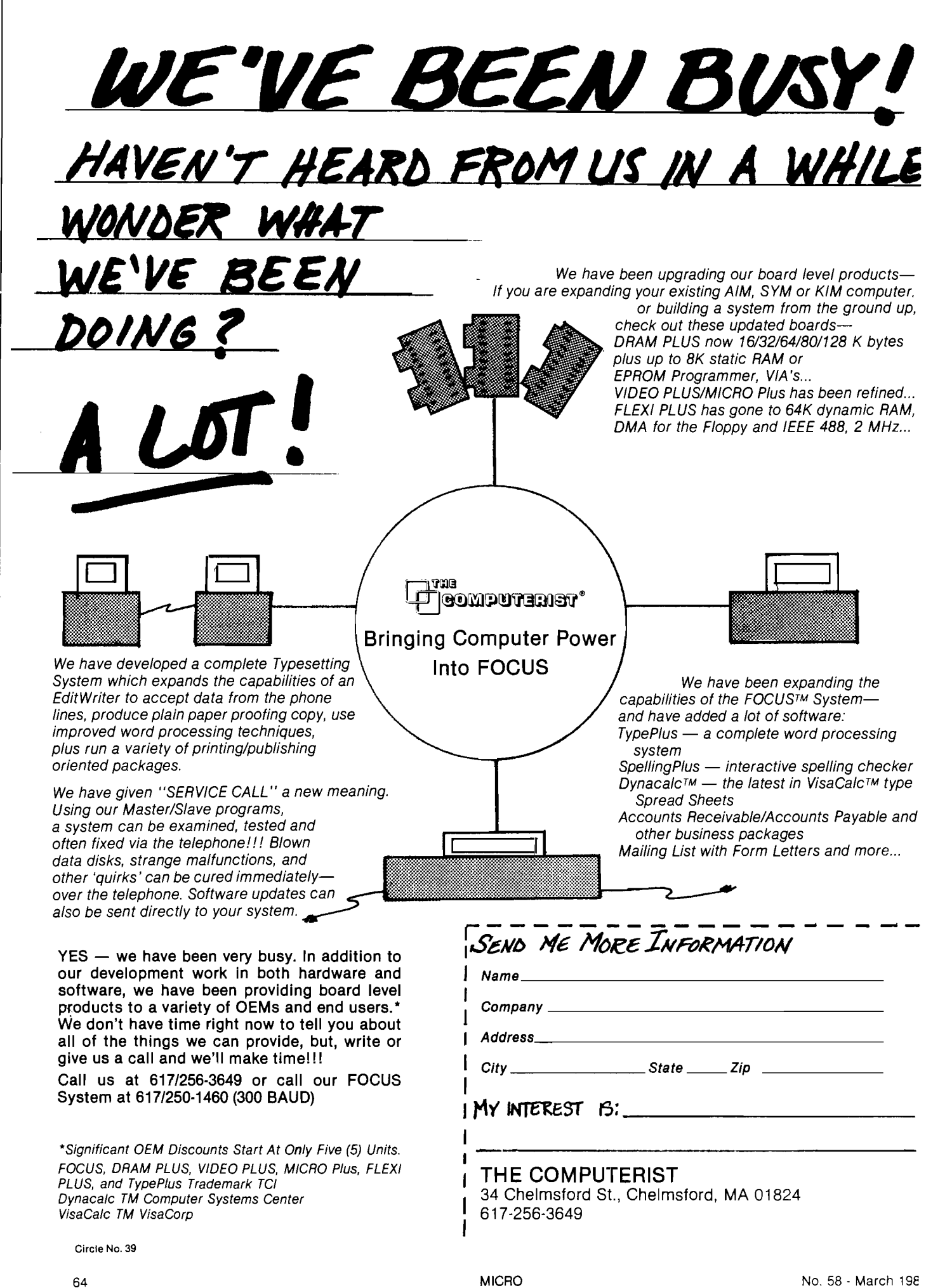

## **BANNER: A Display Program for the Color Computer**

*by Bryan Christiansen*

If you have ever wanted to see your name in lights, I Have just the program for you. The routine is written for the TRS-80 Color Computer and displays large-size messages on the CRT screen. In addition, I have included some powerful machine-language loading techniques that provide efficient and safe handling of machine-language subroutines.

My program lets you input any message with capital letters and punctuation. You can vary the height, width, and speed of the display. The program prints the large letters and the background on the video monitor with any character the computer can generate in the alphanumeric mode. The message scrolls from left to right, just like on Wall Street!

The program is smooth and versatile because machine-language subroutines do a lot of the work. One routine fills the screen with any character; another routine does the printing and scrolling.

Here is a brief explanation of how my program works. First, all the character definitions are in the form of string arrays. From those strings in BASIC, the program makes a table in memory, which the machine-language subroutine reads. There is also an array that contains the information required to construct each letter. The BASIC program points to the memory location of strings to be printed, and the machine-language subroutine takes care of the rest. The BASIC program also controls the speed, the size, and the colors of the letters.

This article includes information on how you can combine the BASIC code with the machinelanguage routines. You can use this method with your own programs. First, the theory is to take a BASIC program and tack a machine-language

program to the end of it. BASIC has two memory locations that hold the address of the end of a BASIC program in memory. That address is used for saving BASIC programs to tape. Also, when you edit anything in BASIC, the address is used to find out how much memory has to be moved. Since BASIC does not use the address for listing or running a program, you do not have to worry about your machine-language program interferring with your BASIC program. While it is reading a program, BASIC looks for three zeros to determine the end of program. All you have to do is find out the address of the end of your BASIC program and add the length of your machine-language program to it. Then change the end-of-program memory location to the number you calculated.

Finally, store your machine-language program in memory and you have combined the two programs. The machine-language program moves up and down in memory with your BASIC program so you do not have to worry about changing your BASIC program. Also, since there is no need to reserve memory for machine-language routines, you are using the memory in your computer economically. Accidentally clearing string space will not destroy the machine-language routines.

There are some limitations to the technique: the machine-language routine has to be positionindependent, and since the routine moves every time you change your BASIC program, you may have trouble finding your machine-language program. BASIC can find it easily just by PEEKing the address those two memory locations hold. Since your machine-language program does not change its length, BASIC only has to subtract to find the beginning of your machine-language program. You do it like this: enter

PRINT PEEK (27)\*256 4- PEEK(28)

Copy down the address the computer gives, add the length of your machine-language subroutine to the num ber you have on paper, then POKE the new number back into those memory locations. Since the number will be different for different programs, I have put a # sign where you are to insert the number you calculated. Enter

POKE 27, INT(#/256) : POKE 28,  $# -$  INT(#/256)\*256

Take the first number you wrote down and add one to it. You can start POKEing in your machinelanguage program at that memory location. Now save your BASIC program. The next time you CLOAD, it will load in your BASIC program and your machine-language program at the same time. To find the beginning of your machine-language

program simply add a line like this to your BASIC program (put the length of your machine-language program where I have a *#* sign):

A = PEEK (27)\*256 + PEEK (28) - #

To combine the machine language with the BASIC in my program start by entering this line:

30 EN = PEEK (27) \* 256 + PEEK (28) - 972

Then enter

PRINT PEEK (27)\*256 + PEEK (28)

Write down the number and add 972 (routine length) to the number. Put that number where I have a # sign and enter

POKE 27, INT(#/256) : POKE 28,  $# -$  INT(#/256)\*256

Run the program. When it starts scrolling, press the BREAK key and delete lines 34 to 90. Finally, enter

#### 1290 GOTO 1430

Now the program is finished. You can save a copy and when you load it in the next time it will load in the machine language also. Since the program gets rid of the wait at the beginning, the

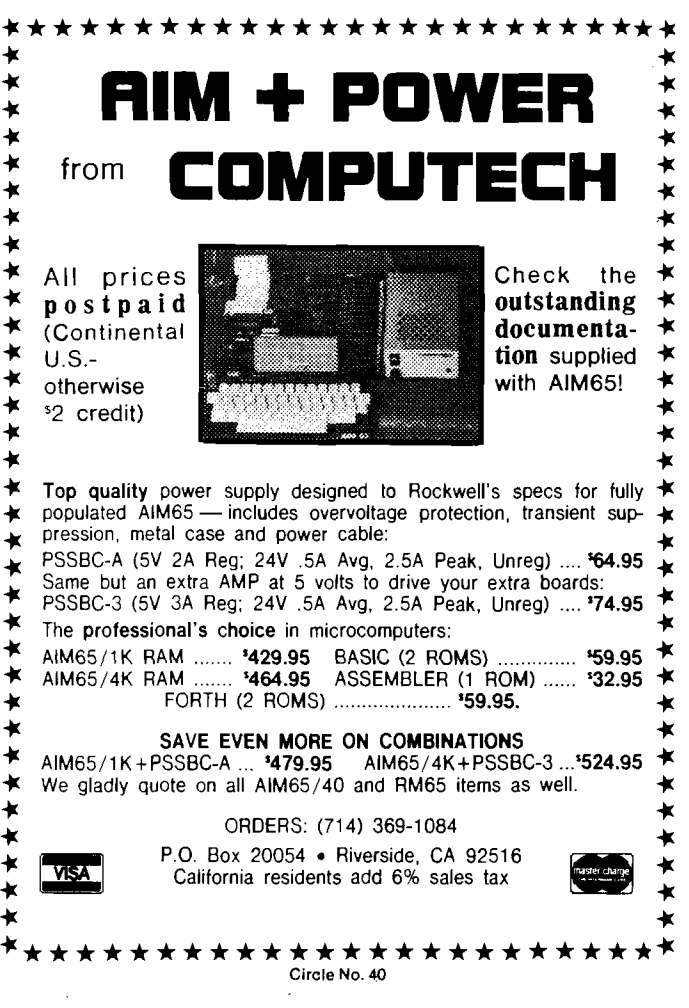

program starts scrolling immediately and takes less memory.

Here is a simple outline of the program

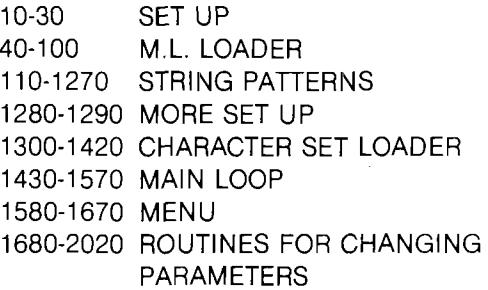

You can change the starting message by changing line 30. To change the startup parameters change line 1280. All the REM statements are between the ten intervals so you dc not have to type them . I suggest you save the program to tape before running it because a mistake might destroy the program. When you have finished and you want to be sure all the letters are right, enter nothing for a message. The program will print the entire ASCII character set.

*Bryan C hristiansen is a 15-year-old freshm an in high* school. You may contact him at 314 N. 25th Ave., *Fargo, ND 58102.* 

#### **Machine Language Listing**

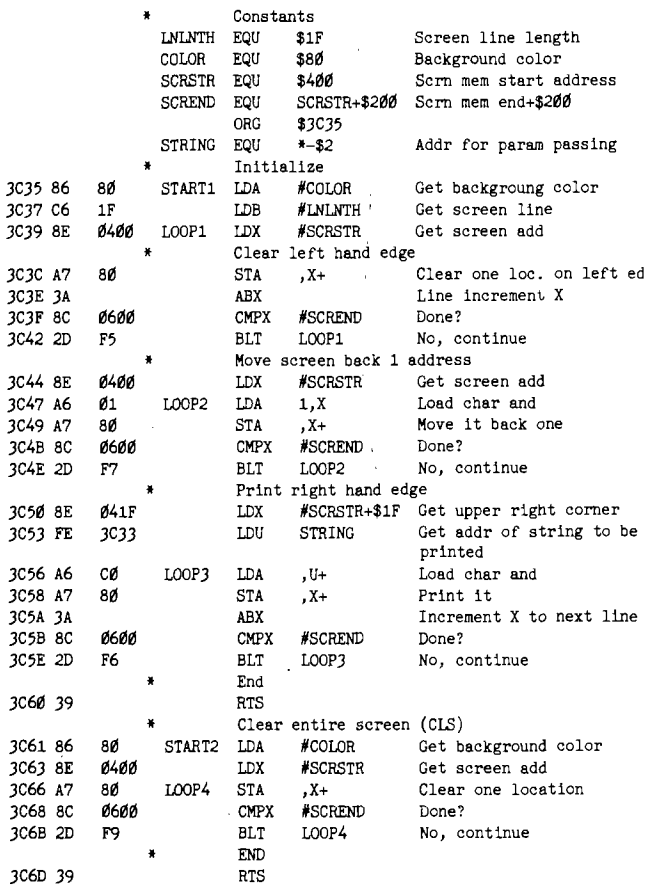

#### **BASIC Listing**

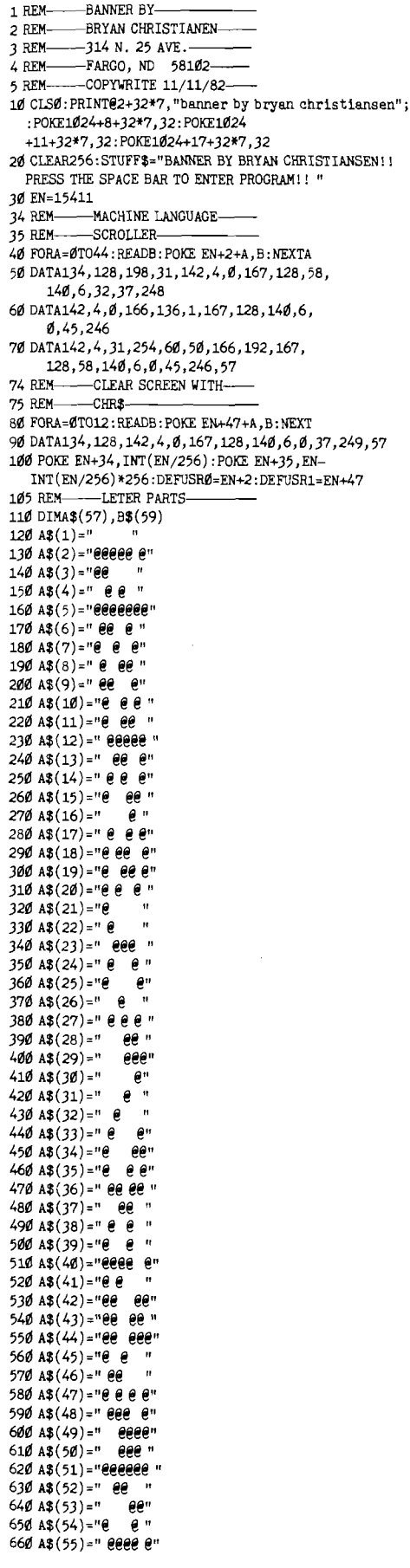

670  $A$ \$(56)=" $\theta$  $\theta$   $\theta$ 680 A\$(57)="g g *e«* 685 REM---- LETTER COMBINATIONS-690 B\$(l)="l 1111111" 700 B\$(2)="l 2 "  $710B3(3) = 1313$ 720 B\$(4)="l 4 4 5 4 5 4 4 " 730 B\$(5) = "l 6 7 7 5 7 7 8 " 740 B\*(6)="l 9 101112131415'' 750 B\$(7)="1 1617187 192017" 760 B\$(8)="l 2122" 770 B\$(9) = "l 232425" 780 B\$(10)="l 252423" 790 B\$(ll)="l 2627235 232726" 800 B\$(12)="l 2626265 262626" 810 B\$(13)="l 2829" 820 B\$(14) = "l 26262626262626" 830 B\$(15)="l 2828" 840 B\$(16) = "l 30163126322221" 850 B\$(17) ="1 12252525252512" 860 B\$(18) = "l 335 30" 870 B\$(19)="l 3334357 7 7 9 " 880 B\$(20) = "l 24257 7 7 7 36" 890 B\$(21) = "l 31374 38395 31" 900 B\$(22)="l 407 7 7 7 7 15" 910 B\$(23) = "l 127 7 7 7 7 8 " 920 B\$(24)="1 21213411413 " 930 B\$(25) ="1 367 7 7 7 7 36" 940 B\$(26) ="1 6 7 7 7 7 7 12" 950 B\$(27)="l 4242" 960 B\$(28) = "l 4344" 970 B\$(29) = "1 264 2425" 980 B\$(30) = "l 4 4 4 4 4 4 4 " 990 B\$(31)="1 25244 26" 1000 B\$(32) = "l 22212119454546" 1010 B\$(33) = "l 12257 47473548" 1020 B\$(34) = "l 494 3839384 49" 1030 B\$(35)="l 5 7 77 7736" 1040 B\$(36)="l 12252525252524" 1050 B\$(37) = "l 5 252525252512" 1060 B\$(38) = "l 5 7 7 7 7 2525" 1070 B\$(39)="l 5 454545452121" 1080 B\$(40) = "l 12252525257 50" 1090 B\$(4l) = "l 5 26262626265 " 1100 B\$(42)="l 255 25" 1110 B\$(43) = "l 16303030303051" 1120 B\$(44)="1 5 3131264 2425" 1130 B\$(45)="l5303030303030" 1140 B\$(46) = "l 5 3 5231523 5" 1150 B\$(47)="l 5 3 322631535 " 1160 B\$(48) = "l 5 25252525255 " 1170 B\$(49) = "l 5 454545454546" 1180 B\*(50) = "l 12252525355455" 1190 B\$(51)="l 5 454545111^9 " 1200 B\$(52)="l 467 7 7 7 7 28" 1210 B\$(53)-"l 2121215 212121" 1220 B\$(54) = "l 51303030303051" 1230 B\$(55) = "l 3 52283028523 " 1240 B\$(56)="l 5 53373237535 " 1250 B\$(57) = "1 25244 264 2425" 1260 B\$(58) = "l 3 32262926323 " 1270 B\$(59) = "l 2534357 575625" 1280 KOLOR=201: BACK= 169: SPEED=20: WIDTH=1:HEIGHT=1:E=4:F=5 1290 GOSUB1300: GOTO1430 1295 REM----LOAD LETTER SET-1300 CLS0: PRINT04, "wait for a count of 57"; 1301 POKE1024+8,3 2: POKE1024+12,32 :POKE1024+l4,32 1302 POKE1024+20,32: POKE1024+23,32: POKE1024+24,32 1303 POKE1024+25,55:PRINT@32:C=EN+60 1310 FOR A=1 TO 57 1320 PRINT A; 1330 FORD=1TOE: POKEC, BACK: C=C+1: NEXTD 1340 FOR B=1 TO 7 1350 C\$=MID\$(A\$(A),B,1) 1360 IF C\$="g" THEN CHR=KOLOR ELSE CHR=BACK 1370 FORG=lTOHEIGHT 1380 POKEC,CHR:C=C+1 1390 NEXTG 1400 NEXT B 1410 FORD=1TOF: POKEC, BACK: C=C+1: NEXTD 1420 NEXT A: RETURN 1425 REM---- MAIN LOOP-------- 1430 POKE EN+3, PEEK(EN+60): POKE EN+48, PEEK(EN+60) :X=USR1(0)

**BASIC Listing** *(continued)*

#### **BASIC Listing** *(continued)*

1440 IF STUFF<sup>3=""THENSTUFF<sup>3="!"+CHR3(34)+"#3%&'()\*+,-.</sup></sup> /0123456789:; < = > ?gABCDEFGHIJKLMNOPQRSTUVWXYZ" 1450 FOR A=1 TO LEN (STUFF?) 1460 UORK\$=MID\$(STUFF®,A,1) 1470 B=ASC(WORK\$)-31 1480 IF B < 10RB > 59THENB=1 1490 FOR C-l TO LEN(B\$(B)) STEP 2 1500 D=VAL(MID\$(B\$(B) ,C,2)) 1510 D=EN+44+16\*D 1520 POKE EN,INT(D/256) :POKE EN+l,D-INT(D/256)\*256 1530 FOR E=1 TO UIDTH:  $X=$  USR $d(d)$ : NEXT E 1540 FOR F=1 TO SPEED: IFINKEY\$=" "THEN PLAY"V3101T255AA": GOTO1580ELSE NEXTF 1550 NEXT C 1560 NEXT A 1570 GOTO 1450 1575 REM----MENUE------------ 1580 CLS1:PRINT@0,"<br>1590 PRINT" #1 -0 1590 PRINT"  $#1$  -CHANGE COLOR OR HEIGHT";<br>1600 PRINT"  $#2$  -CHANGE WIDTH" 1600 PRINT" #2 -CHANGE WIDTH"<br>1610 PRINT" #3 -CHANGE SPEED" 1610 PRINT" #3 -CHANGE SPEED"<br>1620 PRINT" #4 -CHANGE MESSAG 1620 PRINT" #4 -CHANGE MESSAGE"<br>1630 PRINT" #5 -RUN MESSAGE #5 -RUN MESSAGE<br>NT:PRINT" - INPUT A NUMBER 1640 PRINT: PRINT: PRINT" AND PRESS < enter >" 1650 PRINT:INPUT"WHICH NUMBER???";D 1660 IF D<1 OR D>5 THEN1580 1670 ON D GOTO1680,1910,1950,1990,1430 1675 REM---------COLOR AND HEIGHT-<br>1680 CLS: PRINT" COLOR AND COLOR AND HEIGHT" 1690 PRINT: PRINT" IF YOU KNOW THE NUMBERS YOU WANT PRESS < N > < ENTER> ELSE PRESS  $<$  Y  $>$   $<$  ENTER  $>$  FOR HELP." 1700 INPUT"DO YOU NEED HELP?";D? 1710 IF D\$ < > "Y"THEN1820 1720 1=0: CLS: FORH=0TO255 1730 P0KE1514,H 1740 PRINT@491, "------------ "H; 1750 PRINTg511," " 1760 I=I+1:IFI>6THEN1800 1770 NEXTH 1780 PRINT@451, "PRESS ANYTHING TO CONTINUE"; 1790 IF INKEY\$=""THEN1790ELSE1680 1800 PRINTg451,"PRESS ANYTHING TO CONTINUE"; 1810 I=0:IF INKEY\$= ""THEN1810:ELSE1770 1820 CLS: PRINT" COLOR AND HEIGHT"<br>1830 PRINT: PRINT" INPUT A NUMBER FO INPUT A NUMBER FOR THE" 1831 PRINT" LETTERS AND INPUT A NUMBER FOR" 1832 PRINT"THE NUMBERS. THE NUMBERS MUST" 1833 PRINT'BE BETWEEN 0 AND 255- INPUT THE" 1834 PRINT "NUMBERS LIKE THIS" 1835 PRINT" < LETTERS, BACKGROUND > < ENTER > . " 1840 PRINT: INPUT "NUMBERS?" ;KOLOR, BACK 1850 IF KOLOR < 0 OR BACK < 0 OR KOLOR > 255 OR BACK > 255 THEN PRINT @ 352. " NUMBERS  $BACK > 255$  THEN PRINT@352," MUST BE BETWEEN 0 AND 255" : FORA=0TO1000:NEXT:GOTO1820<br>1860 CLS:PRINT" COLOR AND H **1** CLS:PRINT" COLOR AND HEIGHT":PRINT<br>:PRINT" DO YOU WANT SINGLE OR DO YOU WANT SINGLE OR DOUBLE HEIGHT? INPUT  $A < 1 >$  OR  $A < 2 >$ ." 1870 PRINT :INPUT"NUMBER?"; HEIGHT 1880 IF HEIGHT < 1 OR HEIGHT > 2 THEN PRINT@320. NUMBER MUST BE BE 1 OR 2": FOR A= 0TO1000: NEXT: GOTO 1860 1890 IF HEIGHT=1THENE=4:F=5:ELSEE=1:F=1 1900 GOSUB1300: GOTO1580<br>1905 REM-WIDTH 1905 REM---- WIDTH------------ 1910 CLS:PRINT"<br>1920 PRINT:PRINT" INPUT A NUMBER FOR THE WIDTH. SUCH AS  $<$ NUMBER  $>$   $<$  ENTER  $>$  ."; 1930 PRINT: INPUT"NUMBER? "; WIDTH 1940 GOTO1580<br>1945 REM - SPEED 1945 REM---- SPEED---------- — 1950 CLS:PRINT"<br>1960 PRINT:PRINT" INPUT NEW SPEED. THE HIGHER THE NUMBER THE SLOWER THE SPEED." 1970 PRINT: INPUT"NUMBER? "; SPEED 1980 GOTO1580 1985 REM----------CHANGE MESSAGE--1990 CLS: PRINT" CHANGE MESSAGE"<br>2000 PRINT: PRINT" INPUT YOUR NEW MES 2000 PRINT: PRINT" SAGE. SUCH AS < MESSAGE > < ENTER >."<br>Ø PRINT:LINE INPUT"YOUR MESSAGE.........":STUFF\$ 2010 PRINT: LINE INPUT"YOUR MESSAGE-2020 GOTO1580
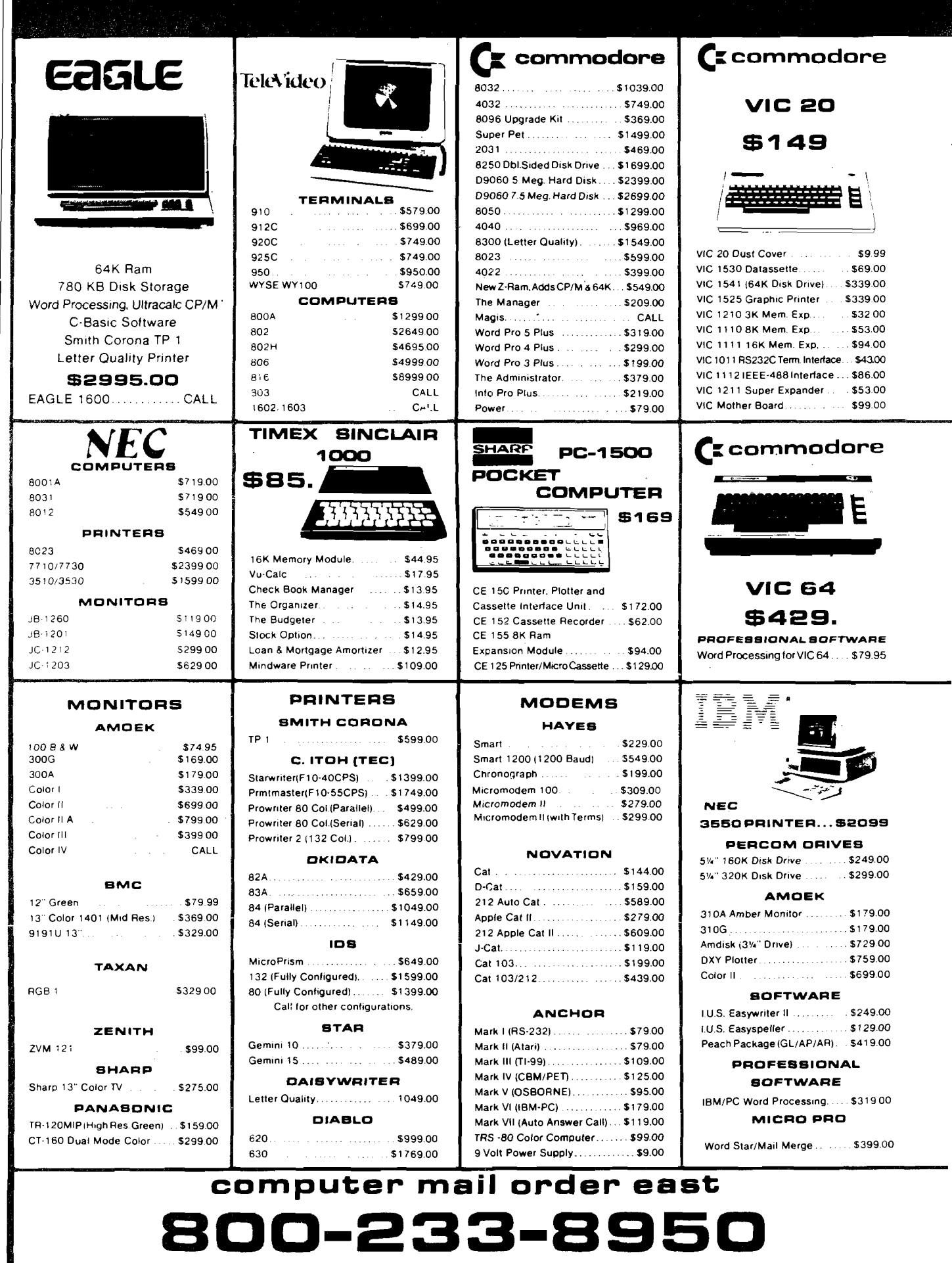

 $\frac{1}{2}$ 

 $\frac{1}{4}$ 

 $\frac{1}{2}$ 

 $\mathbf{I}_3$ 

 $\alpha$  .

**IN PA. CALL (7 1 7 )3 2 7 -9 5 7 5 , 4 7 7 E.THIRD ST., WILLIAMSPORT, PA. 1 7701**

in stock items shipped same day you call. No risk, no deposit on C.O.D. orders. Pre-paid orders receive free shipping within the Continental United States with no waiting period for certified checks or money orders. Add 3% (minimum \$3.00) shipping and handling on all C.O.D. and Credit Card orders. NV. and PA. residents add sales tax. All items subject to availability and price<br>change. NOTE: We stock manufacture change. NOTE: We stock manufacturer's and third party software for most all computers on the market. Call today for our new catalogue.

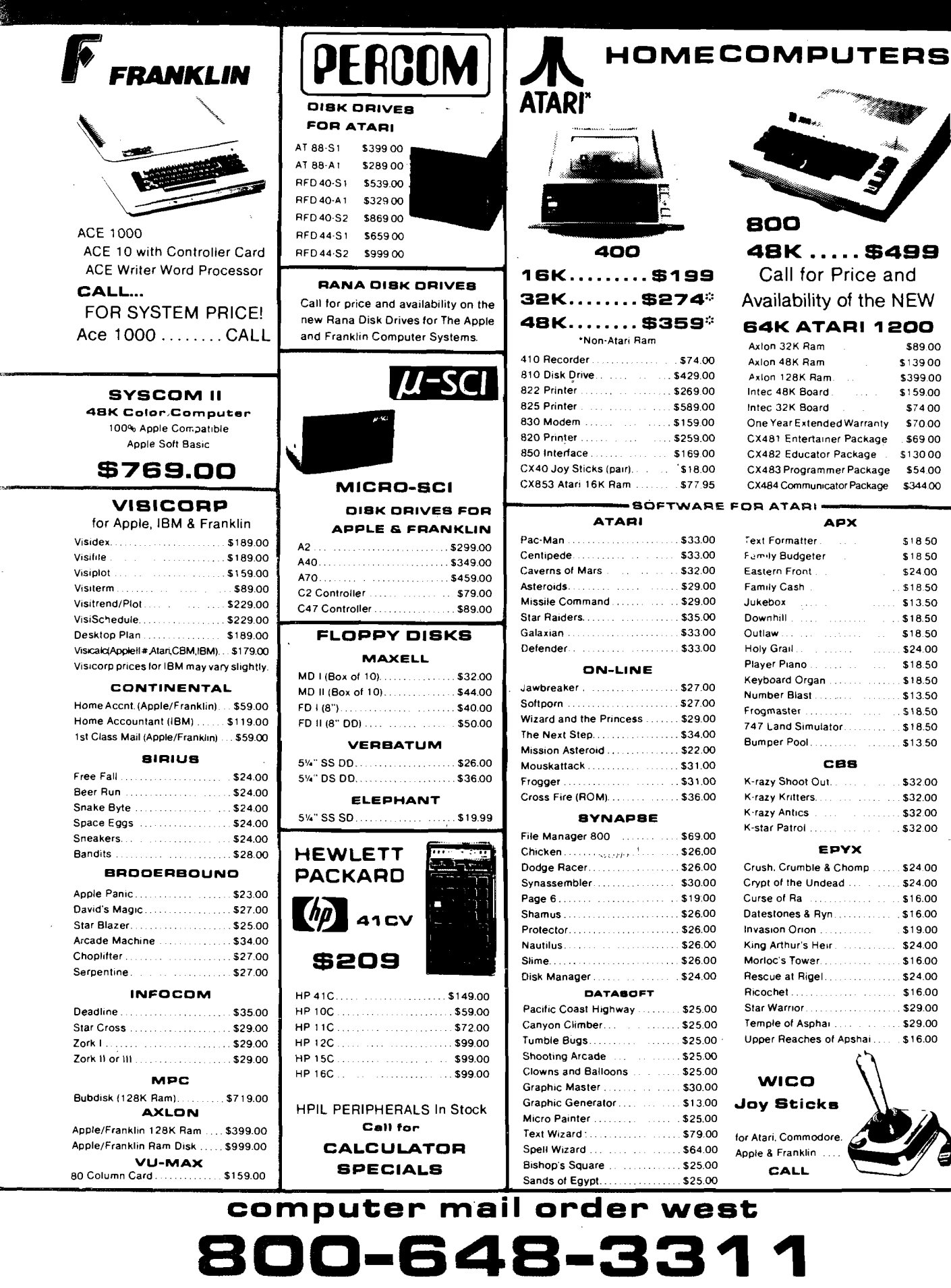

**IN NV. CALL (702)588-5654, P.O. BOX 6689, STATELINE, NV. 89449** 

INTERNATIONAL ORDERS: All shipments outside continental United States must be pre-paid by certified check only! Include 3% (minimum \$3.00) shipping and handling. EDUCATIONAL DISCOUNTS: Additional discounts are available from both Computer Mail Order locations to qualified Educational Institutions.<br>APO & FPO: Add minimum \$5,00 shipping on all orders, inc. (CRECT) CP/M is a registere

\$89.00  $$13900$ \$399.00  $$159.00$  $$7400$ 

\$130 00

 $$1850$  $$18,50$ \$24.00  $\therefore$  \$18.50  $\ldots$  \$ 13.50  $0.50$  $$18.50$ 

 $$18.50$ 

 $.550$ 

 $\dots$ \$32.00

 $. s32.00$ 

 $519.00$ 

# **A Beginner's Computer Glossary**

### **A Beginner's High-tech Glossary**

To help you befriend your computer and become literate in its vocabulary, here is a list of commonly used words. Learn the meanings of these words and you will feel more comfortable advancing your computer knowledge.

- **ASCII American Standard Code for Information** Interchange. A standard 8-bit information code used with most computers and data terminals. Many systems use only seven of the eight bits, providing a total of 128 possible characters including upper- and lower-case alphabet, punctuation, numbers, spacing, and machine or control commands.
- Assembly language  $A$  machine-oriented language for programming.
- **BASIC** Beginner's All-purpose Symbolic Instruction Code. One of the easiest computer programming languages to learn and master.
- **Bit**  $-1$ . A binary digit  $-$  either a 0 or 1. 2. A unit of information capacity of a storage device. 3. A single pulse in a group of pulses.
- Bug Any mechanical, electrical, or electronic defect that interferes with the operation of the computer, or a defect in the coding of a program.
- **Byte**  A generic term to indicate a measurable portion of consecutive binary digits. A set of eight bits. A byte is universally used to represent a character. Microcomputer instructions require one, two, or three bytes. A word may be one byte long, or less, or more. One byte has two nibbles.
- $Chip$  An integrated circuit(s) on a wafer slice, usually made of silicon.
- $CPU$   $-$  Central Processing Unit. The central processor of the computer system, which contains the main storage, arithmetic unit, and special register groups.
- **CRT**  Abbreviation for Cathode-Ray Tube. The television tube used to display pictures or characters. Also the computer terminal made from a CRT.
- **Cursor**  A position indicator displaying on the video screen the position of a character to be corrected, or a position in which data is to be entered. Different terminals have different restrictions for cursor movements.
- Disk A circular metal plate with magnetic m aterial on both sides, continuously rotated for reading or writing. Disks come in 8"- and 5  $\frac{1}{4}$ " sizes and are inserted into the computer to hold information.
- **DOS** Disk Operating System. Operating system integrating disk-file facilities such as symbolic files, automatic space allocation, and sometimes dynamic memory allocation.
- **EPROM**  An electrically programmable ROM suited for high performance systems that need fast turn-around for system program development and for small volumes of identical programs in production systems.
- **Input/Output**  $\sim$  Commonly called I/O. 1. A general term for equipment used to communicate with a computer. 2. Data involved in such communication. 3. The media carrying the data for input/output.
- **Interface** A common boundary between automatic data-processing systems or parts of a single system, or between two systems or devices.
- **K (Kilo)**  A symbol equivalent to the numeral 1024; e.g., 8K equals 8192.
- $Loop 1$ . The repeated execution of a series of instructions for a fixed number of times. 2. A coding technique for repeating instructions that are usually modified.
- **Machine language.**  1. A set of symbols, character, or signs, and the rules for combining them that conveys instructions or information to a computer. 2. Information or data expressed in code that can be used directly without further processing.
- **Matrix**  $-$  A rectangular array of numbers subject to mathematical operation. A table is a matrix.

*The glossary will be continued next month.* 

### **JNCRO**

# **SJB DISTRIBUTORS. THE MOST COMPETITIVE** K CUMMUDUKE. **□commodore SOFTWARE FOR CBM 64**

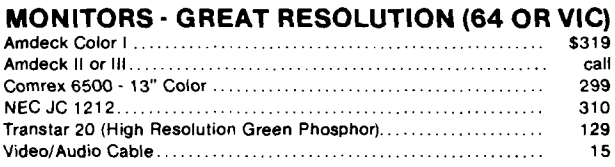

### **PRINTERS--LETTER QUALITY**

赛

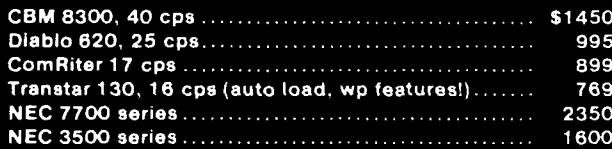

### **PRINTERS'\*DOT MATRIX**

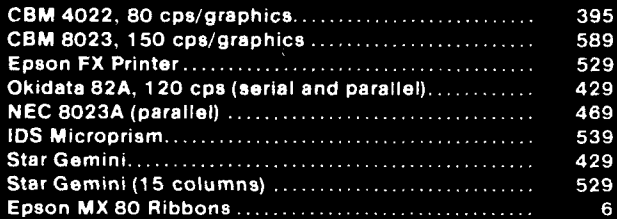

### **COMMODORE BUSINESS SERIES**

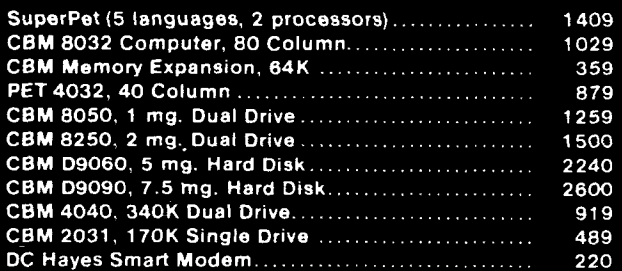

### **BUSINESS SOFTWARE**

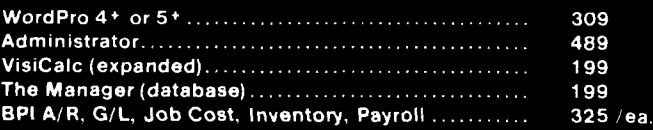

### TO ORDER CALL TOLL FREE 800-527-4893 800-442-1048 (Within Texas)

**SJB DISTRIBUTORS, INC.** 10520 Plano Road, Suite 206 Dallas, Texas 75238 *\*  $\overline{(214)343.1328}$ 

**Business Hours**  $M-F$  8 to 6 Sat. 10-2

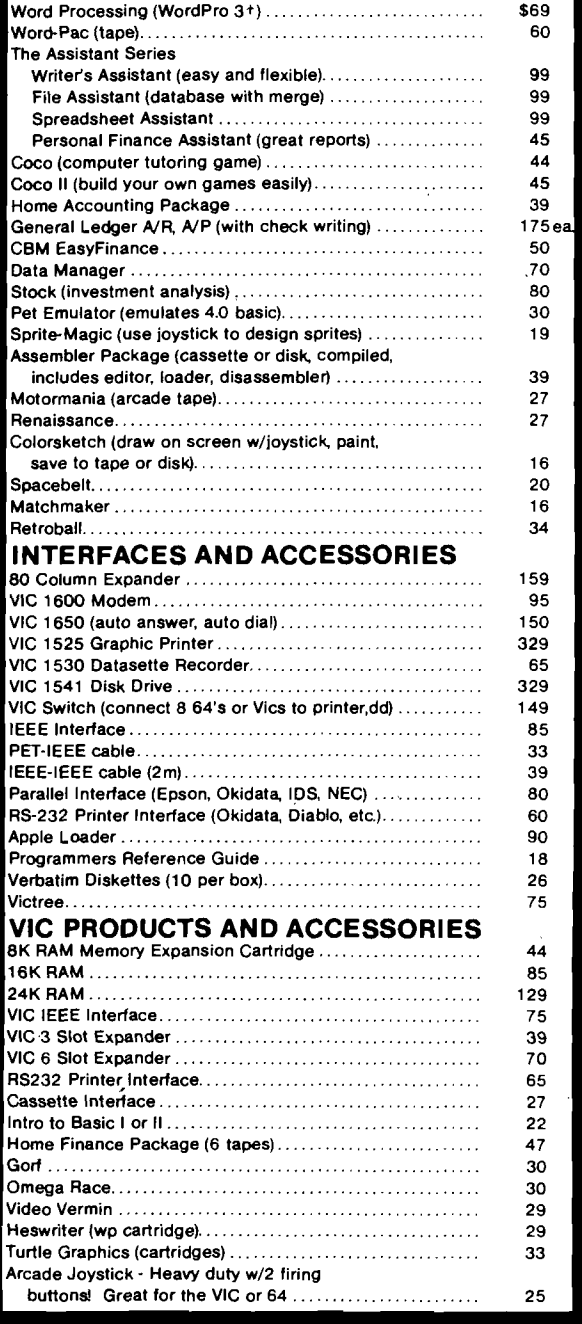

## **MasterCard, Visa, Money Order, Bank Check**<br>COD (add \$5) accepted.

Add 3% surcharge for credit cards.

**In s to c k ite m s s h ip p e d w it h in 4 8 h o u rs , F .O .B , D a lla s , T X** All products shipped with manufacturer's warranty.

Prices are subject to change without notice.

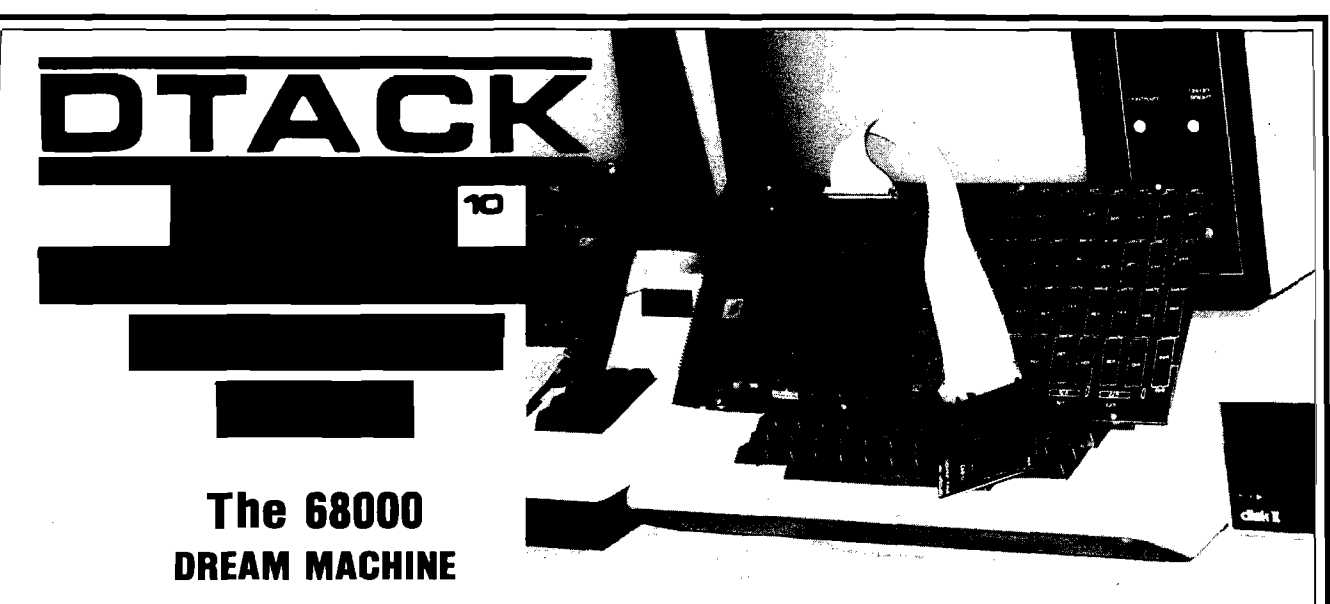

### WE (SORT OF) LIED:

Motorola has been promoting its advanced microprocessor chip as a vehicle for large, complex systems exclusively. Now, the 68000 does work well as the heart of big, complex systems. But their promotional literature implies that one can only build big, complex systems with the 68000, and that is dead wrong (in our opinion). Nevertheless, the public (that's you!) perception of the 68000 follows Motorola's line: Big **s y s te m s .** Complex **sys tem s.**

Our boards are **not** complex and not necessarily big (starting at 4K). Our newsletter is subtitled "The Journal of Simple 68000 Systems." But since the public has become conditioned to the 68000 as a vehicle for FORTRAN, UNIX, LISP, PASCAL and SMALLTALK people naturally expect all these with our \$595 (starting price) simple attached processor. Wrong!

We wrote our last ad to understate the software we have available because we wanted to get rid of all those guys who want to run (multi-user, multi-tasking) UNIX on their Apple II and two floppy disks. Running UNIX using two 143K floppies is, well, absurd. The utilities alone require more than 5 megabytes of hard disk.

### HERE'S THE TRUTH:

We do have some very useful 68000 utility programs. One of these will provide, In conjunction with a suitable BASIC compiler such as PETSPEED (Pet/CBM) or TASC (Apple II), a five to twelve times speedup of your BASIC program. If you have read a serious compiler review, you will have learned that compliers cannot speed up floating point operations (especially transcendentals). Our board, and the utility software we provide, **does** speed up those operations.

Add this line in front of an Applesoft program;

**5 P R IN T C H R \$(4);" B L O A D U T IL 4 ,A \$ 8 6 0 0 " :C A LL38383**

That's all it takes to link our board into Applesoft (assuming **you have A p p le s o ft lo ad ed in to a 16K R A M card). N o w run** your program as is for faster number-crunching or compile it to add the benefit of faster "interpretation". Operation with the Pet/CBM is similar.

### 68000 SOURCE CODE:

For Apple II users only, we provide a nearly full disk of unprotected 68000 source code. To use it you will have to have **DOS toolkit (\$75) and ASSEM68K (\$95), both available from** third parties. Here's what you get:

1) 68000 source code for our Microsoft compatible floating point package, including LOG, EXP, SQR, SIN, COS, TAN, ATN along with the basic four functions. The code is set up to work either linked into BASIC or with our developmental **HALGOL language. 85 sectors.** 

2) 68000 source code for the PROM monitor. 35 sectors.

3) 68000 source code for a very high speed interactive 3-D graphics demo. 115 sectors.

4) 68000 source code for the HALGOL threaded interpreter. Works with the 68000 floating point package. 56 sectors.

5) 6502 source code for the utilities to link into the BASIC floating point routines and utility and debug code to link into the 68000 PROM monitor. 113 sectors.

The above routines almost fill a standard Apple DOS 3.3 floppy. We provide a second disk (very nearly filled) with various utility and demonstration programs.

### SWIFTUS MAXIMUS:

Our last advertisement implied that we sold 8MHz boards to hackers and 12.5MHz boards to businesses. That was sort of true because when that ad was written the 12.5MHz 68000 was a very expensive part (list \$332 ea). Motorola has now dropped the price to \$111 and we have adjusted our prices accordingly. So now even hackers can afford a 12.5MHz 68000 board. With, we remind you, absolutely zero wait states.

'Swiftus maximus'? Do you know of any other microprocessor based product that can do a 32 bit add in 0.48 microseconds?

### AN EDUCATIONAL BOARD?

If you want to learn how to program the 68000 at the assembly language level there is no better way than to have one disk full of demonstration programs and another disk full of machine readable (and user-modifiable) 68000 source **cod e.**

Those other 'educational boards' have 4MHz clock signals (even the one promoted as having a 6MHz CPU, honest!) so we'll call them slow learners. They do not come with any significant amount of demo or utility software. And they communicate with the host computer via RS 232, 9600 baud max. That's 1K byte/sec. Our board communicates over a parallel port with hardware AND software handshake, at 71K bytes/sec! We'll call those other boards handicapped learners.

Our board is definitely not for everyone. But some people find it very, very useful. Which group do you fit into?

> DIGITAL ACOUSTICS 1415 E. McFadden, Ste. F Santa Ana, CA 92705 (714) 835-4884

**Apple, Applesoft and Apple II are trademarks of Apple Computer Company. Pet is a trademark of Commodore Business Machines.**

# 6 8 0 0 0 **BCD and Privileged Instructions**

*byJoeHootman*

The information presented this month was compiled with the assistance of Motorola, Inc.

### **BCD Instructions**

This month I have included a table of BCD instructions |see table 1). These instructions are similar to BCD operations in most microprocessors except that there are only three instructions implemented in the 68000. The basic instruction operates on packed BCD data, stored in memory, in the byte mode. The traditional method used to implement complex operations on BCD data is to convert the BCD to binary, perform the operations on the binary data, and then reconvert to BCD.

### **Privileged Instructions**

The privileged instructions in table 2 are used by the processor when executing programs in the supervisor state. The supervisor state of the 68000 is considered to be a protected state; i.e., the user operating in the user mode does not have easy access to the supervisor state. When in the supervisor state the 68000 can make use of the full instruction set. However, when the processor is in the user state, privileged instructions cannot be executed. If the user attempts to execute any one of the privileged instructions, the processor will go into exception processing. When entering exception processing, the S bit in the status register is set to 1 and the trace bit is set to 0.

Exception processing can be entered two ways — by internal sources or by external sources. Internal sources consist of the following: instructions such as TRAP, TRAPV, CHK, division by 0; privilege instructions used while in the user mode; trace-mode operation; odd addresses associated with long word or word data; and illegal or unimplemented instructions. External sources consist of hardware interrupts, bus errors, or reset request.

Exception processing is used when there may be a problem with either the software or hardware. The processor is designed so that when it is in the supervisor state it can inform the user of possible software or hardware problems, and take the proper steps to correct these potential problems.

Most of the privileged instructions are used to manipulate the user stack pointer and the system status register. There are, however, some special instructions that can be executed in the supervisor state.

Reset External Devices (RESET) is a

command that causes the reset pin of 68000 to go low. Any device connected to the reset pin is also reset. This command allows the 68000 to reinitialize the peripheral components using software in the supervisor mode.

Return from Exception |RTE) is the statement that is used to resume processing after an exception has occurred. Generally this statement is used at the end of some service routine to return control to the user.

The STOP instruction is used to stop the 68000 from fetching and executing instructions. Execution does not continue until an external interrupt, trace, or reset exception occurs. The STOP instruction can be used to stop the processor and wait for an interrupt. The immediate data following the instruction is used to set the status register.

### *Table 1:* **BCD Instructions**

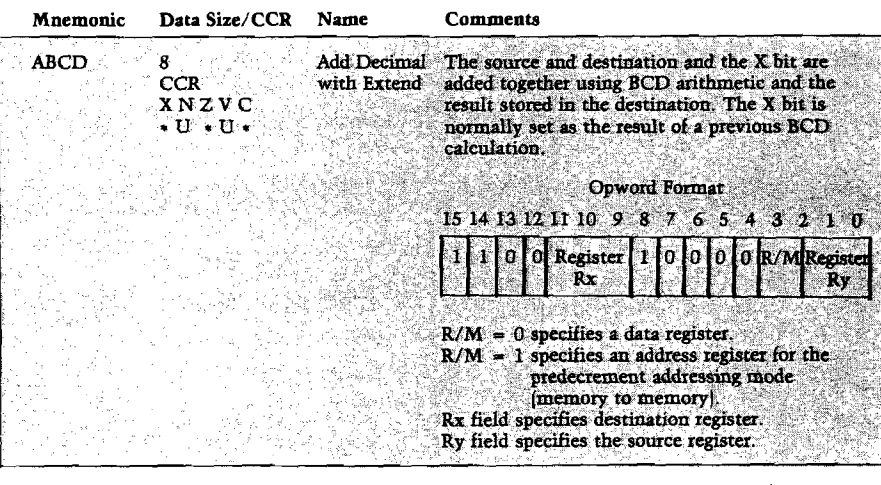

*(continued)*

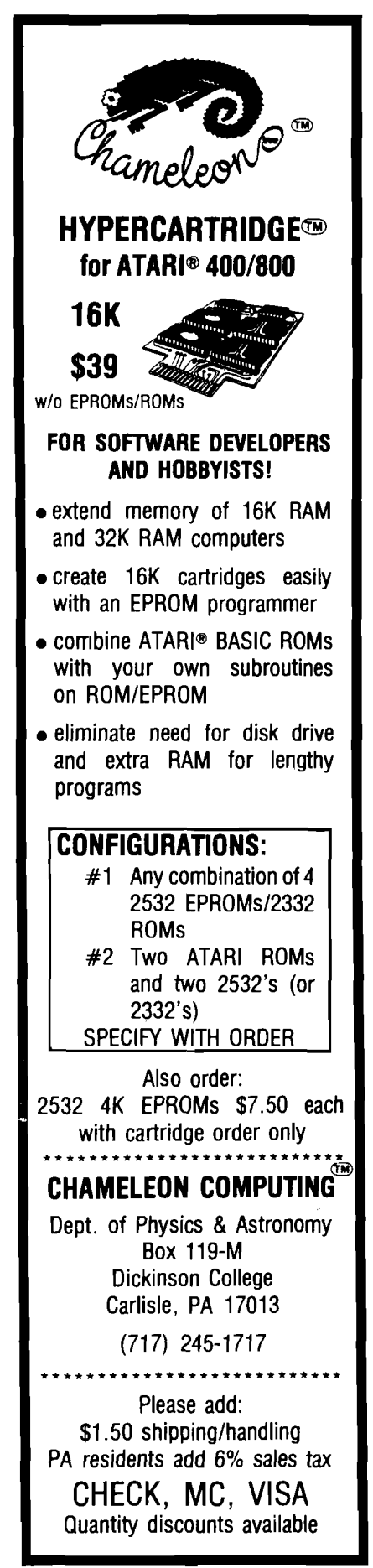

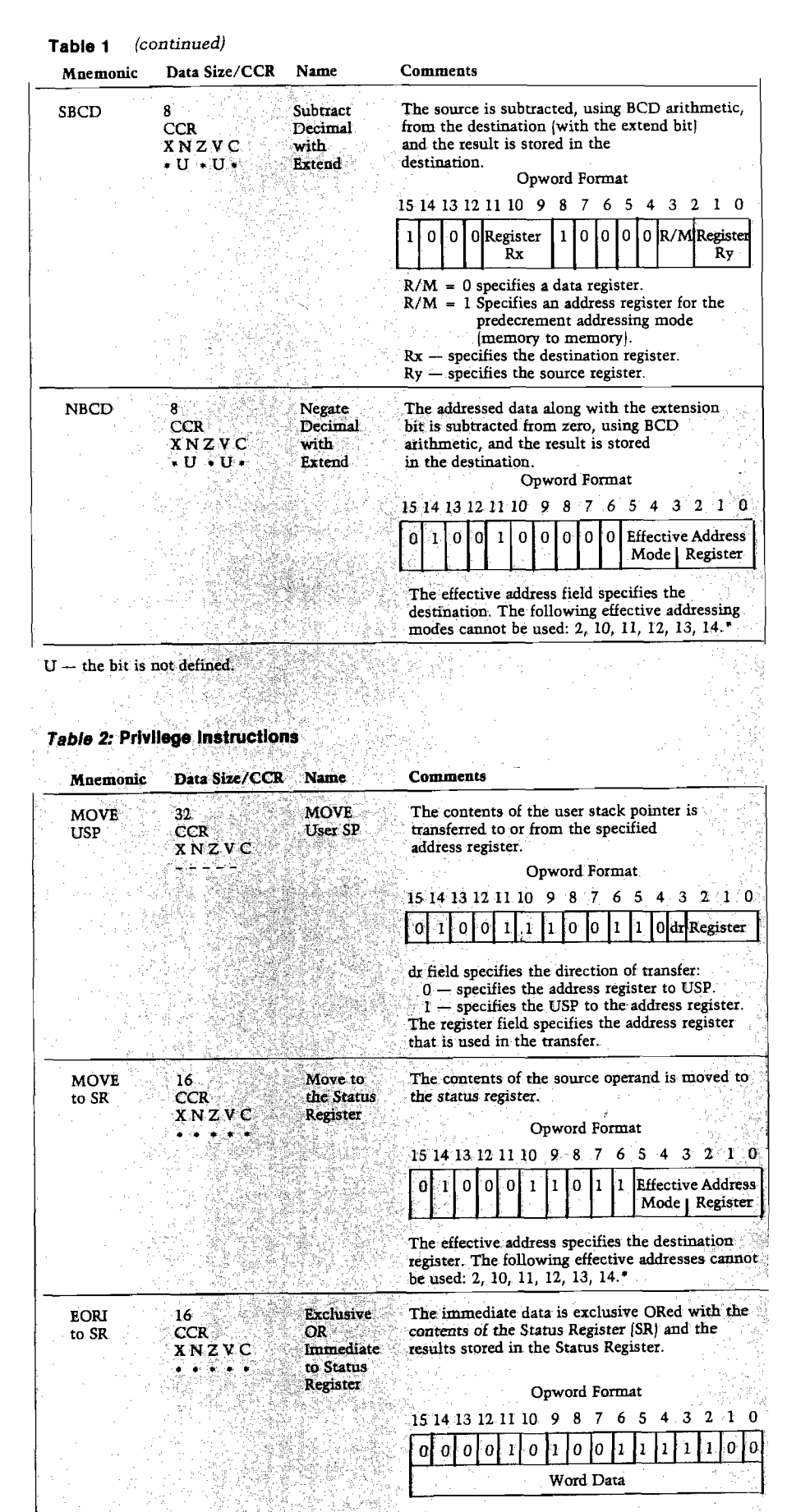

*<sup>(</sup>continued/*

74

**Table 2** *(continued)*

Mnemonic Data Size/CCR Name Comments ANDI 16 AND AND the immediate data with the contents of Immediate the Status Register (SR) and place the results to SR **CCR** Immediate the Status Register (SR) and place the results to Status in the SR. XNZVC in the SR. . . . . . Register Opword Format 15 14 13 1211 10 9 8 7 6 5 4 3 1 1 0  $0$  0 0 0 0 1 0 0 1 1 1 0 Word Data ORI 16 Inclusive The contents of the Status Register (SR) and the to SR CCR. OR immediate data are inclusively ORed and the XNZVC Immediate results stored in the SR. \* • \* • • to Status Register Opword Format 15 14 13 12 11 10 9 8 7 6 5 4 3 2 1 0 0 0 0 0 0 0 0 0 0 0 1 1 1 1 1 1 0 0 Word Data ANDI AND 16 The Status Register and the immediate data axe to SR **CCR** Immediate logically ANDed and the results left in the XNZVC to the Status Register.' Status Register Opword Format 15 14 13 12 11 10 9 8 7 6 5 4 3 2 1 0 0 0 0 0 0 1 0 0 1 1 1 1 1 1 0 0 Word Data RESET ------ Reset This instruction causes the reset pin of the CCR External 68000 to reset the external devices that are <br>X N Z V C Devices connected to the reset pin. connected to the reset pin. Opword Format 15 14 13 12 11 10: 9 8 7 6 5 4 3 2 1 0 0 1 0 0 1 1 1 0 0 1 1 1 0 0 0 0 **STOP** Load The immediate data is placed in the SR and Status the PC is advanced to the next instruction b **CCR** Status the PC is advanced to the next instruction but<br>Register processing stops at this point. Execution XNZVC Register processing stops at this point. Execution and Stop of instructions resumes when a trace of instructions resumes when a trace, Depends on Immediate interrupt, or reset condition occurs. Data Opword Format 15 14 13 12 11 10 9 8 7 6 5 4 3 2 1 0 0 1 0 0 1 1 1 1 0 0 1 1 1 1 0 0 1 0 Immediate Data RTE ----- Return The SR and PC are pulled from the system stack CCR from  $\sim$  and processing continues at the PC pulled from  $X \cup Y$ C Exception the stack in either user or supervisor state. X N Z V C Exception the stack in either user or supervisor state, pulled from pulled from depending on the S bit in the Status Register (SR) stack pulled from the stack. Opword Format 15 14 13 12 11 10 9 8 7 6 5 4 3 2 1 0 0 1 0 0 1 1 1 0 0 1 1 1 1 0 0 1 1 **AICRO**® V.

)<br>کولی جانہ چین

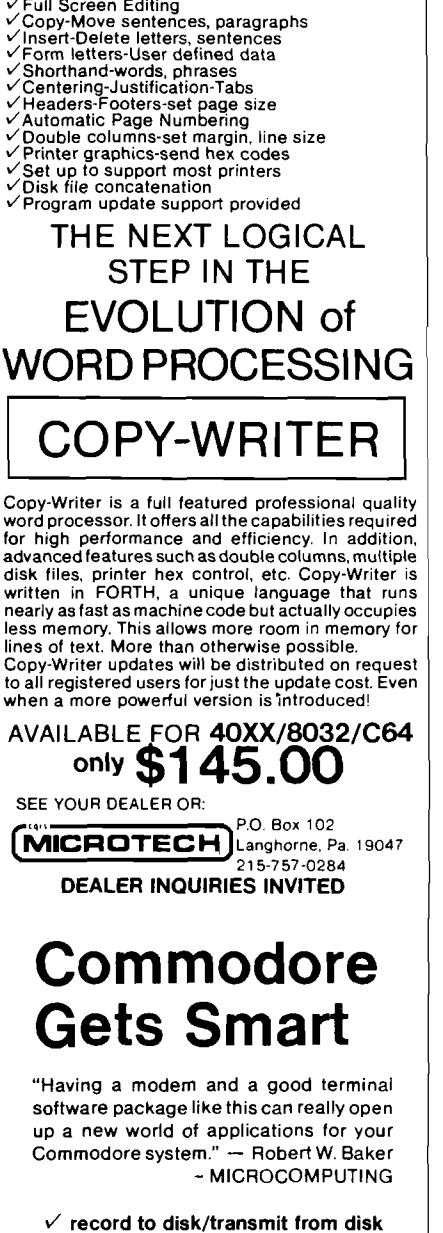

- output to Commodore/ASCII printer
- XON/XOFF control capability
- $\checkmark$  translates files ASCII/BASIC/W-PRO
- 
- $\checkmark$  system status line-clock with alarm<br> $\checkmark$  user table allows encoded data user table allows encoded data
- user access to routines-telemetry

The most sophisticated terminal package

available. Gives you all the features needed now and for the future. Available -**C o m m o d o re 40 X X , 8 0 3 2 w ith 4 0 4 0 ,8 0 5 0 . PEDISK II** 

Available from cgrs MICROTECH, **P.O. Box 102, Langhorne, PA 19047 2 1 5 -7 5 7 -0 2 8 4**

### \$129.00 DEALER INQUIRIES INVITED

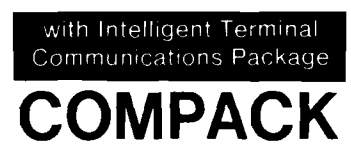

# **ATARI**

ATARI is a trademark of ATARI Inc. a Warner Communications Company

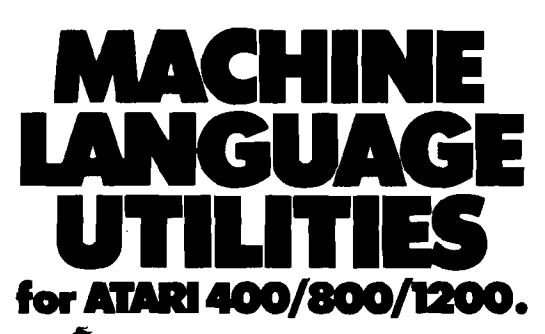

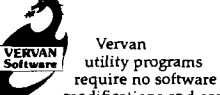

modifications and are a must for all serious ATARJ BASIC

programmers.<br>**CASDUP 1.0 & 2.0** To copy most

BOOT tapes and cassette data files. 1.0 is a file copier. 2.0 is a sector copier. Cassette only \$24.95 CASDIS To transfer most BOOT

tapes and cassette data files to disk.<br>Disk only \$24.95<br>**FULMAP** BASIC Utility Package.

VMAP-variable cross-reference, CMAP-constant cross-reference (includes indirect address references), LMAP-line number cross-reference, FMAP-aU of the above. Will list "unlistable" programs. Also works with Editor/Assembler cartridge to allow editing of string packed machine language subroutines. All outputs may be dumped to printer. Cassette or Disk \$39.95

DISASM To disassemble machine language programs. Works with or without Editor/Assembler cartridge. May be used to up or down load single boot files. All output can be dumped to printer. Cassette or Disk \$24.95 DISDIIP For disk sector

information copying. May specify single sector, range of sectors, or all. Copies may be made without read

varify. Disk \$24.95<br>UG products are available at<br>computer stores, B. Dalton<br>Booksellers and independent<br>dealers around the world. If IJG<br>products are not available from your<br>local dealer, order direct. Include<br>\$4.00 for sh funds only please.

IJG, Inc. 1953 W. 11th Street Upland, California 91786 Phone: 714/946-5805

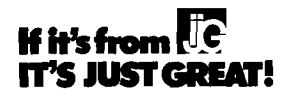

ATARI TM Warner Communications. Inc.

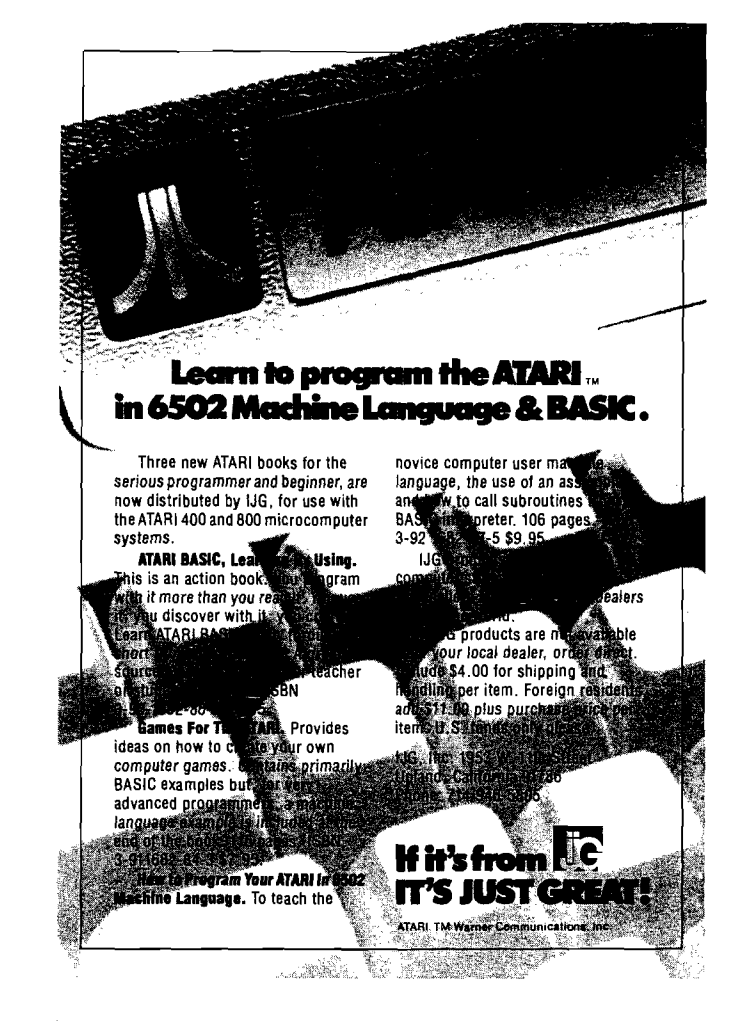

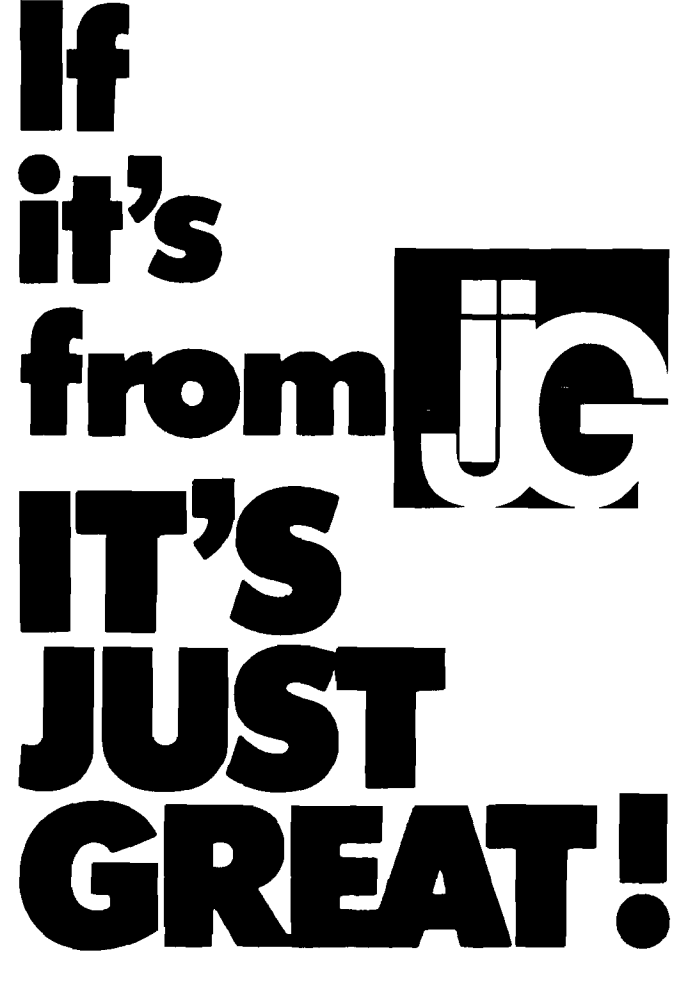

# **A Versatile Hi-Res Graphics Routine for the APPLE**

*by Adam P. King*

You can design and use multicolored high-resolution shapes on the AppJe. Software is provided for shape collisions, animation, and excluslve-OR drawing.

### Graphics Sub requires: Apple II with 48K and Applesoft.

One of the deciding factors for my purchasing an Apple II rather than another micro was the Apple's graphics capabilities. The prospect of using the Apple to produce arcade-style games was particularly inviting. Applesoft BASIC comes equipped with its own graphics routines. However, when using these routines to make my own games many inadequacies became apparent. The programs presented in this article use a completely independent graphics routine to remedy these shortcomings.

When designing the routine, I kept the following criteria in mind as essential for arcade-style graphics:

*Speed* — The routine has to be fast to achieve smooth graphics movement. *Multiple shapes* — Many shapes must be able to co-exist. Using different numbers to represent different shapes is ideal.

*Collisions* — For almost any graphics game it is necessary to know when one shape comes in contact with another shape or object on the screen.

*Multicolored shapes* - The appeal of multicolored shapes over solid colored shapes is substantial. The flavor of most arcade games would be lost without a diversity of colors.

*Constant background —* For many arcade-style games, and especially those of the non-shoot-'em-up genre, it is important the drawing of shapes does not destroy previously existing background design.

Applesoft BASIC's graphics routine proved limited on three counts: speed, collisions, and multicolored shapes.

Speed — The Applesoft routines often produce a flicker effect when a shape is moved. This is especially apparent when solid shapes (i.e., not stick figures) are used. The routine presented here is considerably faster and is designed to handle solid shapes. Speed does not come cheaply, however. This routine is relatively inefficient in terms of memory storage so I suggest you use a 48K Apple. Unlike the Applesoft routines, this routine excludes a Rotation and Scale function, thereby gaining additional speed.

Collisions — Applesoft routines do not detect shape collisions. They are extremely difficult to implement within a program using only Applesoft commands.

Multicolored shapes — In the current form of Applesoft graphics, defining a single shape containing more than one color is impossible. Multicolored shapes are achieved only by superimposing one colored shape on another — a slow and tedious procedure.

The routine presented here remedies the above problems and meets the rest of the criteria. In addition, this routine provides an easy-toimplement form of animation.

### **Entering the Graphics Routine**

Entering the graphics routine is a three-part procedure.

- 1, Enter the BASIC program in listing 1 (Make Tables) and run it. This sets up two tables, which are used by the graphics routine.
- 2. Enter machine language  $\text{call } -151\text{]}$

and input the program in listing 2 (Graphics Sub). This is the actual routine.

3. Re-enter BASIC (3D0G) and type "BSAVE GRAPHICS SUB,A\$800, L\$300" .

Enter and save the programs in listings 3 and 4. The first, Shape Definer, allows you to construct shapes. The second, Shape Table Definer, takes these individual shapes and composes a shape table for use with the graphics routine.

### **Defining a Shape**

Before using Shape Definer it is a good idea to draw the shape on graph paper. Any graph paper will do; however, you should note that hi-res "squares'' on the Apple are slightly taller than they are wide by an approximate ratio of 1.13:1. Graph paper with this distortion produces more accurate results. Numbered graph paper is ideal because it allows you to identify the odd and even columns (I will explain later). When designing your shapes on paper, fill in squares that will appear as colored dots and leave blank squares to appear black when the shape is drawn. The following six rules provide a guide for defining a shape.

- 1. Each shape has a Plot Code number. This number is either 1 or 0, depending on whether your shape's leftmost column is drawn on even (0) or odd columns (1).
- 2. Each horizontal row of your shape has a Color Code that is either 0 or 1. If the Color Code is 0 the row may contain the colors violet, green, black, or white. If the Color Code is 1 the row may contain the colors blue, orange, black, or white.
- 3. The following table decides the color of an individual dot.

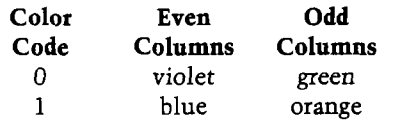

- 4. Any two horizontal dots placed sideby-side on sequential columns appear white, overiding rule 3.
- 5. Black appears wherever there is no dot, except in the specific case of rule 6.
- 6. Two horizontal dots separated by a black space appear to form a solid line the color of the two dots. This rule does not apply if either or both of the dots are white.

An example shape, shown in figure 1, helps clarify these rules and serves as a trial run of the Shape Definer program. This "man" is drawn with his first column placed on an even column in accordance with rule 1. He has a green face, orange neck, violet arms, white body, orange legs, and white feet. To understand how the colors were derived, compare each dot by Color Code and column parity with the six rules.

After your shape has been designed on graph paper it must be translated into data that the graphics routine can use. Shape Definer does most of the work for you, allowing you to input the shape in a form that resembles figure 1.

Shape Plot Code: 0

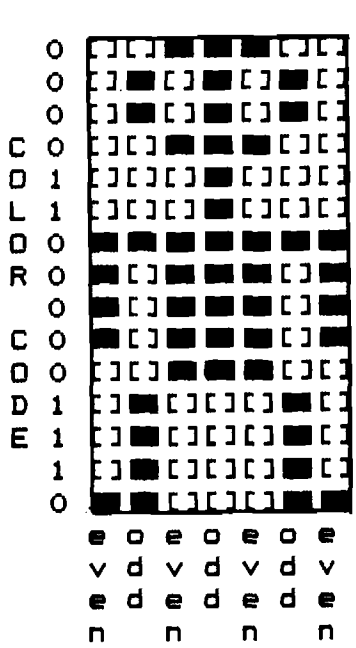

*Figure 1:* **Shape "man" on graph paper.**

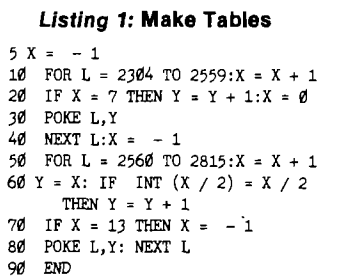

When you run Shape Definer, you are asked specific questions about the shape. First you are asked for the shape's width (the maximum width of the shape]. In the case of the man, the width is 7. Next you are asked for the length of the shape (the number of horizontal rows that contain the shape). The man's length is 15. Next you must enter the shape's Plot Code. The man's Plot Code is 0. After answering these questions, the information for each row is requested beginning with the top row and working down. For each row you enter the Color Code and then the row itself. The row is entered as a string of 0's and l's. A 0 represents an empty square on the graph paper and 1 represents a solid square. Figure 2 shows the beginning of a run of Shape Definer using shape "man." After entering the whole shape you are asked if the shape is to be animated. All yes or no questions should be answered with a "Y" or "N". Enter "N" for the man. (How to animate shapes will be discussed later.)

When you finish the shape you are entering, it is relisted and you are asked if the shape is correct. An "N" answer allows you to make changes. In this case you are asked which line is to be changed and you are allowed to change it. When you indicate that the shape is correct, the program takes over. It prints different "PHASES" followed by "WAIT FOR CONVER-SION". These listings deal with animation. After seven phases you are instructed how to save the shape. Be careful here; a mistake could cost you the time of re-entering the shape. To make another shape simply run the program again and save the shape under a different name.

Shape Definer can be used to implement a simple, fast, and effective form of animation. When your shape is processed there are actually seven separate versions of the shape saved. These versions, or phases as I call them, correspond to seven relative positions on the

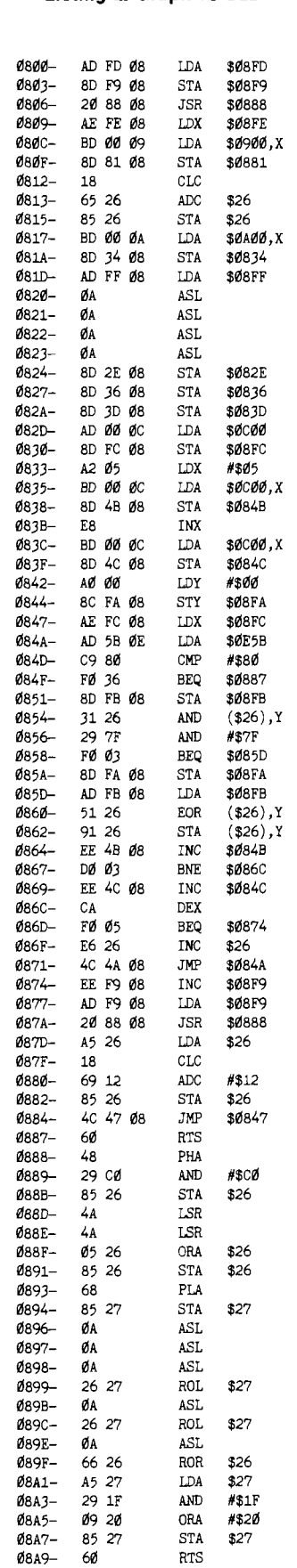

L.

### *Listing 2:* **Graphics Sub**

10 DIM L?(50),CC?(50) 20 HOME : INVERSE : PRINT "SHAPE DEFINER": NORMAL 30 PRINT "INPUT WIDTH OF SHAPE"; : INPUT W1:W2 = INT ((Wl - *2) / 7) + 2* 40 AC = Wl 50 PRINT "INPUT LENGTH OF SHAPE" INPUT LE: PRINT "INPUT SH APE PLOT CODE";: INPUT CC 60 POKE 8192,W2: POKE 8193,LE: POKE 8194,CC:AD = 8194 70 HOME : PRINT "BEGIN SHAPE DEF INITION": PRINT 80 FOR LO = 1 TO LE 90 IF LO + 2 > 23 THEN VTAB (24 ):TA = 23:  $COTO$  110 100 VTAB (LO + 2) :TA = LO + 2 110 PRINT LO;"."; 120 HTAB (4): PRINT "COLOR CODE" ;: INPUT CC\$(LO) 130 IF CC\$(LO) < > "0" AND CC\$( LO) < > "1" THEN 90 140 VTAB (TA): HTAB (18): PRINT "ROW";: INPUT L\$(LO) 150 IF LEN  $(L$(LO)) < > AC$  THEN 140 160 IF AG = 1 THEN 210 170 NEXT LO<br>180 HOME : F HOME : PRINT "WILL THE SHAPE BE ANIMATED";: INPUT A\$ 190 IF  $A$ = "N" THEN SK = 1$ <br>200 FOR  $PH = 1$  TO 7 200 FOR PH = 1 TO 7<br>210 HOME : INVERSE 210 HOME : INVERSE : PRINT "PHAS E  $\#$ "; PH: NORMAL : AG = Ø 22 $\emptyset$  FOR LO = 1 TO LE: IF SK = 1 AND  $PH$  > 1 THEN 240 230 IF LO = 20 THEN VTAB (23): PRINT "HIT ANY KEY TO CONTINUE LIS TING": GET A\$: VTAB (21) 240 PRINT LO;".";: HTAB (4): PRINT  $CC$(LO); " "; L$(LO)$ 250 NEXT LO 260 IF PH > 1 AND SK = 1 THEN 320 270 PRINT : PRINT "IS PHASE ";PH ; " CORRECT";: INPUT A\$ 280 IF A\$ = "Y" THEN 320 290 AG = 1: PRINT "LINE TO CHANGE (  $\emptyset$  TO EXIT )"; : INPUT LO 300 IF LO = 0 THEN 220 310 HOME :TA = 2: PRINT LO;". "; CC?(LO);" ";L\$(LO): GOTO 110 320 INVERSE : PRINT "WAIT FOR CO NVERSION": NORMAL 330 FOR LO = 1 TO LE  $340$  FOR L1 = 0 TO W2 - 1 350 VI = 0 360 AD = AD + 1 370 B\$ =  $MD$ (L$ (LO), L1 * 7 + 1,7)$ 380 FOR L2 = 1 TO 8 390 C\$ = MID\$ (B\$,L2,1) 400 VA = VAL (C\$) 410 VA = VA \* 2  $\uparrow$  (L2 - 1) 420 VI = VI + VA 430 NEXT L2 440 IF  $CC$ (LO) = "1" THEN V1 = V$  $1 + 128$ 450 IF  $V1 = 128$  THEN  $V1 = 0$ 460 POKE AD,VI 470 NEXT  $L1:L$(LO) = "00" + L$(LO)$ 480 IF PH = 4 THEN L\$(LO) = MID\$  $(L$(L$(L@), 9, LEM (L$(L@)) - 8)$ :L\$(LO) =  $\mathbb{I} \mathcal{B}' + L\mathcal{B}(LO)$ 490 NEXT LO 500 AC = AC + 2: IF AC = W1 + 8 THEN  $AC = W1 + 1$ 510 AD = AD + 1: POKE AD,128 520 NEXT PH 530 HOME : PRINT "SHAPE DEFINITI ON COMPLETED" 540 PRINT : PRINT "COPY OVER THE FOLLOWING LINE": PRINT "CHA NGING 'XXXXX' TO THE SHAPE N AME" 550 PRINT : PRINT " BSAVE XXXXX, A\$2000,L";LE \* W2 \* 7 + 10

*Listing 3:* **Shape Definer**

### 10 LOKEM: 16384 20 HOME : INVERSE : PRINT "SHAPE TABLE DEFINER": NORMAL 30 PRINT "INPUT NUMBER OF SHAPES TO ENTER";: INPUT NO: IF NO = 0 THEN 30 35 IF NO > 16 THEN 30 40 AD = 3327:A1 = 3071 50 N1 = N1 + 1: HOME : INVERSE : PRINT "SHAPE NUMBER "; N1 - 1: NORMAL 60 PRINT : PRINT "COPY OVER THE FOLLOWING TWO LINES": PRINT "CHANGING 'XXXXX' TO NAME OF SHAPE" 70 PRINT " BLOAD XXXXX" 80 PRINT " GOTO 100" 90 VTAB (4): END 100 W2 = PEEK (8192) :LE = PEEK (8193):CC = PEEK (8194) 110 FOR LO = 1 TO LE \* W2 \* 7 + 10  $120$  AD = AD + 1 130 POKE AD, PEEK (8194 + LO) 140 NEXT LO 150 A1 = A1 + 1: POKE A1,W2 160 FOR LO = 1 TO 7:VA = LO 170 IF CC = 0 THEN 200 180 VA = VA + 4 190 IF VA > 7 THEN VA = VA - 7 200 TE = AD - (LE \* W2 \* 7 + 9) +  $(V2 * LE * (VA - 1) + VA - 1)$ 210 HB = INT (TE / 256) 220 LB = TE - 256 » HB 230 A1 = A1 + 1: POKE A1,LB 240 A1 = A1 + 1: POKE Al.HB 250 NEXT LO:Al = A1 + 1: POKE A1,LE 260 IF N1 < (NO) THEN 50 270 HOME : PRINT "COPY OVER THE FOLLOWING LINE": PRINT "CHAN GING 'XXXXX' TO FILE NAME" 280 PRINT : PRINT " BSAVE XXXXX, A?C00,L";256 + AD - 3326 290 VTAB (3): END *Listing S:* **Move It** 20 POKE 16384,0: POKE 16385,0: POKE 104.64 30 POKE 106,64: POKE 108,64: POKE

*Listing 4:* **Shape Definer Table**

- 
- 110,64: POKE 126,64: POKE 17 6.64 40 CLEAR
- 50 END

### *Listing 6:* **Test Demo**

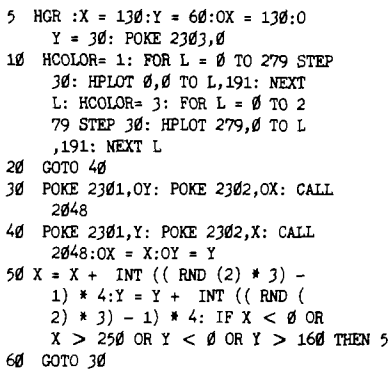

horizontal axis that repeat themselves. When a shape is not animated, six phases are simply identical copies of the first phase. If you choose to animate a shape you can edit and change any or all of the seven phases. When editing phases after the first one, it is important to add all leading zeros that the program appends to strings. (This will be obvious when you come to it.) Making small changes in each phase produces animation in a fashion similar to cartoon animation. Repeating form every seven phases is ideal for cyclical motions such as moving arms and legs, blinking lights on a space ship, or spinning propellers on an airplane. The animation is effective only when the shape is moving horizontally — vertical movement does not change the phases. It is important to note that the length and width of an animated shape must be entered initially as the length and width of the largest phase defined.

### **Using Shape Table Definer**

After you save all the individual shapes on disk they must be grouped together into a shape table that allows you to reference different shapes by number, much like the Applesoft shape-table system. When Shape Table Definer is run, you first enter the number of shapes that comprise the table (16 maximum). Then you are instructed how to load the shapes in, one at a time. The number of the shape being loaded appears at the top of the screen. Remember to note which number goes with which shape. When all the shapes are loaded you are instructed how to save the table. This table is BLOADED when you use the routine.

### **Using the Graphics Routine**

The graphics routine is called easily from Applesoft BASIC, Integer BASIC, or assembly language. The three languages have the following in common: the X and Y coordinates for the shape represent the coordinate of the upper left-hand point of the rectangular limits of your shape. This might be a black dot, as is the case with shape "man." All other points are drawn relative to this one. The upper limit of the X coordinate is 255 and 191 for the Y. Because the Apple actually has 280 horizontal positions, there is a space on the right side of the screen, 24 wide by 192 long, on which you cannot plot. This space is ideal (using Applesoft

560 VTAB (5): END

### SHAPE DEFINER

INPUT WIDTH OF SHAPE77 INPUT LENGTH OF SHAPE?15 INPUT SHAPE PLOT C0DE70

### BEGIN SHAPE DEFINITION

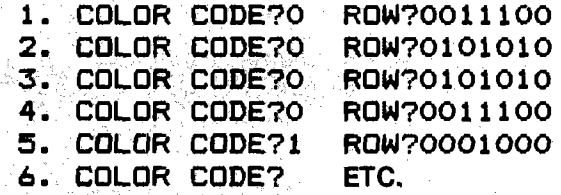

*Figure 2:* **Sample run of Shape Definer.**

graphics) for the game's name, scoring, extra men, etc.

*Applesoft:* To draw a shape on the screen, the shape's X coordinate should be POKEd into location 2302, the Y coordinate into location 2301, and the shape number into location 2303. If you POKE a shape number that does not have a shape defined for it, a random mess will be drawn on the screen. Similar problems arise when you POKE

a Y coordinate, which causes any part of the shape to be drawn off the screen. Try to avoid these situations. Calling 2048 draws your shape, exclusive-OR style. This type of drawing is much like the Applesoft X-Draw command. Calling 2048 twice in succession with the same X and Y coordinate draws the shape first in full color and then erased to black, leaving any original background intact. An important feature of

the graphics routine is its collision indicator. If a shape is drawn and a collision with any other non-black dot is detected, a value greater than 0 is stored in location 2298. If  $P = PEEK(2298)$  and P takes on a value greater than 0, then a collision has occurred. This value should be PEEKed only after drawing a shape, not erasing a shape.

The graphics routine presented here is completely compatible with Applesoft and Applesoft graphics. However, there is one problem — the graphics routine resides in memory beginning at hexadecimal location \$800. As one acquainted with Murphy's Law might expect, this is exactly where Applesoft stores its variables and source code for BASIC programs. Happily, this collision of data can be circumvented. Run the program in listing 5 (Move It) and pointers will be set to locate Applesoft programs and variables above the hi-res screen area. This insures that the graphics routine, hi-res screen, and Applesoft never meet. In Applesoft, Move It must always be run before loading a program, writing a program,

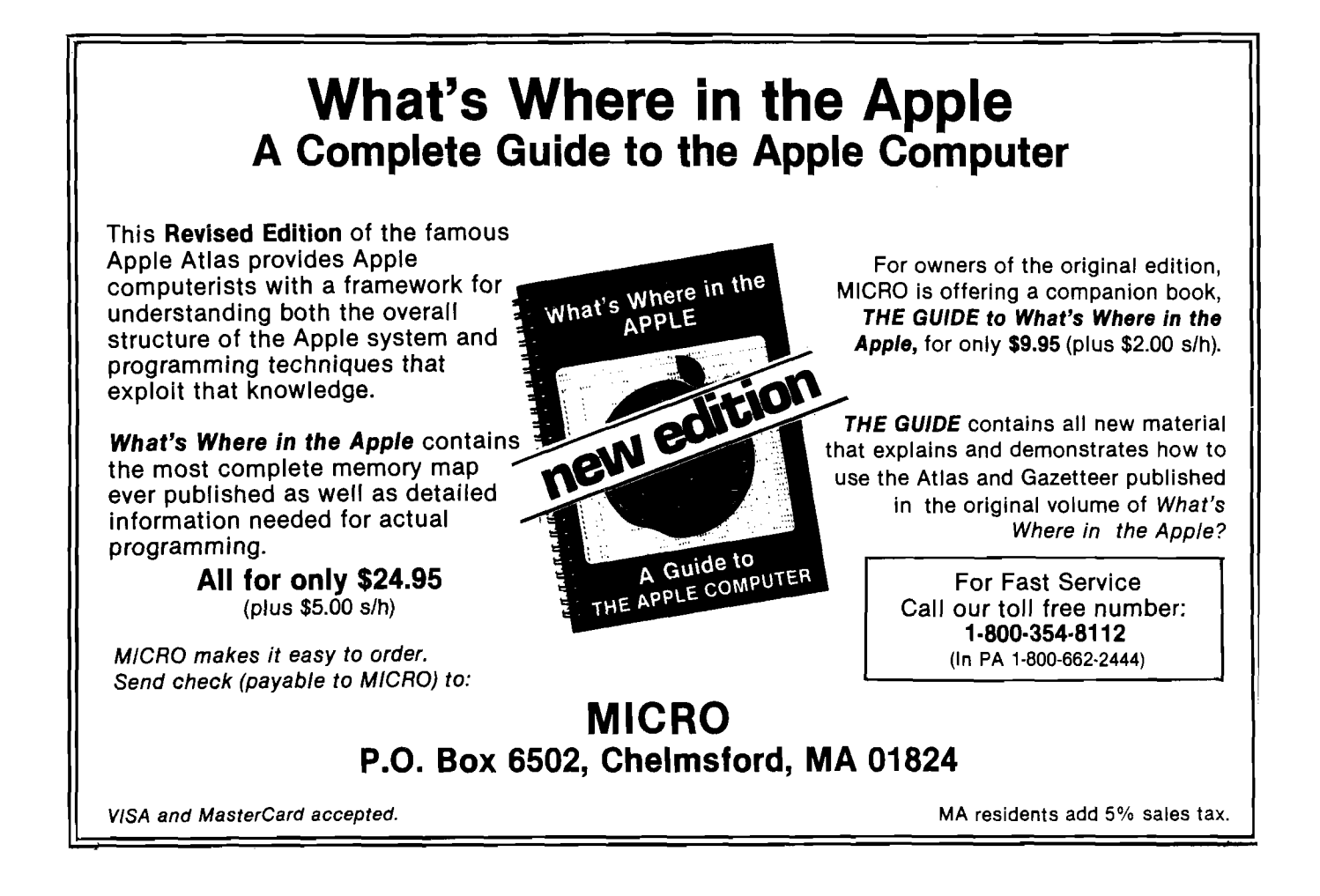

loading a machine-language program, or just using Applesoft. If you have written a program that uses the graphics routine, to run it you must do the following (in order):

### 1. RUN Move It

- 2. LOAD BASIC program
- 3. BLOAD Graphics Sub
- 4. BLOAD shape table being used
- 5. RUN BASIC program

This procedure could be automated with the use of an EXEC file. Remember, to retain the color integrity of the shape, shapes with Plot Code 0 can have only even numbers for their X coordinate, and shapes with Plot Code 1 can have only odd numbers for their X coordinate. Thus,, when moving a shape around the screen, it must be moved in increments of two along the horizontal axis. The program in listing 6 (Test) demonstrates the graphics routine with shape 0, assuming that the Plot Code is 0. Test moves the shape randomly over a background without erasing it.

*Integer BASIC:* The Integer routine follows the same POKEs and rules as

Applesoft except the Move It program is not necessary. Instead, simply set LOMEM to 16384 before BLOADing the graphics routine and shape table. In Integer there is no inherent command to set the high-resolution mode. The following Integer line acts like the HGR command when executed from within a program.

FOR L = 8192 TO 16383 : POKE L,0 :  $NEXT \vdash L = PEEK(-16300) + PEEK$  $(-16297) + PEEK(-16301) + PEEK$  $(-16304)$ 

Substitutiong  $-16302$  for  $-16301$  sets full-screen graphics.

*A ssem bly Language:* From assembler, the X coordinate is stored in location \$8FE, the Y coordinate in location \$8FD, and the shape number in location \$8FF. If a collision is detected, a number greater than 0 is stored in location \$8FA. To exclusive-OR the shape with the hi-res screen, jump to the subroutine at location \$800. Begin all programs after location \$4000 to insure that your assembly-language program does not interfere with the graphics.

### **Advanced Technique**

To use the graphics routine optimally you could define all shapes that should register collisions with each other, using only dots of the same column parity, then define a background using only dots of the opposite column parity. This way shapes can run over the background smoothly, detecting only collisions with other shapes. You should not attempt this method unless you have a thorough understanding of the Apple graphics system.

With the graphics routine and supporting software presented in this article, you should be able to make graphics games on the Apple easily. If you take the time to enter and understand the routine, you will find you have a powerful graphics tool at your command. Even the novice programmer should be capable of creating professional-quality graphics.

Adam King is a sixteen-year-old student who taught himself assembly language. He may be contacted at Hut Hill Road, Bridgewater, CT 06752.

**JNCRO** 

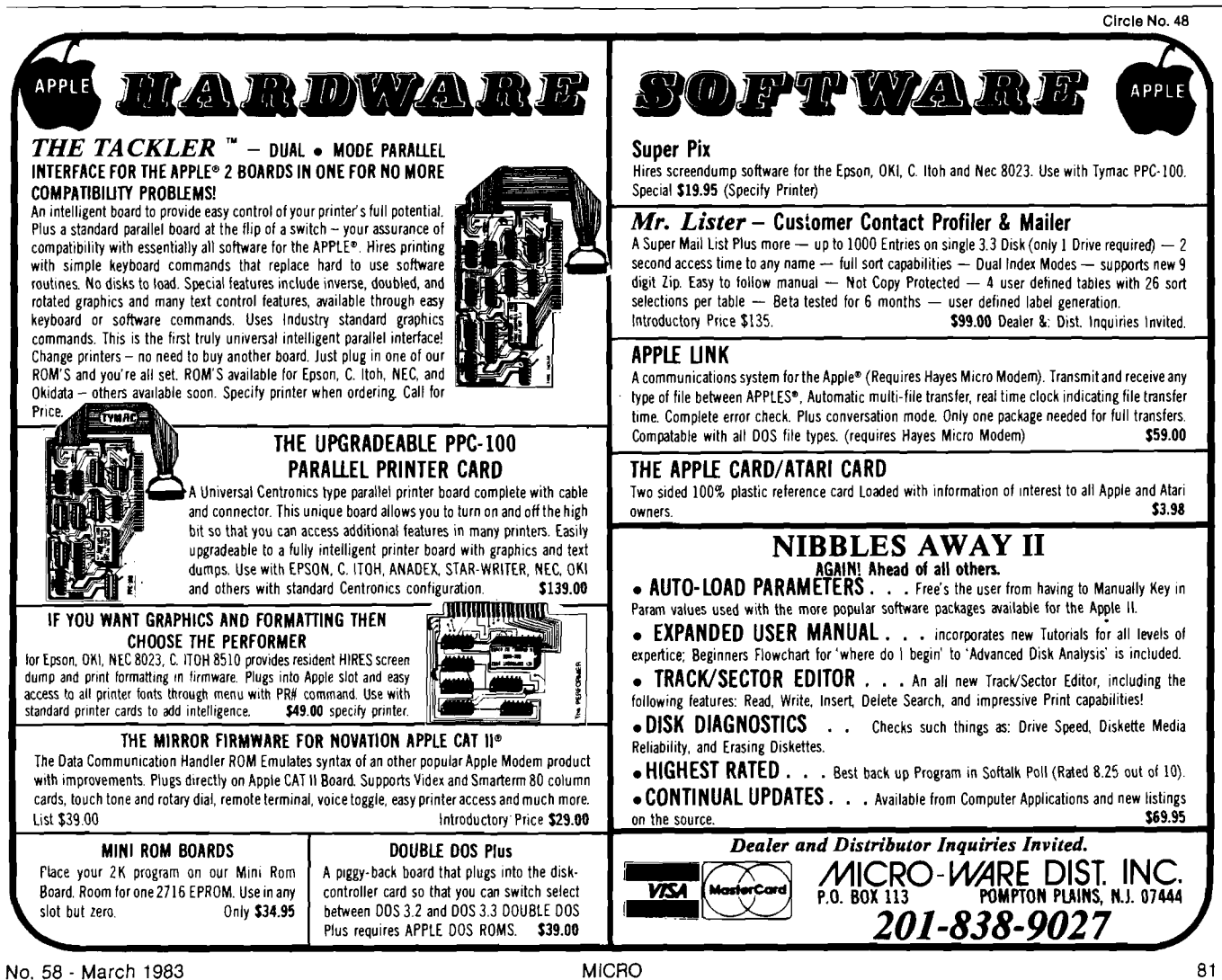

# **APPLE Disk Track Copy for Non-Matching Volume Numbers**

*by Roland E. Guilbault*

### Change the volume number of your disks for library reference.

I decided to take advantage of the volume numbers on the disks and am writing a program to catalog a disk into a data base file. Up until now I have been using the default disk numbers. Once two or more disks are entered into the data base, it is impossible to tell which disk contains what programs. The volume number on the disk will be used to provide this information. To change my disks over I have to initialize a new disk to the appropriate volume number, then copy the entire disk. To facilitate this process I am using the Call—A.P.P.L.E. disk 6B utilities, which include a track copier. This speeds up the copying process, but the copied disks do not work!

ã

To copy a disk using a track copier, the volume numbers must match. If the volumes do not match, the DOS will not boot correctly.

Embedded within the DOS is the value of the expected volume number. If the expected value does not match the actual disk volume number, the load is ignored. At the end of the boot the loader transfers to an expected code entry and the system errors off. I discovered two places within DOS that should be modified, plus one location in the VTOC. A disk ZAP routine is needed to do these modifications.

Three different sectors must be modified. The first location is in track 0, sector 1. Sector(0,l] must be loaded and then the relative hex location EB changed to the desired volume number. Note: all values *in* this article are for DOS 3.3. *(Editor's note:* "00" may also be used as a wildcard volume #, since it matches any "found volume.")  $Sector(0,1)$  is equivalent to location "B7EB" when the DOS is loaded into a

Unfortunately, the procedure described here does not change the volume number of the disk with respect to the "CATALOG" command. All routines that use RWTS derive the volume number from zero-page storage \$2F, where RWTS places it. The volume number comes from the Address Block at the beginning of each sector, which is not easily modified. |You may be able to modify it with a nibble editor.) It is possible, however, to have DOS look at the value stored in the VTOC with only a slight modification to DOS, so that a CATALOG will produce the volume number you desire, instead of the actual initialized volume number.

DOS stores the volume number in additional places during initialization.

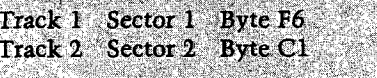

Track 2 Sector 4 Byte BF Track 2 Sector 4 Byte F9 (two's complement!

If you want a disk to produce the desired volume number, change Track 1 Sector C Bytes BC and BD to C1 33. This changes the code from LDA \$37F6 to LDA \$33C1. This modification also requires changing Track 2 Sector 2 Byte AF to AD, or some other ASCII you like; now the CATALOG looks like DISK VOLUME-OOO instead of DISK VOLUME@000. Incidentally, the above location is also where you change the name of the volume.

If you don't have a DISK ZAP type of program, the MICRO utility disk now includes an elementary Sector Change program to modify the bytes on a disk. For \$10.00 plus \$2.00 shipping and handling, you receive: *Applesoft Variable Dump* by Francois, *Straightforward Garbage Collection* by Bongers, *COM-PRESS* by Bauers, and Sector *Change* by Daley. The source is not included. Send orders to: Apple Utility Disk, MICRO, P.O. Box 6502, Chelmsford, Massachusetts 01824.

48K system. This location is in the RWTS parameter list and is the volume number expected. After you modify location ''EB" write the sector back out to the disk.

The next location to be modified is in sector $(1,9)$ . If this location is not modified your HELLO program will not load correctly, producing a volume mismatch error. No program will be loaded into memory and the cursor will come back ready to accept input. Load  $sector(1,9)$  into memory and then set relative location "66" (hex) to the new volume number. This location, equivalent to location ''AA66" in the 48K system, is in the DOS key word data. Note that the name of your HELLO program starts at relative location "75" (hex) in this sector. If you want to change the name of the startup program, make the changes at that loca tion on the disk. Now write  $sector(1,9)$ back out to disk.

The third location that should bi modified is in  $sector(17,0)$  in the VTOC table. Load the sector into memory and change relative locatioj *"6"* to the new volume number. Nov write this sector back out to the disk.

In summary, the locations tha must be changed to the new volum number are as follows:

1. sector(0,l) displacement EB (hex] 2. sector $(1,9)$  displacement 66 (hex) 3. sector $(17,0)$  displacement 6

Contact Roland Guilbault at P.O. Box 427, Atkinson, NH 03811.

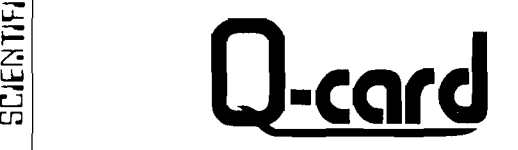

### Questionnaire Analysis Softwar

• Microcomputer based Avoid the expense of contract services -- da everything in-house on your awn Apple II+ microcomputer.

Easy data entry

- .<br>Avoid time consuming keypunching. Uses respondent-marked cards entered with on Optical Mark Reader (keyboard entry also possible).
- Camprehensive data analysis Sort on any variable(s), tally all responses, conduct cross tabs,<br>correlations, linear regressian, frequency distributions, ond mare.
- Complete editing capabilities
- Weight items, derive camposites, odd or delete items, and mare. • Easy-to-use
- ,<br>Programs are user friendly , menu driven , and interactive . No special computer expertise is required

Call or send for mare information today.

### SCIENTIFIC SOFTWARE ASSOCIATES, LTD.

BOX 208 · KAUSAU, KII. 54401  $T$ FLEPHONE: (715)  $B15 - 2066$ 

Apple II+ is a registered trademark of Apple Computer, Inc.

Circle No. 49

 $\Xi\subset$ 

rj

L U rj

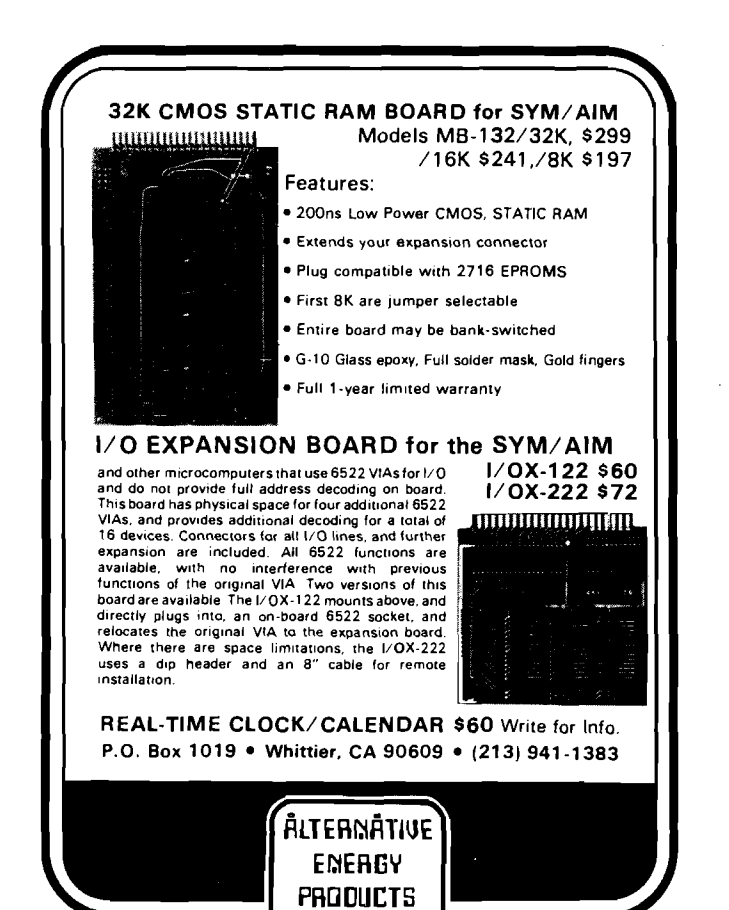

### Circle No. 50

# *What's eating your Apple?*

## *Find out with Apple-Cillin II™*

*If you use your Apple for your business or profession, you probably rely on it to save you time and money. You can't afford to guess whether it is working properly or not. Now you don't have to guess. Now you can find out with Apple-Cillin II.*

*Apple-Cillin II is the comprehensive diagnostic system developed by XPS to check the performance of your Apple II computer system. Apple-Cillin II contains 21 menu driven utilities including tests for RAM memory, ROM memory, Language Cards, Memory Cards, DISK system, Drive Speed, Keyboard, Printer, CPU, Peripherals, Tape Ports, Monitors and more. These tests will thoroughly test the operation of your Apple, and either identify a specific problem area or give your system a clean bill of health. You can even log the test results to your printer for a permanent record.*

*Apple-Cillin II works with any 48K Apple system equipped with one or more disk drives.*

*To order Apple-Cillin II - and to receive information about our other products - Call XPS Toll-Free: 1-800-233-7512. In Pennsylania: 1-717-243-5373.*

*Apple-Cillin II: \$49.95. PA residents add 6% State Sales Tax.*

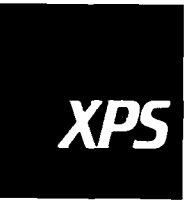

*XPS, Inc. 323 York Road Carlisle, Pennsylvania 1/013 800-233-7512 717-243-5373*

*Apple II is* a *registered trademark of Apple Computer Inc.*

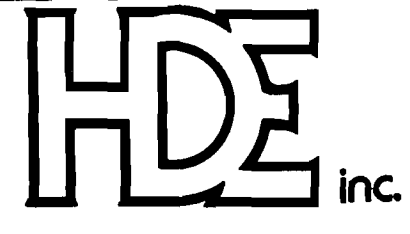

BOX 120 ALLAMUCHY, N.J. 07820 201-362-6574

# **HUDSON DIGITAL ELECTRONICS INC**

# **THE TASK\* MASTERS**

HDE supports the \*TIM, AIM, SYM and KIM (TASK) with a growing line of computer programs and peripheral components. All HDE component boards are state-of-the-art 41/2" x *6V2",* with on board regulation of all required voltages, fully compatible with the KIM-4 bus.

### OMNIDISK 65/8 and 65/5

Single and dual drive 8" and 51/4" disk systems. Complete, ready to plug in, bootstrap and run. Include HDE's proprietary operating system, FODS (File Oriented Disk System).

### DM816-M8A

An 8K static RAM board tested for a minimum of 100 hours and warranted for a full 6 months.

### DM816'UB1

A prototyping card with on-board 5V regulator and address selection. You add the application.

### DM816-P8

A 4/8K EPROM card for 2708 or 2716 circuits. On board regulation of all required voltages. Supplied without EPROMS.

### DM816-CC15

A 15 position motherboard mounted in a 19" RETMA standard card cage, with power supply. KIM, AIM and SYM versions.

### DISK PROGRAM LIBRARY

Offers exchange of user contributed routines and programs for HDE Disk Systems. Contact Progressive Computer Software, Inc. for details.

> **Lux Associates 2 0 Sunland Drive Chico, CA 9 5 9 2 6 (9 16) 3 4 3 -5 0 3 3**

### HDE DISK BASIC

A full range disk BASIC for KIM based systems. Includes PRINT USING, IF ... THEN . .. ELSE. Sequential and random file access and much more. \$175.00

### HDE ADVANCED INTERACTIVE DISASSEMBLER (AID)

Two pass disassembler assigns labels and constructs source files for any object program. Saves multiple files to disk. TIM, AIM, SYM, KIM versions. \$95.00

### HDE ASSEMBLER

Advanced, two pass assembler with standard mnemonics. KIM, TIM, SYM and KIM cassette versions. \$75.00 (\$80.00 cassette)

### HDE TEXT OUTPUT PROCESSING SYSTEM (TOPS)

A comprehensive text processor with over 30 commands to format and output letters, documents, manuscripts. KIM, TIM and KIM cassette versions. \$135.00 (\$142.50 cassette)

### HDE DYNAMIC DEBUGGING TOOL (DDT)

Built in assembler/disassembler with program controlled single step and dynamic breakpoint entry/deletion. TIM, AIM, SYM, KIM AND KIM cassette versions. \$65.00 (\$68.50 cassette)

### HDE COMPREHENSIVE MEMORY TEST (CMT)

Eight separate diagnostic routines for both static and dynamic memory. TIM, AIM, SYM, KIM and KIM cassette versions. \$65.00 (\$68.50 cassette)

### AVAILABLE DIRECT OR FROM THESE FINE DEALERS:

Progressive Computer Software<br>405 Corbin Road<br>York, PA 17403<br>717) 845-4954

Johnson computers<br>Box 523<br>Medina, Ohio 44256 **(2 1 6 ) 7 2 5 -4 5 6 0**

**F alk-B ak er A ssociates 3 8 2 Franklin A venue N u tley, NJ 0 7 1 1 0 (2 0 1 ) 6 6 1 -2 4 3 0**

**Laboratory M icrocom puter C onsultants P.O. Box 8 4 East Am herst, N Y 140 51 (7 1 6 ) 6 8 9 -7 3 4 4**

Perry Peripherals<br>P.O. Box 924<br>Miller Place, NY 11764<br>516) 744-6462)

# **It's All Relative, Part 4 Using Commodore's Relative Records**

### *by Jim Strasma*

### This fourth in our series of articles tells how to actually read and write Commodore relative disk files.

In last month's article we had reached the point of actually using relative files. Read on to learn safe ways to store and read relative file data.

### **Re-opening a Relative File**

First, the relative file is opened for both reading and writing access:

1170 DOPEN#1 ,(F\$),D(DD):IF DS THEN 1690

The file name is in variable F\$, and the data drive number is in DD. Those with BASIC 2 will need to substitute, as described in part 2 of this series (MICRO 56:53).

Notice that this is (in BASIC 4) exactly the same statement we use to open a sequential file for read access. The file header in the diskette directory tells DOS which type is meant. Also notice the DOS error handler at the end of the line. When an IF-THEN statement is evaluated as true or false, it does so with simple math. Truths are worth  $-1$  and falsehoods are worth 0. If the result of the expression following IF is non-zero, the part of the line following THEN is executed. Otherwise, the program falls through to the next line instead. Thus, IF DS THEN... has the same effect as IF DS 0 THEN... and saves three spaces. Since this statement is needed after nearly every disk command, the savings are considerable. If there were an error, the routine at 1690 closes files, tidies up, and exits to the menu module. Any current changes in the key file are lost, reverting to the contents it had when

the current session began. However, nothing is lost from the relative file all changes, with the possible exception bf the one that caused the untimely exit, are preserved.

### **Adding a Record**

Now, as promised, let's tackle our primary goal: writing and reading relative file data. Assuming this is our first use of a newly formatted data file, we need to add some information to the file. In our example mail list, each record is entered in two parts. After making sure there is room for another record, the key field described last issue is entered. Unlike many packages, Bennett's mail list requires each record to have a unique key. When a key is entered, the file is binary-searched for a match. If one is found, the new key is rejected. This protects against reentering the same name.

If the key is accepted, the user enters the remaining data. All entry is *via* a machine-language editor that filters out troublesome characters. If you enter relative file data without such an editor, do not include quotation marks in the data. They would interfere with the technique used to allow commas, colons, and semicolons (also troublesome) in the data. PET owners may defang quote marks by adding 64 to their ASCII value, making CHR\$ $(34 + 64)$ . But since this doesn't work on the CBM 64, it is often better to just convert quotes into apostrophes.

After a record is entered, the user is asked "Any corrections needed Y/N?" . If so, the user is asked to specify a line to change, and that line of data is reentered in an editing subroutine. Once the data is accepted, the primary and alternate key arrays are updated to include the new record, a currently unused record number is assigned to it, and the record is written to disk.

Here is the subroutine used to write out the data:

4960 REM WRITE RECORD FROM D1\$ 4970 RECORD#1 ,(RR) 4980 IF DS THEN 1690  $4990$   $D$ = K$ + C$$ 5000 FOR  $I = 1$  TO NF  $- 1:DS = DS +$  $QT$ + D1$(I) + C$: NEXT$  $5010$  D\$ = D\$ + QT\$ + D1\$(NF) 5020 PRINT#1,D\$; 5030 IF DS THEN 1690 5040 RETURN

First note that the record command parks the disk head at the correct spot in the file for this entry, as described in part 2. If there is a disk error here or elsewhere in the subroutine, a panic exit is made back to the menu module, *via* line 1690. As mentioned before, BASIC 2 users will need to call a disk error checking subroutine from lines 4980 and 5030, and use an alternate form of the RECORD command in line 4970.

In line 4990 we begin to build a string of information to write to the disk. The first piece is the key field, in K\$, followed by a carriage return character, in variable C\$. Every other field in turn is concatenated onto the end of the data string (D\$). Each data field is preceeded by a quote character (in QT\$), and each field but the last is followed by a carriage return. The quote character allows all other characters to be read back later using an INPUT# statement. Otherwise, we would need the much slower GET# statement.

You'll find a similar advantage when using carriage returns. Since each field is shorter than 80 characters, the INPUT# statement can read them, provided that each ends with a carriage return. This also allows longer fields, without lengthening the overall record. When carriage returns separate fields, there is no need to know the location of each field within the record. Just be sure fields are written and read in the same order. This allows the record to appear larger on the screen than on disk. In Bennett's program, if every field were filled, the record couldn't hold the resulting information. This is rarely a problem, because a full field normally alternates with a barely-used one, balancing out overall. The cost of the technique is the space wasted by the carriage returns.

No carriage return is added to the last field because the disk already knows when the last character is reached. The IEEE-488 EOI (end or identify] line flashes. This changes the ST status variable to 64, and any current INPUT# finishes, just as though a carriage return *had* been added. The added logic in lines 5000 and 5010 that handle this do slow the program a bit. If speed is crucial, add a carriage return at the end, and skip the special handling.

We only PRINT# the data to disk after the entire record has been concatenated into the single variable, D\$. Each record must be written with a single PRINT# statement. Otherwise each succeeding PRINT# will go to the next record sequentially — almost never what we have in mind. Even preceeding each successive PRINT# to the same record with a RECORD# statement wouldn't help. In that instance, each new PRINT# to the record would overwrite earlier PRINT#s. This could be avoided only by using the byte extension to the RECORD# statement for each PRINT#, specifying where within the record to begin the current write, described in part 2. If you use the extension, be sure each successive PRINT# begins after all earlier PRINT#s within the record. Otherwise, those following the new PRINT# will be overwritten. (Each PRINT# always writes to the end of the record, regardless of where within the record it begins the write.)

After the disk write subroutine, our new information is on disk in record #RR. However, the mail list could forget that the record is on disk if the program halted before re-writing the key file. It is a good idea to update keys about once an hour when adding to a file. Safeguard changes whenever you've made enough that you don't want to redo them.

### **Changing a Record**

Now let's assume we have several entries in a mail list, and we want to read one. This is done with Bennett's change command (even if we have no changes to make). It begins by asking for the record's key field. Enter as much as you remember; the nearest match will then be found. If it is not an exact match, you will be warned "\*\*\* Not Found \*\*\*'', but even so, it will be retrieved from disk for your viewing. You may then browse alphabetically through the file, pressing the [UP-ARROW] key to see the next record, and the [BACK-ARROW] key to see the prior record. Here are two subroutines that help:

6220 REM. CALC NEXT RECORD 6230 IF K 9 < NV THEN  $K9 = K9 + 1$ 6240 RR =  $K\%$  (K9) 6250 RETURN 6260 REM CALC PRIOR RECORD 6270 IF K 9  $>$  1 THEN K 9 = K 9  $-$  1 6280 RR =  $K\%$  (K9) 6290 RETURN

The key position of the current record is in K9. Going up, if it is less than the last active record (NV), then K9 is increased and RR is assigned the alphabetically next record number to read. Going down, if it is greater than 1, the first record, (K9) is decreased, and RR is assigned the prior record.

To be sure the record will fit the space allotted, each new or altered record has its length checked:

5410 REM RECORD LENGTH CHECK  $5420$  ER = 0 5430 WK =  $LEN(K$) + 1$ 5440 FOR  $M = 1$  TO NF:WK = WK +  $LEN(D1\$(M)) + 2:NEXT$  $5450$  WK = WK  $-1$ 5460 IF WK $>$  RL THEN ER = 1 5470 RETURN

Variable ER serves as an error flag. It starts equal to zero, but if the record is too long, it is changed to one. After the subroutine, the main program checks the value of ER to see if the record is too long. If so, the user must redo the last field altered, to make it shorter.

If we wrote an overlong record to disk, the disk copy would be truncated at the assigned length, losing remaining data. On the other hand, records may safely be shorter than the allotted space.

One other check is made on newly entered postal code data. If the postal code is not valid in either the U.S. or Canada, the program accepts it, but displays a warning. (Bennett's original version made the user re-enter such data.)

Finally we are ready to read a relative record:

4890 REM READ RECORD INTO D1\$ 4900 RECORD#1 ,(RR) 4910 IF DS THEN 1690 4920 INPUT#1 ,K\$ 4930 IF DS THEN 1690 4940 FOR I = 1 TO NF:INPUT#1 ,D1\$(I): IF DS = 0 THEN NEXT:RETURN 4950 GOTO 1690

Through 4930, the program is like the key field reader we used last month. The rest of the work is done in line 4940. Unless an error occurs, it completes the record read and returns to the main program. The reason for writing it this way is to save time. When a FOR-NEXT loop is entirely contained on one BASIC line, the BASIC interpreter doesn't waste time looking for line numbers. In a long program, the savings are considerable. Line 4950 will be executed only if there is a disk error.

Occasionally the program may halt at line 4940 with a ?STRING TOO LONG ERROR. This means over 79 characters were read without a carriage return. A retry with the same record always succeeds. Unfortunately, if it happens, the program will halt. Move the cursor to a blank line and type:

GOTO 1190

to return to the update menu without losing data.

### **Other Features**

Before leaving the update module, consider its other useful features. First, if some data fields are left entirely blank when entered, the program fills them with default contents, as selected by the start-up module. This speeds data entry when many records share similar information. This typically includes the town and state name, the zip code, and the leading part of the phone number. Here's an example:

 $2270$  IF I = 4 AND L\$ = "" THEN  $LS = D3$$ 

If field number four is empty, this fills it with default #3, as defined in the start-up module.

Second, if the user botches a record and wants to abort the change mode, this is done by pressing  $[SHIFT +$ RETURN] when asked to "Select Field for Updating  $[1 \text{ to } 8]$ ". The line that does this is:

2680 IF  $FS = 0$  OR W9\$  $=$  SR\$ THEN 2780

This line skips the update when the last character W9\$ equals SR\$, preset to [SHIFTED-RETURN]. It also skips when nothing needs updating, as indicated by the flag variable FS still being equal to zero.

Third, the mail list allows the user to make a quick easy copy of either the entire current record, or just the mail label portion of it, by pressing a normally unused key, selected in the setup module. Here's the line that calls for a mail label:

2960 IF G\$ = E2\$ AND PZ\$  $\le$   $>$  "N" THEN GOSUB 6490:REM PRINT MAIL LABEL

E2\$ has previously been set to whatever key you want to have trigger the label dump, and the check of PZ\$ makes sure you do have a printer before using it.

Fourth, hitting [RETURN] alone usually returns the user to the prior menu, thus giving an easy out if you wander into the wrong section of the program.

In addition to the delete command mentioned last time, there is also a way to change a record's key field. This works by deleting the record, but saving the information, and then immediately re-entering it under the new key name. Like the delete command, it makes sure the user is serious about the change before going ahead with it.

Perhaps the most crucial commands of all in the long run create and retrieve a sequential copy of the entire relative file. This accomplishes at least two goals. It allows the user to restructure the mail list, with differing field lengths, and record lengths, without losing data. Beyond this, if the user ever upgrades to a commercial mail list program, most are able to add data from a sequential file. Therefore you usually

won't have to retype information. This is a crucial feature of serious filehandling programs. Using the same technique, this information can also be fed into word processing programs, allowing the user to write customized letters to large lists.

Here is the subroutine that dumps the entire file in sequential order:

 $3470$  FOR II = 1 TO NV  $3480$ : RR = K%(II)  $3490$  : IF G\$ = "R" THEN RR = AL%(II) 3500 : PRINT "DUMPING RECORD" II" OF"NV 3510 : GOSUB 4900:REM READ RECORD 3520: PRINT#5,K\$  $3530$  : FOR  $JJ = 1$  TO NF 3540 : : PRINT#5,QT\$D1\$(JJ) 3550 : NEXT 3560 NEXT 3570 IF DS THEN 1690 3580 FOR  $II = 1$  TO 9 3590 : PRINT#5,EF\$ 3600 NEXT 3610 DCLOSE#5 3620 IF DS THEN 1690

Note line 3490. Actually, the file can be dumped in two orders — alphabetical

### $PET/CBM^{\text{TM}}$ SOFTWARE SELECT! 8032 DISPLAY OR 4032 DISPLAY FROM THE KEYBOARD OR PROGRAM NOW RUN WORD PRO 3 OR WORD PRO 4 **FROM THE SAME MACHINE** Available for either 4000 or 8000 Series ALSO: For 2001 / 3000 Series Computers Operate these Models in a Full 8032 Like Display For Word Pro 4\* and all other 80 Column Software All installation instructions included. **EXECOM CORP.** 1901 Polaris Ave. Racine, Wl 53404 Ph. 414-632-1004 PET/CBM a trademark of Commodore Business Machines ' trademark of Professional Software, Inc. **Circle No. 53 Circle No. 64** No. 58 - March 1983 MICRO 87

### CP/M ON THE SS50 BUS

### *META LAB 2 8 0 9 S O FTB O A R D S Y S TEM* **CP/M SOFTWARE ON SS50 BUS**

### *FEA TU R ES*

- *R U N C P /M O N YOUR SS50 COM PUTER*
- *IN C LU D E S C P /M 2.2 WITH EDITOR,*
- *ASSEMBLER, DEBUGGER, U TILITIES — FU LL SOFTW ARE SU PPO R T A N D USER D O C U M E N TA TIO N*
- *CO M PLETE C P /M REFERENCE M AN U ALS*
- *STANDARD C P /M D ISK*
- *Z 80A M IC R O O PERATING AS A CO-PROCESSOR TO YOUR 6809*
- *A LL I/O THRU S S50 SYSTEM DEVICES*
- *EASY TO IN STALL*
- $-$  ONE YEAR WARRANTY

### *OTHER PRODUCTS ON SS30 BOARDS*

- *ADC 1200 12 BIT ADC, 16 CHANNELS, 25 uSec*
- *DAC 1220 12 BIT DAC, 2 CHANNELS, 10 uSec*
- *GPIB 4880 IEEE 488 CONTROLLER*

 $(303)$  449-17 6825 COUNTY LINE ROAD 1 LONGMONT. CO 80501

by key, or by increasing record number, using the alternate key. Dumping a file in alphabetical order allows you to keep rarely-changing lists in very neat order. This is sometimes useful when using the print module, as we will see next time. However, if you use the record numbers for anything, such as envelope numbers in a church, you won't want them changed, and should always dump in record number order.

### **Loss of Power**

Even if power goes off to the computer, current relative file data is usually preserved, with the key file reverting to its prior contents. On the 8050 and later drives, a surge protector within the disk system preserves the integrity of diskette data during loss of power. On the 4040 and 2040 however, a power loss often causes faulty data to be written momentarily. Depending on where the read/write head is at the time, this could be disastrous. If your area is prone to such outages, make

regular backups, suspect any diskette in use during a power outage, and keep the drive doors open when not accessing the disk (i.e., no files open). Better yet, buy a backup power supply for about \$450. Be sure it protects the disk drive in addition to the computer.

### **Multiple Users**

In Bennett's mail list, the relative file remains open until the user is done with the module. Usually this is no problem. However, leaving it open fulltime does create a problem for those wanting to connect two or more computers to the same disk drive and have everyone use the same file. To do this safely, the file would be opened just before information from it is needed and closed again immediately after the data is read or written. This ensures data in the DOS buffers gets written to disk, so all users are working with the same information. If you will have

### *Circle No. 55*

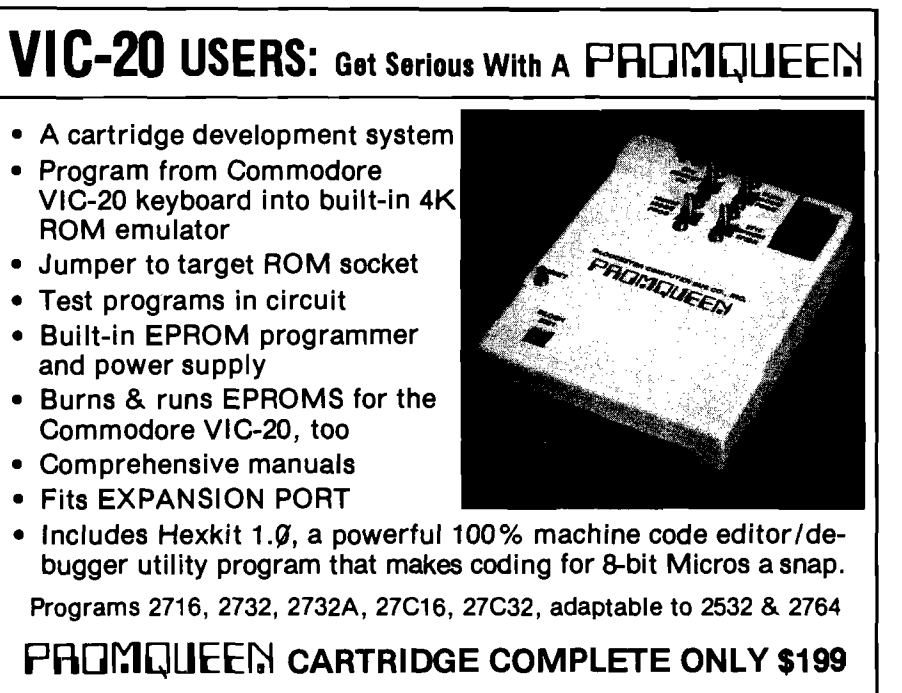

# **GLOUCESTER CQIYIPJTEfl.rac.**

Distributed in U.S. by **Arbutus Total Soft, Inc.,** 4202 Meridian, Suite 214, Bellingham, WA 98226. Phone 800-426-1253, in Washington 206-733-0404 Distributed in Canada by **IBC/Dlstributlon Canada,**4047 Cambie St., Vancouver, BC V5Z 2x9. Phone 604-879-7812

### Send for Free Brochure

multiple users, you may also want to add a special one-character field to the record itself. This would be a busy signal to other users. If it has one value, it would mean it is not in use, and anyone may use it. If it has another value, someone is looking at that record. In that case, no one else should be allowed to change it. Otherwise, there could be two versions of one record active at once.

### **Single Drives**

To accommodate the needs of those with only a single small disk drive, "Update" begins by noting whether two drives are to be used:

### 1070 IF  $PD <$  > DD then 1110

PD is the drive to use for programs, and DD is the drive to use for data. If these are the same, "Mail List" assumes the user has a 2031/1541 disk drive. In that case, the user is prompted to remove the program diskette, insert a data diskette, and then press a key. Those with D90 series CBM hard disk drives may want to change this line to always GOTO line 1110. (Those drives are big enough to hold both programs and data, and there is no diskette to remove.)

### **BASIC 4 for Everyone**

As a final note I offer an alternative for those with VICs, 64s, and older PETs. Richvale Telecommunications (10610 Bayview, Richmond Hill, Ontario, Canada L4C 3N8) and Skyles Electric Works (231 E. South Whisman Road, Mountain View, CA 94041) sell plug-in BASIC 4 equivalents. RTC supplies them on plug-in cartridges, called "V-Link" for the VIC and "C64-Link" for the 64. A Skyles ROM for PET is called "Disk-O-Pro" and a Skyles product for VIC is called "VicTree." I can't imagine using my CBM 64 without my C64-Link; it certainly eases the work in adapting large programs, such as Bennett's mail list, originally written for PET BASIC 4. First reports on the Skyles products are also favorable.

Contributing editor Jim Strasma is assistant professor of computer science at Lincoln College. You may reach him at 1280 Richland Ave., Lincoln, IL 62656.

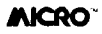

# **FOR COMPLETE GRAPHICS:** LEF52 LIFiter

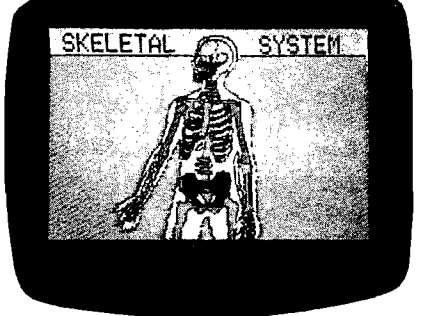

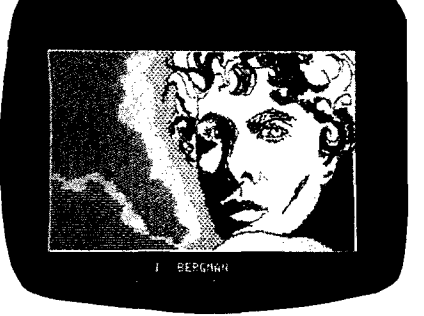

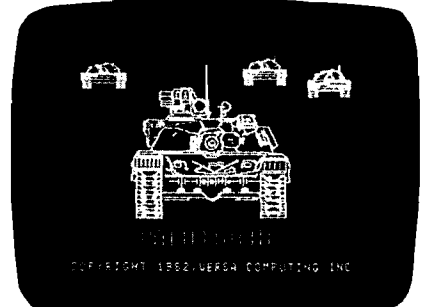

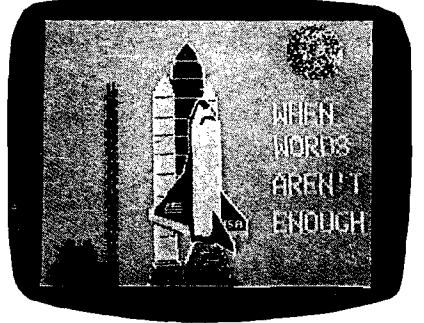

**HOBBIEST**

Teachers, artists, engineers, programmers & hobbiests

find VersaWriter an easy to use tool for creating micro computer graphics. No programming experience is required Pictures can be made by simply tracing. Even children can explore the exciting world of computer graphics. The VersaWriter is as limitless \ as your imagination.

inn

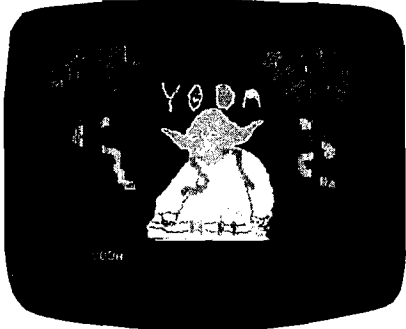

**ENGINEERING CHILDREN**

VersaWriter contains complete software for drawing with color, brushes & dots. Add text or fill in over 100 colors. Create your own shapes and place anywhere on the screen. Use Area/Distance, Move Picture, Electronic Drawing & Skeleton programs plus much

more. Complete hardware/software system for Apple II/II+/IIe - \$299.00

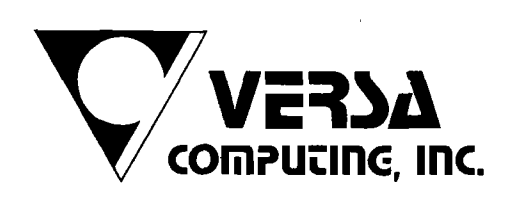

Versa Computing Products are available at your local computer products store. Distributed by:

**Computeriand Corp. Hayward, Calif. Softsel Computer Products Inglewood, Calif. Pete & Pam Computers Lancashire, England**

VersaWriter is also available with software designed for Atari & IBM PC.

**Micron Distributing Toronto, Canada Program Spektrum Bromma, Sweden Micro Products Sales Group Lynn, Mass.**

**Educational Media Washington, Penn. ESD Laboratories Tokyo, Japan Blue Ridge Computers Capetown, South Africa**

3541 Old Conejo Road, Suite 104 • Newbury Park, CA 91320 • (805)498-1956

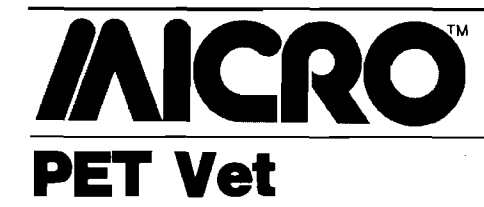

### By Loren Wright

### **ANDs and ORs, PEEKs and POKEs**

VIC and Commodore 64 owners may be a little puzzled about all the mysterious programming required to control video and sound on their machines. Most of this is accomplished with four BASIC functions, and understanding how they work will make things a lot easier.

PEEK and POKE are fairly easy, since their names actually describe what they do. PEEK means you are looking at a particular memory location and returning with the number found. PEEK(7680) returns the number found in memory locaton 7680. POKE works the other way around; you take a number and stick it into a specified memory location. POKE 7680,0 puts an '@' character (the one represented by 0) in the upper left comer of an unexpanded VIC screen. The numbers involved may be BASIC expressions, as long as the addresses are kept between 0 and 65535 and the numbers are kept between 0 and 255. Don't go POKEing numbers into memory at random; many combinations will cause your computer to crash.

All the control registers of the VIC, the VIC II, and the SID are treated by the computer as normal memory locations. You can program a great number of the chips' functions using PEEKs and POKEs with these memory locations. If you look carefully at the VIC Chip portion of this month's VIC Data Sheet (page 103], you will see that controlling the chip is not as simple as POKEing a number into an address. For instance, \$900F (36879) actually controls three different things: the screen color, reverse mode, and the border color. How do you change the screen color without affecting reverse mode or the border color? One way is to know what those are supposed to be and POKE the appropriate number. But you do need a way to figure out what the border color and reverse mode statuses are.

Each memory location is actually a byte consisting of eight bits. Each one of these bits can be either on (1) or off (0). Together they make up a binary number, which converts to decimal by adding in increasing powers of two, starting at the right end. If the righthand bit is on you add in 2 to the 0 power, or 1. This continues 2, 4, 8, 16, 32, 64, until you reach 128 (or 2 to the 7th power) at the left end. If there is a 1 in the binary number, then add in that power of two. The bits are numbered according to the power of two they represent.

The 16 possible screen colors for the VIC all can be represented in four bits. Color 0 is represented by 0000, while color 15 is represented by 1111. To fit into bits 7 to 4 of the VIC register, you must multiply the color by 16, which is the same as sticking four 0's at the right end of the binary number. For color 2 (or red) you would use 16\*2, or 32. Now you know what number to stick in. However, if you just POKE 36879,32, you will get a red screen with a black border and all the characters reversed. You can preserve the original border color and reverse mode status with the AND function. AND is a Boolean function usually used in a BASIC IF...THEN statement  $(i.e., IF X = 5 AND Y > 0 THEN GOSUB$ 500). If both conditions on either side of the AND are satisfied then the whole expression is true; otherwise the expression is false. PET BASIC, unlike most other BASICs, allows the AND function to work on the bit level. Like the BASIC expressions above, a bit is considered true if it is 1 and false if it is 0. The two numbers compared by the AND function are compared bit by bit at each bit position. If both bits at a given position are 1, then the resulting number will have a 1 there; otherwise that bit position will get a 0. Consider the following example:

10101011

AND 00001111

### 00001011

The equivalent BASIC statement is '171 AND 15'. In PET BASIC, this equals 11, the result of this bit-level AND operation. In other BASICs, it would equal 1 or -1, indicating that both 171 and 15 were non-zero and therefore 'true*.1* Notice that by ANDing with 15, you have preserved bits 3-0 exactly the way they were in the first number. If you wanted to preserve bits 7-4, you would use 240, or '111 10000',

instead. ANDing with 15 is exactly what you want to do to preserve the border color and reverse-mode status. Combining this with the color (calculated above) involves the OR operation.

The OR operation also is used most often in BASIC IF...THEN statements, such as 'IF  $X\$  < "A" OR  $X\$  > "Z" THEN PRINT "NOT A LETTER": RETURN'. If either (or both) of the expressions separated by the OR is evaluated as 'true,' then the overall expression is also true. Only if both are false, is the result false. PET BASIC's OR also operates on the bit level. If either of the corresponding bits in the two numbers is 1, then the result will have a 1 in that position.

00001011 OR 00100000

00101011

This example has successfully combined the screen color  $\lceil \text{red} = 2 \rceil$  with the existing border color  $|cyan = 3|$  and reverse-mode condition  $[off = 1]$ . To make sure that this works on a general example, I will run through it step by step.

 $PEEK(36879) = xxxxxxxxx$ (may be any number 0 to 255)

 $xxxxxx$  AND  $15 = 0000$  $xxxxx$ 

yyyy \* 16 = yyyy0000 (yyyy-any color number 0 to 15)

 $0000x$ xxx $0R$  yyyy $0000 =$  yyyyxxxx

POKE 36879, yyyyxxxx

If Y is a color number 0 to 15, then one BASIC expression will change the screen color without disturbing the border color or the reverse mode: POKE 36879, PEEK(36879) AND 15 OR  $(16*Y)$ .

Frequently you want to change just one bit in a register. For instance, bit 7 of VIC register 36874 acts as an on/off switch for the VIC's voice 1. To turn this bit on without affecting the frequency: POKE 36874, PEEK(36874] OR 128. To turn the bit off: POKE 36874, PEEK(36874) AND 127.

**JNICRO** 

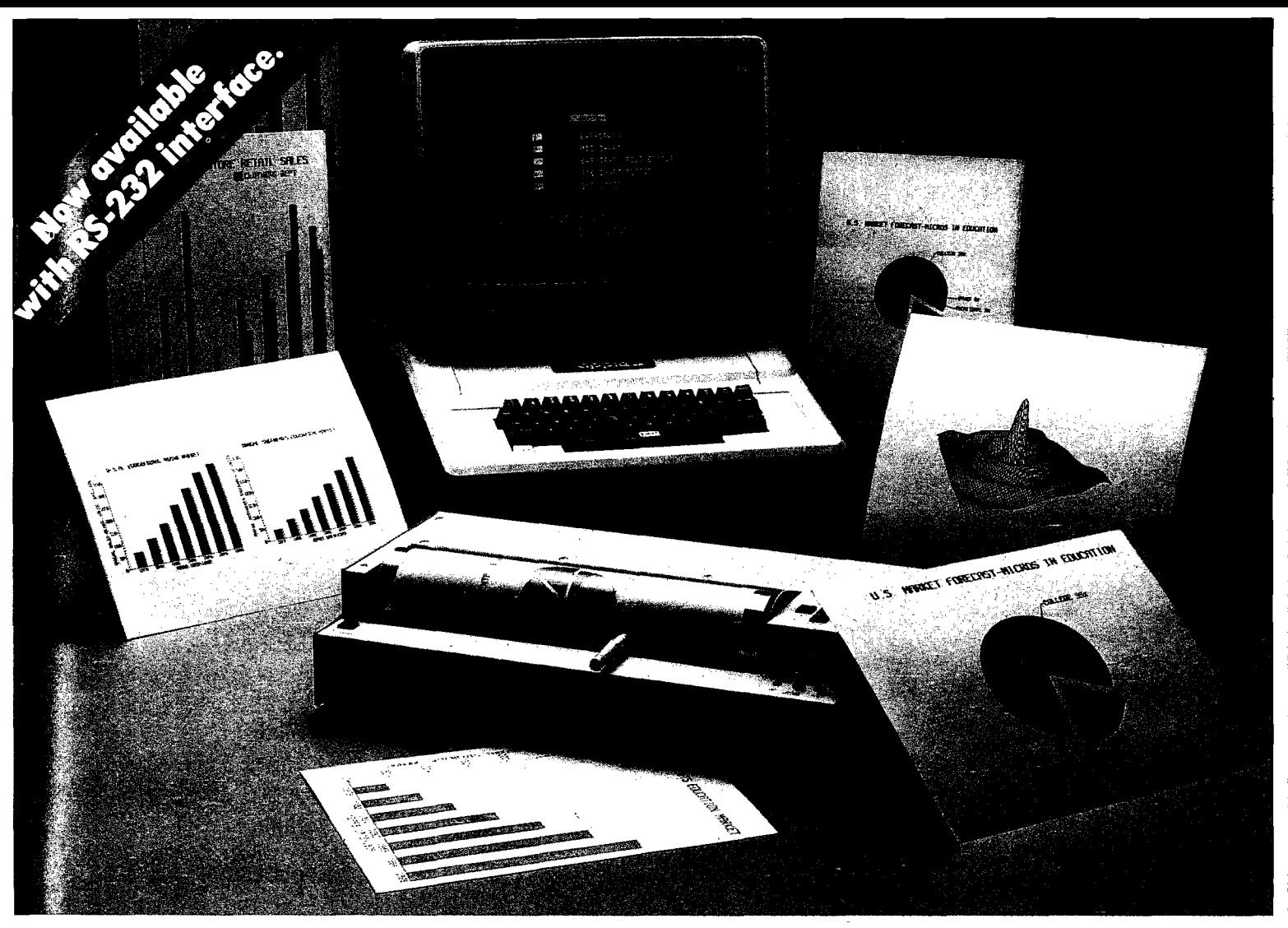

# **How to chart your company's fortune without spending one**

It's a fact. A single chart or graph can tell you instantly what it takes hours to interpret from printouts or other raw data.

Now, with the Strobe 100 Graphics Plotter and Software package, you can create superb hardcopy graphics directly from your computer. And you can do it for a fraction of the cost of most other systems.

The Strobe System transforms complex data into

dynamic, colorful visuals with a few simple commands from your computer. Charts and transparencies that once took hours to produce are plotted within minutes. Information can be presented as bar charts, pie charts, curves or isometrics in a variety of colors. And with a resolution of 500 points per inch, the Strobe 100 matches or surpasses the quality of plotters costing thousands of dollars more.

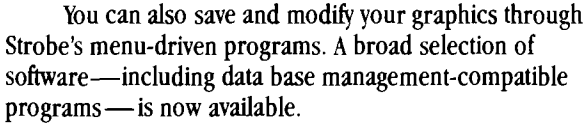

When the Strobe Graphics System is interfaced to your computer, an 8-1/2 x 11 inch sheet of paper can speak anyone's language—visually. Visit your local dealer and learn

> how to start charting your fortunes today. Because a perspective on the present can also be your window on the future.

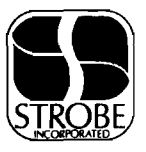

**Strobe Inc.** 897-5A Independence Avenue Mountain View, CA 94043 Telephone 415/969-5130

### **The Strobe Graphics System Seeing is believing**

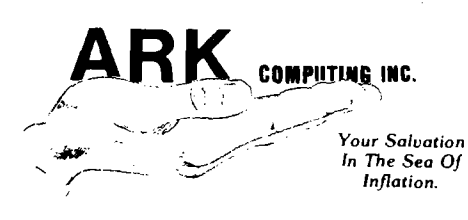

### **P.O. Box 2025 Corona, CA 91720**

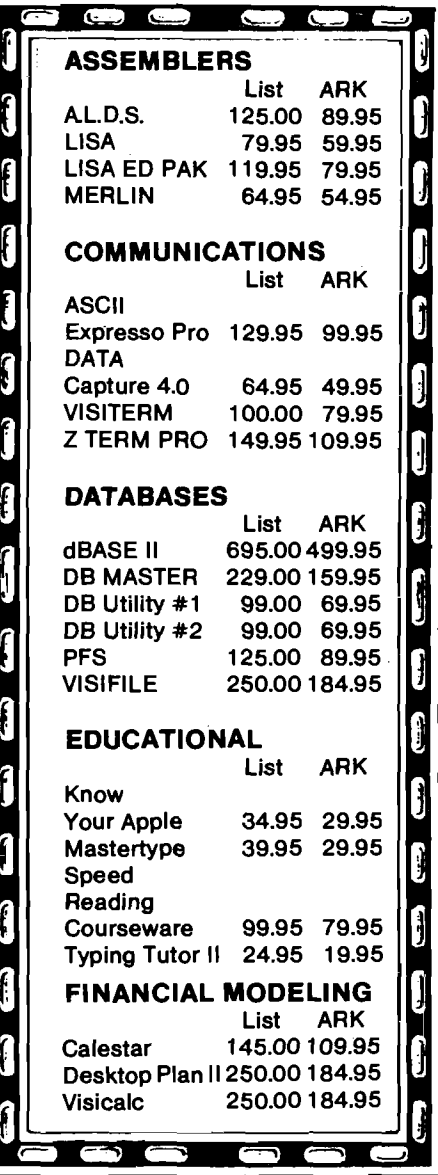

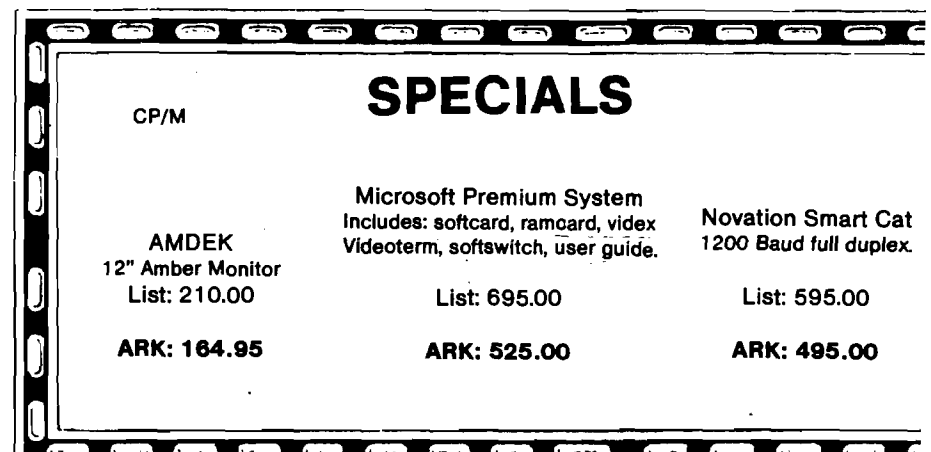

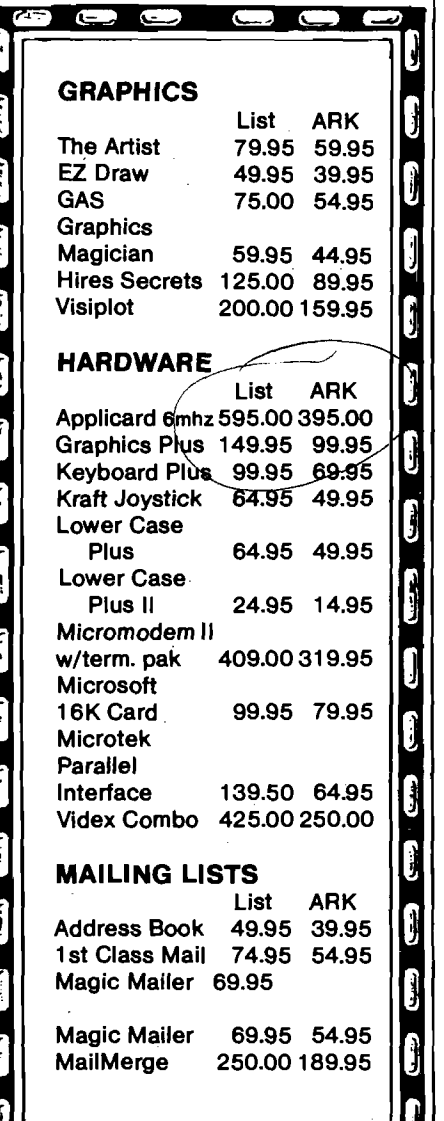

r J.

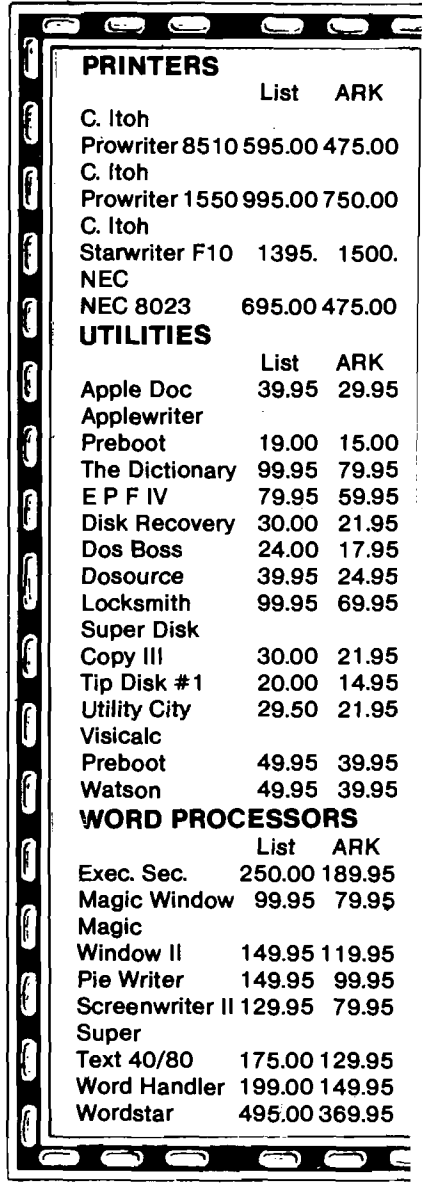

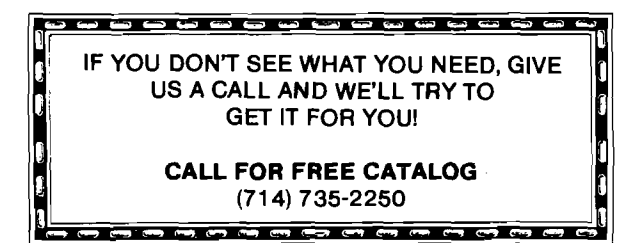

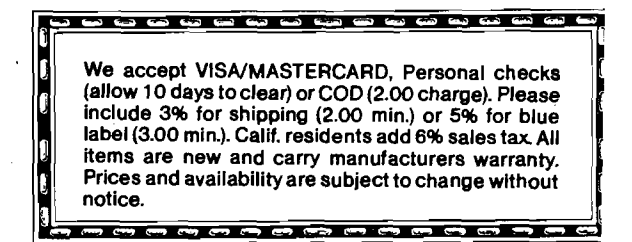

# MEGAFLEX **ABILITY**

# *TOU FICK 1 NE DISK SYSTEM, MEGAFIEX CONTIOIS IT!*

### WITH SOFTDRIVERS FOR A FLEXIBLE FUTURE!

MEGAFLEX—a universal floppy disk controller and modern alternative to the Apple drive system offering increased storage, improved reliability and . . . FLEXIBILITY.

Enjoy megabytes of online storage with your choice of micro, mini, or maxi drives—or even 6Mb with the Amlyn cartridge pack! Ideal for highcapacity storage now, winchester-disk backup later.

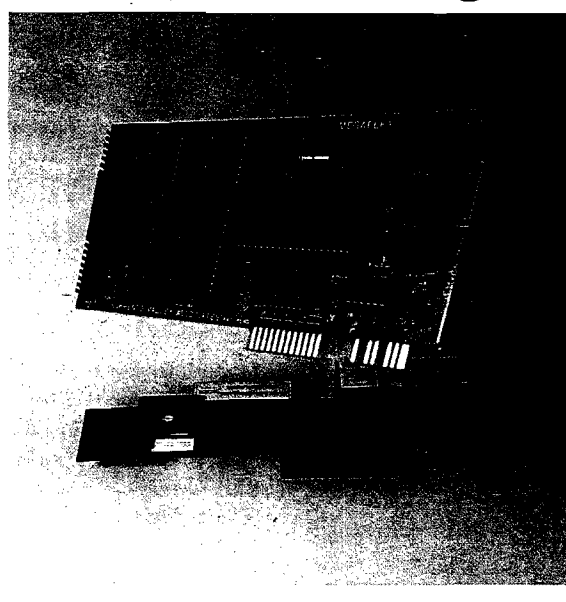

TRADEMARKS CP/M-Digital Research

### *~* BRIDGE THE APPLE FORMAT BARRIER!

The MEGAFLEX diskette does what Apple's cannot-read and write diskettes from other com puters! Softwarecontrolled industry-standard IBM 3740 or System 34 type formats allow the MEGAFLEX library of reformatting software to read and write Altos, Radio Shack, Osborne, and IBM PC diskettes. (Call for the latest software details.) MORE STORAGE, MORE

The MEGAFLEX secret is to autoboot softdrivers that match the needs of your drive system. minis gives you 1.2 Megabyte of formatted data per All hardware functions are software-controlled. diskette for 8 times the file and data size! MEGAFLEX can match new drive capabilities without hardware changes. Drive-dependent ROMs have been eliminated.

### APPLE *III*? OF COURSE!!

MEGAFLEX is compatible with BASIC, CP/M, Pascal, VISICALC, SOS and DOS-emulation on the Apple III, Apple II, Franklin Ace and Basis. All lan-controller today! This means less power, a cooler guage features and operating system commands Apple and better reliability. (LOAD, BRUN, etc.) are standard. If you can oper-

ate Apple drives you can operate MEGAFLEX! Your Apple software will run without modification too.

### UNIVERSAL FEATURES, LOWEST COST

MEGAFLEX with 8" maxi or high density 5.25"

MEGAFLEX offers flexible software choices:

- data rate (250/500 Kbits per second),
- single and double density recording, and
- single/double sided drive operation (max 4 drives).

MEGAFLEX has the lowest chip count of any

Lowest price, highest performance, that's

MEGAFLEX! **11722 SORRENTO VALLEY ROAD SAN DIEGO, CA (619) 452-0101 A Division of SVA THE TWX 910-335-2047 APPLE TWO SDG** 

Product Name: **Foxygraf (tape version)** Equip, req'd: TRS-80C, 16K Price: \$29.95 cassette \$34.95 disk Manufacturer: Computerware 4403 Manchester Ave.

Encinitas, Ca 92024 **Description:** *Foxygraf* is a graphics development program for the TRS-80C. Its major function is a screen drawing program that allows simple selection of page and screen. Graphic screens can be easily interfaced with machinelanguage routines. Files may be stored on tape.

**Pluses:** Written in relocatable machine code, *Foxygraf* is compatible with the RS disk system! In addition, memory moves and jump to machine-language subroutines are allowed. A HELP command displays all available options. The program teaches much about the 6847 Video Display Generator (VDG).

**Minuses:** None noted.

**Documentation:** A 56-page manual provides complete documentation of the program including major entry and patch points. A discussion of the VDG is included.

**Skill level required:** Beginners will have no trouble using the screen drawer, but a knowledge of assembly programming is required to get the most from the software.

**Reviewer:** John Steiner

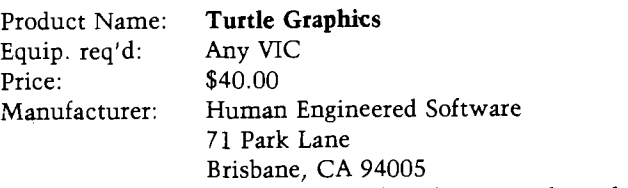

**Description:** An easy-to-leam graphics language along the lines of LOGO.

**Pluses:** The easily installed cartridge offers few commands and uses letters instead of whole words. *Turtle Graphics* is a painless way to leam to write short programs. The manual covers the commands well.

**Minuses:** VIC's high-resolution drawing capability is totally ignored, which limits resolution to 22 by 24 dots.

**Skill level required:** Even pre-schoolers should be able to leam this language.

**Reviewer:** Jim Strasma

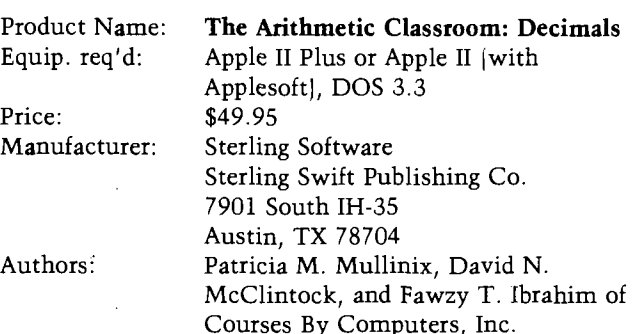

**Description:** *Decimals* is one of a series of eight programs covering addition, subtraction, multiplication, division, fractions, and decimals. This objective-based tutorial has plenty of practice exercises but is not just a drill program. At the end of each lesson is a mastery test.

**Pluses:** The tutorial approach allows each type of problem to be explained first. Good feedback is provided; correct answers prompt encouraging messages, incorrect answers prompt hints. The program also covers converting words ("two tenths") to numeral format.

**Minuses:** Program covers converting mixed fractions to decimals, but only fractions with powers of ten denominators.

**Documentation:** Well-written manual has clear instructions, practice (paper) exercises with answer key, and achievement record forms. Disk programs are easy to use.

**Skill level required:** An understanding of fractions. No programming required.

**Reviewer:** Mary Gasiorowski

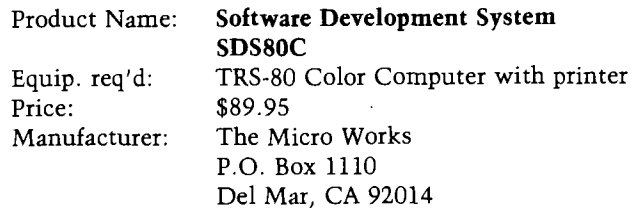

**Description:** This product is a complete Editor, Assembler, and Debug Monitor in a program pack for the Color Computer. ABUG, the debug monitor, is a short version of CBUG, their excellent stand-alone monitor. It has memory examine/change, display/change registers, two ways of entering a user program, plus cassette utilities. The powerful line-oriented screen editor has been optimized specifically for editing assembly-language source code. Editor features include twelve cursor move options, string search, line insert/delete, plus block

Circle No. 60

move/copy. The full-feature assembler section has conditional assembly, evaluation of complex expressions, and optional direct-object tape generation. The assembler provides a variety of printer options and allows single-step screen assembly.

**Pluses:** A maximum of software development is given in a minimum of time. The assembler is the equal of most professional assemblers, allowing the experienced programmer to use all "tricks of the trade" in developing 6809 software.

**Minuses:** A few minor facets would be disturbing to an experienced programmer; i.e., a program made up of unconnected modules must be handled as separate modules and then installed as separate blocks of object code.

**Documentation:** The 40-page booklet is clear and thorough. In addition, the booklet gives a concise discussion of 6809 programming techniques, including a good, primer on position-independent code.

**Skill level required:** Novice assembly-language progammer.

**Reviewer:** Ralph Tenny

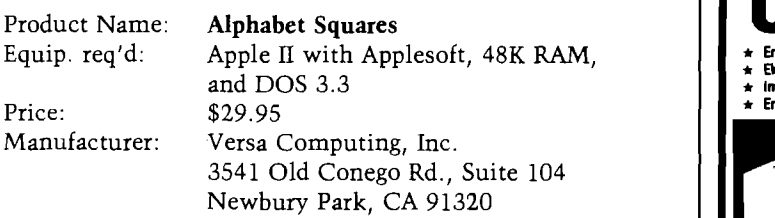

**Description:** Young children can practice initial consonant and vowel sounds using keys, paddles, or joystick to move a happy-face cursor to one of the three hi-res pictures of letters. The correct one chosen is then redisplayed fullscreen. This continues until all letters have been correctly matched.

**Pluses:** Kids like it and it reinforces letter sounds. Attractive graphics use color intermixing for varied shades and textures. Not copy protected; modifiable BASIC code.

**Minuses:** More could be done to maintain enduring interest. Music is marginal. Paddles usable but awkward; keyboard OK; joystick is best. Not protected against RESET or CTRL-C.

**Documentation:** Durable, plastic-covered storage folder is attractive and adequate.

**Skill level required:** Ability to recognize letters by sight.

**Reviewer:** Jon R. Voskuil

**------------------------------------------ AlCftO**

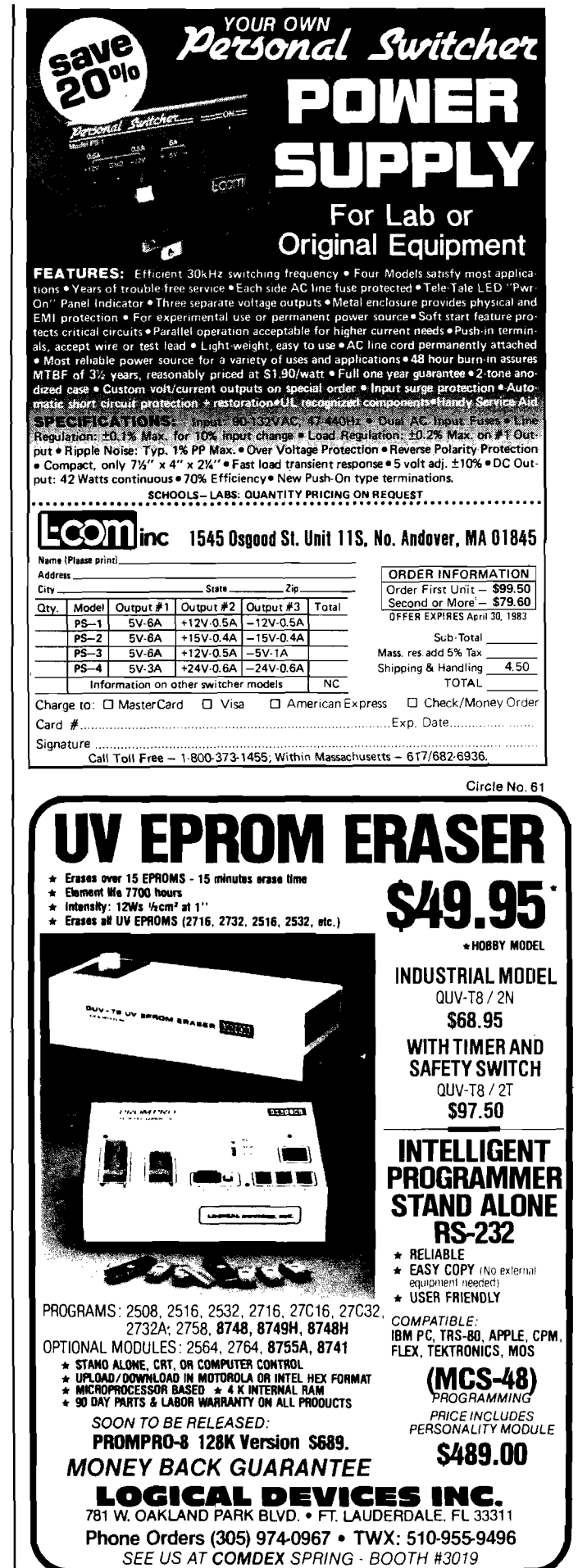

 $\mathscr{L} = \mathscr{L}$ 

GRAPI

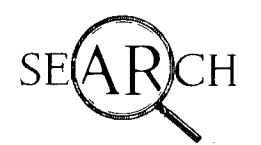

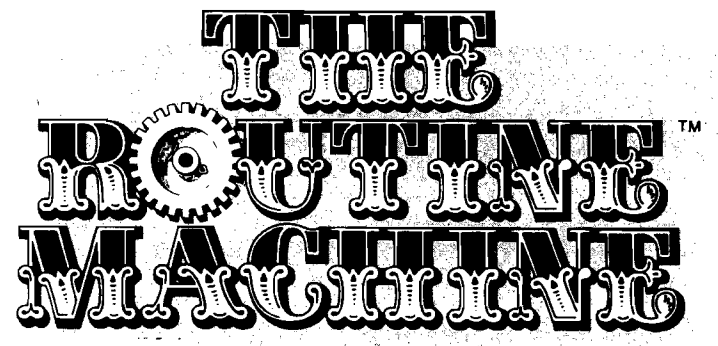

A Versatile Programming Utility for the

PRINT USING

 $S$  sound  $S$  is sound  $S$  is set  $S$  if  $S$  if  $S$  if  $S$  if  $S$  if  $S$  if  $S$  if  $S$  if  $S$  if  $S$  if  $S$  if  $S$  if  $S$  if  $S$  if  $S$  if  $S$  if  $S$  if  $S$  if  $S$  if  $S$  if  $S$  if  $S$  if  $S$  if  $S$  if  $S$  if  $S$  if  $S$  i

Now, from the programming experts atS.D.S., an easy-to-use way of putting the POWER and SPEED of machine language routines in YOUR OWN APPLESOFT PROGRAMS!

ROUTINE MACHINE does all the work foryou no knowledge of machine language programming, whatsoever, is required. Simply choose the routine you need from an evergrowing library, and Routine Machine will effortlessly put them in your program, and all done transparently! No need to be aware of or bother with BLOAD's, HIMEM:, etc.

Best of all, with just this starter package, you'll have the routines to put High Resolution graphics and sound in your programs immediately! Also included is a versatile **print** using module to banish the "decimal point demons" forever! To round out the package, we've also included powerful search and sort routines (for single dimension arrays; Search; 1000 elements in 1 second Sort: 1000

### OUR GUARANTEE

IF YOU DON'T SAVE MORE THAN THE PUR-CHASE PRICE OF 'ROUTINE MACHINE' IN YOUR OWN PROGRAMMING TIME IN THE FIRST 30 DAYS YOU OWN IT, SIMPLY RE-TURN IT FOR A COMPLETE REFUND, NO QUESTIONS ASKED!

elements in 90 seconds), and a number of other often-needed routines as well (30 routines in all).

Additional library disks titled "Ampersoft Program Library" are already available.

Some of the other routines in The Routine Machine (plus others not listed) are:

SWAP: Swaps two string or numeric values.

- TEXT OUTPUT: Prints with no "word break" on screen.
- STRING OUTPUT: Input any string, regardless of commas, etc.
- ERR: Stack fix for Applesoft ONERR handling.
- GOTO, GOSUB: Allows computed statements. Example: GOTO X  $*$  5 or GOSUB  $X * 5.$
- BLOAD: Load any binary file 5 times faster than normal. Hi-Res pictures load in under 2 seconds.
- RESET HANDLER: Treats RESET with ONERR; or will RUN or reboot disk.
- HI-RES ASCII: Character set for mixing text Hi-Res graphics.
- TURTLE GRAPHICS: Versatile Hi-Res graphics routines for easy drawing of Hi-Res figures.

## utnwestean data s4s

P.O. BOX 582 . SANTEE, CALIFORNIA 92071 • TELEPHONE: 714/562-0670

**TM**

# **/AICRO Software Catalog**

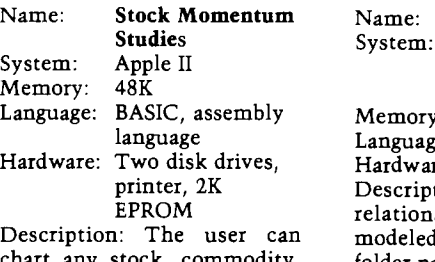

chart any stock, commodity, or index in a variety of modes: differentials (momentum), moving averages, exponential averages, percentage changes, or multiple overlays. It permits all parameters and time frames up to one year of daily data adjustable to user's requests. Price: \$525.00

Includes 2K EPROM, system master, data, two communications disks, and manual. Author: Kenneth Troy, Harrison Folan Available: Troy-Folan Productions Inc. 29 Miller Road Wayne, NJ 07470

Name: **C64 File and Filewriter/ Filereader** System: Commodore 64 Language: BASIC Hardware: Datasette recorder, printer optional

Description: C64 *FILE* is a multi-purpose database management system that will allow the user to construct, sort, maintain, and print out a relatively wide range of data fvpes. *Filewriter/Filereader* and as the user to produce data files on cassoure nee from the information typed m تلقه ... any data files stored on cassette tape.

Price: \$9.95 - C64 File \$6.95 plus \$2.00 shipping - Filewriter/Filereader Includes software cassette and documentation. Also includes data tape for C64 File.

Author: Kinetic Designs Russell Grokett Available: RAK Electronics P.O. Box 1585 Orange Park, FL 32073

Data Fax Apple II, Apple II Plus, Apple HI, IBM PC v: 64K ge: Pascal re: One disk drive tion: This free-form ral filing system is modeled after the standard folder-page "manual" system (i.e., manilla folders, etc.). It is simple to use to keep track of unstructured information. Price: \$249.00 - Apple 80-column \$199.00 - Apple 40-column \$299.00 - IMB PC Includes 250-page manual. Available: Link Systems 1640 19th Street Santa Monica, CA 90404 |213) 453-1851 Name: **The Menu Maker** System: Apple II Plus<br>Memory: 48K

Memory: Language: Applesoft Hardware: One disk drive minimum Description: The Menu Maker will help you create and edit disk program menus. It allows up to 30 items per menu and up to 15 sub-menus plus full editing: add, delete, change, and rearrange display order.

The Menu *Makei* generates a BASIC program you can modify. Price: \$19.95 Includes disk and user notes. Author: Larry Houbre, fr. Available:

L.R.H. Enterprises 358 Ashley Blvd., lw New Bedford, MA 02746 '\*171 997-7346

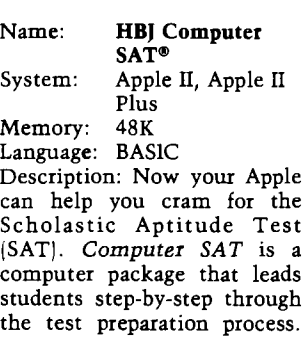

The program diagnoses the student's strengths and weaknesses, prepares a study plan, and guides him/her through a comprehensive set of study exercises. Price: \$69.95 Includes 470-page textbook, "How to Prepare for the SAT," 50-page user's manual, two double-sided diskettes. Available: Harcourt Brace Jovanovich, Inc. 1250 Sixth Avenue San Diego, CA 92101 and leading bookstores and computer stores

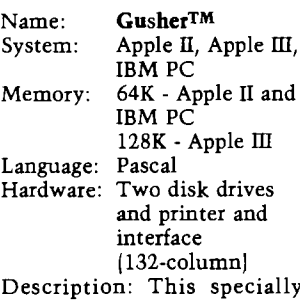

designed accounting package for oil- and gas-well operators automates joint interest billing and revenue distribution. It calculates revenue distribution from production runs for each revenue owner, joint interest statements for all workinginterest owners, and A.F.E. reports. The package also generates well pay-out reports and tracks the balances of revenue and working-interest owners. Invoices from and payments to vendors are also tracked. Additional reports provided include 1099 reports, list of expense categories, list of vendors and vendors' invoices. The package also prints checks. Price: \$995.00 Includes complete documentation. Available: High Technology Software Products, Inc.

P.O. Box 14665 2201 N.E. 63rd St. Oklahoma City, OK 73113 [404) 478-2105

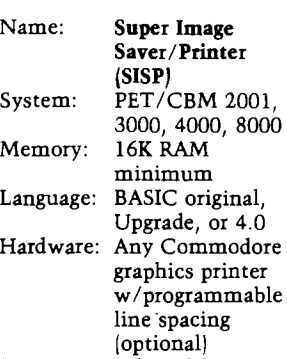

Description: If you like or need to draw pictures, charts, schematics, diagrams, etc., on the PET/CBM screen using PET's graphics, but can't stand typing in the program, then *SISP* is for you! *SISP* lets you draw simple or complex fullscreen pictures, save, print, modify, and recall them with ease. The program comes fully documented and steps the user through the complete process.

Price: \$9.95 cassette \$14.95 on 4040/2031 disk

Author: Louis F. Roehrs

Available: TELE-TREX Software Systems 4 Waring Lane Littleton, CO 80121 (303) 770-8144

Name: **The Dimensional Analysis of the Great Pyramid** System: Apple II<br>Memory: 48K Memory: Language: Applesoft Hardware: One disk drive Description: Programs include modem and ancient measurements of the three chambers, principle triangles, and coffer. Volume magnitudes are emphasized. The programs are a mixture of theory and history, based on 25 years of research. Programs on Archimedes' Cattle Problem and Rhind Mathematical Papyrus are included. Price: \$25.00 Includes diskette. Available: Louis K. Bell P.O. Box 7 Augusta, GA 30903

*(continued)*

Circle No. 63

*'It's like old times again in the mutual funds game.* Figures for the top equity funds of 1982 are just short of *unbelievable. Sales of fund shares are soaring.* "Heard on the Street" Wall Street Journal, 1/6/83

### **GET A FULL DAY'S JUMP ON THE MARKET. FINALLY, A TOOL TO HELP YOU MAKE MORE INFORMED DECISIONS ABOUT MUTUAL FUND INVESTMENTS. FUND MASTER TC IS HERE!**

\*Don't wait for next day's newspaper!

' A utom atic data retrieval through Dow Jones News Retrieval Service (TM) provides ability to enter data on day of market closing. No additional program necessary.

' Gain the ability to follow and chart the perform ance of up to 100 mutual funds and several market timing indicators. Funds and indicators are charted against an exponentially smoothed moving average.

\*Automatic ranking of funds according to momentum and relative strength.

\* Analysis useful for long term investments and switch trading. \*Manual entry for system without modem.

SYSTEM CONFIGURATION: Apple II+(TM), with 48k; Apple III (TM ); Franklin Ace (TM ); 1-2 disk drives. Optional: Hayes Micromodem II (TM); Printer.

*Special introductory offer: \$150.00 until A pril 10, 1983. \$175.00 after A pril 10, 1983.*

**Order today: Time Trend Software P.O. Box 128 N. Billerica, MA 01862**

Visa and Mastercard accepted; include card number, expiration date and signature. Mass. residents add 5% tax. Add \$2.50 domestic shipping charges. Add \$5.00 overseas shipping. Further information available on request.

### HIGH RESOLUTION GRAPHICS LIGHT PEN FOR APPLE II™ COMPUTERS

The LPS II is the only true High Reso-**Possible Applications:** lution Light Pen System with full software support for the Apple II Com-<br>puter. High Resolution pictures, diagrams and other graphics can be easily drawn directly on the screen of the Apple II. The pictures shown here were created with the LPS II and easy-to-use Applesoft programs w hich are included on the DOS 3.3 diskette. PENTRAK,®the Light Pen driver, lets you easily create

your own Applesoft programs for Light Pen graphics. PEN-<br>PAINTER®is a color sketching system which allows the user to create an infinite variety of patterns to be used for filling-in the sketched areas. Area refilling allows<br>various combinations of patterns to be tried and changed. Hi-Res Text generation is a standard feature of the PENTRAK driver, allowing simultaneous use of multiple user-defined character sets. The complete user's manual includes instructions for installation and checkout as well as basic and advanced Applesoft light pen programming.

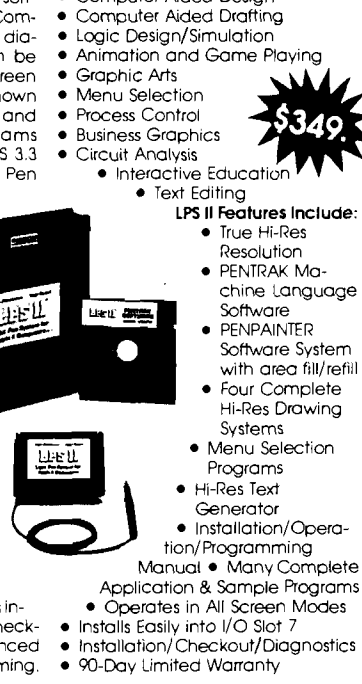

• Computer Aided Design

LPS II and PENTRAK are trademarks of Gibson Laboratories, Irvine, CA Apple II and Applesoft are trademarks of Apple Computer, In

GIBSON LABORATORIES 23192-D VERDUGO DR. · LAGUNA HILLS, CA 92653 · (714) 770-3088

### SoftCorp International 229 Huber Village Blvd. Westerville, OH 43081

800-543-1350 (toll free) Name: **Data Manager** System: VIC-20, COM-64<br>Memory: 8K expander 8K expander Language: BASIC Hardware: Disk drive and printer Description: *Data Manager* is a complete data management system with up to 1200 entries on a disk. You may define your own data then add, change, or delete any record from your disk. You may also search, print out a hard copy of any or all fields, and run totals. Price: \$59.95 - VIC-20  $$79.95 - COM-64$$ Includes documentation and binder. Available: MicroSpec, Ltd. 2905 Ports O'Call Ct. Plano, TX 75075 (214) 867-1333

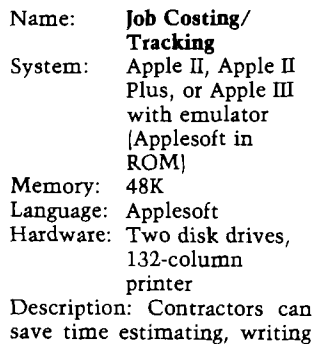

proposals, analyzing and tracking job costs. The program is remarkably easy to use and is designed to provide numerous valuable reports and financial information for any size contractor.

Software Catalog *(continued)*

Name: **SpeedSTAT**

Memory:

Price: \$250.00

Available:

Includes diskettes, userwritten manual, clothcovered slipcase. Author: Shaffer & Shaffer

**(Volume 1: Frequencies and Crosstabs)** System: Apple II or Apple II Plus<br>48K

Language: Applesoft or 6502 Assembler Hardware: Two disk drives Description: An extremely easy-to-learn, easy-to-use statistics package designed for non-programmers that has a capacity of over 10,000 data points and over 30 different statistics measures. *Speed-STAT* is a state-of-the-art, general purpose business and marketing analysis tool.

Price: \$237.00 Includes program diskettes and instruction manual. Author: Jeff Park Available: Software Solutions 9124 Hwy. 17 Scotts Valley, CA 95066 (408) 438-2433 or from any dealer Name: **Bulk Mailer** Apple II<br>48K Memory: 48K<br>Language: Applesoft Language:<br>Hardware: Single or dual disk or Corvus hard disk Description: A professional quality mailing-list program that features duplication elimination, fastest possible sorts, unlimited coding capability, multiple label and default options, and instant access to any record. Diskette version (up to 2400 records) can later adapt to hard disk version (up to 32,000 records). Price: \$125.00 - diskette \$250.00 - Corvus hard disk

Includes complete documentation

Author: Joe Marinello

Available: Satori Software 5507 Woodlawn N. Seattle, WA 98103

Name: **MicRo Math Blaster** System: TRS-80 Model III, VIC-20 Memory: 16K - TRS-80 8K - VIC-20 Language: BASIC Description: MicRo Math *Blaster* offers a combination of arcade game excitement and basic mathematic drill in addition, subtraction, multiplication, and division with levels of difficulty from grades one through eight. Price: \$15.95 Includes instruction manual. Available: M-R Information Systems, Inc. P.O. Box 73

Wayne, NJ 07470

**MICRO**

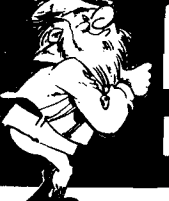

# F A Y OU R A P P

# **Industry standard products at super saver discount prices**

### SOFTWARE

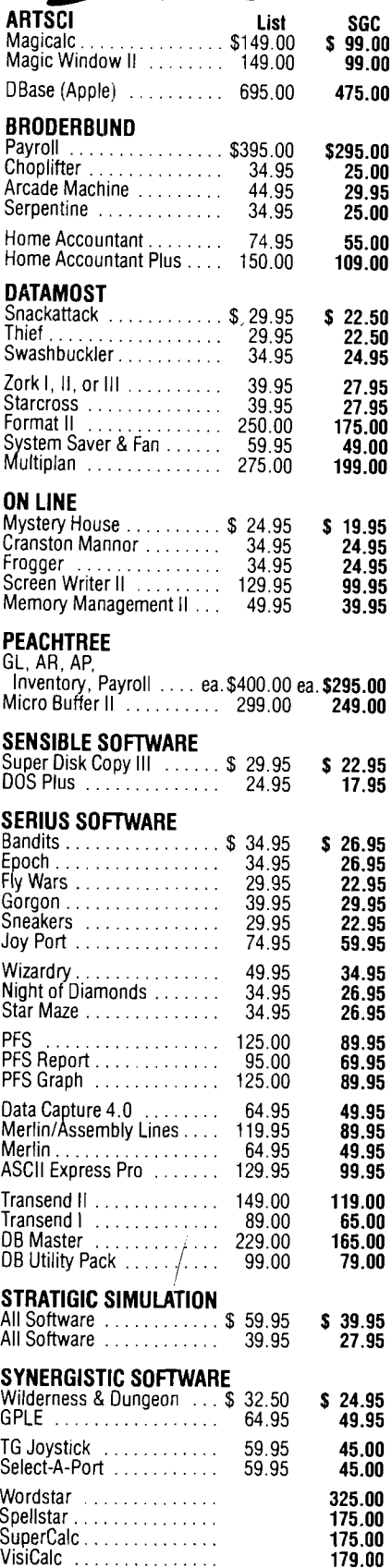

# SPECIAL AND NEW

**FRANKLIN ACE 1000 COMPUTER**

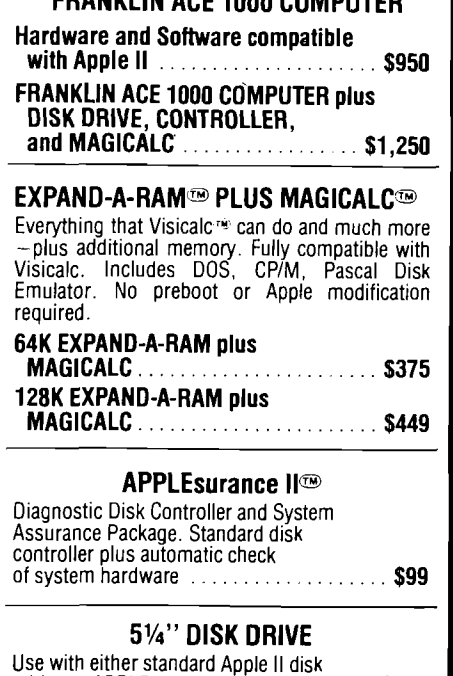

Use with either standard Apple II disk drive or APPLEsurance I I ................... **\$249**

### **GRAPHITTI CARD**

Prints HIRES page 1 or 2 from onboard firmware. Features: True 1:1 aspect ratio, prints emphasized mode, reverse mode, rotates 90 degrees . . . plus m ore. Compare all this with the Grappler. We think you'll agree that this is the best graphics card on the market. Specify for use with EPSON, NEC-8023, C-ITOH Prowriter, or Okidata.

(List: \$125) ....................................**\$89**

### **PARALLEL PRINTERS NEC 8023 or C-ITOH 8510**

(Virtually identical) Specifications: • 100 CPS dot matrix printer  $\cdot$  80 column print $-136$  characters per line • Tractor/friction feed • 7 different print fonts included • 2K printer buffer • Proportional spacing • Bit image graphics and graphic symbols. **NEC 8023 or C-ITOH \$475 NEC 8023 or C-ITOH 8510 with Parallel Interface and Cable ........... \$550 EPSON 100 with Parallel Interface and Cable ......................................\$775 BROTHER Daisywheel Printer....... \$895**

### **VERSAcard FROM PROMETHEUS**

Four cards on one! With true simultaneous operation. Includes: (1) Serial Input/Output Interface, Parallel Output Interface, (3) Precision Clock/ alendar, and (4) BSR Control. All on one card. Fully com patible with C P /M - and Apple Pascal'.

(List: \$249) ............................. **\$169**

### **WORD PROCESSING SPECIAL** WITH WORDSTAR AND SUPERCALC!

Do professional word processing on your APPLE. All necessary hardware and software included. Complete 80 column video display, enhanced character set, 16K memory board, Z-Card with CP/M · software, Wordstar and word processing software and SuperCALC.

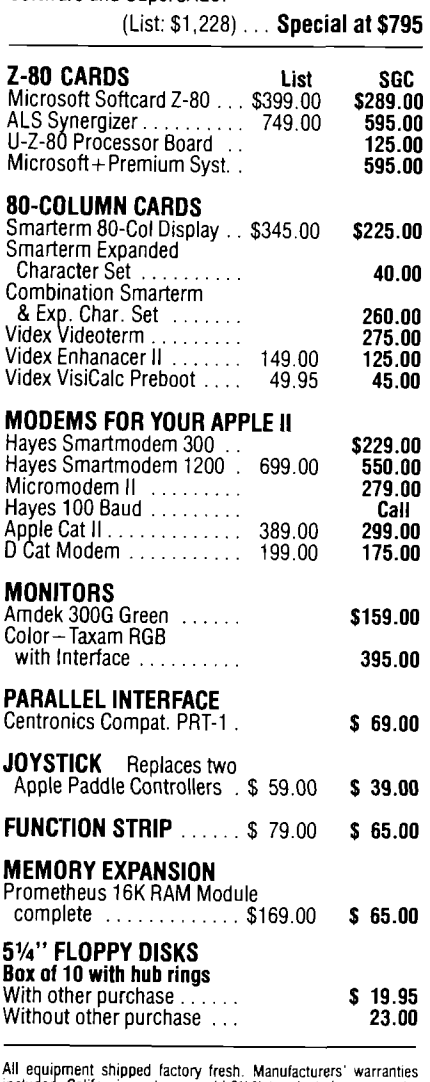

All equipment shipped factory fresh. Manufacturers' warranties<br>included. California customers add 5½% tax. Include payment by<br>personal check, money order, or cashier's check with order and<br>SGC will pay shipping charge. Cal when paying by credit card.

All items are normally in stock *4 1 5 ) 4 9 0 - 3 4 2 0* ∷∫ And we'll be here to help after you receive your order. Feel free to call the SGC Technical Staff for assistance.

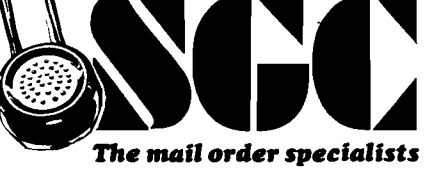

**342 Quartz Circle, Livermore, CA 94550**

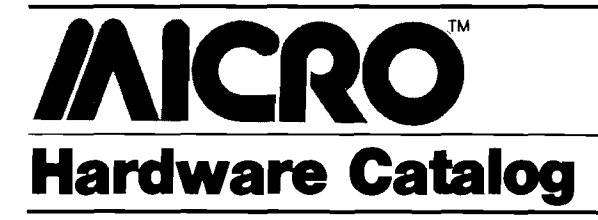

Name: **Color Chart**<br>System: **Commodore** 

Commodore CBM/PET Rockwell AIM

Description:Coior *Chart* is a color-video RAM board that operates in eight different modes — alphanumeric 32 x 16 with built-in character generator to high resolution 128 x 192 pixels. *Color Chart* generates an independent RS170 output. Business graphs and game graphics can be displayed in color.

Price: \$139.95

Includes color chart board and instructions.

Available:

CGRS Microtech P.O. Box 102 Langhorne, PA 19047 (215) 757-0284

Name: **Mannesmann Tally Microprinter M T160** Memory: 2000 characters Language: USASCII plus six European languages

Description: This 80-column serial matrix printer has 160 characters per second friction feed, optional tractor feed, dot addressable graphics, optional correspondence quality print with right-margin justification, text centering, and proportional spacing. The printer features 8-bit parallel and RS232 interface.

Price: \$845.00 and up Available:

Mannesmann Tally |for OEM quantities) Industrial distributors, computer dealers, and computer stores

Name: **Rememory Board**<br>System: AIM 65 System: All<br>Memory: 4K Memory:

Description: The *Rememoiy Board* for the AIM 65 provides 4K of low power CMOS RAM with battery backup. Simply remove the AIM 65 RAM chips and plug the *Rememory Board* into the RAM sockets. Programs and data are protected if the computer is turned off or loses power, and are ready to run when the power is

restored. No special programming, rewiring, or soldering is required. Price: \$220.00 Includes 4K *Rememory Board* with battery. Available: Devices and Services Co. 10911 Dennis Road Suite 405 Dallas, TX 75229

### Name: **DISCOVER**

Description: *DISCOVER* is a stylish and sturdy diskette box expertly crafted of naturally finished solid wood with brass simulated aluminum that provides convenient and safe storage for as many as fortyfive *5 Yt"* diskettes in three equally spaced sections. The low profile top design keeps the lid out of the way when open and conveniently ready to close with one hand. Price: \$59.95 Redwood; \$67.95 Oak; \$69.95 Walnut plus \$3.00 s/h Available: Leland Young Company P.O. Box 4127 Bay Pines, FL 33504

### Name: **RB5X**<br>System: All

System: All<br>Memory: 8K Memory: Hardware: Mobile Intelligent Robot Language: Tiny BASIC Description: *RB5X* is an experimental intelligent robot that learns from its own experience, progressing from simple random responses to an ability to generalize about features of its environment. Equipped with its own microprocessor, memory, programs, and tactile sensors, the KB is intended as a tool for experimenters. It can be "trained" studied, and adapted in a variety of ways according to the imagination of its owner. With the standard RS-232 interface, the robot's memory can be studied, and its programs altered *via* a personal computer. A Special Option Package with 16K add-on memory, Polaroid Rangefinder sonar sensor, and pulsating light option is also available.

Additional options under development include a mechanical arm, a voice synthesizer, and digital radio communication between *RB5X*s. Price: \$1195.00 Special Option Package, \$295.00 Available: RB Robot Corporation 14618 W. 6th Ave. Suite 201 Golden, CO 80401 (303) 279-5525

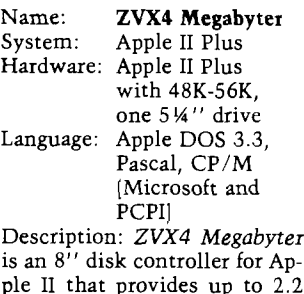

ple II that provides up to 2.2 megabytes with two doublesided/double-density disk drives. It uses IBM industrystandard 3740 format to create standard *8"* diskettes that are usable on other computer systems. Price: \$445.00

Includes controller, manual, startup software. Available: Sorrento Valley Associates, Inc. 11722 Sorrento Valley Road San Diego, CA 92121 (619) 452-0101

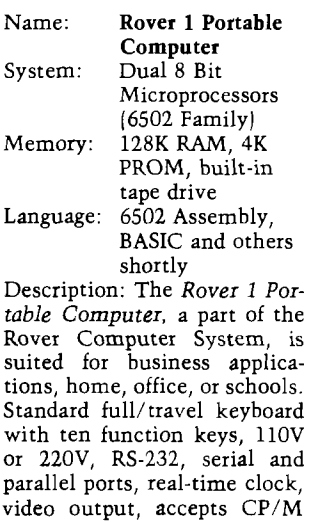

Cards, uses both floppy and hard disk drives. The Rover System weighs less than 18 lbs. The battery will allow up to six hours of operation with the Multifunction Expansion Unit (option 001).

Price: \$1850.00 Computer \$2500.00 System Includes Rover 1 Portable Computer, Rover Display Unit, Multifunction Expansion Unit (option 001) and attache carrying case. Available:

Exclusive Dealer Distributer M.P. Computer Services Corp. 2396 Encinal Station Sunnyvale, CA 94087

(408) 735-0871 Dealer inquiries invited

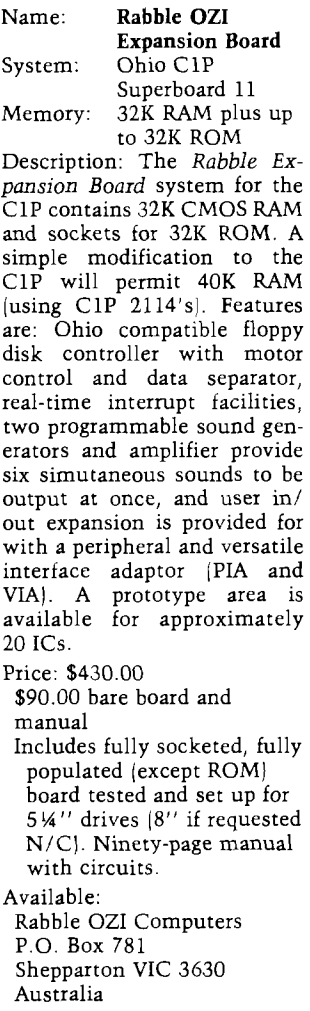

 $\mathbf{A}$ 

# **Language Packages**

*r*

 $\subset$ 

o

o

*Editor's Note: This list provides a sample of the most popular packages available and is not meant to be comprehensive.* 

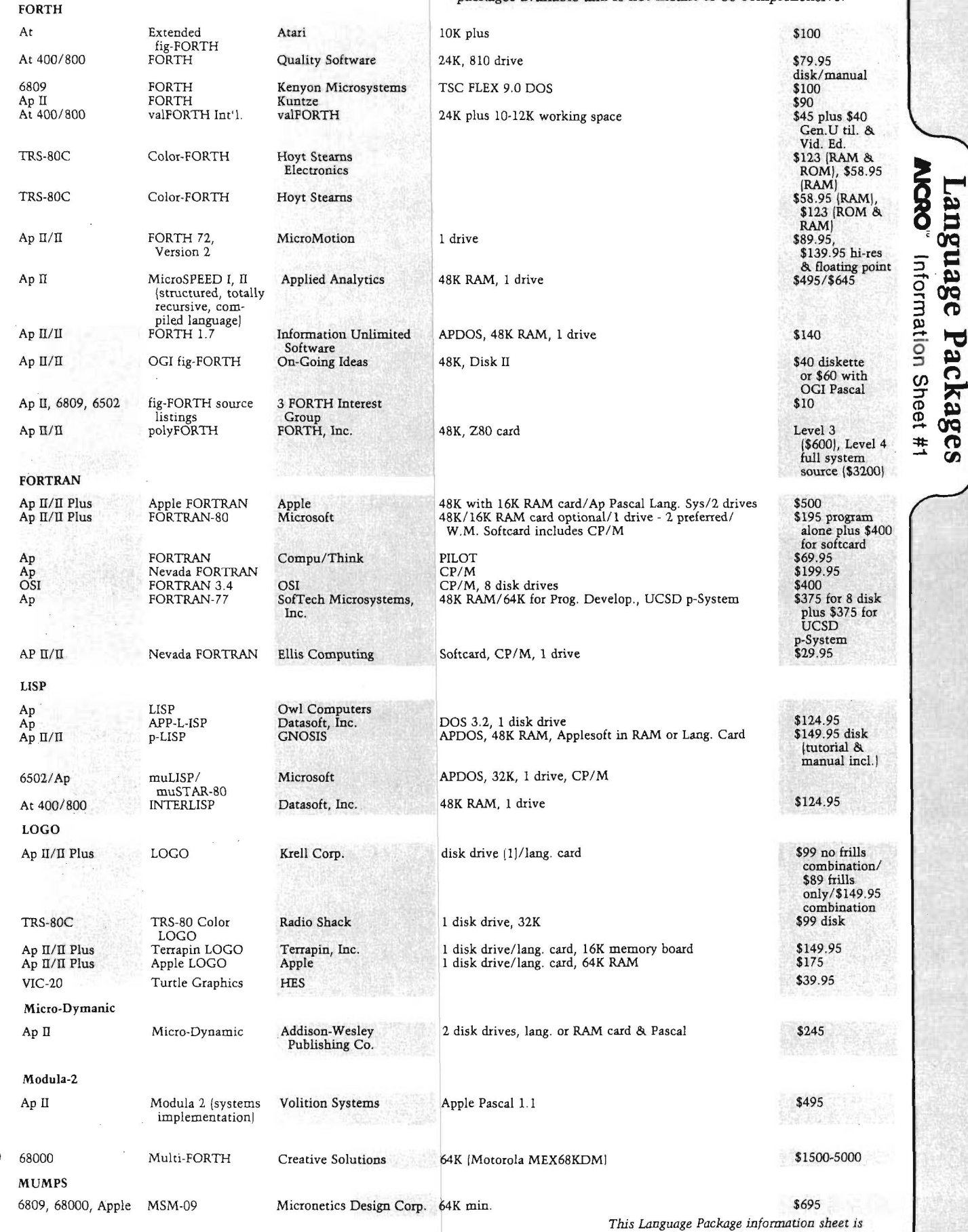

**/NCRO** Information Sheet #1

*continued from the February issue.*

# **Language Packages**

 $\cup$ 

**o**

Pascal Atari Pascal Atari disk drive \$49.95 and Atari disk drive \$49.95 6809/Ap Dynasoft Pascal 1.2 Dynasoft Systems 6809-16K/cassette. Ap-disk/cassette \$45 cass (6809), Limited \$55 disk/ \$50 cass (Ap), \$90 {1.3} GIMIX systems with FLEX CB/M Tiny Pascal Abacus<br>6809/6502/68000 UCSD Pascal SofTech 64K for Prog. Development/UCSD p-System \$375<br>Ap II/II Plus Pascal-Level I On-Going Ideas Disk II/DOS 3.2 or 3.3/48K/Applesoft ROM \$35 diskette (Level IJ/\$69  $#1$ Packages (Level 11} generates 6502 Information Sheet machine code Ap Pascal Merrimack Systems<br>CB/M Pascal Commodore Busine: Commodore Business  $$250$ Machines<br>Lucidata 6809 P-6800 Pascal Lucidata GIMIX under TSC FLEX \$90 (2.1 MiniFLEX}, \$100 (2.2 FLEX 2), \$100 (FLEX 9) TRS-80C Color Pascal Computerware ASCII Text Editor/32K min. anguage \$59.95 (disk} 6809 UCSD Pascal 3 Taligrass Technologies \$495 Corporation<br>Microware Ap Pascal Compiler Microware OS9<br>Ap Pascal Compiler Omega Software OS9 Ap Pascal Compiler Omega Software OS9/M DOS/FLEX/XDOS/DOS69 \$425<br>Ap JRT Pascal JRT Systems, Inc. CP/M COM \$29.95 with Ap JRT Pascal JRT Systems, Inc. CP/M  $\bullet$  529.95 with AJCRO manual 68000 Pascal Hemenway Assoc., Inc.<br>Ap Tiny Pascal Plus Abacus 32K ROM or 48K RAM  $$55 \text{ cases}/\$59$ disk with DOS PET KMMM Pascal AB Computers 16K or 32K, disk drive \$95 disks and \$95 disk or 32K, disk drive \$85 disks \$495 disks \$495 disks \$495 disks \$460 disks \$460 Ap Apple Pascal Apple recom. 2 drives \$495 OSI C4PF/CP-C4 Pascal 1.3 OSI C4PF - 5 *V\** disks, CP-C4 - 8 disks \$460 Ap Pascal/M 2.2 Sorcim CP/M, Z-80 card, 64K, 2 drives CBM Tiny Pascal Abacus CBM Tiny Pascal Abacus \$49.95 Ap II Pascal I On-Going Ideas 48K ROM Applesoft, 8K min. runtime \$35<br>
Ap II Pascal II On-Going Ideas 48K, Disk II \$60 Ap H Pascal II On-Going Ideas 48K, Disk II \$60 Program Develop-48K ROM Applesoft, Disk II ment I (OGI Pascal Level I) PILOT Ap II PILOT On-Line Z-80 card \$150 Ap APPILOT<br>PET PETPILO \$49.95 Muse PETPILOT Commodore \$24.95 Ap Nevada PILOT M<br>COM Vanilla PILOT S149.95 Vanilla PILOT Tamarack 16K RAM \$29.95 Ap APPILOT II Muse 48K, DOS 3.2 \$99.95 (EDU-DISK) Ap Apple PILOT recom. 2 drives \$150 Apple Nevada PILOT Ellis Computing Softcard, CP/M. 1 drive \$29.95 Atari PILOT Atari \$179.95 Small C 6809 Small C Compiler Wordsworth FLEX 9 or DOS 69D, 48K \$52.90 (FLEX 9),\$47.50 (if you have RLOADI, \$47.50 (DOS69D TRS-80C Small C Compiler Duggers Growing Systems Assembler Pkg. \$59.95 plus assembler pkg VIGIL \$35 3K or 8K expander VIC/PET VIGIL (interactive Abacus games language) XASM \$150 6502 with CP/M XASM 6500 Succinct Systems 32K min. plus CP/M |Systems implementation Language) XPLO Ap II, KIM, SYM,<br>AIM  $150 \text{ (Ap)} \text{includes } APEX \ \text{DOS/$45} \ \text{(others)}. \$15 \ \text{user's manual} \ \ \text{O}$ XPLO 6502 Program Exchange 48K, Disk II (Apple II), 20K cass with others \$150 (Ap) includes APEX DOS/S45 (others). \$15

*INICRO* Information Sheet #1

# **VIC-20**

### **VIC-20**

Graphics: 16 colors

Sound:

Parallel

I/O:

**o**

o

6502-based home computer manufactured by Commodore

Connects to any TV through RF Full-size keyboard includes grap and programmable function ke

Multi-color characters

Limited hlgh-resolution

Commodore cassette Expansion cartridge

Commodore serial

3 Music voices Noise voice

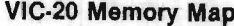

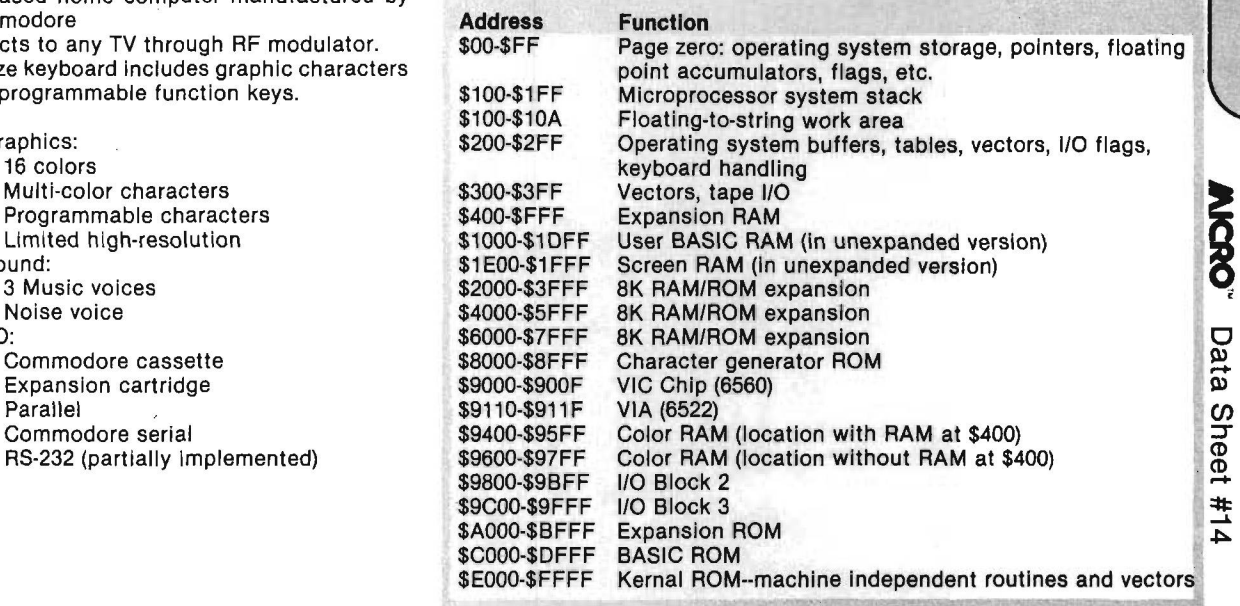

NH

<u>ր-շ</u> È

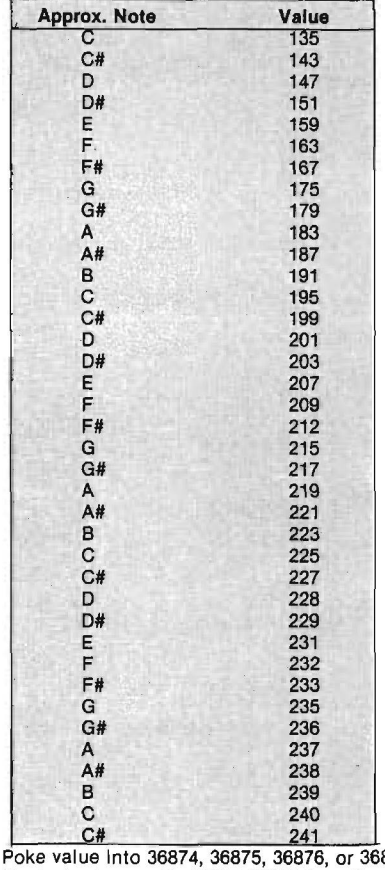

Poke value into 36874, 36875, 36876, or 36877.<br>Control volume with POKE 36878,0 to 15.

### **Table of Musical Notes Expansion/Cartridge Connector**

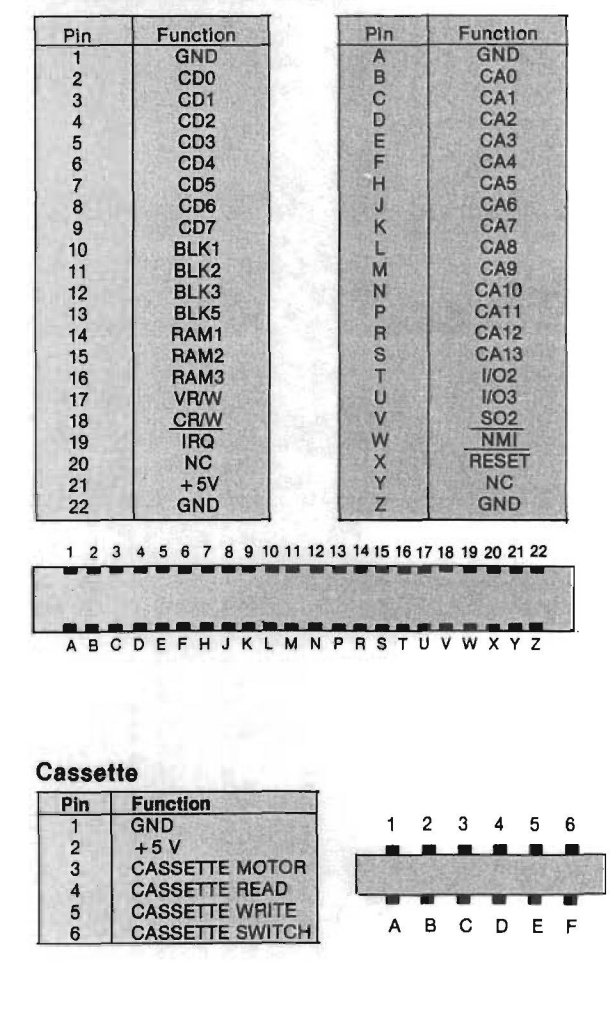
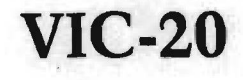

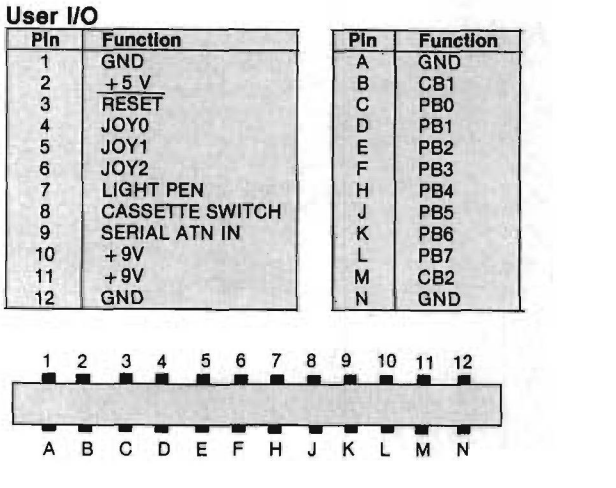

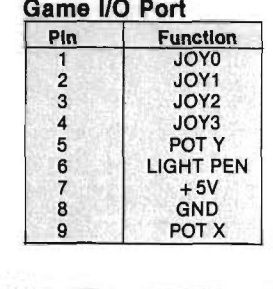

o

O

 $\subset$ 

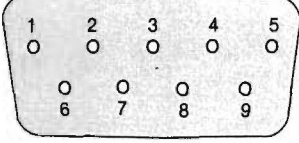

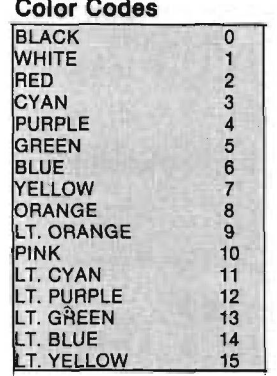

MICRO" Data Sheet #14

VIC-20

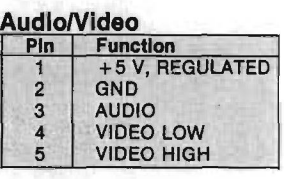

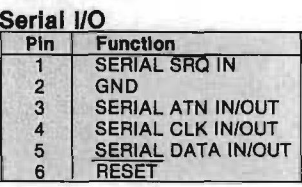

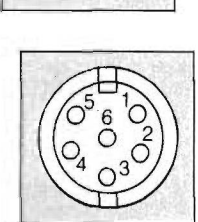

↔  $\overline{O}3$  1 $\overline{O}$ O<sub>5</sub> 4O  $O<sup>2</sup>$ 

#### 6560 Video Interface Chip (VIC) Address

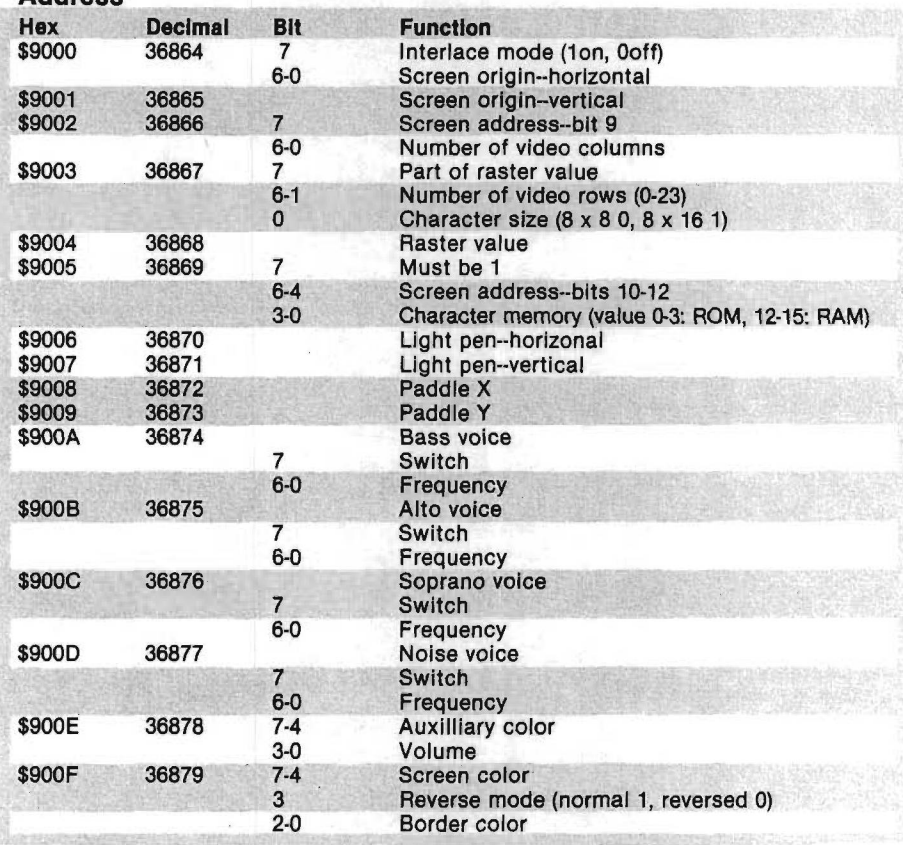

#### **AICRO** Data Sheet #14

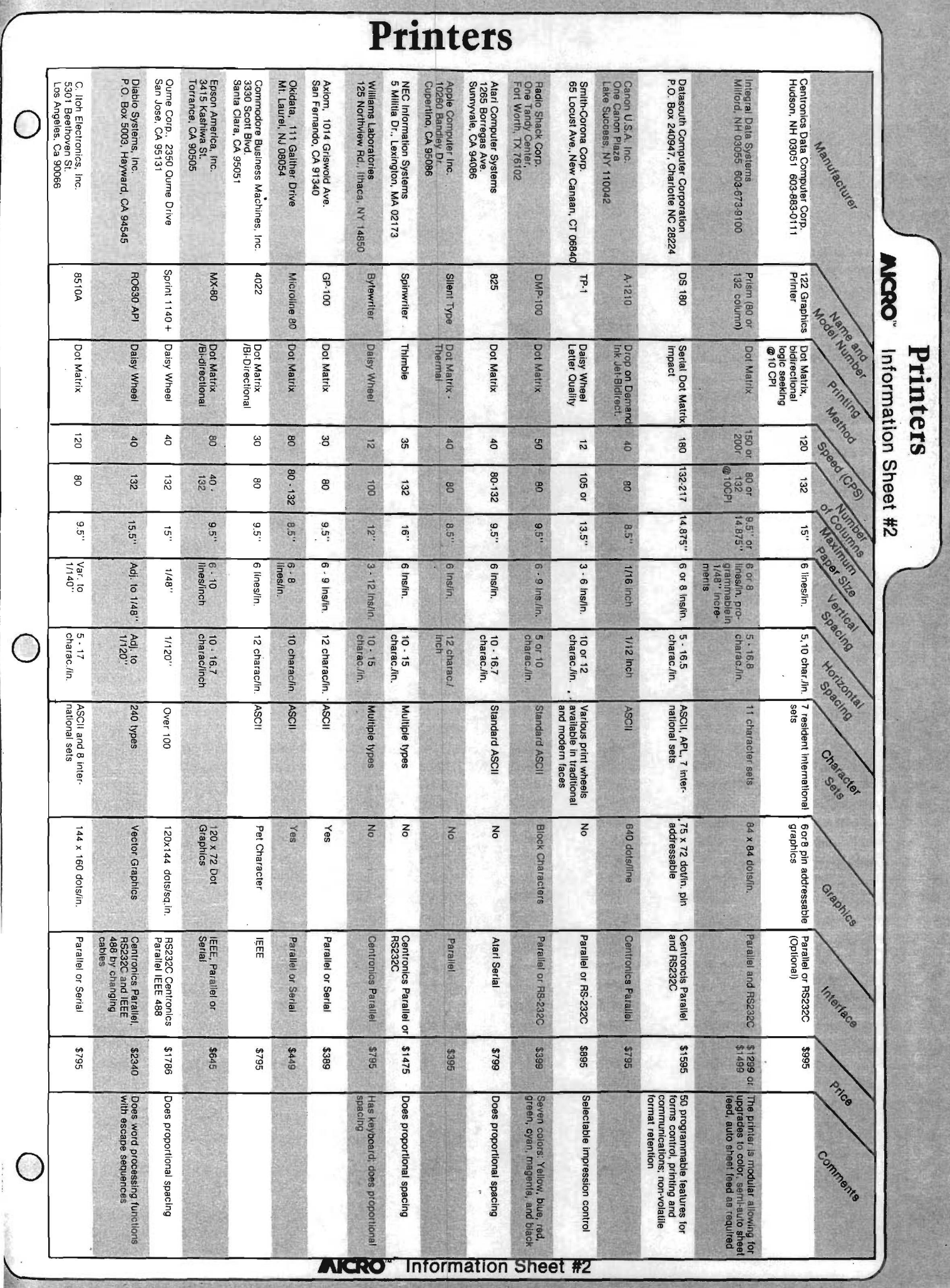

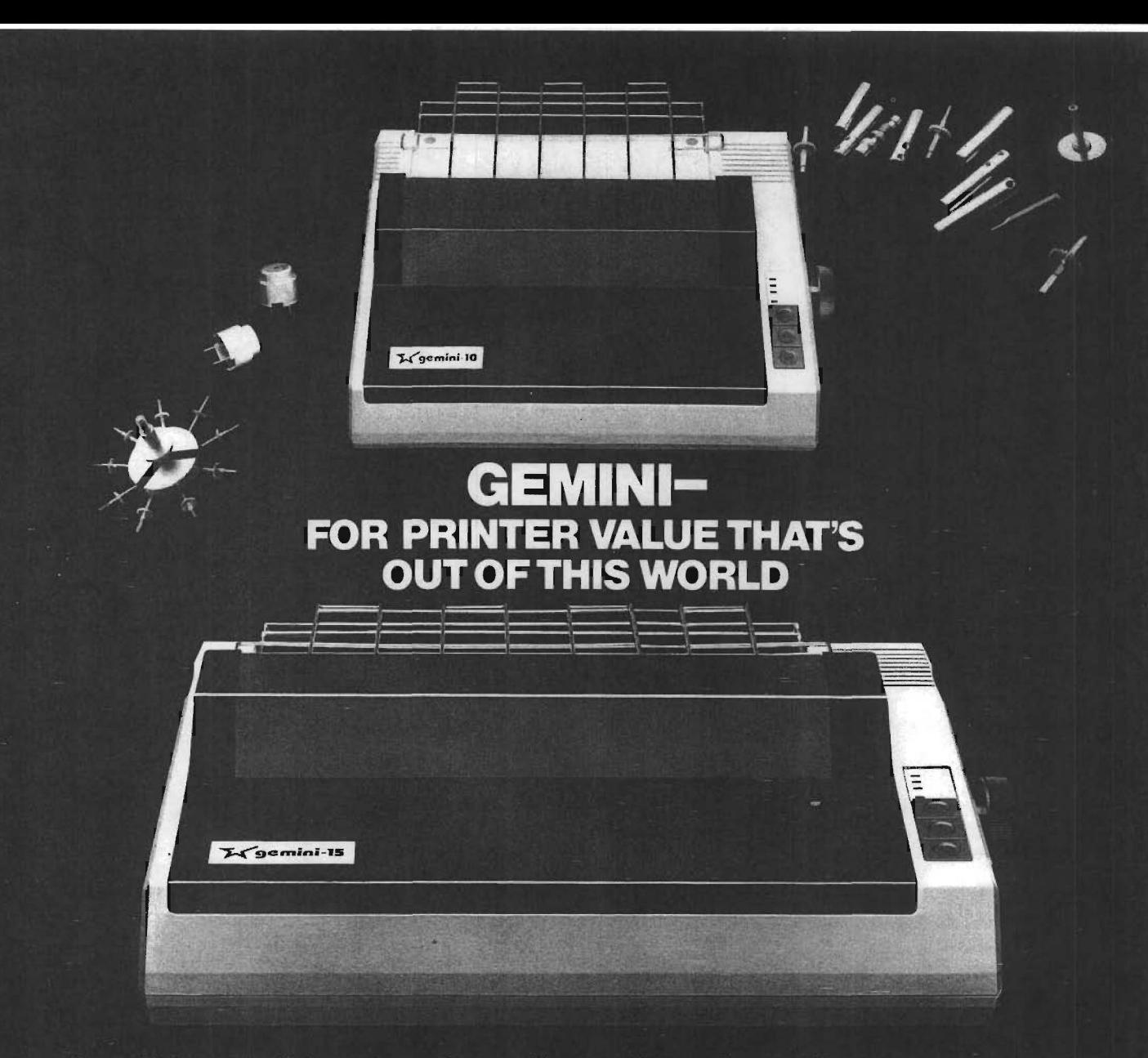

ence as a precision parts manufacturer has enabled Star to produce the Gemini series ing, comparable printers. And Gemini is<br>of dot matrix printers—a stellar combina- compatible with most software packages of dot matrix printers—a stellar combination of printer quality, flexibility, and reliabil- that support the leading printers, ity. And for a list price of nearly 25% less Gemini reliability is more than just a than the best selling competitor. promise. It's as concrete as a 180 day war-

the Gemini 15 a 15 $\frac{1}{2}$ " carriage. Plus, the Gemini 15 has the added capability of a bot- lines, a print head life of over 100 million<br>tom paper feed. In both models, Gemini entity characters, and a 100% duty cycle that tom paper feed. In both models, Gemini entity characters, and a 100% duty cycle that<br>guality means a print speed of 100 cps, high-allows the Gemini to print continuously. quality means a print speed of 100 cps, highresolution bit image and block graphics,<br>and extra fast forms feed.<br>available. and extra fast forms feed.<br>Gemini's flexibility is embodied in

its diverse specialized printing<br>capabilities such as super/**11 and 11 and 11 a** and 11 that's out of this world, look capabilities such as super/  $\Box$   $\Box$   $\Box$   $\Box$  that's out of this world, look sub script. underlining, backsub script, underlining, back-<br>spacing, double strike mode  $\sum_{\alpha}$   $\prod_{\alpha}$   $\prod_{\alpha}$   $\prod_{\beta}$  feet on the ground—Star and spacing, double strike mode<br>and emphasized print mode. An-<br>and emphasized print mode. Anand emphasized print mode. Another extraordinary standard  $m \cdot r \cdot o \cdot l \cdot c$  metrix printers.

Over thirty years of down-to-earth experi-<br>
Se as a precision parts manufacturer has easy optional. That's twice the memory of lead-

The Gemini 10 has a 10" carriage and ranty (90 days for ribbon and print head), a<br>Gemini 15 a 15½" carriage. Plus, the rantime between failure rate of 5 million

So if you're looking for an incredibly<br>A high-quality, low-cost printer

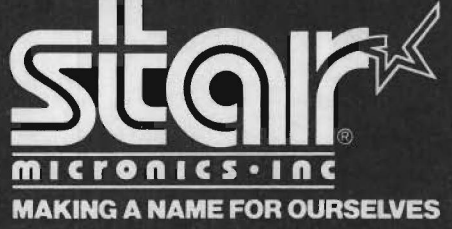

1120 Empire Central Place, Suite 216, Dallas, TX 75247

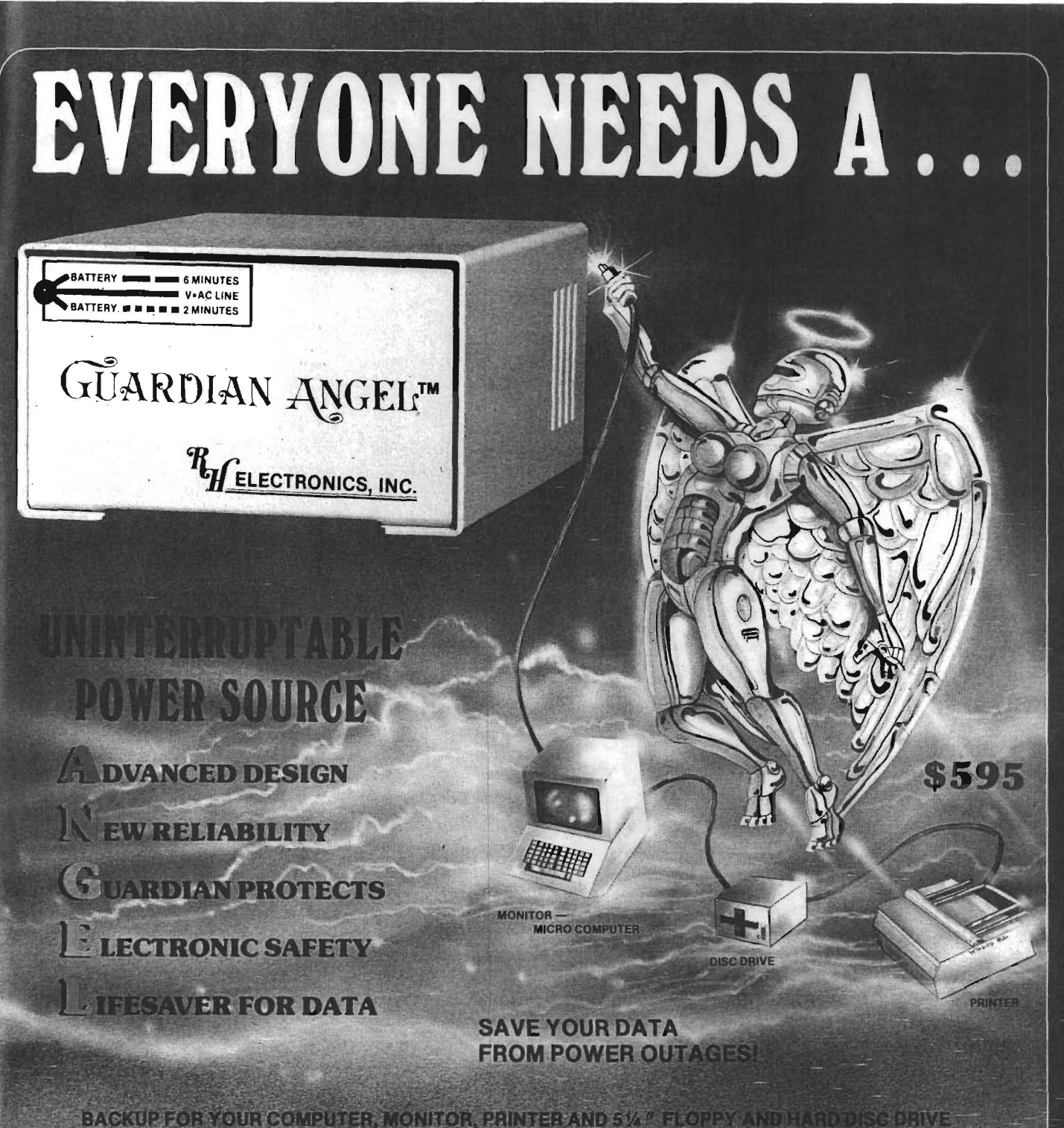

· Automatically steps annoying problems from power-fine interruptions and provincings. You need standly power to save data . Maintenance free backup power available in 115 volt or 220 volt > 50 or 60 HZ = 150 waits your system from a 12 volt source, i.e., automobile cigarette lighter, boat or airplane a Rugged self contained gel cell battery . No voiding warranty - no cutting wires . Automatic audio alarm warning tone during commercial power failure or interrupt<br>. UL listed . FCC approved . Translent voltage suppressor gives added insurance from line voltage s . Green/red LED power status indicator . Green - normal AC line power . Slow blinking red - at least 6 minutes of remaining standby power . Fast blinking red - approximately 2 minutes of remaining battery power . Solid state technology unexcelled by any UPS power unit in its class.

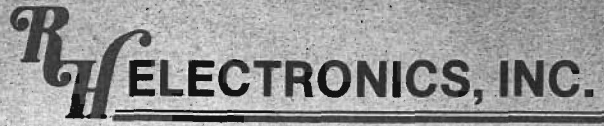

**COPYRIGHT © 1981 - PATENTS PENDING** 566 IRELAN, BUELLTON, CA 93427 (805) 688-2047

#### **SEE YOUR RH ELECTRONICS PRODUCTS DEALER**

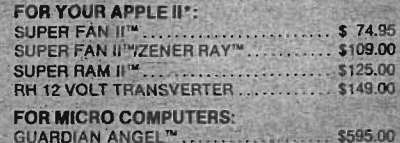

## **/AlCftO Interface Clinic**

#### by Ralph Tenny

Some of the fun I have working on the Color Computer is making use of the superb architecture of the basic machine. It is my intent to use this column to help you leam the art of computer interfacing so that you-can realize maximum personal use and satisfaction from your machine. I will deal with programming as necessary, but there will be special emphasis on the Radio Shack Color Computer. This machine is one of the most costeffective designs available for its original purpose of game playing, and it also has great potential for other applications. In many cases, the theory behind my discussions will apply to any microcomputer, but specific details will apply to the Color Computer.

Since I will be talking about computer interfacing, let me define what that means. A computer interface is an electrical circuit that transfers information or electrical energy between the computer and the outside world. This transfer can occur in either direction from the computer to the outside world, or to the computer from the outside world. I will also use the terms "transducer" and "sensor." A transducer is a device or material that transforms input energy of one form to output energy of another form; a sensor transforms a physical stimulus into an electrical signal.

#### **Fundamentals**

*(Editor's note:* For CoCo users who are beginners with machine language, I recommend Rodney Zak's *Programming the 6809* published by Sybex, or a similar elementary programming book to get started.)

Let me review some microprocessor  $(\mu P)$  fundamentals before I discuss interfacing the Color Computer. The "brain" in your computer is a *m*P that performs nearly one million operations (machine cycles) each second. Any operating computer is reading and executing a list of instructions called a program; making that list is called programming, regardless of the language.

Without a program, the computer is helpless and stupid. However, when

you turn on any modem computer like the Color Computer, it already knows how to read the keyboard, display information on the screen, and read programs from the cassette recorder and (perhaps) the disk. It also knows BASIC, and is able to help you leam how to operate it. In other words, the modern home computer already has a lot of program information furnished as part of the package. This column will help you leam to use the existing hardware-and software for new purposes and to add more hardware and software to perform new tasks.

Before I begin discussing interfaces, you need to be aware of some calling conventions used in hardware and logic discussions. First, most logic lines will be assigned names that enable you to discuss them. Where possible, the signature will remind you of the line's function. If a logic line has one logic level (high *or* low) that causes something to happen, that is the *active level.* For example, memory-enable lines usually enable (turn on) the memory for read or write when the line is at logic 0; the line is defined as *active low.* A dual-function line may have a name signifying the function of both levels. There are at least two common ways to signify the active level: the active-low state may have a line over the signature (overbar), or the activelow signature may be designated by an asterisk (MEMENA\*).

Figure 1 shows the pinout of the 6809  $\mu$  P used in CoCo; you can see 16 address lines (A0-A15) and 8 data lines  $|D0-D7|$ . If the  $\mu$ P sets the address lines to read one of  $65536$   $(2**16)$ unique memory locations, the memory responds by making available one byte (eight bits) of data on the data lines. The  $\mu$ P continuously performs sequential operations, following instructions in the program. Each byte of an instruction is located at a unique address in the memory of the computer.

Besides the address bus (16 lines) and the data bus (8 lines] already mentioned, the  $\mu$ P has some control lines, two of which are called R/W\* (Read/not Write; Write is active low) and Q. R/W\* signals the memory to furnish data when this line is at logic

one |READ is active high), or to receive data when R/W\* is at logic zero. Q is a timing signal that tells the memory when the data is valid, and causes the memory to record data presented during a Write cycle.

For now I will bypass how a program is placed in memory. What you need to visualize is an interface to the real world! After all, if the computer can't communicate with the world outside its case, it can't do useful work not even communicate with its operator! So, besides the memory, which holds instructions and data, the  $\mu$ P must have some sort of external circuit to perform the interface function. Some early  $\mu$ Ps had status and flag lines that were connected to package pins on the  $\mu$ P. A status line could be set to +5 volts (logic one) or 0 volts (logic zero) by external signals. The flag lines could be set to logic one or logic zero by the  $\mu$ P, and external circuits would "read" that level and cause some action to happen. For example, a flag line could be used to turn on a light or relay, signalling that the  $\mu$ P had (for example) finished running a program. Most modern  $\mu$ Ps (including the 6809) have Programmable Interface Adapters (PIA) that decode the address lines and read

#### *Figure 1:* **The pinout for the 6809E microprocessor used in the Radio Shack Color Computer. See text for a discussion of pin functions.**

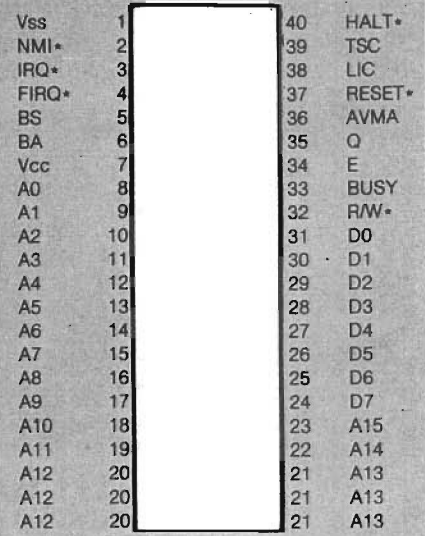

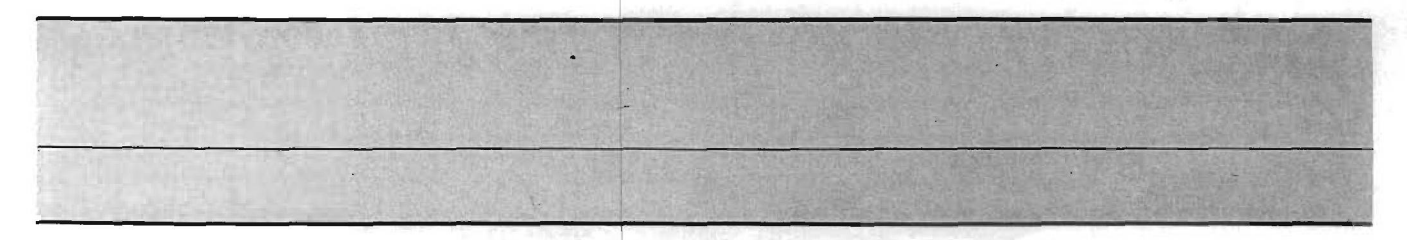

or write data on the data bus, translating the  $\mu$ P's blinding speed into fixed voltage levels. PLAs are said to be *memory mapped* — they occupy part of the 65536 memory address locations. Since each address must be unique, memory address space set aside for PIAs and other devices must not be used by memory.

The  $\mu$ P performs its operations so rapidly that any bit of data will be available for less than one microsecond. Figure 2 shows the bus activity for one machine cycle. Assume that six of the eight data lines are connected to a latch or data register as shown in figure 3; if the latch is active |reads the data) when Q drops back to a logic 0 level, then the data is captured by the latch. You should realize also that this latch, like any memory location, must be addressed by the  $\mu$ P only when the data is intended for storage in the latch.

Several numbers appear in figure 2 and represent time in microseconds  $(\mu$ Sec), measured from left to right. For example, the time for one cycle of signal E is 1.12  $\mu$ Sec, and Q goes high .251  $\mu$ Sec after E goes low, staying high for .502  $\mu$ Sec. In general, I will present this type of timing diagram using worst *case* times. Later, I will discuss how to derive worst case data. For now, just realize that all integrated circuits have performance variations; i.e., for any number of one kind of IC, some parts

will be faster [work better) than others. The manufacturer furnishes data on timing variations, and the worst case data is that performance extreme that will be most likely to cause a circuit design to operate improperly.

Figure 2 represents a snapshot of the precise time interval that data is being sent to the latch in figure 3. How long do you have to capture that data? The data first becomes valid .251 + .028 + .223 (.502)  $\mu$ Sec after E goes low. That means .that the manufacturer guarantees that a 6809E will take *no longer* than .502  $\mu$ Sec to deliver data to the data bus. Two numbers in figure 2 are followed by '(H); this designates *hold time,* or how long the data is available after another signal changes. If you subtract .502 from 1.12, then add .03 *pSec* hold time, you will derive how long the data is available; the answer is .618 *fjSec!* During the *very next* machine cycle, the data on the data bus will be different and intended for another destination. If you think about it, there are only two things that distinguish the machine cycle of figure 2 from any other machine cycle. First, this is a WRITE cycle, since R/W\* is low (W active), so it is sending data out from the  $\mu$ P. Second, each *data destination* must be unique to avoid memory errors and conflicts.

The process of defining a unique destination would be easy if every part that interfaces with the  $\mu$ P had 16 address lines. However, this would require large (and expensive) IC packages to make room for so many pins. Since that isn't feasible, devices called decoders are used. For now, I will explain the function and leave the details until later. One popular decoder has three address input lines and eight mutually exclusive active-low outputs. In effect, if the three most significant address lines (A13-A15) are decoded, the eight outputs will divide the 64K memory address space into eight 8K blocks, with only one block enabled at a time. If you refer to figure 3, the signature DECODE\*, working in conjunction with R/W\* and Q, produces the latch enable signal STROBE\*- (shown in proper time rlationship in figure 2J.

As a result of the unique combination of signals, the circuit of figure 3 will capture six of the eight bits of the data appearing on the data bus when STROBE\* comes true. U2 will hold this data on its output pins until power fails or new data is written into the latch. In other words, the latch output can be considered as a "permanent" copy of the data that was available for only .6 *n*Sec!

If you have a question, or want to suggest a topic for discussion in this column, please write to me at P.O. Box 545, Richardson, TX 75080.

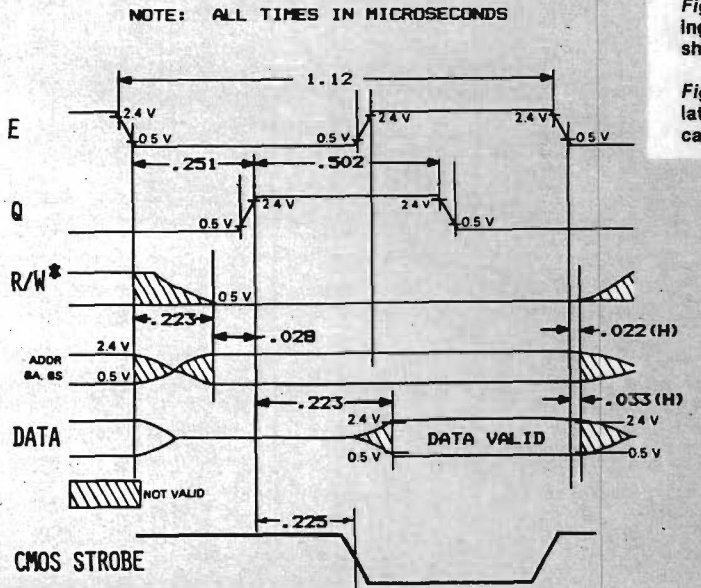

*F igure 2 (le ft):* A basic timing diagram for the 6809E microprocessor, showing the timing relationships during a WRITE cycle. The bottom wave form shows the timing response of the CMOS NOR gate U1 shown in figure 3.

Figure 3 (below): One possible schematic diagram to implement a data latch on the 6809E bus. U1 generates the proper strobe to cause U2 to capture the data shown in figure 2.

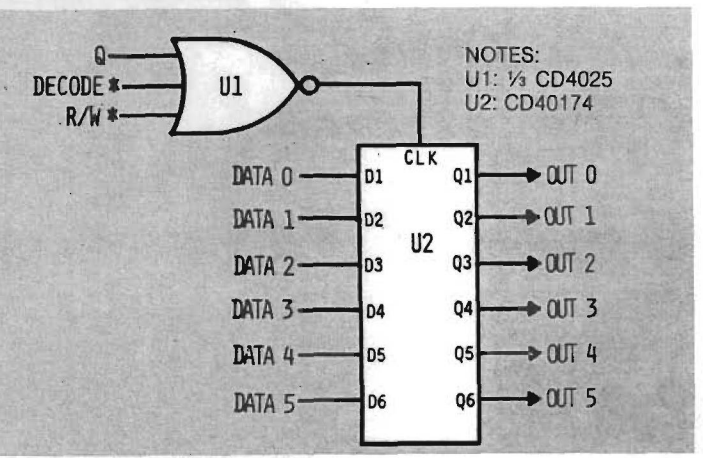

## **That Open the Door to uture**

10613

Kids of all ages are thrilling to our series of books that are virtual "open sesames" to basic understanding and use of all the most popular personal micro computers: KIDS & THE APPLE, KIDS & THE ATARI, KIDS AND THE VIC and KIDS AND THE T.l. (Texas Instruments).

These fun-to-read books will prepare your children to take their place in the computer generation by solving the mysteries of their computer in ways they'll find interesting and fun! Thousands of copies are already being used by families (kids and adults), schools and computer clubs throughout the U.S.

These marvelous books, authored by Ed Carlson, lead the reader gently, yet quickly, into the fascinating world of computers. Each is a large 81/2" x 11", spiral-bound book which can be opened flat easily. 33 chapters, each one

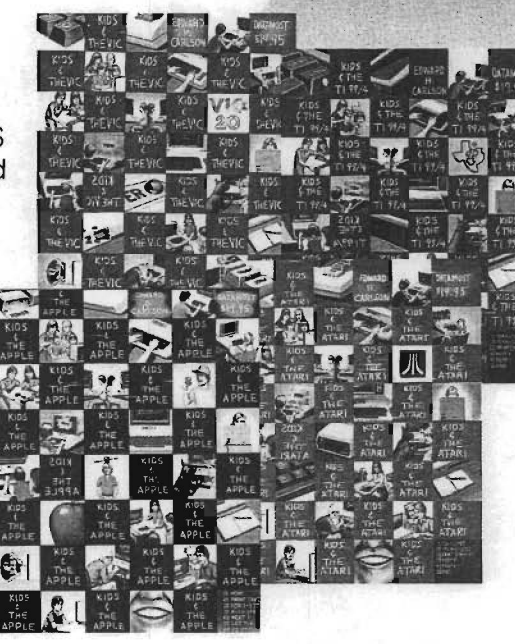

\$19.95 each at Book and Computer stores everywhere, or from:

8943 Fullbright Avenue, Chatsworth, CA 91311 (213) 709-1202

#### building upon the knowledge gained in the previous-present scores of cartoons one illustrations which amuse as the\ make important points easy tc understand

There are even special section; at the beginning of each chapterfor parents and teacher: which aid in creating lessor plans and in helping the kid: over any rough spots

But the reason kids of all ages really love these books is that they're written to be truly easy tc understand—without confusing technical language that make: computers seem more complicatec than they really are. And the result; of their learning can be seen onscreen almost immediately

The computer world is roaring towarc us. Make sure your children are prepared for the challenge. With oui books at their side, they'll enjov learning about computers, Anc you'll know you've helped open the door to their successful future

# *Dr. William R. Dial*<br>438 Roslyn Avenue<br>Akron, OH 44320 **6809 Bibliography**

438 Roslyn Avenue Akron, OH 44320

#### **113. The Rainbow 2, No. 4 (October, 1982)**

- Davis, Gary, "Here are Three Assemblers Compared," pg. 30-37. Includes Cer-Comp, The Micro Works, and Computerware assembler for 6809 systems.
- Roslund, Charles J., "Charlie's Machine," pg. 38-45.
- A mini-monitor for machine-language use with 6809 systems.
- Albrecht, Bob and Firedrake, George, "RND Command is One Secret to Good Games," pg. 46-48.
- Tips for the TRS-80 Color Computer game programmer.
- Goebel, Kathy, "Line.Printer VII: Not So Dumb!/' pg. 50-56. A logo for the Color Computer output.
- Ebbert, Jim, ''Minicalc Will Handle all Your Projections," pg. 60-62.
- A mini-spreadsheet for the Color Computer.
- Sherwood, Francis J., "How Much Will It Cost to Buy on Time," pg. 70-73.
- A loan amortization program for the 6809-based Color Computer.
- Reid, Chris, "Uammalu Provide Lovely Graphics Patterns for 80C," pg. 74.
- A graphics program for the TRS-80 Color Computer.
- Fraysse, John, "Go Sailing with the Sailor," pg. 76-84. A game for the 6809-based Color Computer.
- Bruck, Bill, "Maintain a Mail List with this Program," pg. 86-90. A complete mailing list program for the 32K Color Computer.
- Lewandowski, Dennis, "Assembly Language Makes Good Graphics Easy," pg. 92-94.
	- A tutorial for the Color Computer.
- Nolan, Bill, "Make Monsters from Silicon And Use Them Here," pg. 106-109.
- Use the Color Computer to generate demons for your fantasy program.
- Garrett, Ron, "An Accounts Receivable Program Can Help You," pg. 118-126.
- Use the Color Computer to set up a disk-based accounts receivable program to maintain balances on accounts of money owed you.

#### **114. 80 Micro No. 34 (November, 1982J**

- Shorter, Andrew, ' 'Annual Salary as an Indicator of the Value of Your Savings," pg. 18.
- A program for the TRS-80 Color Computer.
- Commander, Jack, "CCFORTH," pg. 45-46.
- FORTH for the TRS-80 Color Computer. Norman, Scott L., " Colorterm," pg. 63-64.
- A cassette program that converts a 16K or 32K Color Computer into an intelligent terminal.
- Barden, William Jr., "The Color Computer on Parade Part II," pg. 80-87.
- A tutorial on graphics and the GET and PUT commands.
- Freeman, Jimmy L., "More Color Conversions," pg. 164-170. Converting TRS-80 Model I programs to Color Computer listings.
- Fowler, John D. Jr., "Astrodynamics for Beginners," pg. 205-210.
- Use your Color Computer to explore the basic laws of gravitation.
- Heusinkveld, John, "Color Assembler," pg. 213-221.
- You can speed up your programs with this assembler for the Color Computer 6809 machine language.
- Battista, Frederick F., "Show the Score," pg. 272-281. Put numbers on your 6809-based Color Computer screen while in the graphics mode.
- Gilliland, E.O., "Color Computer Pointers," pg. 288-290. Combining programs on the Color Computer.
- Blyn, Steve, "Music Marvel," pg. 308-316. A program listing to play music on the Color Computer.
- Ramella, Richard, "Fun House Adventure," pg. 488-494. A game for the 6809-based Color Computer.

#### **115. Creative Computing 8, No. 11 (November, 1982)**

Norman, Scott L., "Alternative Languages for the Color Computer," pg. 124-138.

- Assembly language for the Color Computer can add speed to your programs.
- Wilkins, Dennis, "An Editor-Assembler for the Color Computer," pg. 142-147.
- An inexpensive way to obtain some editing features for 6809 machine-language programs.
- Ahl, David H., "Build a Paddle Control for Your TRS-80 Color Computer," pg. 242-244.
	- A hardware article to provide paddles at a modest cost.

#### **116. Color Computer News, No. 13 (October, 1982)**

- Steiner, John, "Morse Code Instruction: Part 1," pg. 19-26. Programmed CW instruction for the TRS-80 Color Computer.
- Kilpatrick, Roger, "Color Data File," pg. 27-35. A program for storing data on the Color Computer.
- Ashley, Peter, "Film Development," pg. 36-42.
- A 6809-based Color Computer program to handle the various factors involved in photo developing.
- Giovanoni, Richard, "Logchart," pg. 43-44. A Color Computer program to draw a sheet of  $2 \times 3$ -cycle log paper on the screen and adapt it to plot an aircraft log.
- Greb, Jack, "Disk 'DIR'/Ectory," pg. 46-49. A Color Computer program to assist in reading long directory
- files. Phelps, Andrew, "Comment Corner," pg. 51-54.
- Notes on the Color Computer error messages.

Hogg, Frank, "64K Komer," pg. 55-56.

Notes on the operating systems for the 6809-based Color Computer.

Hass, E.J., "Neatprint," pg. 62-64.

A Color Computer program to assist in printing out listings. Brown, Jim, "Memory Test," pg. 68-70.

A utility for the 6809-based Color Computer.

White, Richard A., "Grades: A Computerized Gradebook," pg. 73-78.

A grade-book program for the teacher using a Color Computer.

#### **117. Personal Computer World 5, No. 11 (November, 1982)**

Staff, "In Store," pg. 184-191. A tabulation of the specifications and main features of 113 different microcomputer systems, including 6809's.

#### **118. Byte 7, No. 11 (November, 1982)**

Barden, William Jr., "Inexpensive Transducers for the TRS-80."

Part 2 on monitoring real-world quantities covers switchsensing techniques for the TRS-80 Color Computer.

#### *INICRO*

### **National Advertising** Representatives

#### **West Coast:**

The R.W. Walker Co., Inc. **Gordon Carnie** 2716 Ocean Park Boulevard, Suite 1010. Santa Monica, California 90405 (213) 450-9001

serving: Washington, Oregon, Idaho, Montana, Wyoming, Colorado,<br>New Mexico, Arizona, Utah, Nevada, California, Alaska, and Hawaii (also British Columbia and Alberta, Canada

#### **Mid-West Territory:**

Thomas Knoor & Associates Thomas H. Knoor, Jr. 333 N. Michigan Avenue, Suite 707 Chicago, Illinois 60601 (312) 726-2633

serving: Ohio, Oklahoma, Arkansas, Texas, North Dakota, South Dakota, Nebraska, Kansas, Missouri, Indiana, Illinois, Iowa, Michigan, Wisconsin, and Minnesota.

#### **Middle Atlantic and Southeastern States:** Dick Busch Inc.

**Richard V. Busch** 6 Douglass Dr., R.D. #4, Princeton, NJ 08540 (201) 329-2424

Dick Busch, Inc. **Eleanor M. Angone** 74 Brookline,

E. Atlantic Beach, NY 11561 (516) 432-1955

serving: New York, Pennsylvania, New Jersey, Delaware, Maryland, West Virginia, Virginia, D.C., North Carolina, South Carolina, Louisianna, Tennessee, Mississippi, Alabama, Georgia, and Florida

### **Next Month in MICRO**

April Communications Feature: Computers are reshaping trends in the communications field. Find out what's happening by reading the April issue of MICRO. You'll also discover information on system-specific communications and bulletin boards.

Next Month's Learning Center features Master for Commodore and Apple - a simple guessing game for one or two players.

Plus: Apple LETTERMASK Interfacing the Atari Joystick to the Color Computer Mutual Funds on the OSI Bond Quotations on the Apple

## Advertiser's Index

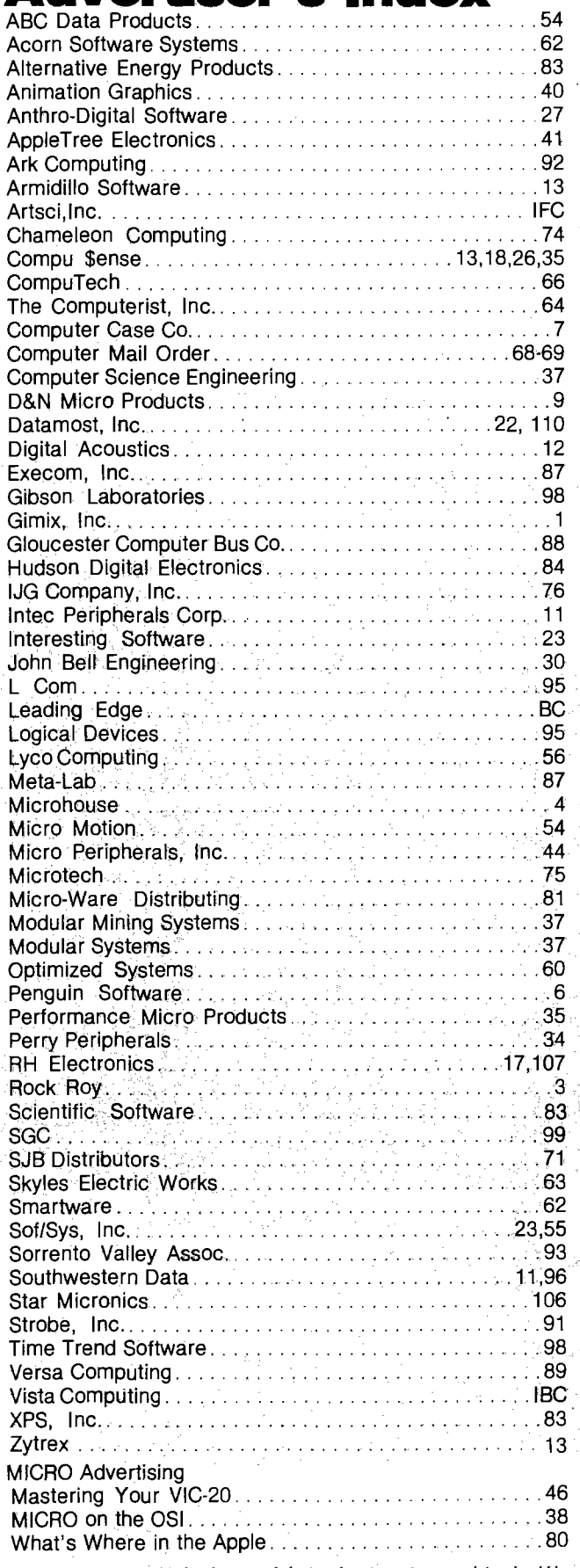

MICRO is not responsible for claims made by its advertisers. Any complaint should be submitted directly to the advertiser. Please also send written notification to MICRO.

In Italy in the 15th century Leonardo Da Vinci was a multitalented genuis. Leonardo's ideas and designs were endless. He was always creating new devices to solve the world's problems. Pictured here are many studies for military arms and armor and battlements.

Today Vista is developing many high technology computer peripherals for use with IBM™ and Apple Computers.

Introducing Solo, a new cost effective solution to Apple Disk storage offering all the capabilities of the standard Apple Disk II at a fraction of the cost.

If your needs do not demand the high performance of our Duet, Quartet, or V-Series Maxidrives, then Solo will provide you with what you need at the lowest possible cost.

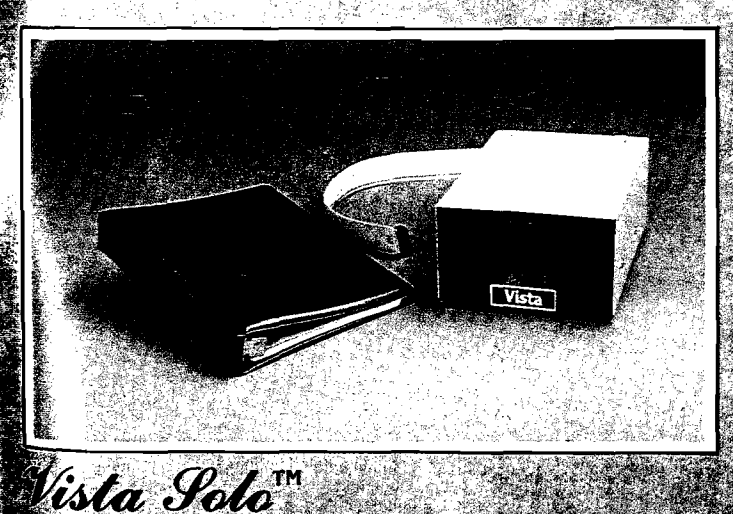

registered trademark of Shugart As ealstered trade mark of International Busi ple It is a registered trademark of Apple Computer Co

The Vista Solo incorporates the proven reliability of the<br>Shugart<sup>h</sup> 5% brive. To date Shugart has over presenting<br>units in operation throughout the world.

Vestagballe

**GREAT INNOV** 

Solo is also available as the Solo Phis which comes<br>Solo Controller. The pair give you for all compatib Apple hardware and software

• Shugart Drive<br>• Totally Compatible Cost Effective · 35 hack Compatible Dily

• 143K Storage<br>• Full Vista 120 Day Varsaity Solo (Drive only) #5101<br>Solo Plus (W/Controller) #5114

Contact Your Levis Magic 2011 - Realism Mag-